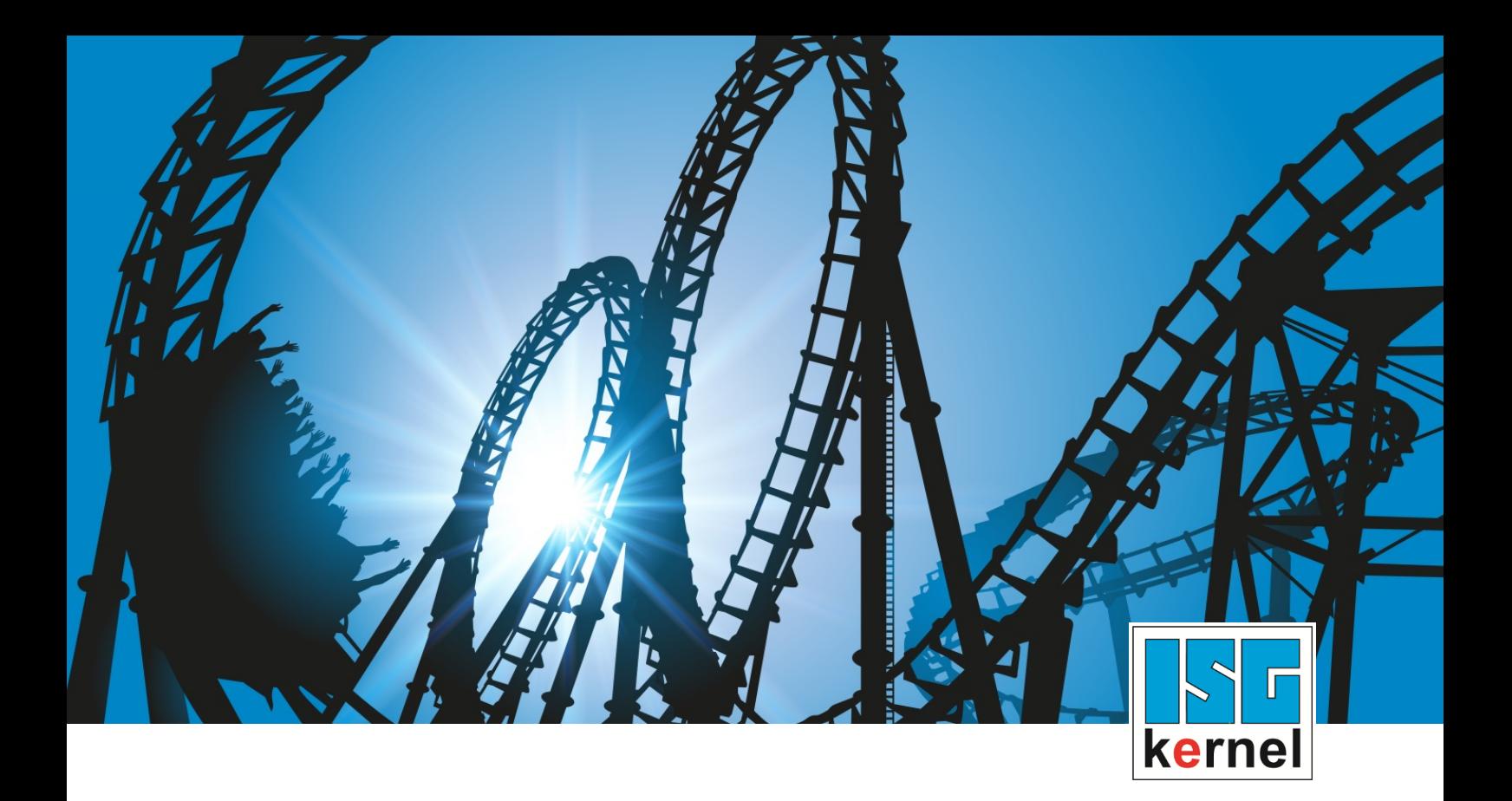

## DOCUMENTATION ISG-kernel

# **Manual Cycles - Calibrating and measurement**

Short Description: CYCLES-CALIB

© Copyright ISG Industrielle Steuerungstechnik GmbH STEP, Gropiusplatz 10 D-70563 Stuttgart All rights reserved www.isg-stuttgart.de support@isg-stuttgart.de

### <span id="page-1-0"></span>**Preface**

#### **Legal information**

This documentation was produced with utmost care. The products and scope of functions described are under continuous development. We reserve the right to revise and amend the documentation at any time and without prior notice.

No claims may be made for products which have already been delivered if such claims are based on the specifications, figures and descriptions contained in this documentation.

#### **Personnel qualifications**

This description is solely intended for skilled technicians who were trained in control, automation and drive systems and who are familiar with the applicable standards, the relevant documentation and the machining application.

It is absolutely vital to refer to this documentation, the instructions below and the explanations to carry out installation and commissioning work. Skilled technicians are under the obligation to use the documentation duly published for every installation and commissioning operation.

Skilled technicians must ensure that the application or use of the products described fulfil all safety requirements including all applicable laws, regulations, provisions and standards.

#### **Further information**

Links below (DE)

<https://www.isg-stuttgart.de/produkte/softwareprodukte/isg-kernel/dokumente-und-downloads>

or (EN)

<https://www.isg-stuttgart.de/en/products/softwareproducts/isg-kernel/documents-and-downloads>

contains further information on messages generated in the NC kernel, online help, PLC libraries, tools, etc. in addition to the current documentation.

#### **Disclaimer**

It is forbidden to make any changes to the software configuration which are not contained in the options described in this documentation.

#### **Trade marks and patents**

The name ISG®, ISG kernel®, ISG virtuos®, ISG dirigent® and the associated logos are registered and licensed trade marks of ISG Industrielle Steuerungstechnik GmbH.

The use of other trade marks or logos contained in this documentation by third parties may result in a violation of the rights of the respective trade mark owners.

#### **Copyright**

© ISG Industrielle Steuerungstechnik GmbH, Stuttgart, Germany.

No parts of this document may be reproduced, transmitted or exploited in any form without prior consent. Non-compliance may result in liability for damages. All rights reserved with regard to the registration of patents, utility models or industrial designs.

### <span id="page-2-0"></span>**General and safety instructions**

### **Icons used and their meanings**

This documentation uses the following icons next to the safety instruction and the associated text. Please read the (safety) instructions carefully and comply with them at all times.

### **Icons in explanatory text**

 $\triangleright$  Indicates an action.

 $\Rightarrow$  Indicates an action statement.

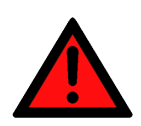

### **DANGER Acute danger to life!**

If you fail to comply with the safety instruction next to this icon, there is immediate danger to human life and health.

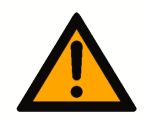

### **CAUTION**

### **Personal injury and damage to machines!**

If you fail to comply with the safety instruction next to this icon, it may result in personal injury or damage to machines.

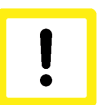

### **Attention**

### **Restriction or error**

This icon describes restrictions or warns of errors.

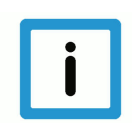

### **Notice**

#### **Tips and other notes**

This icon indicates information to assist in general understanding or to provide additional information.

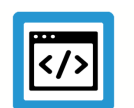

### **Example**

#### **General example**

Example that clarifies the text.

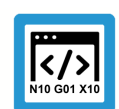

### **Programing Example**

#### **NC programming example**

Programming example (complete NC program or program sequence) of the described function or NC command.

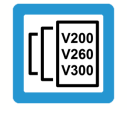

### **Release Note**

### **Specific version information**

Optional or restricted function. The availability of this function depends on the configuration and the scope of the version.

## **Contents**

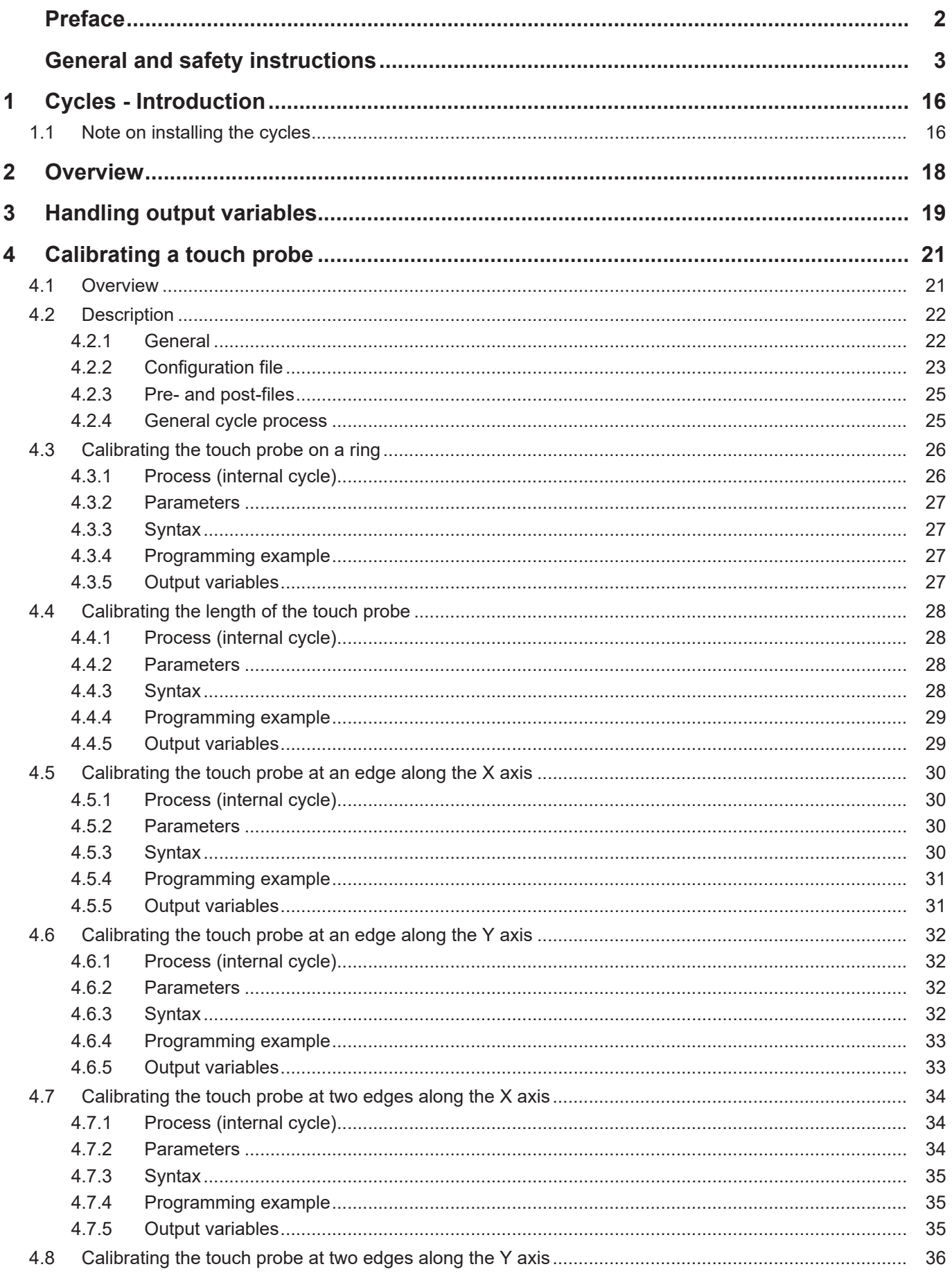

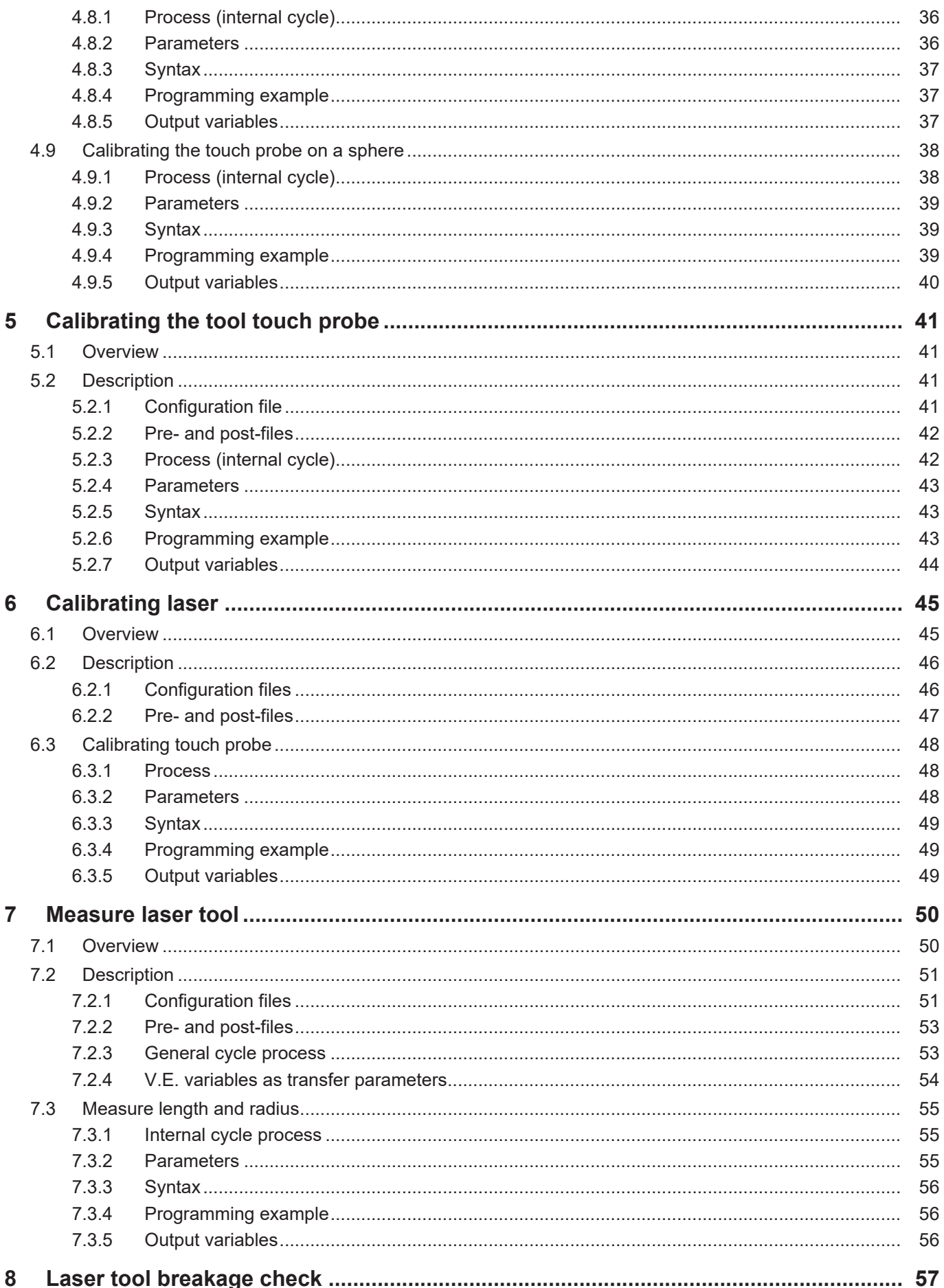

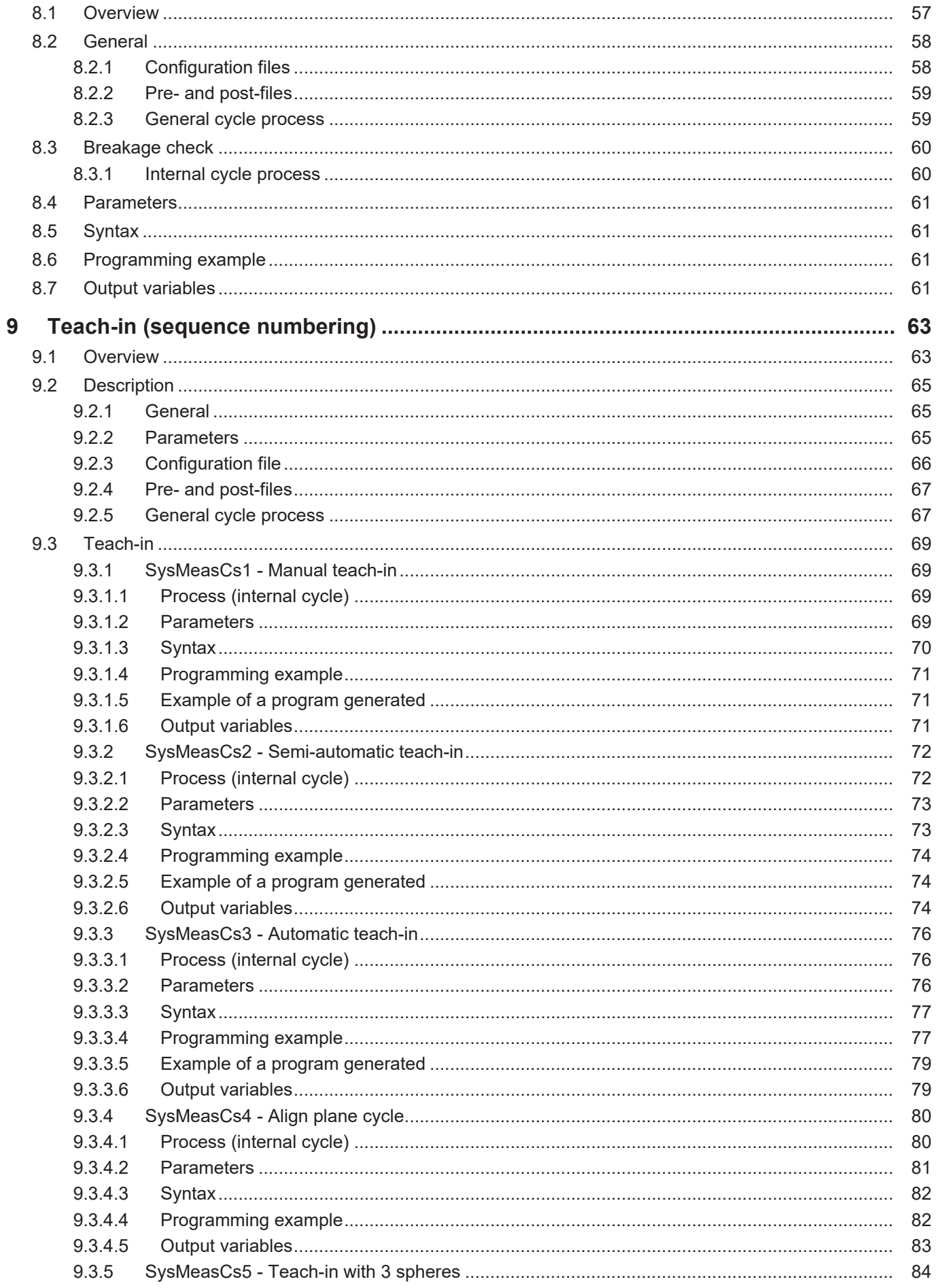

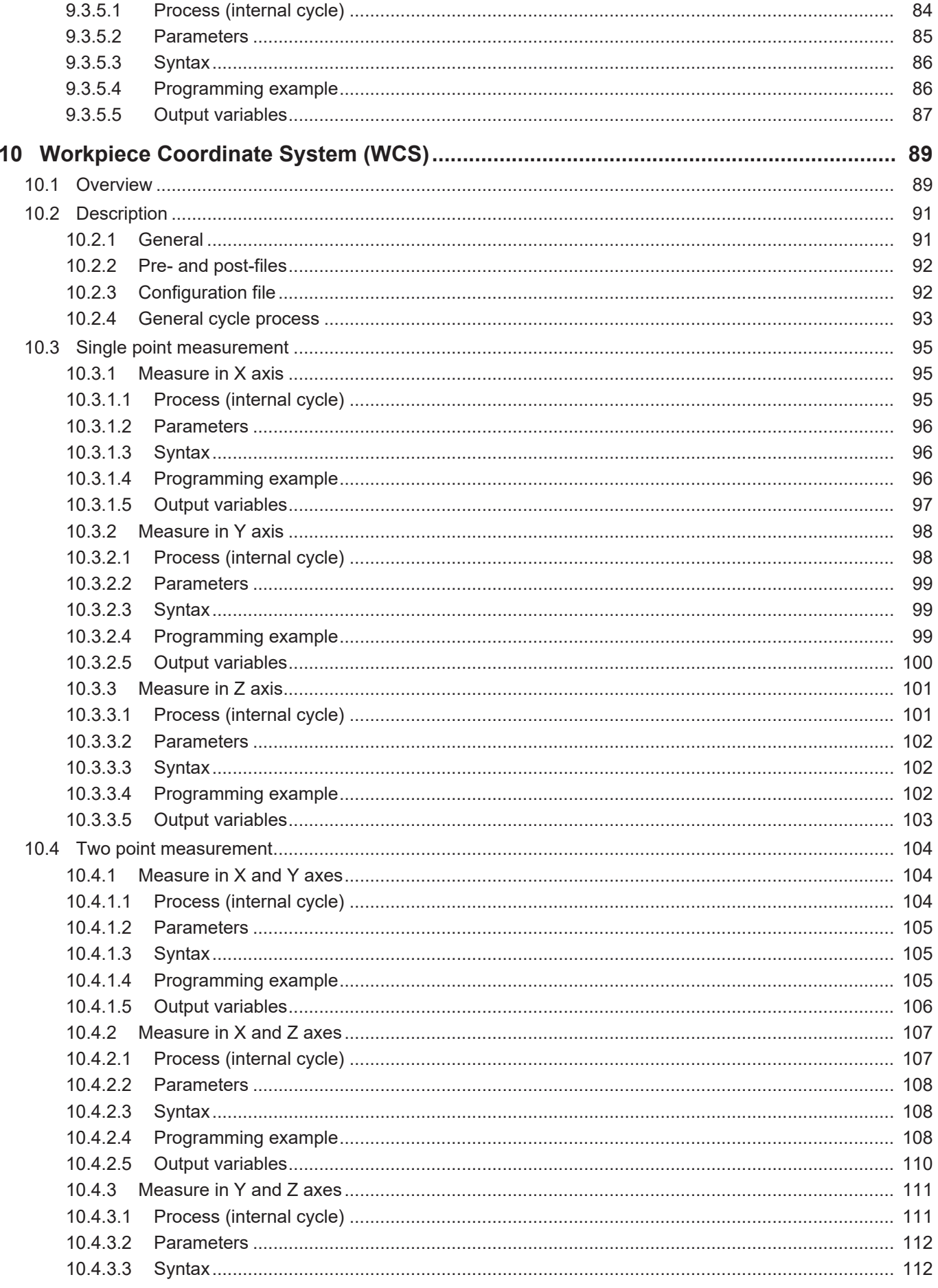

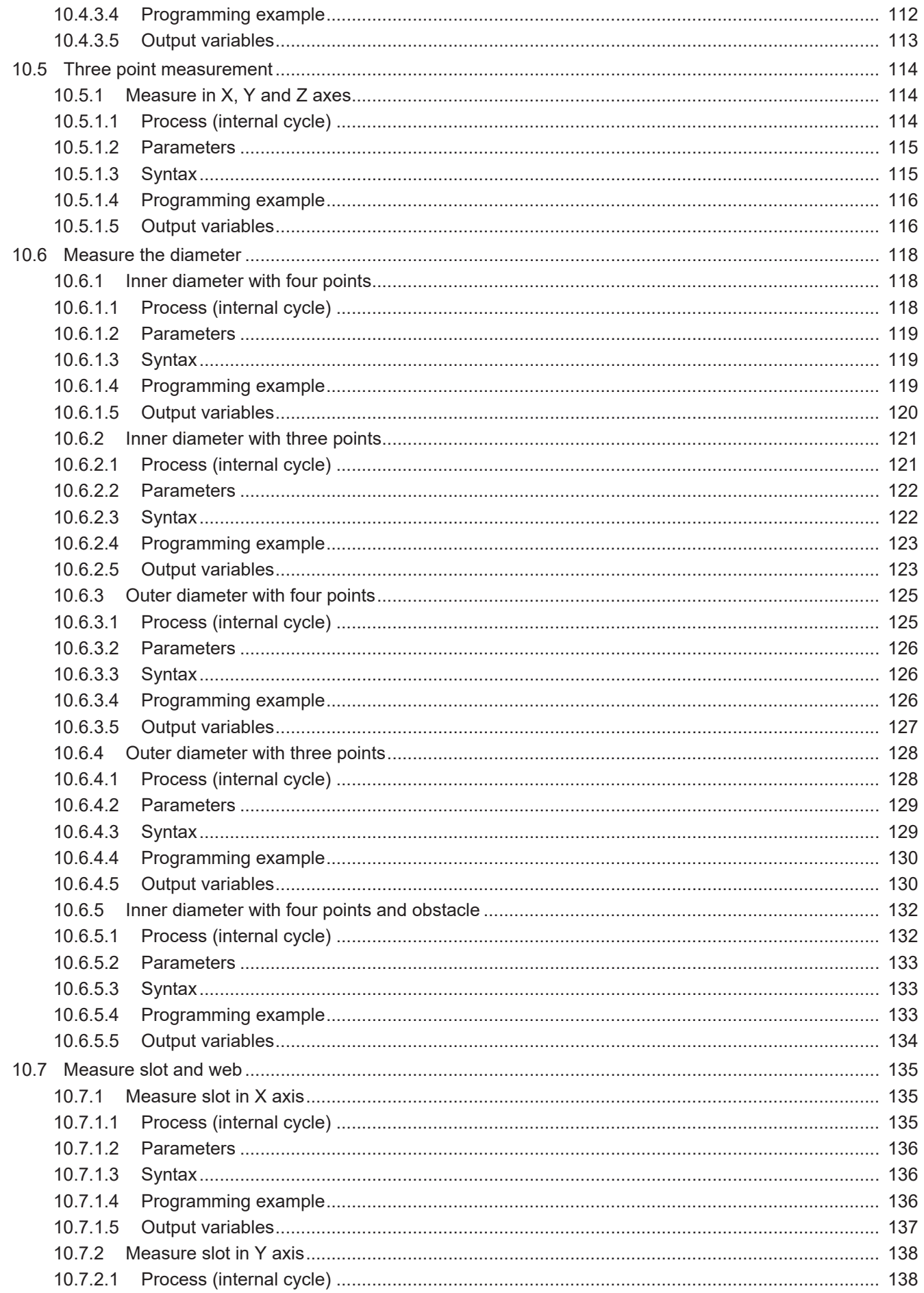

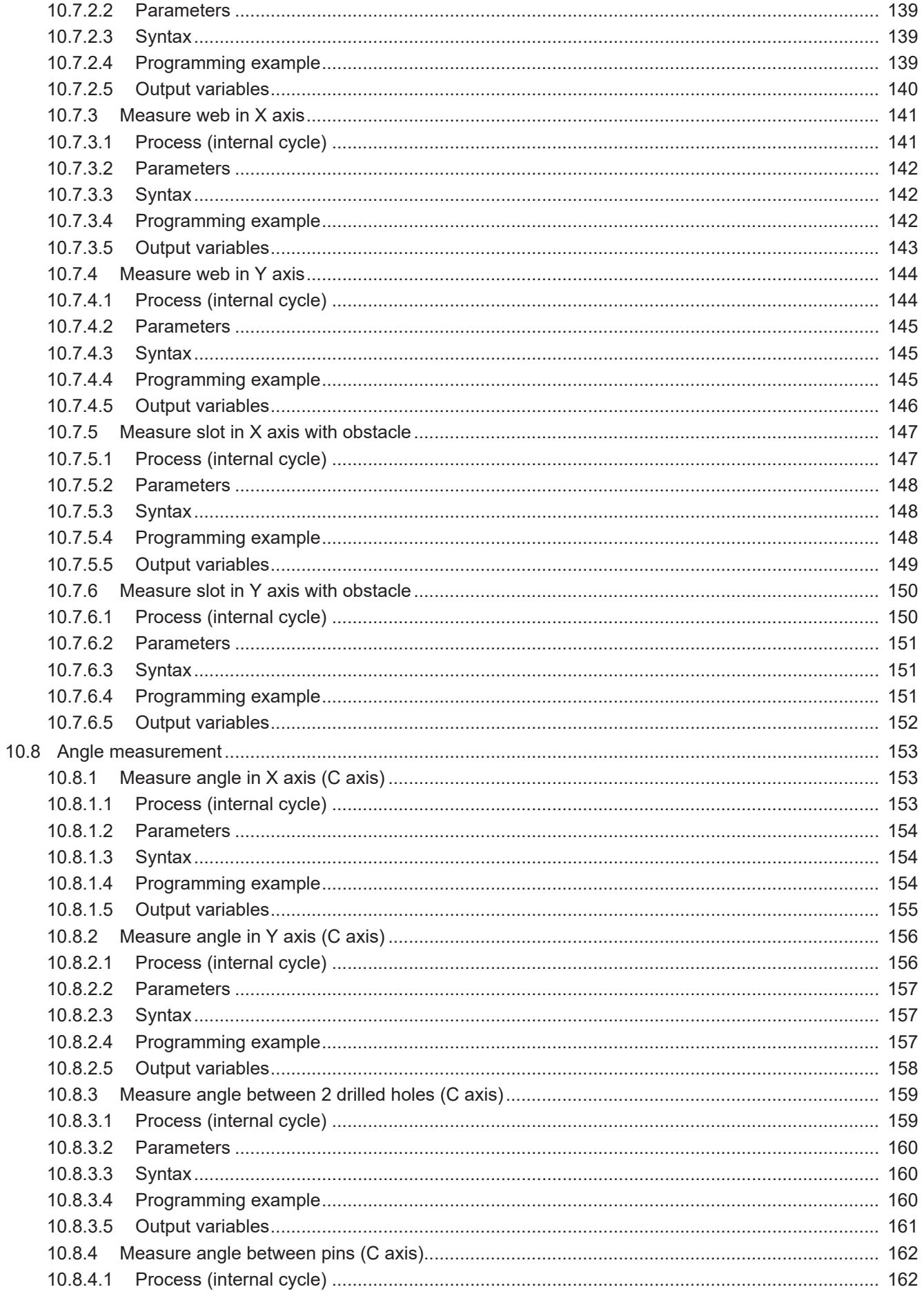

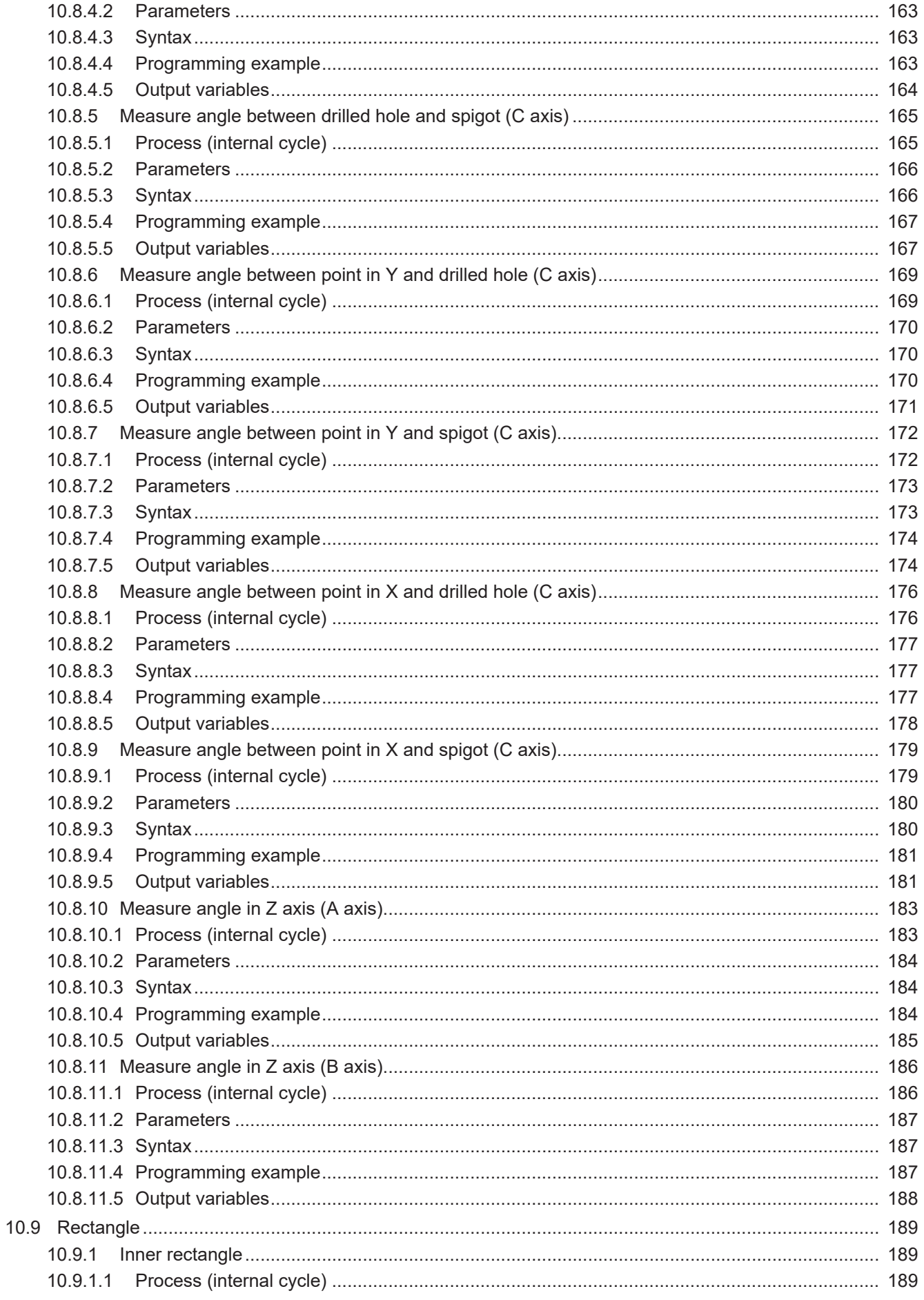

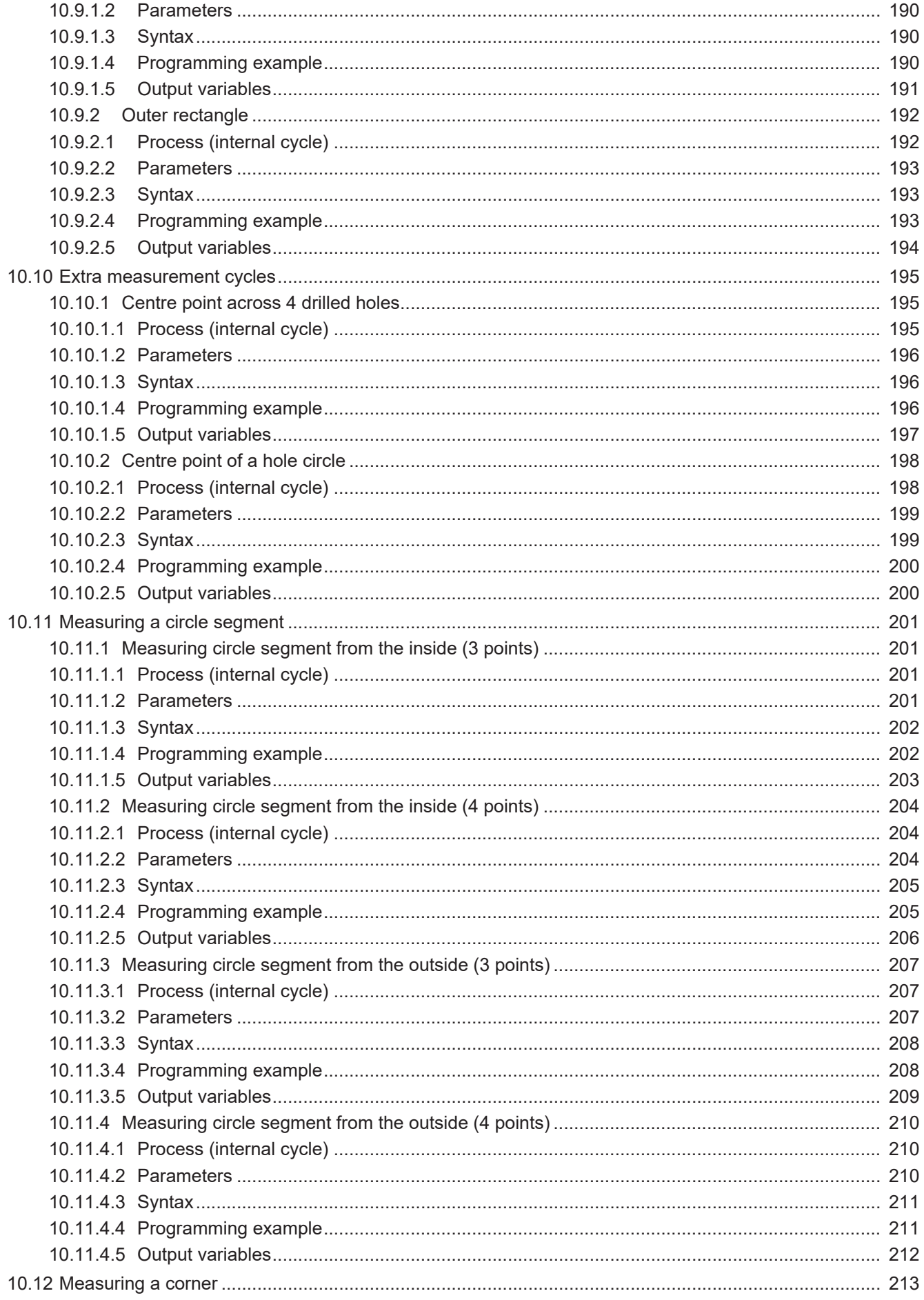

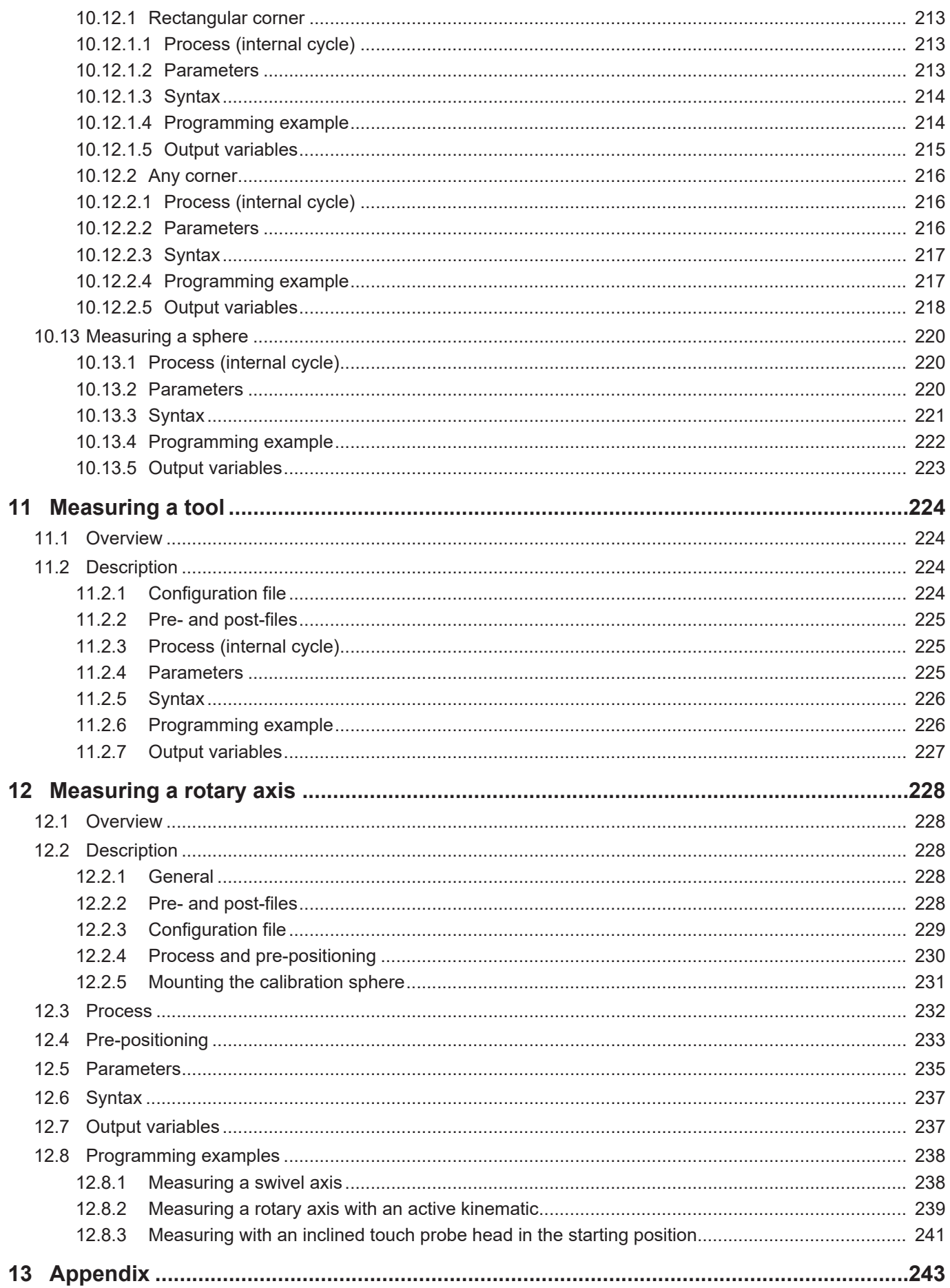

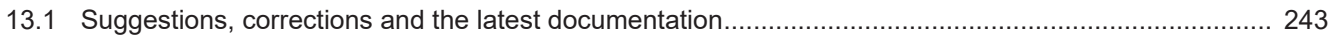

## **List of figures**

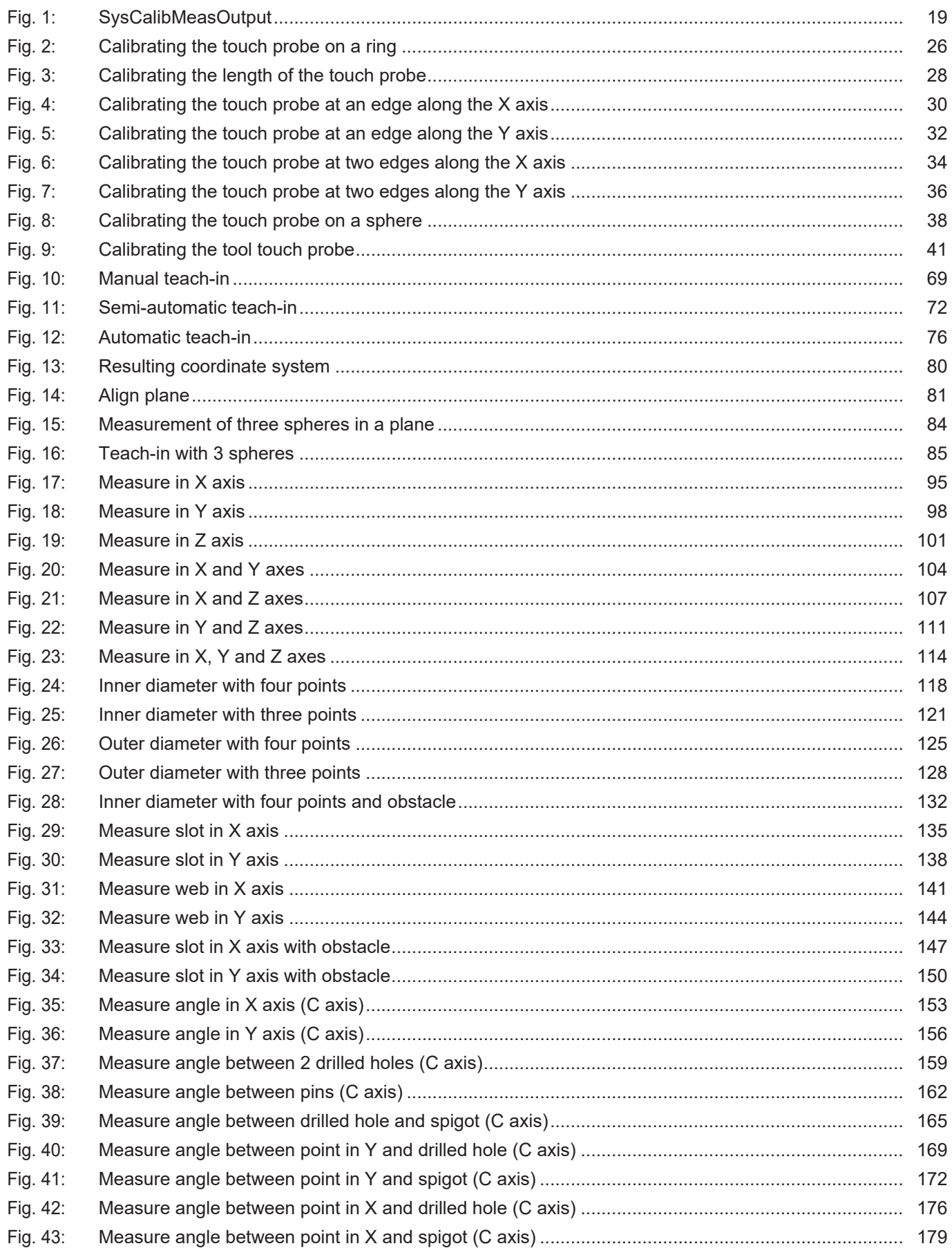

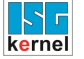

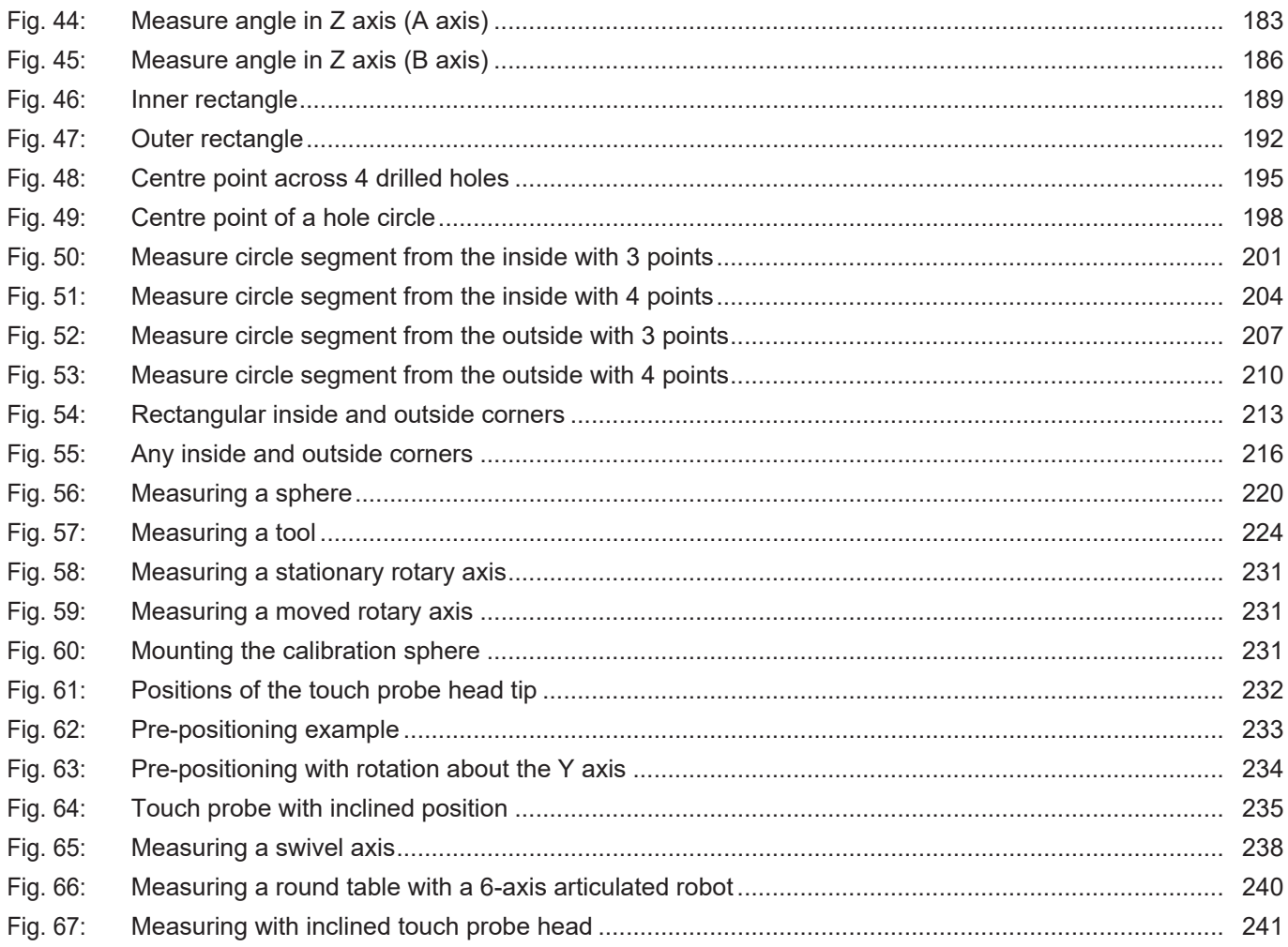

### **1 Cycles - Introduction**

### <span id="page-15-0"></span>**Notice**

**Cycles are additional options and subject to the purchase of a license.**

#### **General information**

#### **Cycle call**

ISG cycles are called using a cycle call:

L CYCLE[ NAME="..." @P1 = .. @P2 = .. ...]

A cycle is called by specifying the cycle name. It is also possible to parameterise the cycle input parameters to modify cycle behaviour to a special application.

This documentation contains a separate subsection for each cycle where cycle behaviour is described in greater detail. It also contains a list of the input parameters used for the cycle. Finally, a simple programming example describes how to call the cycle.

#### **Selecting the cycle plane**

A cycle is programmed independently of the currently valid plane (G17, G18, G19) and independently of the axis names configured in the NC channel.

In the cycle documentation, the axes are described by the following names for the sake of better legibility:

- The X axis describes the 1st main axis
- The Y axis describes the 2nd main axis
- The Z axis describes the 3rd main axis
- A axis is the designation for the rotary axis about the 1st main axis
- B axis is the designation for the rotary axis about the 2nd main axis
- C axis is the designation for the rotary axis about the 3rd main axis

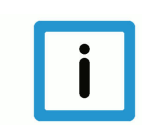

### **Notice**

Cycles can also be used in offset and rotated coordinate systems. These coordinate systems should only be defined using the #CS command. The #ROTATION command is not suitable for use in combination with cycles.

### **1.1 Note on installing the cycles [Übersetzung ist nicht mehr aktuell]**

#### **Content of the cycle packet**

<span id="page-15-1"></span>The cycle packet contains the following files and directories:

- Set-up file to execute the cycle set-up.
- Dependency graph: Describes the dependencies (subroutine calls) for each of the cycles.
- Release notes: Description of relevant changes which the release contains.
- Documentation index: Contains the cycle documentation.
- Index of error messages: Contains the cycle error messages.
- Condensed index of cycles: This contains the CNC cycle and example call programs. When the set-up is executed, the files are unpacked and saved on the specified path.

#### **Executing the set-up**

To install the cycles, execute the file *isg-cnc-cycles-setup.exe* contained in the cycle packet.

When the cycle set-up is executed, the CNC cycles and the example call programs are unpacked and saved on the specified path.

To execute the cycles, the specified path must be saved in the controller as the subroutine path.

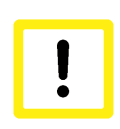

### **Attention**

**When the cycle set-up is executed the contents of the previously installed cycle packet are overwritten.**

#### **Integrating error messages**

The error files must be saved in the TwinCAT set-up to ensure that the correct error messages are output if CNC cycles are incorrectly executed.

The file *TcCncCycleErrors.xml* in the error directory (*error\_files*) in the TwinCAT set-up directory (here *C:\TwinCat*) is saved on the following path in order to output error message in the HMI: *C: \TwinCAT\3.1\Target\Resource*.

The file *err\_text\_cycles\_eng.txt* (or *err\_text\_cycles.txt*) in the error directory (*error\_files*) in the TwinCAT set-up directory (here *C:\TwinCat*) is saved on the following path in order to output error messages correctly in the log file: *C:\TwinCAT\3.1\Components\Mc\CNC\Diagnostics*.

Alternatively, the name of the error message file can also be modified by the channel parameter P-STUP-00200.

### **2 Overview**

<span id="page-17-0"></span>**Notice**

Cycles are additional options and subject to the purchase of a license.

#### **Task**

In order to increase the machining precision of workpieces in CNC-controlled production, geometric errors must be reliably detected and corrected.

The purpose of "Measurement cycles - Calibration includes

- the automatic calibration of measuring equipment
- the measurement of coordinate systems, and
- the measurement of workpieces and tools.

See "Cycles - Kinematic optimisation" for how to determine and correct geometric errors in machine kinematics.

Please note that cycles are additional options and subject to the purchase of a license.

### **Programming and parameterisation**

The programming and parameterisation of cycles is described in each of the overviews in the main chapter.

### **3 Handling output variables**

<span id="page-18-0"></span>The measurement and calibration cycles contain output variables that can be used to request the result. There are two options to read out the output variables. They are described in more detail below.

### **Option 1: Read out the output variables per cycle variables**

The first option is to create the V.CYC. output variable in the program calling the cycle. The cycle checks whether this variable already exists. If this is the case, the corresponding result value is written in the existing V.CYC. variable.

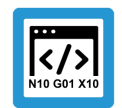

### **Programing Example**

**Read out the output variables per cycle variables**

The example describes how to read out the output variables for the cycle "SysCalibTouchprobe1.ecy". Analogously, the procedure can be transferred to all measurement and calibration cycles. In the program calling the cycle, the result values must be written to the file "result.txt". For this purpose, the output variables in which the result value is written on cycle execution are created locally.

```
%main.nc
#VAR
   V.CYC.SysRetOffsetX
   V.CYC.SysRetOffsetY
   V.CYC.SysRetToolRadius
#ENDVAR
T1 D1
G00 G90 Z0
L CYCLE [NAME=SysCalibTouchprobe1.ecy @P2 = 100]
G00 G90 Z50
#FILENAME[MSG="result.txt"]
#MSG SAVE["Tool Radius = %f", V.CYC.SysRetOffsetX]
#MSG SAVE["Offset in X = %f", V.CYC.SysRetOffsetY]
#MSG SAVE["Offset in Y = %f", V.CYC.SysRetToolRadius]
M30
```
### **Option 2: Read out the output variables per subroutine**

The post files of the cycles created by the user can also be used to read out the result values. These post files are automatically called at the end of the cycle. The output variables are visible in them.

<span id="page-18-1"></span>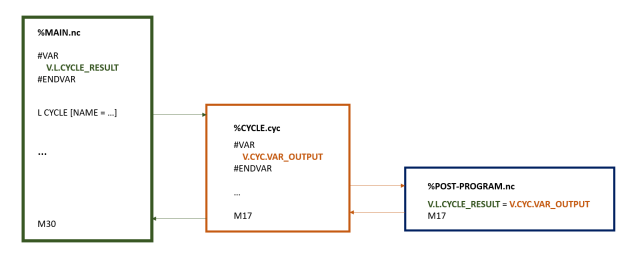

**Fig. 1: SysCalibMeasOutput**

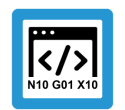

### **Programing Example**

### **Read out the output variables per subroutine**

The example describes how to read out the output variables for the cycle SysCalibTouchprobe1.ecy. Analogously, the procedure can be transferred to all measurement and calibration cycles. In the program calling the cycle, the result values must be written to the file " $res$ ult.txt". For this purpose, result variables must be created locally to receive the values of the output variables.

```
%main.nc
#VAR
   V.L.ResOffX
   V.L.ResOffY
   V.L.ResRadius
#ENDVAR
T1 D1
G00 G90 Z0
L CYCLE [NAME=SysCalibTouchprobe1.ecy @P2 = 100]
G00 G90 Z50
#FILENAME[MSG="result.txt"]
#MSG SAVE["Tool Radius = %f", V.L.ResRadius]
#MSG SAVE["Offset in X = %f", V.L.ResOffX]
#MSG SAVE["Offset in Y = %f", V.L.ResOffY]
```

```
M30
```
In order for the result values to be transferred to the variables created by the user within the cycle, the post subroutine "SysCalibTouchprobe1Post.nc" must be created by the user. It is then called automatically within the cycle.

```
%SysCalibTouchprobe1Post.nc
V.L.ResOffX = V.CYC.SysRetOffsetX
V.L.ResOffY = V.CYC.SysRetOffsetY
V.L.ResRadius = V.CYC.SysRetToolRadius
M17
```
### <span id="page-20-0"></span>**4 Calibrating a touch probe**

### **4.1 Overview**

### **Task**

<span id="page-20-1"></span>This instruction describes:

• the automatic calibration of the touch probe.

#### **Possible applications**

The characteristic touch probe parameters are determined by measuring geometric objects with known properties.

The determining parameters include:

- the length of the touch probe,
- the radius of the touch probe sphere
- and the shift of the touch probe along the X and Y axes.

These are electronic variables that integrate the speed-dependent trigger offsets during measurement and may therefore deviate from the geometric values.

The various output variables are defined in greater detail in the subsections for each of the cycles.

#### **Programming**

The cycles are called with the L CYCLE[..] function and the required parameters are taken directly from the NC program.

A more detailed description of the call is provided in the subsections for each of the cycles.

### **4.2 Description**

### **4.2.1 General**

<span id="page-21-1"></span><span id="page-21-0"></span>The length of the touch probe is defined up to the bottom of the touch probe sphere. The velocitydependent delay between the fixed stop point of the touch probe sphere and the trigger point of the measurement is calculated in the diameter of the touch probe sphere. Calibration is also useful when the exact physical diameter of the touch probe sphere is known.

The SysCalibConfigTouchprobe.nc [calibration file \[](#page-22-0)[}](#page-22-0) [23\]](#page-22-0) must be present and the corresponding parameters must be configured before the cycles are used (except for the calibration parameters to be identified), otherwise the cycles cannot run.

If no measuring signal is triggered during the measurement, the machine stops with the error message: "No workpiece detected, please check your measuring section" P-ERR-13413.

If a measurement is detected during positioning, the machine stops with the error message: "Collision on positioning, please check your motion range"P-ERR-13414.

The measurement results are saved in V.CYC variables (output variables) and can be processed in the post-files. An overview of existing output variables is contained in each of the cycle sections.

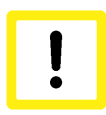

### **Attention**

**Cycles which output the touch probe shift contain a spindle rotation and require a measurement with the rear of the touch probe. If this is not possible, the cycle may not be executed.**

### **4.2.2 Configuration file [Übersetzung ist nicht mehr aktuell]**

<span id="page-22-0"></span>The following items are required to successfully configure the touch probe:

- the radius of the touch probe sphere, the offsets in X and Y and the length of the touch probe must be defined using the tool data.
- The configuration file SysCalibConfigTouchprobe.nc was created, containing at least the measuring and positioning feedrates.

#### **Detailed description**

The SysCalibConfigTouchprobe.nc file is executed before each cycle to identify the touch probe parameters. The following variables must then be defined.

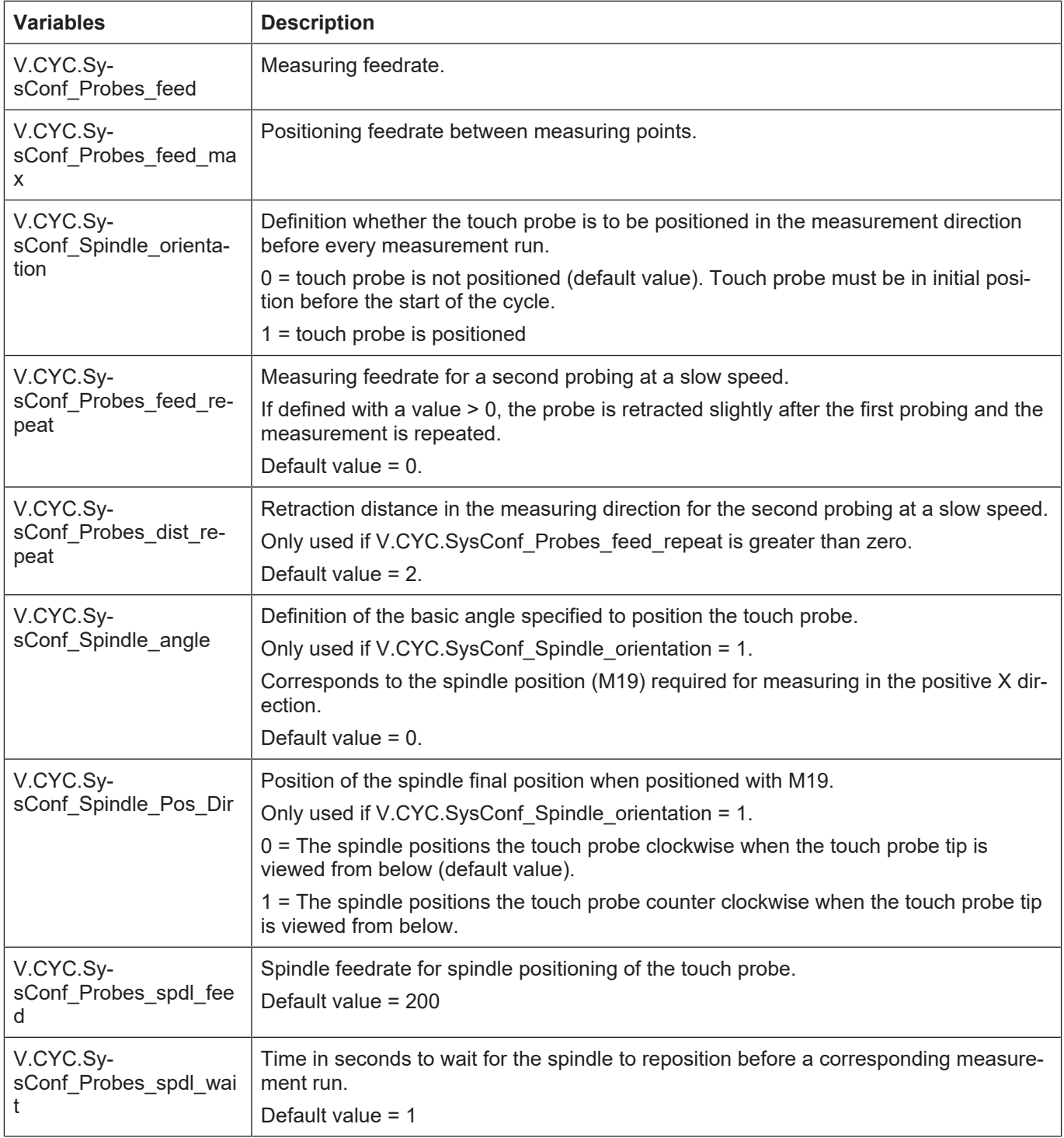

Additional configuration data for the touch probe is read from the current tool data. The touch probe must therefore be defined as a current tool and its tool data must be saved (except for calibration).

The tool data to be considered includes:

- The radius of the touch probe sphere (V.G.WZ\_AKT.R)
- The length of the touch probe (V.G.WZ\_AKT.L)
- Horizontal offsets of the touch probe tip relative to the spindle flange (V.G.WZ\_AKT.V.X and W.G.WZ\_AKT.V.Y)

The measurement results are calculated to include the offsets between the touch probe tip and the spindle flange and the radius of the touch probe sphere.

For example, the configuration file SysCalibConfigTouchprobe.nc may look like this:

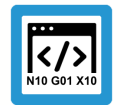

**Programing Example**

**Configuration file**

```
V.CYC.SysConf_Probes_feed         =  500      (measuring feed rate)
V.CYC.SysConf_Probes_feed_max     = 1000      (positioning feed rate)
V.CYC.SysConf-Spindle orientation = 0 (positioning of probe)
V.CYC.SysConf-Spindle angle = 0 (probe basic angle)
M17
```
### **4.2.3 Pre- and post-files**

<span id="page-24-0"></span>For this cycle there are 2 pre-files which must be called before this cycle and 2 post-files which are called after each cycle.

- These files are optional. If they do not exist, this step is skipped.
- As required, these files must therefore be created as a subroutine. In general, a post-file is required to process the output variables stored in the local V.CYC. variables.
- Machine-specific adaptations, e.g. activation of the touch probe, can be carried out in the prefile.
- The post-file can be used to process output variables, for example.

In addition, separate pre and post-files can be written for each cycle, with each file being valid for each cycle. The syntax is obtained from the cycle name+pre.nc or cycle name+post.nc.

There is a general pre-file and a general post-file which are used for all SysCalibTouchprobe cycles:

- SysCalibTouchprobePre.nc
- SysCalibTouchprobePost.nc

These files are only valid for this cycle and consist of the following:

Cyclename +1Pre or 1Post +.nc

- SysCalibTouchprobe1Pre.nc
- SysCalibTouchprobe1Post.nc

### **4.2.4 General cycle process**

<span id="page-24-1"></span>The cycles call internally different subroutines in this sequence.

Example based on SysCalibTouchprobe1.ecy:

- 1. SysCalibTouchprobePre.nc (optional)
- 2. SysCalibTouchprobe1Pre.nc (optional)
- 3. SysCalibConfigTouchprobe.nc
- 4. SysCalibTouchprobe1Post.nc (optional)
- 5. SysCalibTouchprobePost.nc (optional)

### **4.3 Calibrating the touch probe on a ring**

<span id="page-25-0"></span>The touch probe head is calibrated by approaching a ring of known diameter several times. The shifts in the X and Y directions and the radius of the touch probe sphere are included in the identified calibration parameters. The spindle is turned through 180° during the cycle.

### **4.3.1 Process (internal cycle)**

<span id="page-25-1"></span>Starting position before the cycle is called: The touch probe must be positioned as centrally as possible in the ring either manually or in automatic mode. It stands vertically, i.e. the touch probe rotation stands at 0.

The internal cycle process can be described as follows:

- 1. If there is a deviation, the spindle position is turned automatically to its initial position.
- 2. The touch probe travels a total of four measurements along the inner side of the ring and returns to the starting position.
- 3. The spindle position is turned through 180° automatically.
- 4. The touch probe again travels four measurements along the inner side of the ring and returns to the starting position.
- 5. The spindle position is turned automatically back to its initial position.

<span id="page-25-2"></span>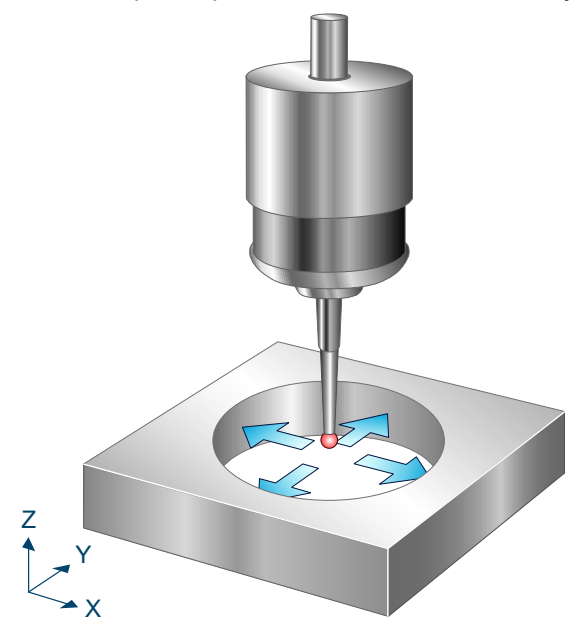

**Fig. 2: Calibrating the touch probe on a ring**

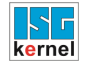

### **4.3.2 Parameters**

<span id="page-26-0"></span>The following parameters are required to call the cycle:

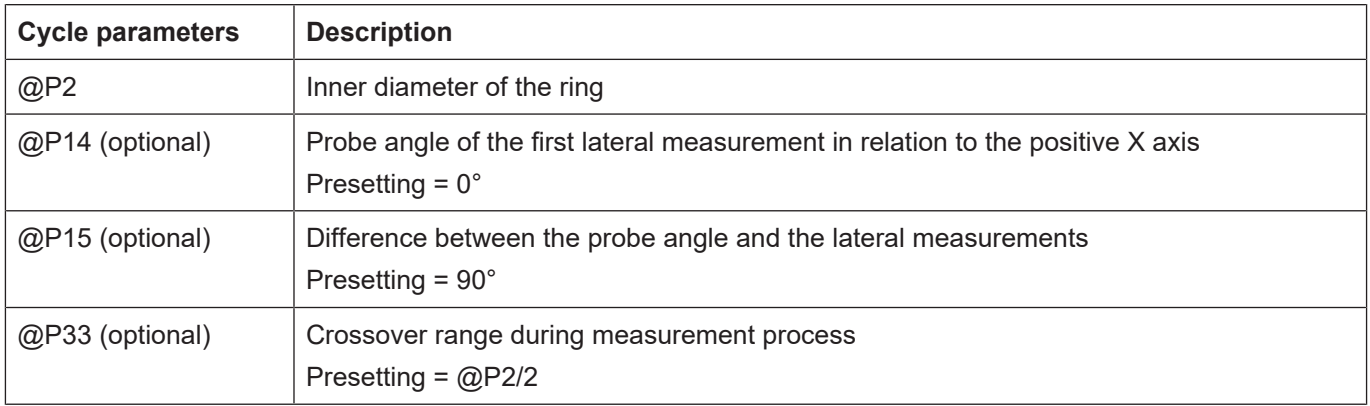

<span id="page-26-1"></span>It is recommended using the Syntax check.to verify whether the input parameters have been correctly assigned.

### **4.3.3 Syntax**

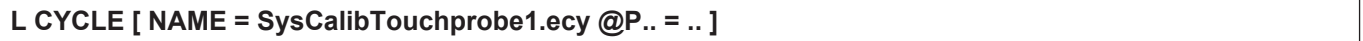

### **4.3.4 Programming example**

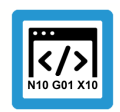

### <span id="page-26-2"></span>**Programing Example**

**Calibrating the touch probe on a ring**

```
T1 D1
G53
G00 G90 X100 Y100 Z100
G00 G91 Z-50
L CYCLE [NAME=SysCalibTouchprobe1.ecy   \
          \begin{array}{rcl} \texttt{QP2} & = & 50 \\ \texttt{QP14} & = & 20 \end{array}QP14 = 20 <br> QP15 = 70 <br> \bigveeQP15 = 70QP33 = 30        ]
G00 G91 Z50
M30
```
### <span id="page-26-3"></span>**4.3.5 Output variables**

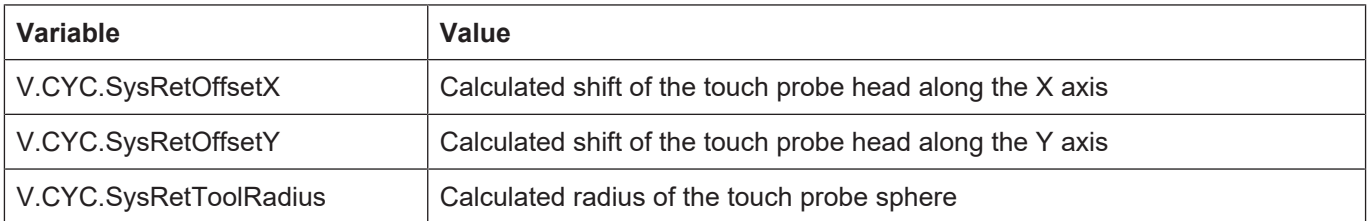

[See information on use of the output variables \[](#page-18-0)[}](#page-18-0) [19\].](#page-18-0)

### **4.4 Calibrating the length of the touch probe**

<span id="page-27-0"></span>Calibrating the length of the touch probe by comparison with a known reference surface.

### **4.4.1 Process (internal cycle)**

<span id="page-27-1"></span>The touch probe stands vertically, i.e. the rotation is at 0.

Starting from the starting position, a vertical measurement is executed along the Z axis. After the measurement value is recorded, the touch probe returns to the starting position.

<span id="page-27-4"></span>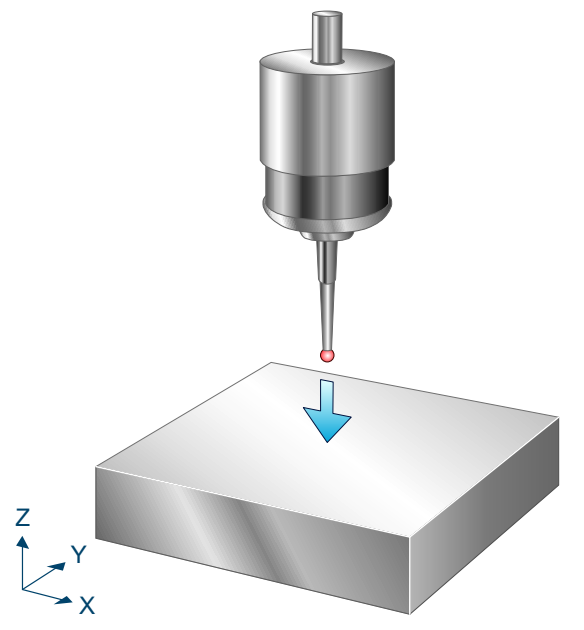

**Fig. 3: Calibrating the length of the touch probe**

### **4.4.2 Parameters**

<span id="page-27-2"></span>The following parameters are required to call the cycle:

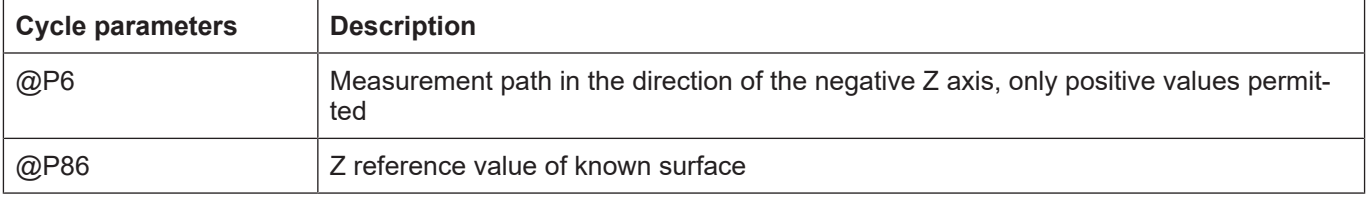

<span id="page-27-3"></span>It is recommended using the Syntax check.to verify whether the input parameters have been correctly assigned.

### **4.4.3 Syntax**

**L CYCLE [ NAME = SysCalibTouchprobe2.ecy @P.. = .. ]**

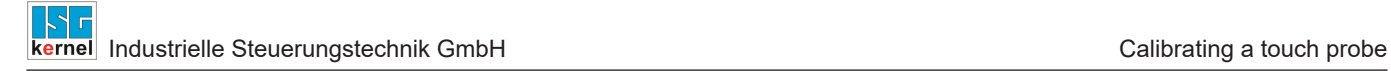

### <span id="page-28-0"></span>**4.4.4 Programming example**

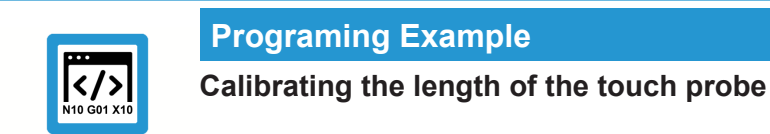

```
T1 D1
G53
G00 G90 X140 Y-65 Z400
L CYCLE [NAME=SysCalibTouchprobe2.ecy \
      \theta P6 = 2000P86 = 300        ]
M30
```
### <span id="page-28-1"></span>**4.4.5 Output variables**

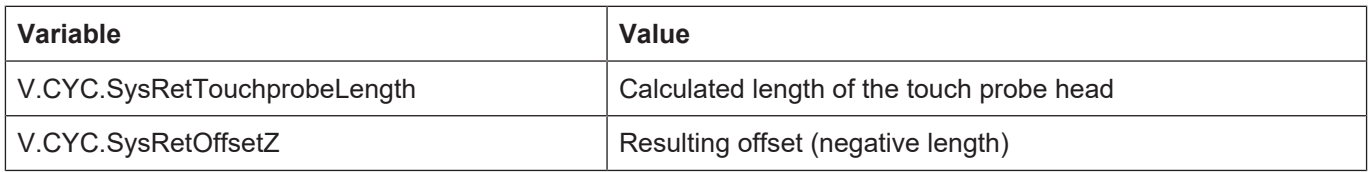

[See information on use of the output variables \[](#page-18-0)[}](#page-18-0) [19\].](#page-18-0)

### **4.5 Calibrating the touch probe at an edge along the X axis**

<span id="page-29-0"></span>The touch probe head is calibrated by approaching a known reference point along the X axis several times. The shifts of the touch probe head in the X and Y directions and the radius of the touch probe sphere are included in the identified calibration parameters.

### **4.5.1 Process (internal cycle)**

<span id="page-29-1"></span>Starting position before the cycle is called: The touch probe must be positioned at a start point manually or in automatic mode so that the probe can reach the reference edge in the measurement direction without collision. It stands vertically, i.e. the touch probe rotation stands at 0.

The internal cycle process can be described as follows:

- 1. If there is a deviation, the spindle position is turned to its initial position
- 2. The touch probe runs a measurement along the X axis and back to the starting position. This measurement is repeated with the spindle turned through another 90 degrees until a total of four measurements are executed.
- <span id="page-29-4"></span>3. The spindle is turned automatically back to its initial position

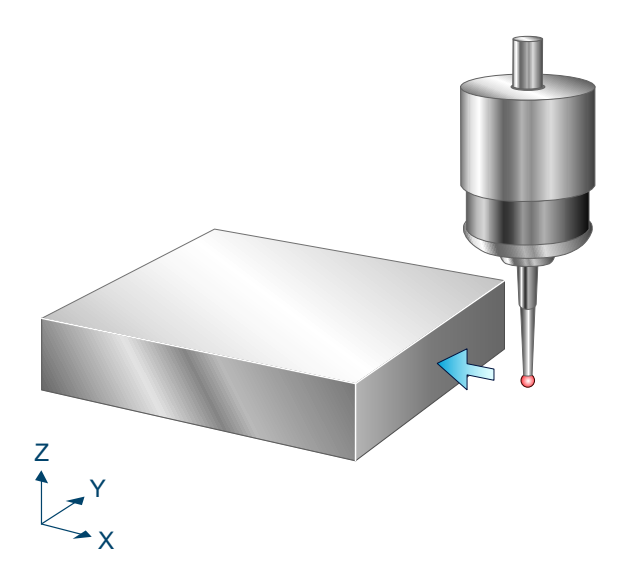

**Fig. 4: Calibrating the touch probe at an edge along the X axis**

### **4.5.2 Parameters**

<span id="page-29-2"></span>The following parameters are required to call the cycle:

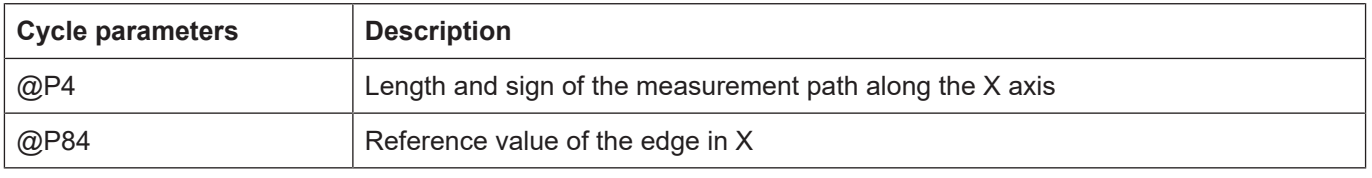

<span id="page-29-3"></span>It is recommended using the Syntax check.to verify whether the input parameters have been correctly assigned.

### **4.5.3 Syntax**

**L CYCLE [ NAME = SysCalibTouchprobe3.ecy @P.. = .. ]**

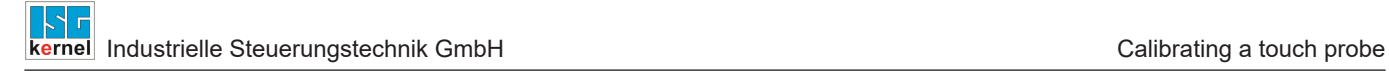

### **4.5.4 Programming example**

### <span id="page-30-0"></span>**Programing Example**

**Calibrating the touch probe at an edge along the X axis**

```
T1 D1
G53
G00 G90 X200 Y200 Z400
L CYCLE [NAME=SysCalibTouchprobe3.ecy   \
           \begin{array}{rcl} (6 \text{P4} & = & 200 \\ (6 \text{P84} & = & 300 \end{array}QP84 = 300        ]
M30
```
### <span id="page-30-1"></span>**4.5.5 Output variables**

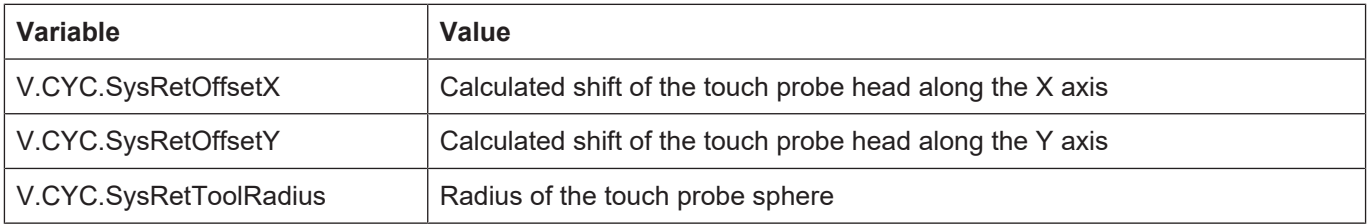

[See information on use of the output variables \[](#page-18-0)[}](#page-18-0) [19\].](#page-18-0)

### **4.6 Calibrating the touch probe at an edge along the Y axis**

<span id="page-31-0"></span>The touch probe head is calibrated by approaching a known reference edge along the Y axis several times. The shifts of the touch probe head in the X and Y directions and the radius of the touch probe sphere are included in the identified calibration parameters.

### **4.6.1 Process (internal cycle)**

<span id="page-31-1"></span>Starting position before the cycle is called: The touch probe must be positioned at a start point manually or in automatic mode so that the probe can reach the reference edge in the measurement direction without collision. It stands vertically, i.e. the touch probe rotation stands at 0.

The internal cycle process can be described as follows:

- 1. If there is a deviation, the spindle position is turned to its initial position
- 2. The touch probe runs a measurement along the Y axis and back to the starting position. This measurement is repeated with the spindle turned through another 90 degrees until a total of four measurements are executed.
- <span id="page-31-4"></span>3. The spindle is turned automatically back to its initial position

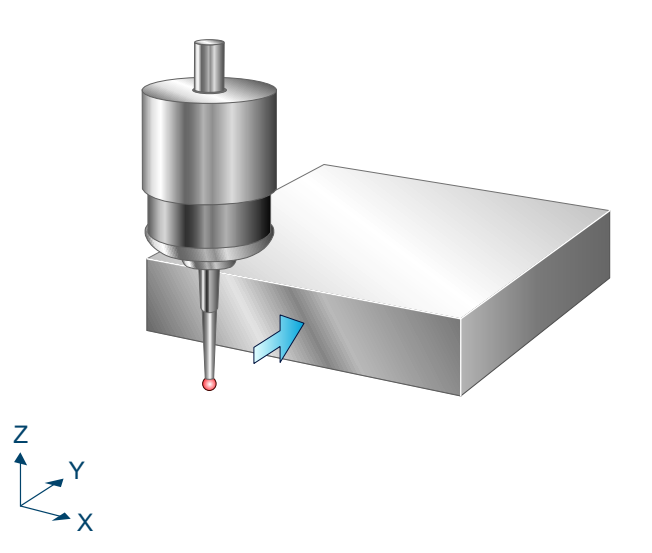

#### **Fig. 5: Calibrating the touch probe at an edge along the Y axis**

### **4.6.2 Parameters**

<span id="page-31-2"></span>The following parameters are required to call the cycle:

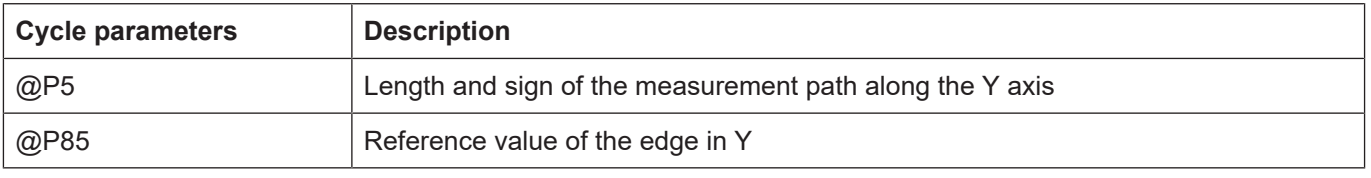

<span id="page-31-3"></span>It is recommended using the Syntax check.to verify whether the input parameters have been correctly assigned.

### **4.6.3 Syntax**

**L CYCLE [ NAME = SysCalibTouchprobe4.ecy @P.. = .. ]**

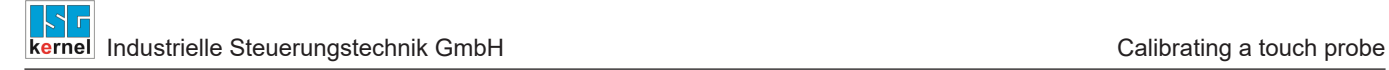

### **4.6.4 Programming example**

### <span id="page-32-0"></span>**Programing Example**

**Calibrating the touch probe at an edge along the Y axis**

```
T1 D1
G53
G00 G90 X1400 Y1400 Z1000
L CYCLE [NAME=SysCalibTouchprobe4.ecy   \
           \begin{array}{rcl} (0.075) & = & 200 \\ (0.075) & = & 1500 \end{array}QP85 = 1500        ]
M30
```
### <span id="page-32-1"></span>**4.6.5 Output variables**

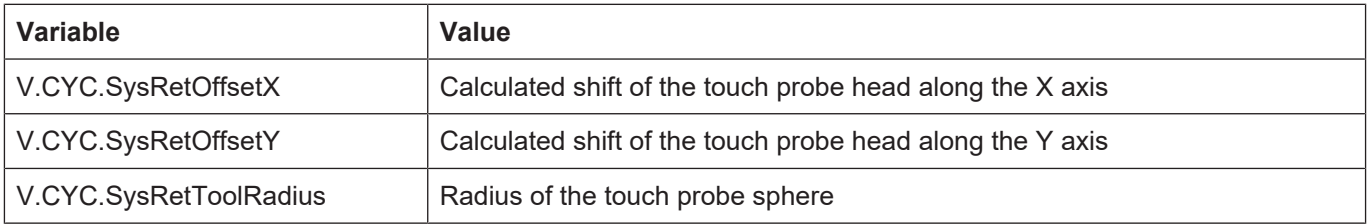

[See information on use of the output variables \[](#page-18-0)[}](#page-18-0) [19\].](#page-18-0)

### **4.7 Calibrating the touch probe at two edges along the X axis**

<span id="page-33-0"></span>The touch probe head is calibrated by approaching two reference points at a known distance along the X axis several times. The shifts of the touch probe head in the X and Y directions and the radius of the touch probe sphere are included in the identified calibration parameters.

### **4.7.1 Process (internal cycle)**

<span id="page-33-1"></span>Starting position before the cycle is called: The touch probe must be positioned at the start point manually or in automatic mode so that the probe can reach the two reference edges without collision. It stands vertically, i.e. the touch probe rotation stands at 0.

The internal cycle process can be described as follows:

- 1. If there is a deviation, the spindle position is turned to its initial position
- 2. The touch probe runs a measurement along the X axis on the specified measurement path in the direction of the first edge and back to the starting position. This measurement is repeated with the spindle turned through another 90 degrees until a total of four measurements are executed.
- 3. The spindle is turned automatically back to its initial position
- 4. A measurement is executed with a negative measurement path in the direction of the second edge
- 5. Return to starting position

<span id="page-33-3"></span>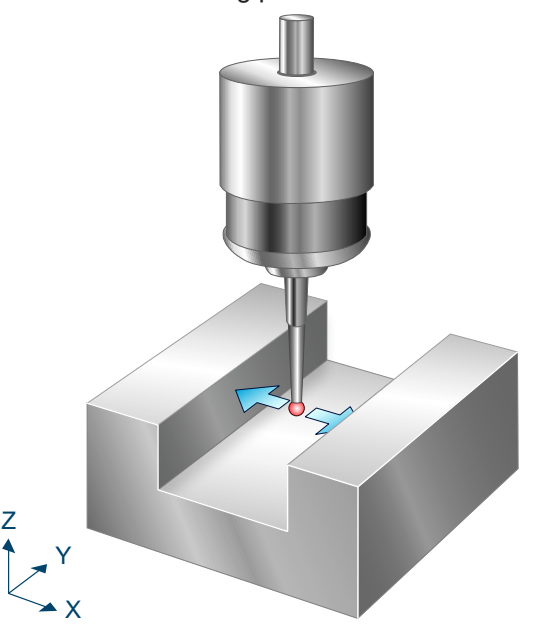

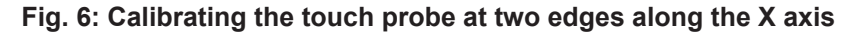

### **4.7.2 Parameters**

<span id="page-33-2"></span>The following parameters are required to call the cycle:

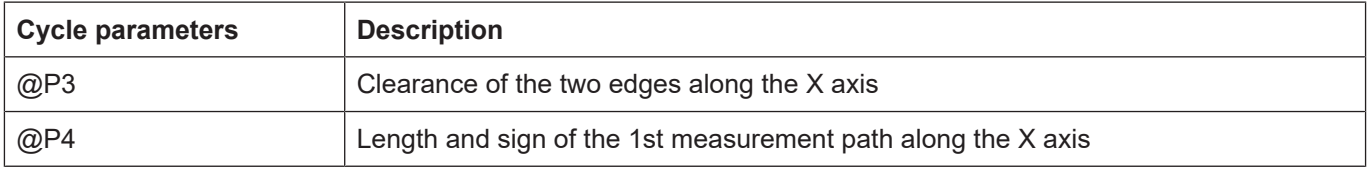

It is recommended using the Syntax check.to verify whether the input parameters have been correctly assigned.

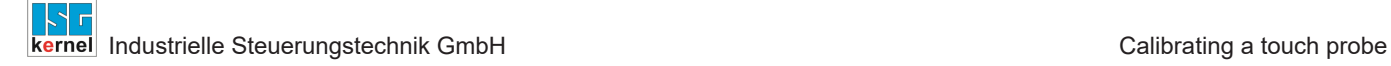

### **4.7.3 Syntax**

<span id="page-34-0"></span>**L CYCLE [ NAME = SysCalibTouchprobe5.ecy @P.. = .. ]**

### **4.7.4 Programming example**

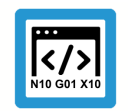

### <span id="page-34-1"></span>**Programing Example**

**Calibrating the touch probe at two edges along the X axis**

T1 D1 G53 G00 G90 X1400 Y1410 Z1000 L CYCLE [NAME=SysCalibTouchprobe5.ecy \  $0P3 = 200$  $\theta P4 = 300$  ] M30

### <span id="page-34-2"></span>**4.7.5 Output variables**

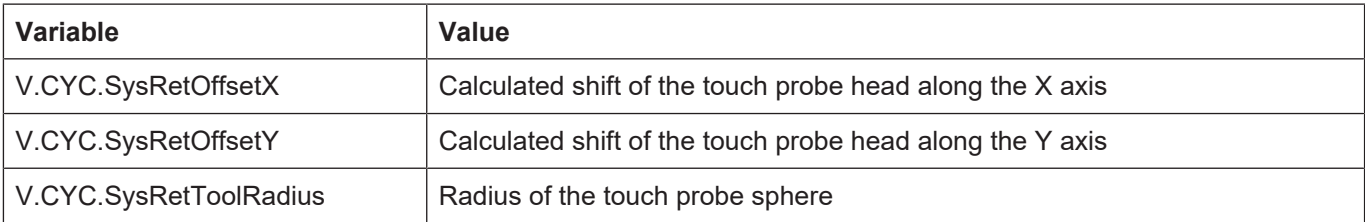

[See information on use of the output variables \[](#page-18-0)[}](#page-18-0) [19\].](#page-18-0)

### **4.8 Calibrating the touch probe at two edges along the Y axis**

<span id="page-35-0"></span>The touch probe head is calibrated by approaching two reference points at a known distance along the Y axis several times. The shifts of the touch probe head in the X and Y directions and the radius of the touch probe sphere are included in the identified calibration parameters.

### **4.8.1 Process (internal cycle)**

<span id="page-35-1"></span>Starting position before the cycle is called: The touch probe must be positioned at the start point manually or in automatic mode so that the probe can reach the two reference edges without collision. It stands vertically, i.e. the touch probe rotation stands at 0.

The internal cycle process can be described as follows:

- 1. If there is a deviation, the spindle position is turned to its initial position
- 2. The touch probe runs a measurement along the Y axis on the specified measurement path in the direction of the first edge and back to the starting position. This measurement is repeated with the spindle turned through another 90 degrees until a total of four measurements are executed.
- 3. The spindle is turned automatically back to its initial position
- 4. A measurement is executed with a negative measurement path in the direction of the second edge
- 5. Return to starting position

<span id="page-35-3"></span>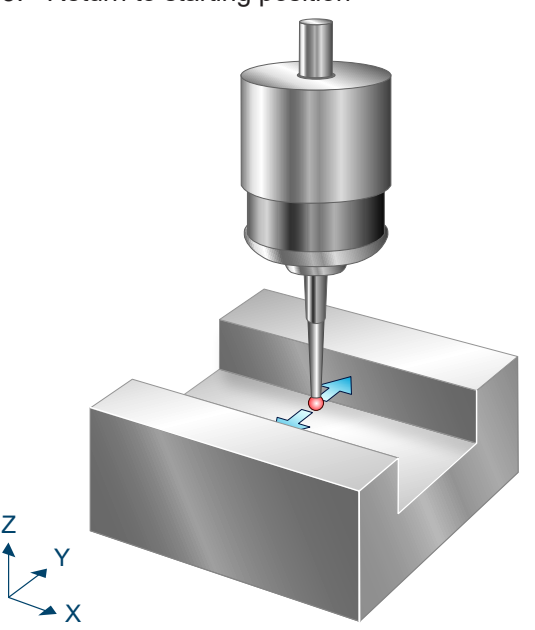

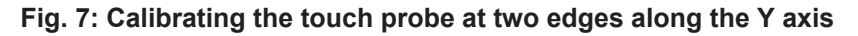

### **4.8.2 Parameters**

<span id="page-35-2"></span>The following parameters are required to call the cycle:

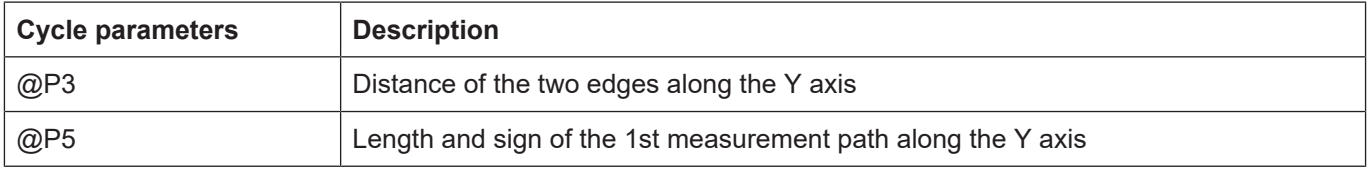

It is recommended using the Syntax check.to verify whether the input parameters have been correctly assigned.
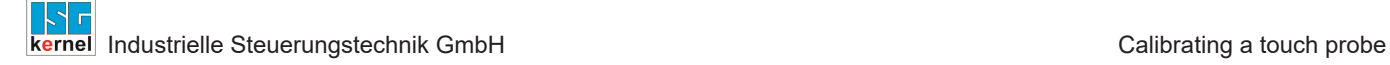

# **4.8.3 Syntax**

**L CYCLE [ NAME = SysCalibTouchprobe6.ecy @P.. = .. ]**

# **4.8.4 Programming example**

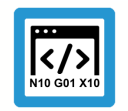

# **Programing Example**

**Calibrating the touch probe at two edges along the Y axis**

```
T1 D1
G53
G00 G90 X1400 Y1410 Z1000 A0 B90 C0
L CYCLE [NAME=SysCalibTouchprobe6.ecy   \
      \theta P3 = 200QP5 = 300        ]
M30
```
## **4.8.5 Output variables**

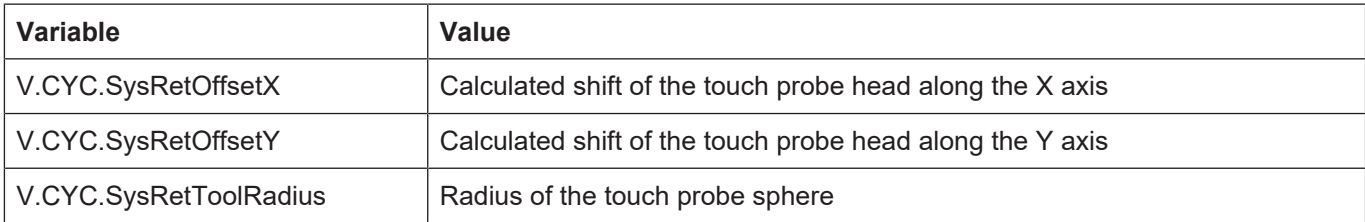

[See information on use of the output variables \[](#page-18-0)[}](#page-18-0) [19\].](#page-18-0)

# **4.9 Calibrating the touch probe on a sphere**

The touch probe head is calibrated by approaching a sphere of known diameter several times. The shifts of the touch probe head in the X and Y directions and the radius of the touch probe sphere are included in the identified calibration parameters. In addition, the length of the touch probe is determined by specifying a reference parameter for the Z axis. Optionally, the calibration of the known sphere centre point is repeated to improve the calibration accuracy.

This cycle is only suitable for calibrating a touch probe providing there is a negligible difference between the trigger offset in Z and the trigger offset in X and Y.

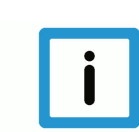

### **Notice**

The sphere diameter must be significantly greater than the sphere diameter of the touch probe for the calibration.

# **4.9.1 Process (internal cycle)**

Starting position before the cycle is called: The touch probe must be positioned either manually or in automatic mode as centrally as possible and at a short clearance above the first sphere. It stands vertically, i.e. the touch probe rotation stands at 0.

The internal cycle process can be described as follows:

- 1. If there is a deviation, the spindle position is turned automatically to its initial position.
- 2. The touch probe first runs a measurement in the Z direction and a total of four lateral measurements, after which it returns to the starting position.
- 3. The spindle position is turned through 180°.
- 4. The touch probe again runs a measurement in the Z direction and a total of four lateral measurements, after which it returns to the starting position.
- 5. The spindle is turned back to its initial position and the touch probe approaches the calculated centre point on the XY plane.
- 6. If a measurement repetition was specified in @P88 to enhance accuracy, points 2 to 6 are repeated, whereby the lateral measurements take place at the calculated height of the equator.
- 7. If @P86 was defined, an additional measurement is executed in the Z direction before the touch probe returns again to the starting position.

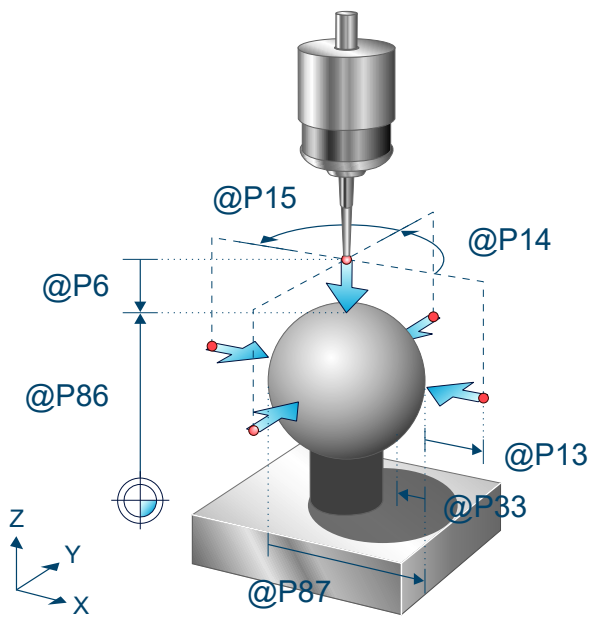

**Fig. 8: Calibrating the touch probe on a sphere**

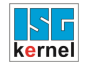

## **4.9.2 Parameters**

The following parameters are required to call the cycle:

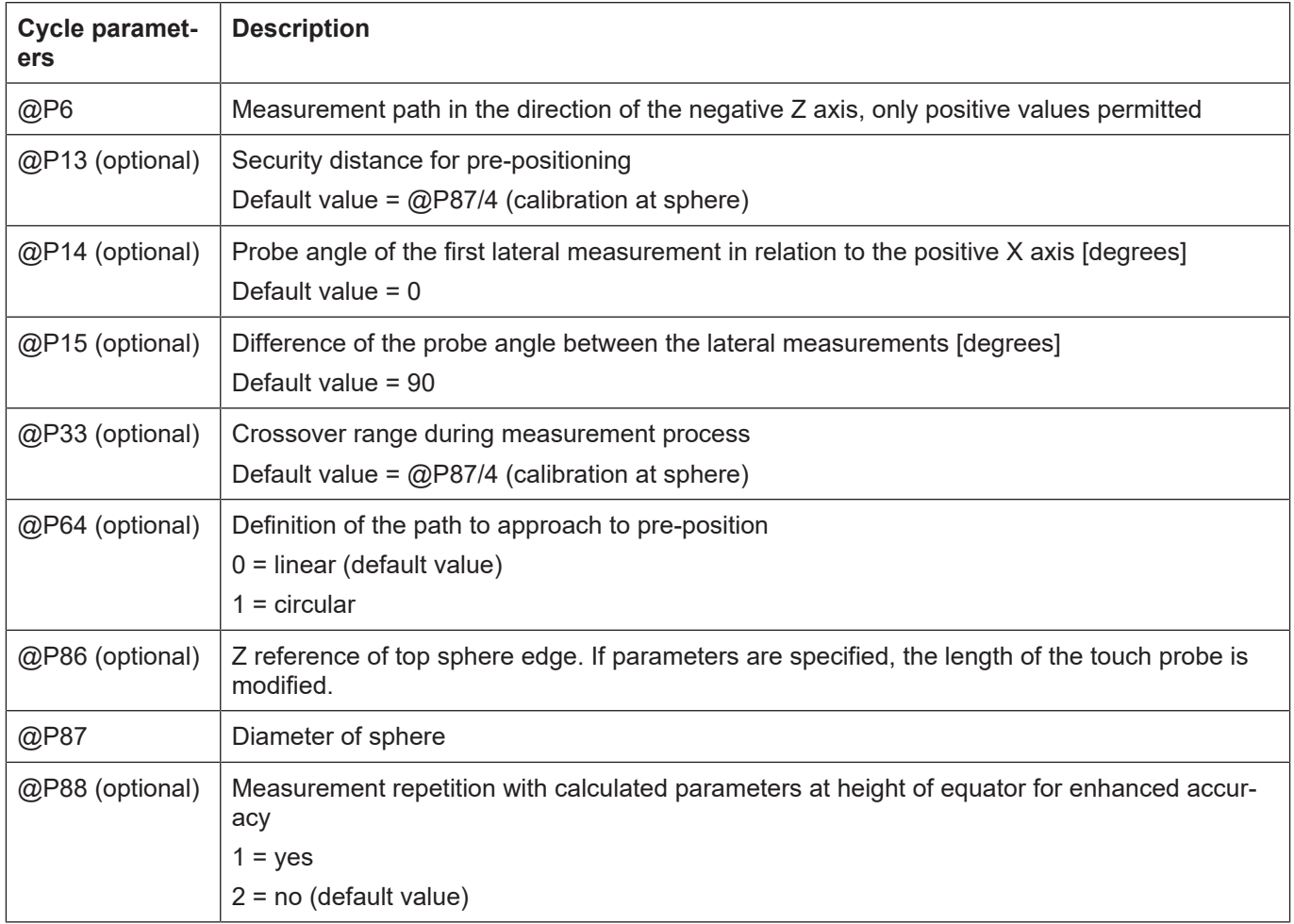

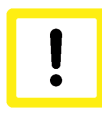

#### **Attention**

**If circular approach of the pre-position was selected in @P64, collision detection is disabled. This option may only be enabled if safe approach to the pre-position is ensured.**

It is recommended using the Syntax check.to verify whether the input parameters have been correctly assigned.

### **4.9.3 Syntax**

**L CYCLE [ NAME = SysCalibTouchprobe7.ecy @P.. = .. ]**

#### **4.9.4 Programming example**

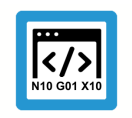

**Programing Example**

**Calibrating the touch probe on a sphere**

T1 D1

```
G53
G00 G90 X100 Y100 Z95
L CYCLE [NAME=SysCalibTouchprobe7.ecy \downarrow (P6 = 10
          QP6 = 10QP64 = 1<br>
QP14 = 20<br>
QP13 = 10<br>
QP33 = 15<br>
QP87 = 90QP14 = 20QP13 = 10QP33 = 15QP87 = 90        ]
M30
```
# **4.9.5 Output variables**

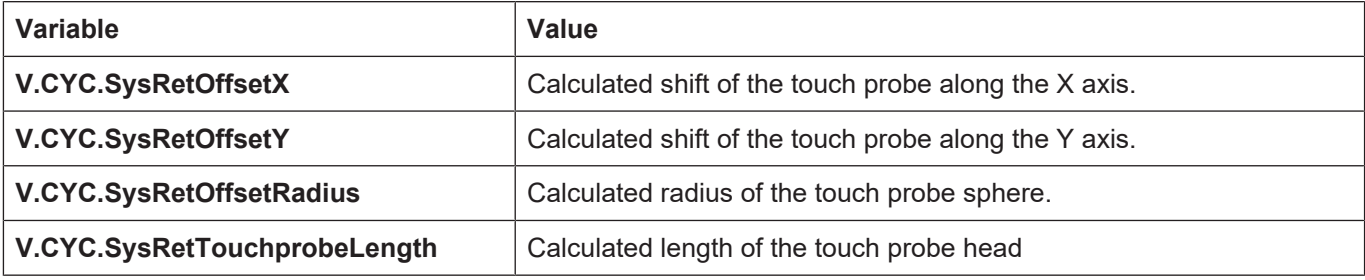

[See information on use of the output variables \[](#page-18-0)[}](#page-18-0) [19\].](#page-18-0)

# **5 Calibrating the tool touch probe**

# **5.1 Overview**

These instructions describe the automatic calibration of a tool touch probe with a reference tool.

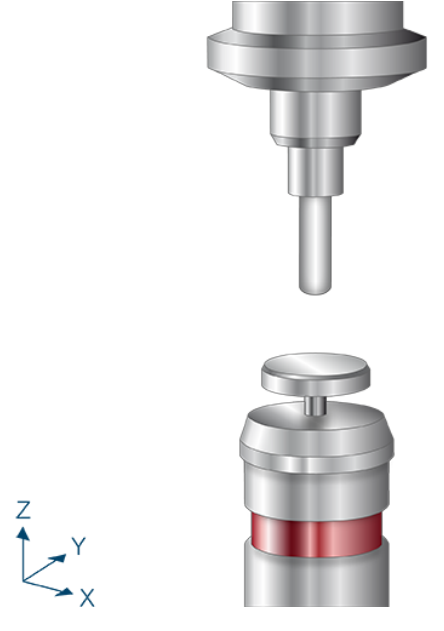

**Fig. 9: Calibrating the tool touch probe**

#### **Possible applications**

During the calibration, the surface position of the touch probe is determined in Z, the centre point in X and Y and the diameter of the measuring plate.

The velocity-dependent shift of the measurement trigger points are also scanned in the tool touch probe parameters measured. It is therefore practical to repeat a calibration if only the measurement velocity changes.

#### **Prerequisites**

To ensure that the calibration of the tool touch probe is executed successfully, the following requirements must be fulfilled:

- 1. Tool touch probe is fitted and active
- 2. A reference tool of known length and know radius is changed and the tool data is activated.
- 3. The required measurement and pre-positioning velocities and the approximate plate diameter were entered in the [configuration file \[](#page-40-0)[}](#page-40-0) [41\].](#page-40-0)

# **5.2 Description**

## **5.2.1 Configuration file**

<span id="page-40-0"></span>The SysCalibConfigToolSettingProbe.nc file is executed within the cycle and helps to parameterise the tool touch probe.

For calibration, it is sufficient to specify the measuring and positioning feed and the approximate measuring plate diameter. This is required for pre-positioning.

After completing calibration, the measurement results must also be entered in the configuration file.

For the value MESS\_POS, the number transferred to the cycle by @P20 must be entered.

#### The following values must be entered before the cycle is started:

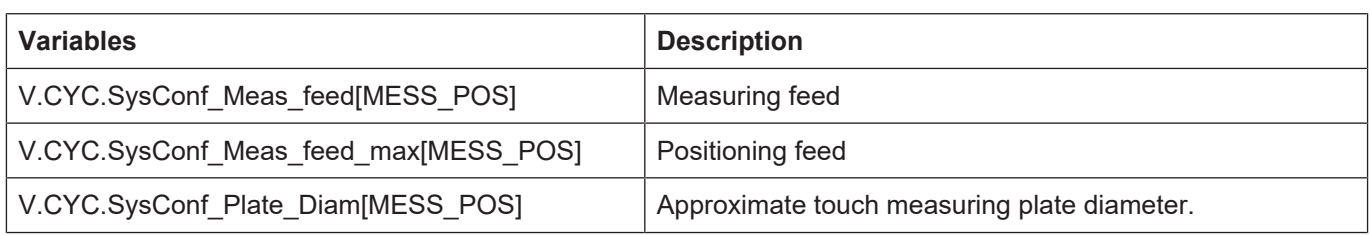

For example, the configuration file SysCalibConfigToolSettingProbe.nc may look like this:

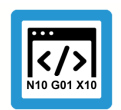

# **Programing Example**

**Configuration file**

```
V.CYC.SysConf Meas feed[1] = 500 (measuring feed rate)
V.CYC.SysConf<sub>meas</sub> feed max[1] = 1000 (positioning feed rate)
V.CYC.SysConf-plate\ \nDiam[1] = 30 (estimated plate diameter)
M<sub>17</sub>
```
The following values must be entered after the cycle has been executed.

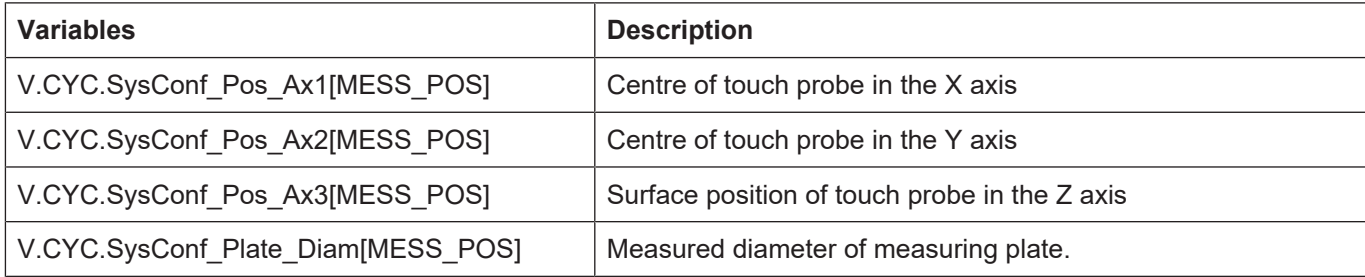

## **5.2.2 Pre- and post-files**

For this cycle there is a pre-file which must be called before this cycle and a post-file which is called after this cycle. These files are optional. If they do not exist, this step is skipped. As required, these files must therefore be created as a subroutine. Machine-specific adaptations, e.g. activation of the touch probe, can be carried out in the pre-file. The post-file can be used to process output variables, for example.

Pre- and post-files must have the following names:

- SysCalibToolSettingProbePre
- SysCalibToolSettingProbePost

## **5.2.3 Process (internal cycle)**

Before cycle start, the reference tool must be positioned centrally above the tool touch probe.

After cycle start, the following process then results when default parameters are used:

- 1. Measurement takes place from the starting point in the Z direction and is then lifted to the starting position.
- 2. The reference tools is positioned next to the measuring plate at the positioning feed in the  $X^+$ direction.
- 3. Measure from this position in the direction of the plate centre.
- 4. This procedure is repeated for all four directions  $(X+, X-, Y+, Y-)$ .
- 5. The tool retracts to the starting position in Z.
- 6. Measurement is repeated in the Z direction
- 7. The tool retracts to the starting position in Z.

# **5.2.4 Parameters**

The following parameters are required to call the cycle:

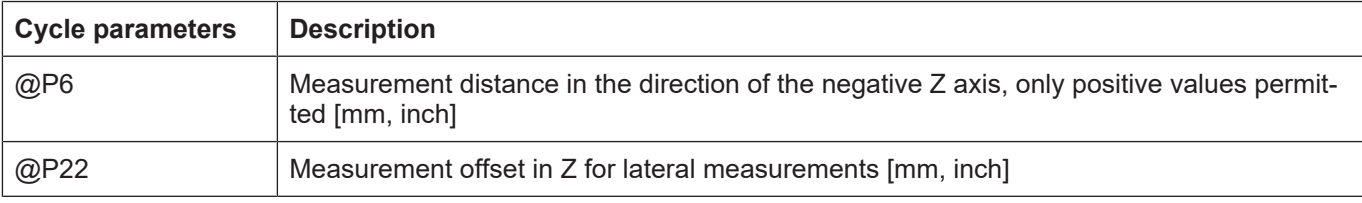

The following parameters can be modified as an option:

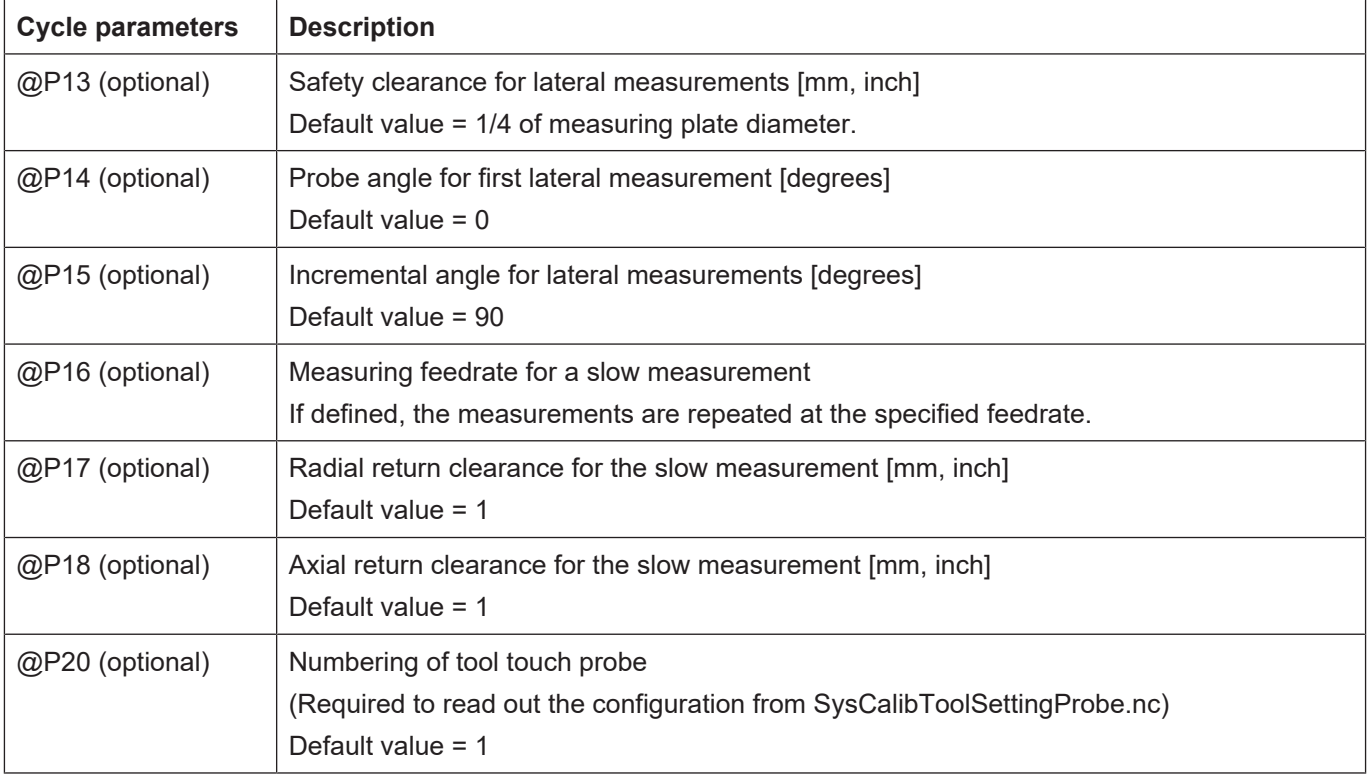

It is recommended using the Syntax check.to verify whether the input parameters have been correctly assigned.

## **5.2.5 Syntax**

**L CYCLE [ NAME = SysCalibToolSettingProbe.ecy @P.. = .. ]**

# **5.2.6 Programming example**

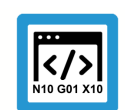

**Programing Example**

**Calibration of tool touch probe**

To execute the programming example, save the configuration file SysCalibConfigToolSetting-Probe.nc with the following contents:

```
V.CYC.SysConf Measfeed[1] = 500V.CYC.SysConf\_Meas\_feed\_max[1] = 1000<br>V.CYC.SysConf\_plate\_Diam[1] = 40V.CYC.SysConf Plate Diam[1]
M17
```
Call the cycle using the following program after changing the reference tool and positioning it above the centre of the touch probe:

```
L CYCLE [NAME=SysCalibToolSettingProbe.ecy  \
            \begin{array}{rcl} \n\text{QP6} & = & 30 \\
\text{QP22} & = & 10\n\end{array}QP22 = 10        ]
M30
```
# **5.2.7 Output variables**

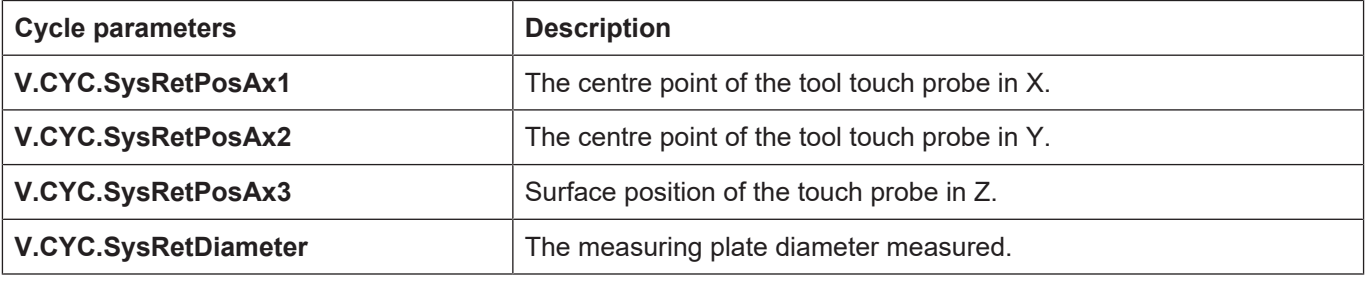

[See information on use of the output variables \[](#page-18-0)[}](#page-18-0) [19\].](#page-18-0)

After completing calibration, the measurement results must also be entered in the configuration file SysCalibConfigToolSettingProbe.nc.

# **6 Calibrating laser**

# **6.1 Overview**

## **Task**

Automatic determination of parameters of a laser measuring station for measuring tools.

## **Possible applications**

Precise measurement of laser switching behaviour.

# **6.2 Description**

## **6.2.1 Configuration files**

The SysCalibConfigLaser.nc file must be present in the form of a subroutine. It contains the laser parameters. Approximate values are sufficient for the position of the laser focal point for calibration. They are used to pre-position the tool. The exact position values are determined during calibration-

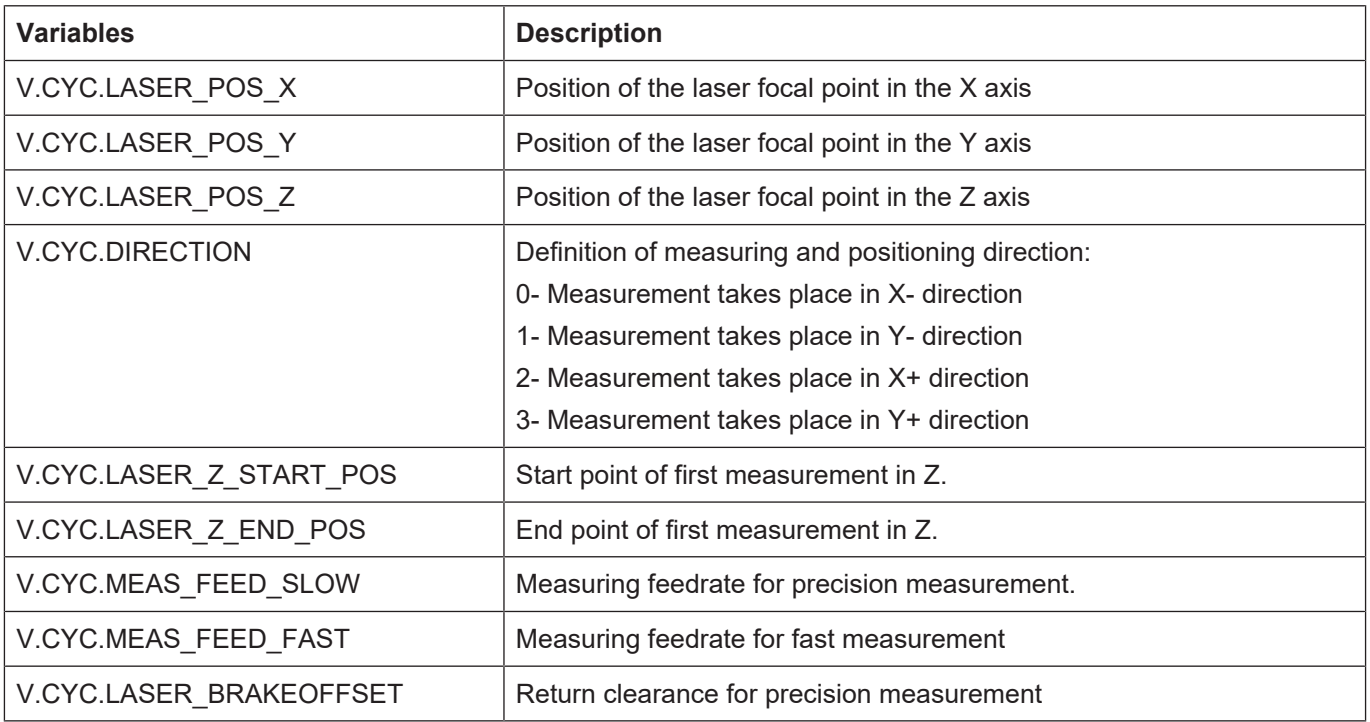

For example, the configuration file SysCalibConfigLaser.nc may look like this:

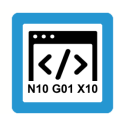

# **Programing Example**

**Configuration file**

```
%SysCalibConfigLaser.nc
```

```
; Position of the focal point of the laser
V.CYC.LASER_POS_X = 10
; Position of the focal point of the laser
V.CYC.LASER_POS_Y = 20
; Position of the focal point of the laser
V.CYC.LASER_POS_Z = 35
; Position/measurement direction
V.CYC.DIRECTION   = 1
; Retraction distance for precision measurement
V.CYC.LASER_BRAKEOFFSET = 0.5
; Measurement feedrate for fast measurement
V.CYC.MEAS_FEED_FAST = 500
```

```
; Measurement feedrate for precision measurement
V.CYC.MEAS_FEED_SLOW = 100
; Start point of first meas in Z
V.CYC.LASER Z START POS = V.CYC.LASER POS Z + 20
; End point of first meas in Z
V.CYC.LASER ZEND POS = V.CYC.LASER POS Z - 10M17
```
Optionally, the two subroutines below can be saved. They control the activation and deactivation of the lasers:

- 1. SysCalibConfigLaserOn.nc
- 2. SysCalibConfigLaserOff.nc

A distinction is made between push and pull measurements.

## **6.2.2 Pre- and post-files**

There is a general pre file and a general post file which are used for the SysCalibLaser cycle:

- SysCalibLaserPre.nc
- SysCalibLaserPost.nc

# **6.3 Calibrating touch probe**

# **6.3.1 Process**

- <span id="page-47-0"></span>1. The reference tool moves to the configured starting point of the measurement in Z.
- 2. The reference tool is positioned simultaneously in the X and Y directions above the configured focal point of the laser.
- 3. The focal point of the laser is determined in the Z direction at a higher measuring speed. (when length measurement is active)
- 4. A precision measurement is executed in the Z direction at a slow measuring speed. (when length measurement is active)
- 5. The reference tool is positioned next to the laser and lowered. (when radius measurement is active)
- 6. A lateral measurement in XY is executed. (when radius measurement is active)
- 7. The reference tool is returned to the starting point position.

### **6.3.2 Parameters**

The following parameters are required to call the cycle:

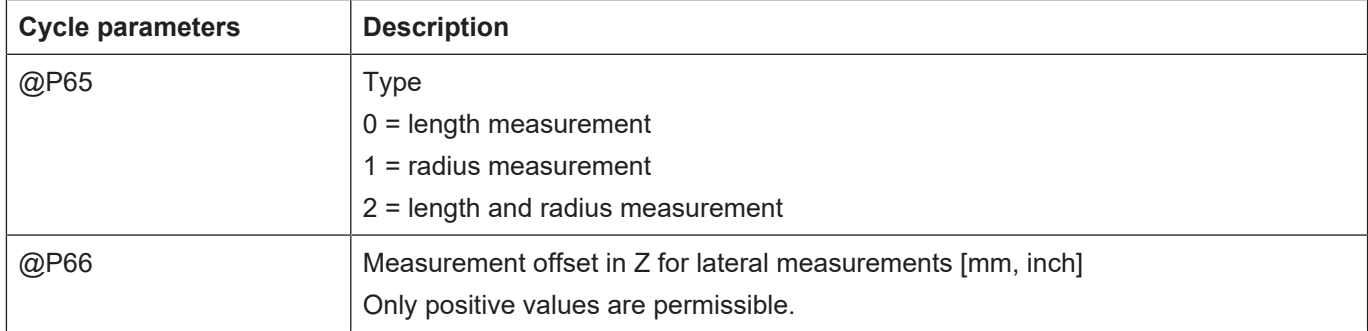

The following parameters can be modified as an option:

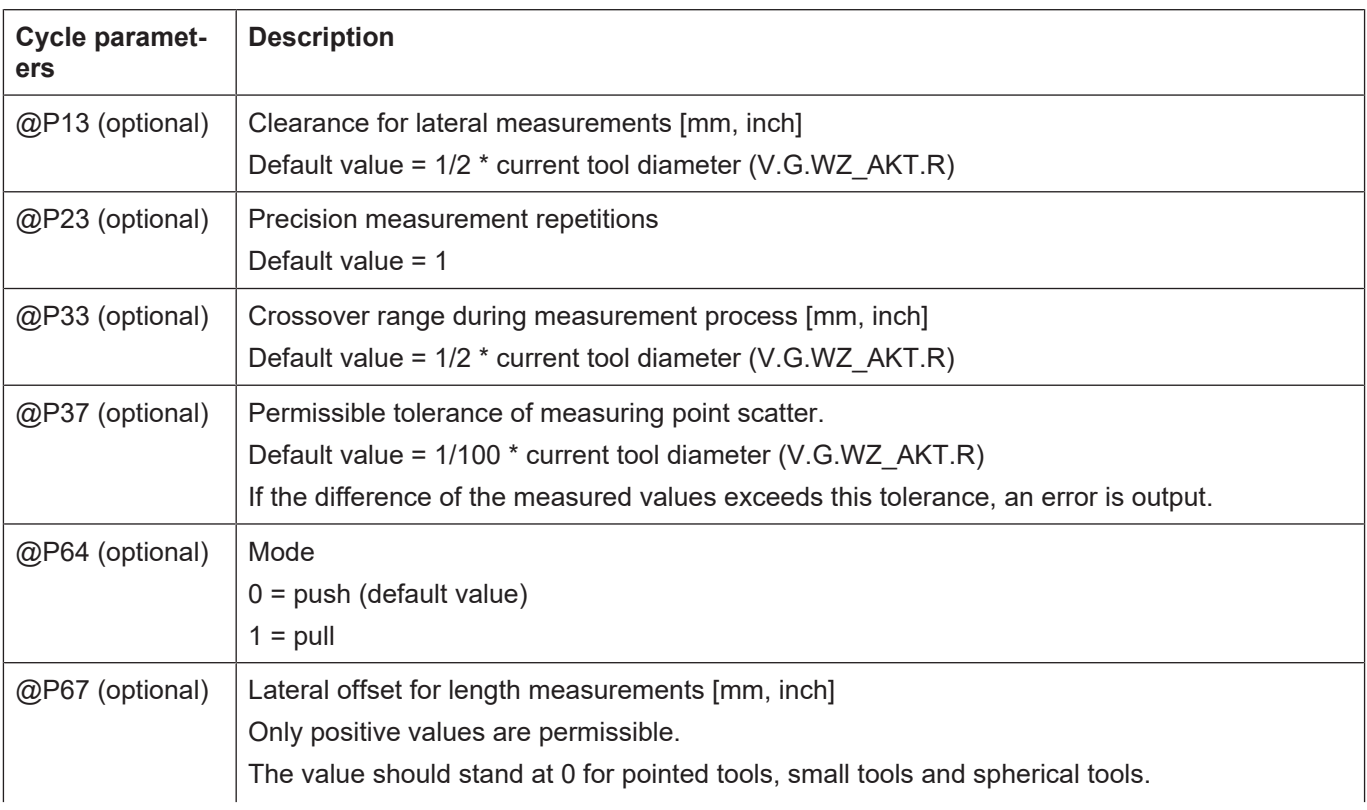

#### Default value  $= 0$

It is recommended using the Syntax check.to verify whether the input parameters have been correctly assigned.

## **6.3.3 Syntax**

```
L CYCLE [ NAME = SysCalibLaserSystem.ecy @P.. = .. ]
```
### **6.3.4 Programming example**

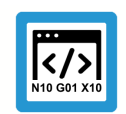

**Programing Example**

**Calibrating laser**

```
T1 D1
G53
G0 Z500
G0 X500 Y500
L CYCLE [NAME=SysCalibLaserSystem.ecy \
     \theta P23 = 2\frac{0.05}{0.05} (P37 = 0.05)
     \theta P64 = 0QP65 = 2QP66 = 5QP67 = 5        ]
```
M30

## **6.3.5 Output variables**

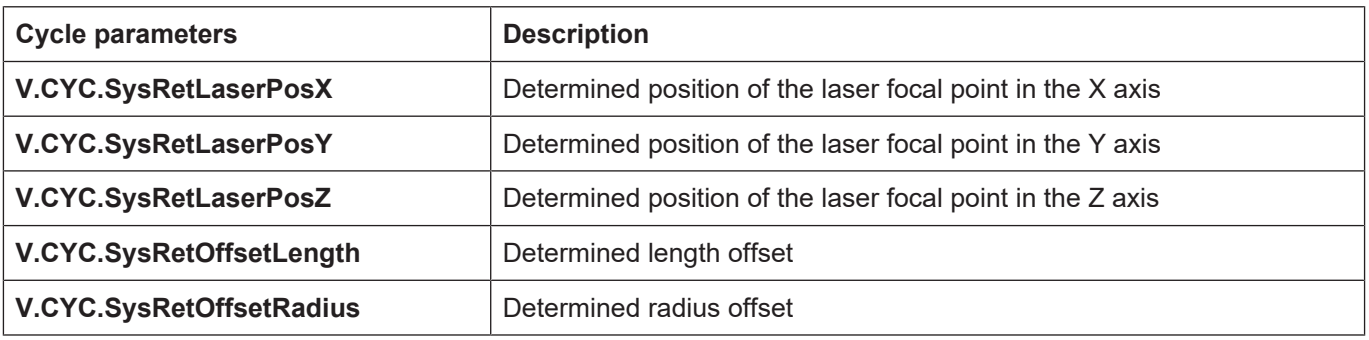

[See information on use of the output variables \[](#page-18-0)[}](#page-18-0) [19\].](#page-18-0)

# **7 Measure laser tool**

# **7.1 Overview**

**Task**

Automatic measurement of tool parameters.

# **7.2 Description**

### **Attention**

**Possible damage to laser measuring station: The tool diameter may not be greater than the distance between the laser transmitter and receiver.**

# **7.2.1 Configuration files**

The SysCalibConfigLaser.nc file must be present in the form of a subroutine. It contains the laser parameters. Laser position data can be determined using the [calibration cycle \[](#page-47-0)[}](#page-47-0) [48\]](#page-47-0).

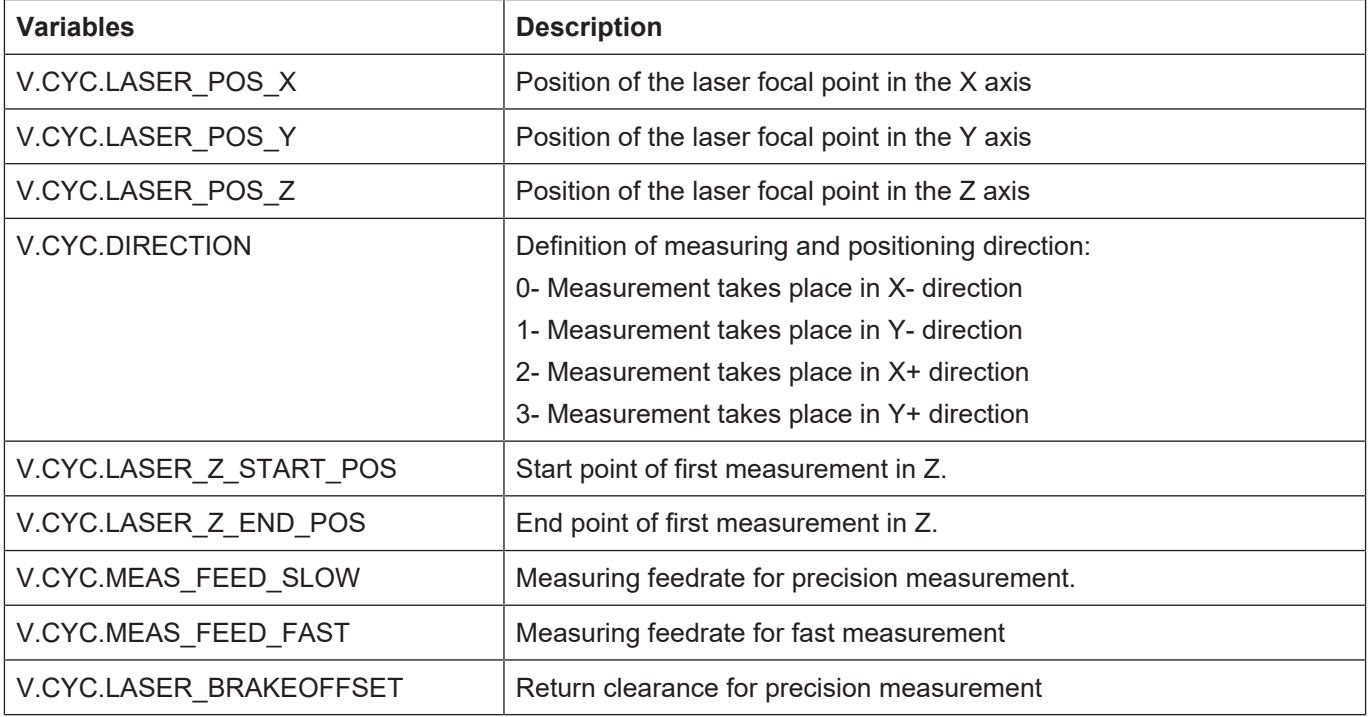

For example, the configuration file SysCalibConfigLaser.nc may look like this:

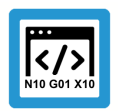

# **Programing Example**

**Configuration file**

```
%SysCalibConfigLaser.nc
```

```
; Position of the focal point of the laser
V.CYC.LASER_POS_X = 10
; Position of the focal point of the laser
V.CYC.LASER_POS_Y = 20
; Position of the focal point of the laser
V.CYC.LASER_POS_Z = 35
; Position/measurement direction
V.CYC.DIRECTION   = 1
; Retraction distance for precision measurement
```

```
V.CYC.LASER_BRAKEOFFSET = 0.5
; Measurement feedrate for fast measurement
V.CYC.MEAS_FEED_FAST = 500
; Measurement feedrate for precision measurement
V.CYC.MEAS_FEED_SLOW = 100
; Start point of first meas in Z
V.CYC.LASER Z START POS = V.CYC.LASER POS Z + 20
; End point of first meas in Z
V.CYC.LASER ZEND POS = V.CYC.LASER POS Z - 10M17
```
Optionally, the two subroutine files below can be saved. They control the activation and deactivation of the lasers:

- 1. SysCalibConfigLaserOn.nc
- 2. SysCalibConfigLaserOff.nc

A distinction is made between push and pull measurements.

# **7.2.2 Pre- and post-files**

For this cycle there are 2 pre-files which must be called before this cycle and 2 post-files which are called after each cycle.

These files are optional.

As required, these files can be created as a subroutine.

You can make machine-.specific modifications in this file, such as:

- Extend laser
- Retract laser

There is a general pre file and a general post file which are used for all laser cycles.

- SysMeasLaserPre.nc
- SysMeasLaserPost.nc

These files are only **valid for this cycle** and consist of the following:

Cyclename +Pre or Post +.nc

- SysMeasLaserToolPre.nc
- SysMeasLaserToolPost.nc

## **7.2.3 General cycle process**

The cycles call internally different subroutines.

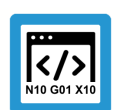

## **Programing Example**

**Example based on SysMeasLaserTool.ecy**

- 1. SysMeasLaserPre.nc (optional)
- 2. SysMeasLaserToolPre.nc (optional)
- 3. SysCalibConfigLaser.nc
- 4. SysMeasLaserToolPost.nc (optional)
- 5. SysMeasLaserPost.nc (optional)

### **7.2.4 V.E. variables as transfer parameters**

It is possible to create V.E. variables to process the measured values.

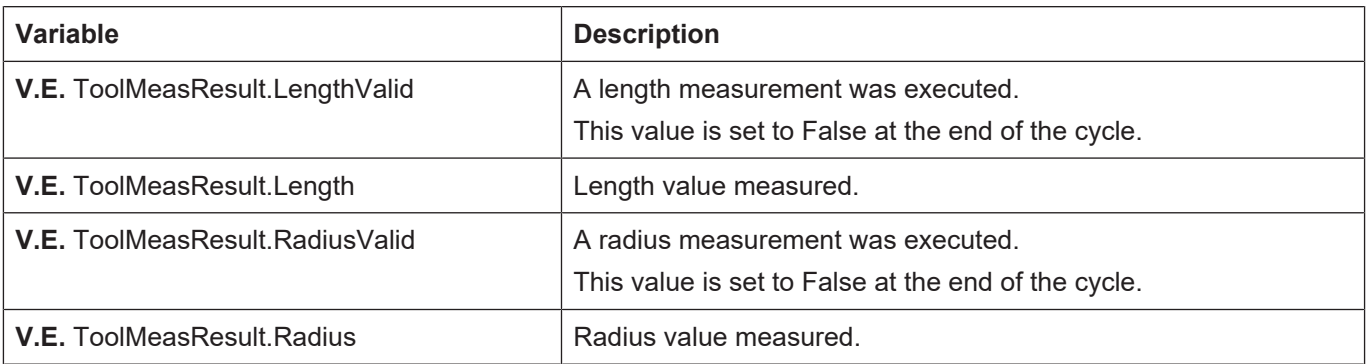

V.E variables must be saved in the machine configuration.

```
var[n].name ToolMeasResult
var[n].type structToolMeasResult
var[n].scope CHANNEL
var[n].synchronisation FALSE
var[n].access_rights READ_WRITE
var[n].array_size 0
var[n].create hmi_interface 0
```

```
struct[n].name structToolMeasResult
struct[n].element[0].name Length
struct[n].element[0].type REAL64
struct[n].element[1].name LengthValid
struct[n].element[1].type BOOLEAN
struct[n].element[2].name Radius
struct[n].element[2].type REAL64
struct[n].element[3].name RadiusValid
struct[n].element[3].type BOOLEAN
```
# **7.3 Measure length and radius**

This cycle determines the parameters of a tool (length and radius) using a laser.

## **7.3.1 Internal cycle process**

- 1. The reference tool moves to the configured starting point of the measurement in Z.
- 2. The reference tool is positioned simultaneously in the X and Y directions above the configured focal point of the laser.
- 3. The focal point of the laser is determined in the Z direction at a higher measuring speed. (when length measurement is active)
- 4. A precision measurement is executed in the Z direction at a slow measuring speed. (when length measurement is active)
- 5. The reference tool is positioned next to the laser and lowered. (when radius measurement is active)
- 6. A lateral measurement in XY is executed. (when radius measurement is active)
- 7. The reference tool is returned to the starting point position.

# **7.3.2 Parameters**

#### **Required input parameters**

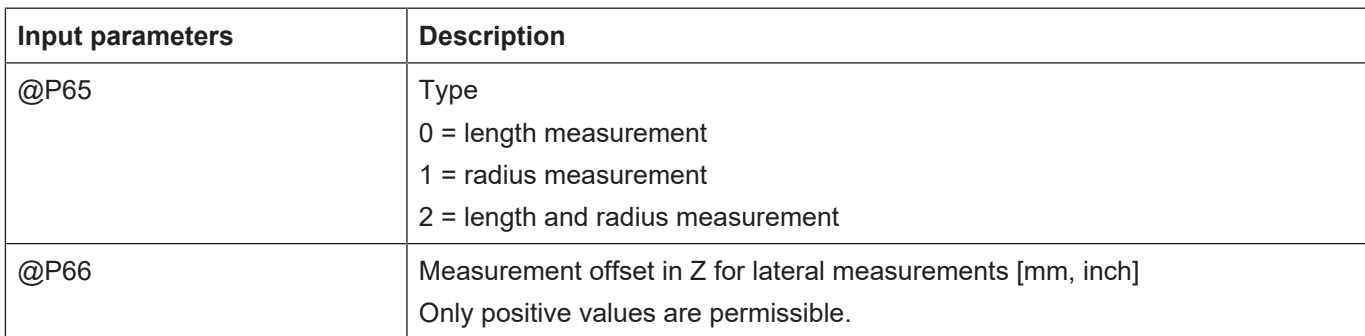

#### **Optional input parameters**

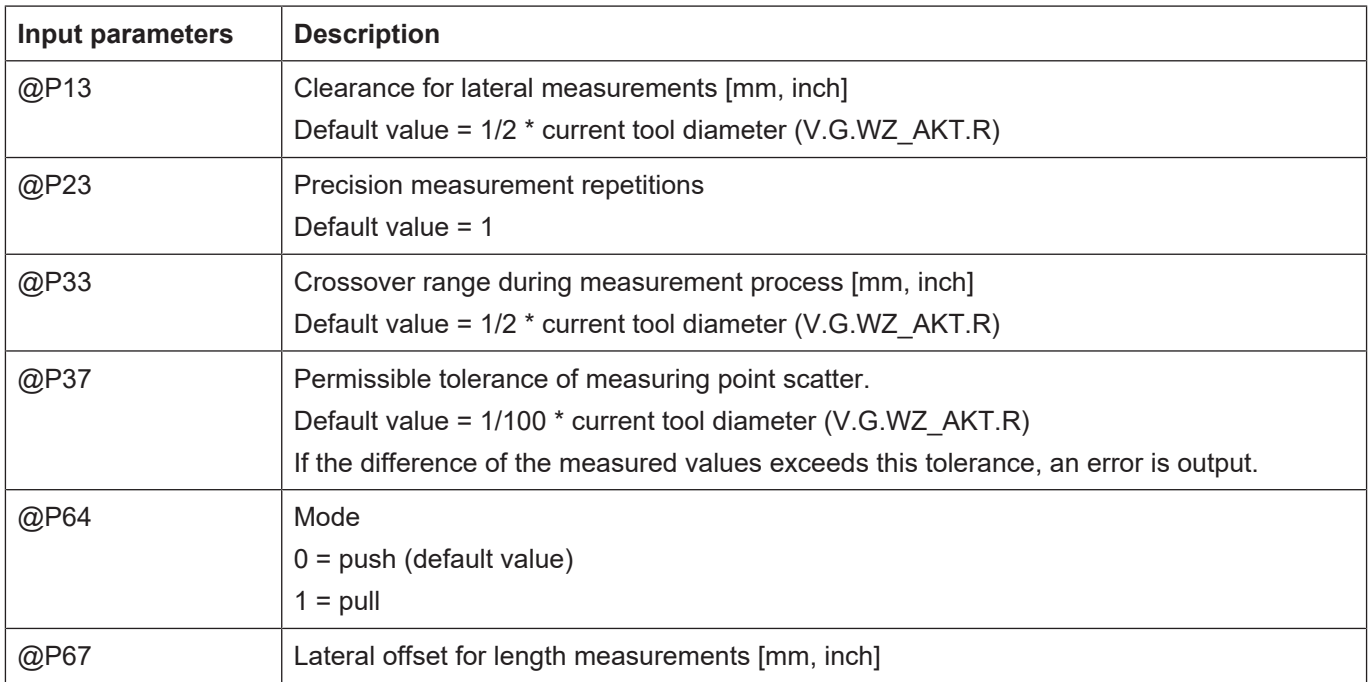

Only positive values are permissible. The value should stand at 0 for pointed tools, small tools and spherical tools. Default value  $= 0$ 

> It is recommended using the Syntax check.to verify whether the input parameters have been correctly assigned.

## **7.3.3 Syntax**

**L CYCLE [ NAME = SysMeasLaserTool.ecy @P.. = .. ]**

#### **7.3.4 Programming example**

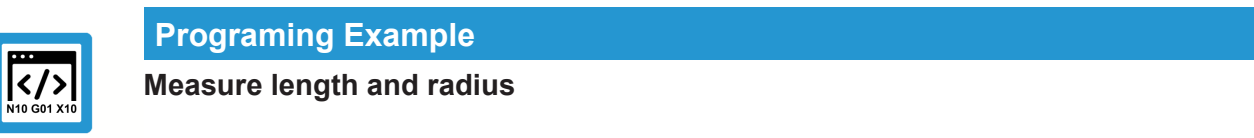

```
T1 D1
M6
G53
G0 Z500
G0 X500 Y500
L CYCLE [NAME=SysMeasLaserTool.ecy  \
      \theta P64 = 0\theta P65 = 2QP66 = 10        ]
M30
```
### **7.3.5 Output variables**

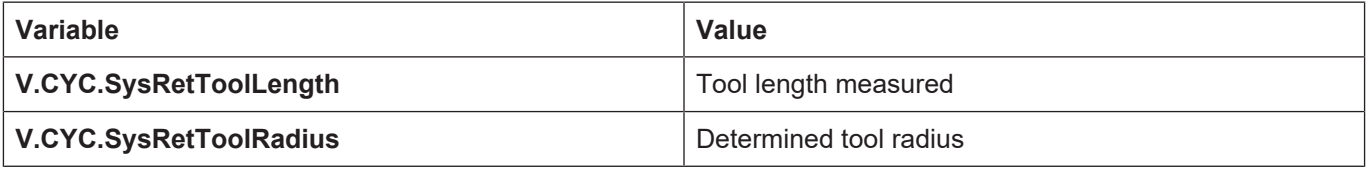

For information on the use of output variables, see Handling output variables [See information on](#page-18-0) use of the output variables  $[$  19 $].$ 

# **8 Laser tool breakage check**

# **8.1 Overview**

#### **Task**

Automatic breakage check of a tool.

#### **Possible applications**

This cycle can be used to check tools for breakage or wear during production to prevent damage to follow-on tools, for example.

#### **Programming**

The cycles are called with the L CYCLE[..] function and the required parameters are taken directly from the NC program. A more detailed description of the call is provided in the subsections for each of the cycles.

#### **Parameters**

The section Parameters describes the total overview of all parameters. Each cycle also has a modified parameter list which includes only the relevant parameters for the cycle.

# **8.2 General**

### **Attention**

**The tool diameter may not be greater than the distance between the laser transmitter and receiver.**

The 3 files must be present and configured before use, otherwise the cycles cannot run.

- 1. SysCalibConfigLaser.nc
- 2. SysCalibConfigLaserOn.nc
- 3. SysCalibConfigLaserOff.nc

In the event of a tool breakage, the machine stops with the error message P-ERR-13461. If wear exceed the specified tolerance, the machine stops with the error message P-ERR-13450.

# **8.2.1 Configuration files**

The SysCalibConfigLaser.nc file is executed before each cycle to calibrate the laser.

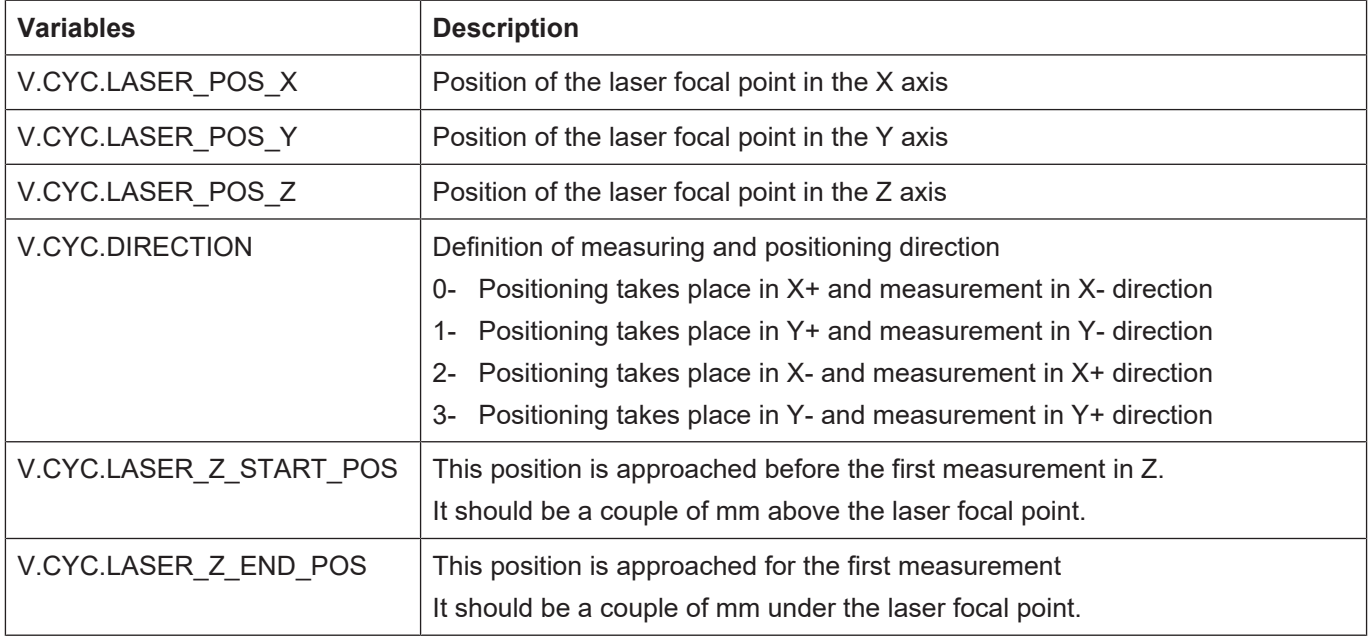

These 2 files control the activation and deactivation of the lasers:

- SysCalibConfigLaserOn.nc
- SysCalibConfigLaserOff.nc

# **8.2.2 Pre- and post-files**

For this cycle there are 2 pre-files which must be called before this cycle and 2 post-files which are called after each cycle.

These files are optional.

As required, these files can be created as a subroutine.

You can make machine-.specific modifications in this file, such as:

- Extend laser
- Retract laser

There is a general pre file and a general post file which are used for all SysMeasLaser cycles.

- SysMeasLaserPre.nc
- SysMeasLaserPost.nc

These files are only **valid for this cycle** and consist of the following:

Cyclename +Pre or Post +.nc

- SysMeasLaserToolBreakPre.nc
- SysMeasLaserToolBreakPost.nc

## **8.2.3 General cycle process**

The cycles call internally different subroutines in this sequence.

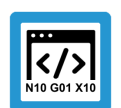

## **Programing Example**

**Measuring**

Example based on SysMeasLaserToolBreak.ecy

- 1. SysMeasLaserPre.nc (optional)
- 2. SysMeasLaserToolBreakPre.nc (optional)
- 3. SysCalibConfigLaser.nc
- 4. SysMeasLaserToolBreakPost.nc (optional)
- 5. SysMeasLaserPost.nc (optional)

# **8.3 Breakage check**

Position the tool above the measuring station as centrally as possible either manually or in automatic mode.

## **8.3.1 Internal cycle process**

- 1. The tool moves in Z direction until just before the software limit switches.
- 2. The tool is positioned simultaneously in X and Y directions above the laser focal point including the radius offset. (These values were defined in the file SysCalibConfigLaser.nc).
- 3. The device moves in Z direction across the focal point.
- 4. This is followed by 2 measurement to determine the tool length.
- 5. The device moves back in Z to the starting position.

# **8.4 Parameters**

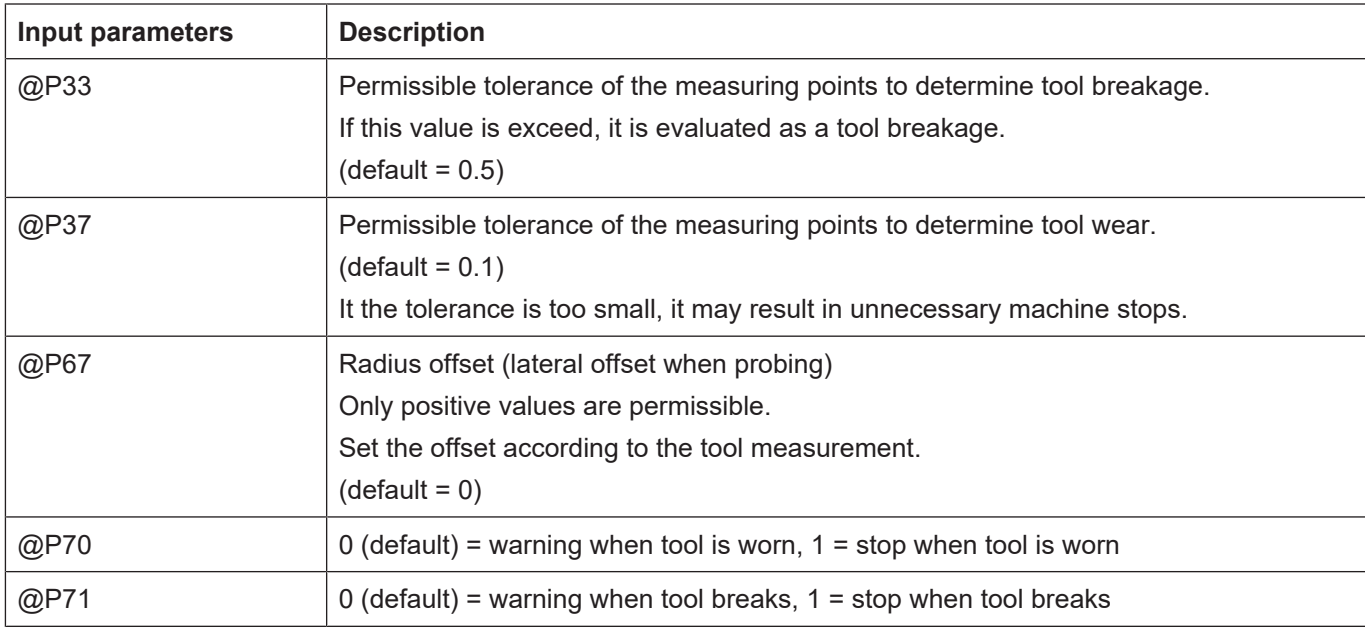

It is recommended using the Syntax check.to verify whether the input parameters have been correctly assigned.

# **8.5 Syntax**

```
L CYCLE [ NAME = SysMeasLaserToolBreak.ecy @P.. = .. ]
```
# **8.6 Programming example**

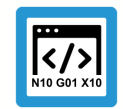

## **Programing Example**

**Laser tool breakage check**

```
T1 D1  (D10 shaft end cutter)
M6
G53
G0 Z500
G0 X500 Y500
L CYCLE [NAME=SysMeasLaserToolBreak.ecy \
       \texttt{QP33} = 0.2\texttt{QP37} = 0.1QP67 = 5        ]
```

```
M30
```
# **8.7 Output variables**

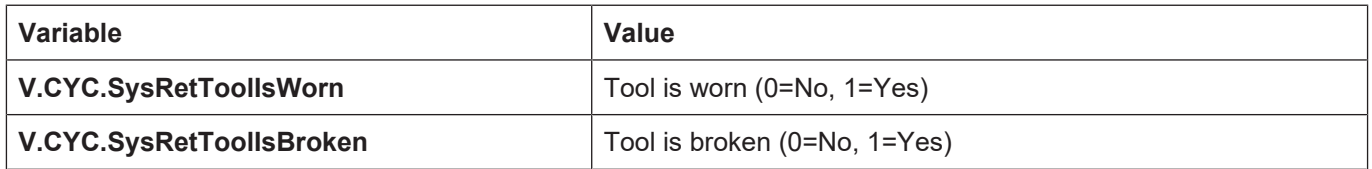

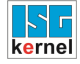

For information on the use of output variables, see Handling output variables [See information on](#page-18-0) use of the output variables  $[$  [19\].](#page-18-0)

# **9 Teach-in (sequence numbering)**

# **9.1 Overview**

#### **Task**

<span id="page-62-0"></span>Measure the position and orientation of workpieces.

#### **Possible applications**

- Precise measuring of the position and orientation of a workpiece
- Generate a machining coordinate system to compensate for the inclined position of the workpiece

#### **Programming**

The cycles are called with the L CYCLE[..] function and the required parameters are taken directly from the NC program. A more detailed description of the call is provided in the subsections for each of the cycles.

The example below explains the typical programming of a teach-in based on the example of the SysMeasCs4.ecy cycle which determines the inclined position of a workpiece by 3 measurements. After the cycle is called, activate the machining coordinate system generated in the cycle to compensate for the inclined position of the workpiece. In addition, the example writes the calculated values of the machining coordinate system to a text file. This can be implemented in the NC program as follows:

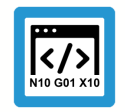

## **Programing Example**

**Teach-in**

```
#VAR
    V.CYC.SysRetX
   V.CYC.SysRetY
   V.CYC.SysRetZ
   V.CYC.SysRetA
   V.CYC.SysRetB
   V.CYC.SysRetC
#ENDVAR
T1 D1
M6
G00 G90 X140 Y-65 Z100
L CYCLE [NAME=SysMeasCs4.ecy  \
        QP6 = 50QP17 = 30QP18 = 30QP39 = 2QP41 = 40QP42 = 600P44 = 50        ]
G00 G91 Z100
#FILE NAME [MSG="SysMeaCsResult.txt"]
#MSG SAVE ["V.CYC.SysRetX =%f", V.CYC.SysRetX]
#MSG SAVE ["V.CYC.SysRetY =%f", V.CYC.SysRetY]
#MSG SAVE ["V.CYC.SysRetZ =%f", V.CYC.SysRetZ]
```

```
#MSG SAVE ["V.CYC.SysRetA =%f", V.CYC.SysRetA]
#MSG SAVE ["V.CYC.SysRetB =%f", V.CYC.SysRetB]
#MSG SAVE ["V.CYC.SysRetC =%f", V.CYC.SysRetC]
L CS_BASE_2.bcs
G0 G90 X0 Y0 Z100
... machining ...
#CS OFF
M30
```
To enable program execution, a [configuration file \[](#page-65-0)[}](#page-65-0) [66\]](#page-65-0) must also be saved as NC program.

# **9.2 Description**

These cycles are used to determine the precise position, orientation and zero position using a touch probe or a reference tool.

The values determined are written to a subroutine.

The measurement results are on V.CYC variables (output variables) and can be processed in the post files.

# **9.2.1 General**

A axis is the designation for the rotary axis about X.

B axis is the designation for the rotary axis about Y.

C axis is the designation for the rotary axis about Z.

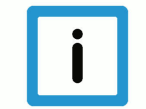

## **Notice**

The SysCalibConfigTouchprobe.nc file is not used for manual teach-in.

If no measuring signal is triggered during the measurement, the machine stops with the error message: "No workpiece detected, please check your measuring section."

P-ERR-13413

If a measurement is detected during positioning, the machine stops with the error message: "Collision on positioning, please check your motion range."

P-ERR-13414

The SysCalibConfigTouchprobe.nc file must be present and configured before the cycles are used, otherwise the cycles cannot run.

At the end of the cycles, a file is written CS\_BASE\_[CS ID @P39].bcs.

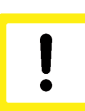

# **Attention**

**If the file already exists, it is deleted and a new file is written. No back-up is made!**

From then on, the file can be called from any program.

The generated program defines the required coordinate system (CS) and enables it immediately.

## **9.2.2 Parameters**

The input parameters are listed in the corresponding cycle subsection.

# **9.2.3 Configuration file [Übersetzung ist nicht mehr aktuell]**

<span id="page-65-0"></span>The following items are required to successfully configure the touch probe:

- the radius of the touch probe sphere, the offsets in X and Y and the length of the touch probe must be defined using the tool data.
- The configuration file SysCalibConfigTouchprobe.nc was created, containing at least the measuring and positioning feedrates.

#### **Detailed description**

The SysCalibConfigTouchprobe.nc file is executed before each cycle to identify the touch probe parameters. The following variables must then be defined.

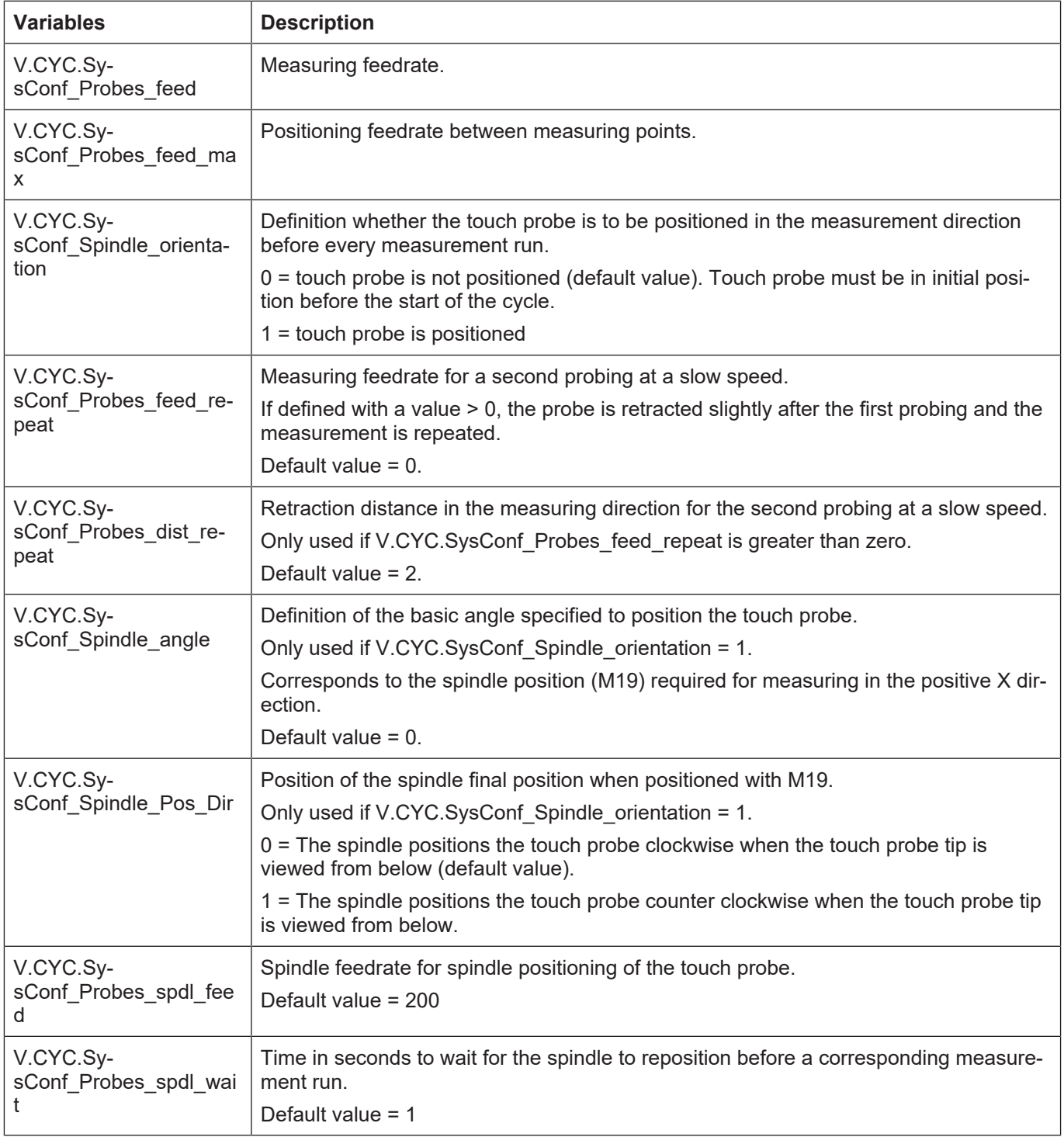

Additional configuration data for the touch probe is read from the current tool data. The touch probe must therefore be defined as a current tool and its tool data must be saved (except for calibration).

The tool data to be considered includes:

- The radius of the touch probe sphere (V.G.WZ\_AKT.R)
- The length of the touch probe (V.G.WZ\_AKT.L)
- Horizontal offsets of the touch probe tip relative to the spindle flange (V.G.WZ\_AKT.V.X and W.G.WZ\_AKT.V.Y)

The measurement results are calculated to include the offsets between the touch probe tip and the spindle flange and the radius of the touch probe sphere.

For example, the configuration file SysCalibConfigTouchprobe.nc may look like this:

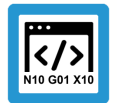

**Programing Example**

**Configuration file**

```
V.CYC.SysConf Probes feed = 500 (measuring feed rate)
V.CYC.SysConf Probes feed max = 1000 (positioning feed rate)
V.CYC.SysConf Spindle orientation = 0 (positioning of probe)
V.CYC.SysConf Spindle angle = 0 (probe basic angle)
M17
```
## **9.2.4 Pre- and post-files**

For this cycle there are 2 pre-files which must be called before this cycle and 2 post-files which are called after each cycle.

These files are optional.

As required, these files can be created as a subroutine.

You can make machine-.specific modifications in this file, such as:

- Extend laser
- Retract laser
- Activate the touch probe etc.

There is a general pre file and a general post file which are used for all SysMeasCs cycles.

- SysMeasCsPre.nc
- SysMeasCsPost.nc

In addition there is normally a separate file for each cycle and this is only valid for this particular cycle.

Cyclename +Pre or Post +.nc

- SysMeasCs1Pre.nc
- SysMeasCs1Post.nc

#### **9.2.5 General cycle process**

The cycles call internally different subroutines.

Example based on SysMeasCs1.ecy

SysMeasCsPre.nc (optional)

SysMeasCs1Pre.nc (optional)

SysCalibConfigTouchprobe.nc SysMeasCs1Post.nc (optional) SysMeasCsPost.nc (optional)

# **9.3 Teach-in**

A CS is determined and saved to record several points.

## **9.3.1 SysMeasCs1 - Manual teach-in**

- 3 points must be approached manually.
- A pointed tool is suitable for this method.
- No touch probe is required.

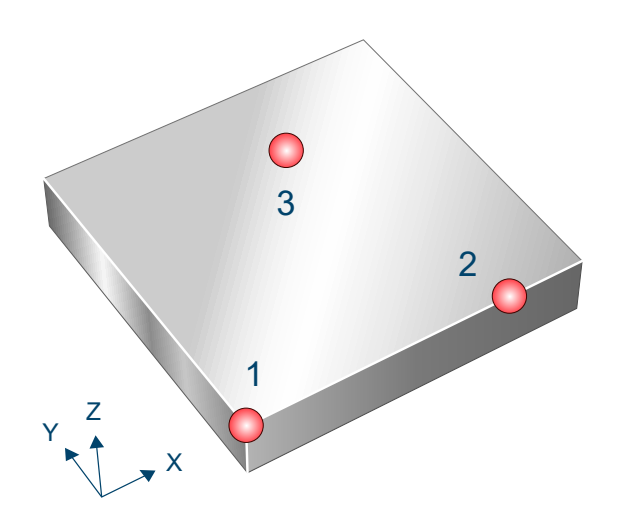

**Fig. 10: Manual teach-in**

# **9.3.1.1 Process (internal cycle)**

- 1. After the start of the cycle you are requested to approach the first point. Bottom left corner.
- 2. Required: X0Y0Z0
- 3. Press Start again.
- 4. You are requested to approach the second point.
- 5. One point along the positive X axis.
- 6. Press Start again.
- 7. You are requested to approach the third point.
- 8. Positive on the X and Y surface viewed from the first point.
- 9. Press Start a final time to end the cycle.
- 10. A new file is written CS\_BASE\_[CS ID @P39].bcs

## **9.3.1.2 Parameters**

The following parameters are required to call the cycle:

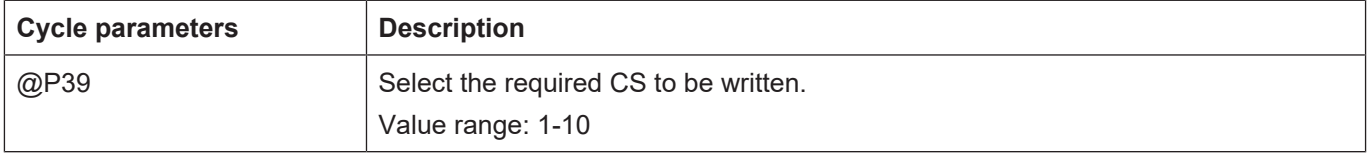

It is recommended using the Syntax check.to verify whether the input parameters have been correctly assigned.

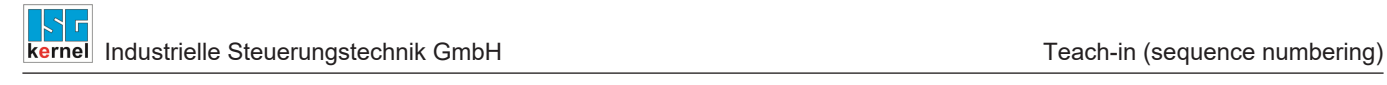

# **9.3.1.3 Syntax**

**L CYCLE [ NAME = SysMeasCs1.ecy @P.. = .. ]**

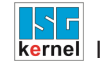

## **9.3.1.4 Programming example**

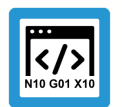

**Programing Example**

# **Manual teach-in**

```
T9 D9
M6
L CYCLE [NAME= SysMeasCs1.ecy @P39=1]
M30
```
Another example for handling SysMeasCs cycles is contained in the [Overview section \[](#page-62-0)[}](#page-62-0) [63\]](#page-62-0) in the subsection Programming.

### **9.3.1.5 Example of a program generated**

```
CS BASE 1.bcs
#COMMENT BEGIN
CS X = 1421.5527CS Y = -46.6678CS Z = 719.0895CS A = -0.005CS B = 0.0387CS C = -0.0222#COMMENT END
#CS DEF [1][1421.5527,-46.6678,719.0895,-0.005,0.0387,-0.0222]
#CS ON [1]
M17
```
## **9.3.1.6 Output variables**

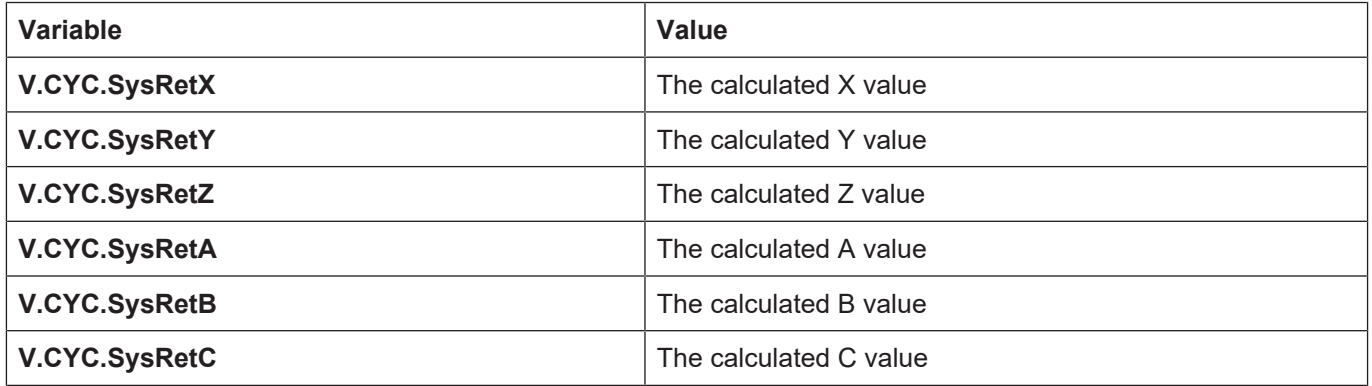

For information on the use of output variables, see [Handling output variables \[](#page-18-0) $\triangleright$  [19\]](#page-18-0)

## **9.3.2 SysMeasCs2 - Semi-automatic teach-in**

7 points must be pre-positioned manually.

The measurements are executed automatically in conjunction with a touch probe.

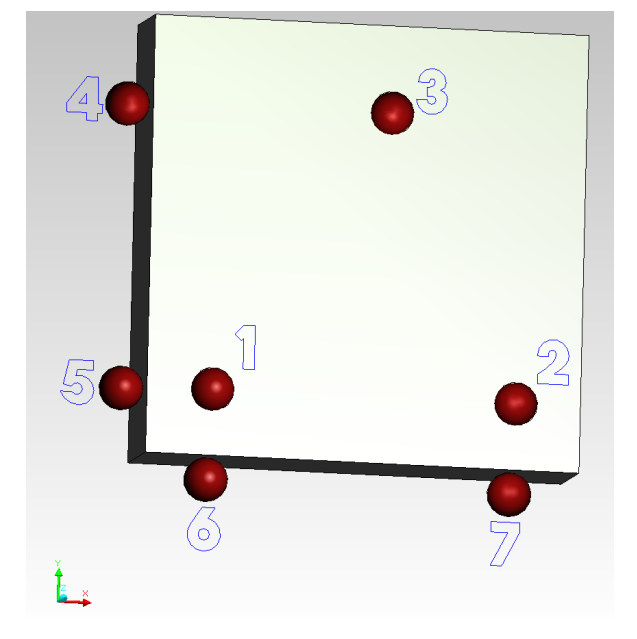

**Fig. 11: Semi-automatic teach-in**

### **9.3.2.1 Process (internal cycle)**

- 1. Measurements in Z direction
- 2. After the start of the cycle, the touch probe must be positioned manually above the 1st measuring point.
- 3. Press Start again to start the measurement run.
- 4. Repeat this process with point 2 and point 3.
- 5. Then lift to the security distance @P13.
- 6. The orientation of the top surface is calculated and axes A, B and C are swivelled in.
- 7. Measurements in X direction
- 8. Then approach starting point 4 and press Start again.
- 9. Afterwards, approach starting point 5 and press Start again.
- 10. The measurement direction is determined from these points and positions 4 and 5 are measured automatically.
- 11. Measurements in Y direction
- 12. Approach point 6 manually and press Start.
- 13. Finally, approach point 7 manually and press Start.
- 14. The measurement direction is determined from these points and positions 6 and 7 are measured automatically.
- 15. A new file is written CS\_BASE\_[CS ID @P39].bcs

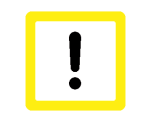

## **Attention**

**If the file already exists, it is deleted and a new file is written. No back-up is made!**
# **9.3.2.2 Parameters**

The following parameters are required to call the cycle:

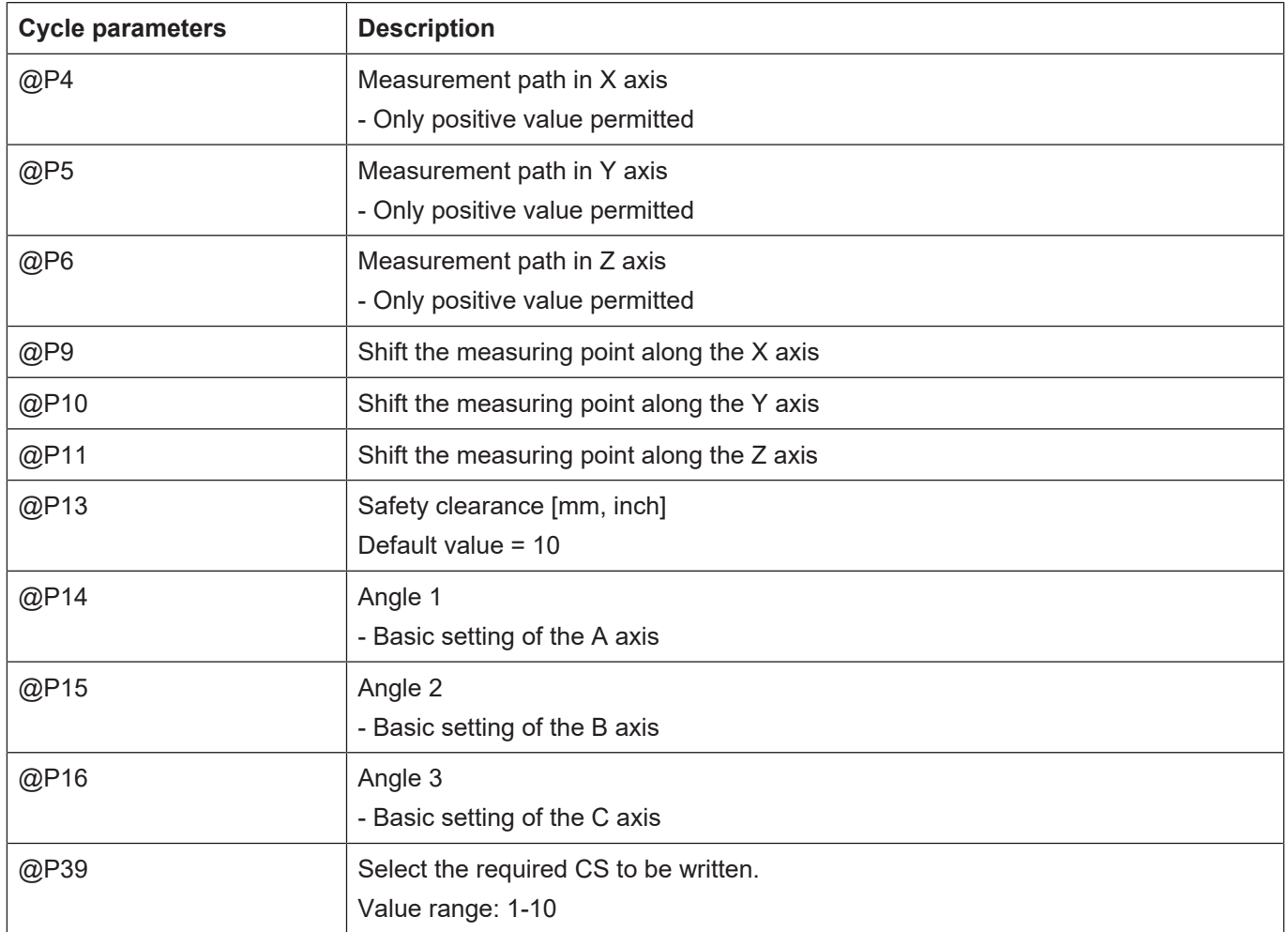

The touch probe must be configured in addition to supplying the input parameters described here. For more information on this function, see the section [Configuration file \[](#page-91-0)[}](#page-91-0) [92\].](#page-91-0)

The (calibrated) parameters of the touch probe (radius, length and offset in X and Y directions) are specified via the tool parameters.

It is recommended using the Syntax check.to verify whether the input parameters have been correctly assigned.

# **9.3.2.3 Syntax**

**L CYCLE [ NAME = SysMeasCs2.ecy @P.. = .. ]**

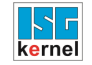

# **9.3.2.4 Programming example**

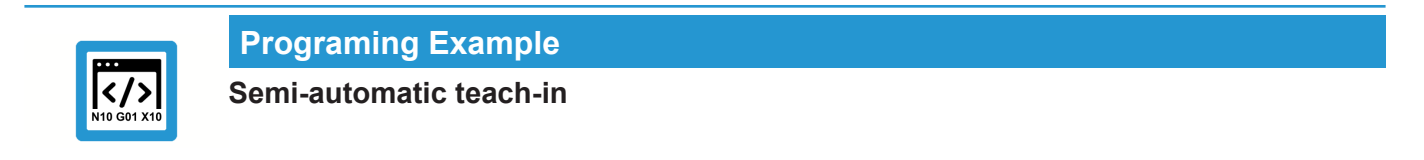

```
T9 D9
M6
L CYCLE [NAME= SysMeasCs2.ecy   \
         0P4 = 300P5 = 30QP6 = -40\begin{array}{rcl} \n\text{QP9} & = & 0 & \wedge \\ \n\text{QP10} & = & 0 & \wedge \n\end{array}        @P10 = 0                \
                 @P11 = 0                \
                 @P13 = 150              \
         QP14 = 0QP15 = 90QP16 = 0QP39 = 3        ]
M30
```
Another example for handling SysMeasCs cycles is contained in the [Overview section \[](#page-62-0)[}](#page-62-0) [63\]](#page-62-0) in the subsection Programming.

### **9.3.2.5 Example of a program generated**

```
CS_BASE_1.bcs
#COMMENT BEGIN
CS X = 1421.5527CS Y = -46.6678CS Z = 719.0895
CS A = -0.005CS B = 0.0387
CS \text{C} = -0.0222#COMMENT END
#CS DEF [1][1421.5527,-46.6678,719.0895,-0.005,0.0387,-0.0222]
#CS ON [1]
M17
```
### **9.3.2.6 Output variables**

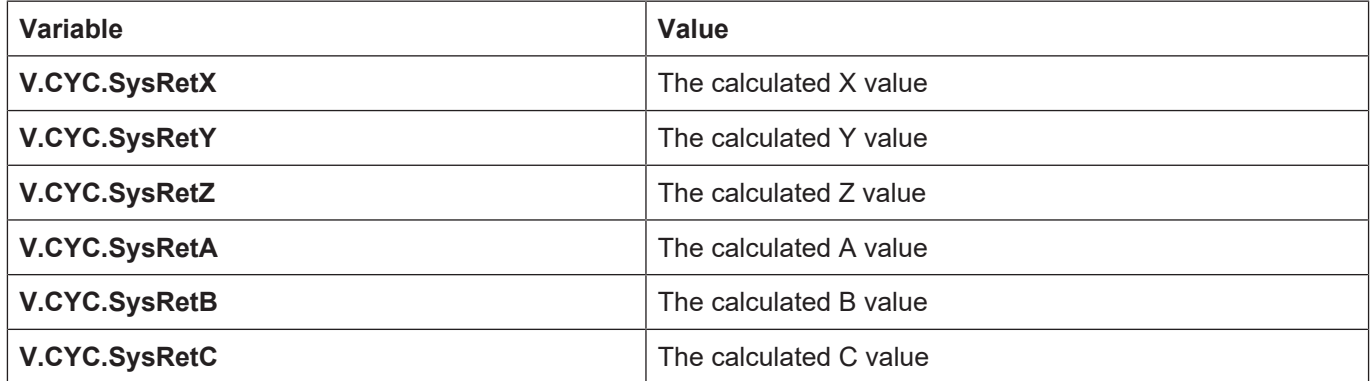

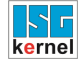

For information on the use of output variables, see [Handling output variables \[](#page-18-0) $\triangleright$  [19\]](#page-18-0)

# **9.3.3 SysMeasCs3 - Automatic teach-in**

7 measurements are executed automatically depending on the defined parameters.

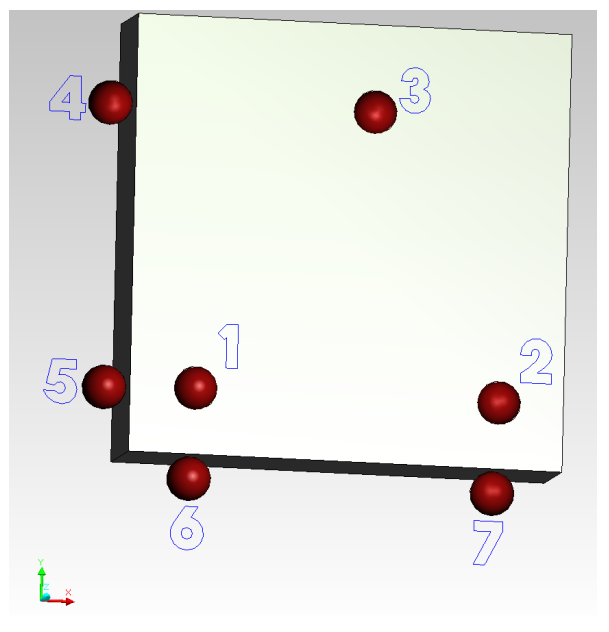

#### **Fig. 12: Automatic teach-in**

## **9.3.3.1 Process (internal cycle)**

- 1. The touch probe must be positioned manually or in automatic mode in the proximity of the front left corner so that the probe can reach all points without collision.
- 2. First execute 3 measurements on the top surface.
- 3. Then execute the two measurements on the X surface.
- 4. Finally, execute the two measurements on the Y surface.
- 5. If a retraction height was transferred, the touch probe is retracted to this height.
- 6. A new file is written CS\_BASE\_[CS ID @P39].bcs

### **Attention**

**If the file already exists, it is deleted and a new file is written. No back-up is made!**

# **9.3.3.2 Parameters**

The touch probe must be configured in addition to supplying the input parameters described here. For more information on this function, see the section [Configuration file \[](#page-91-0) $\blacktriangleright$  [92\].](#page-91-0)

The (calibrated) parameters of the touch probe (radius, length and offset in X and Y directions) are specified via the tool parameters.

### **Required input parameters**

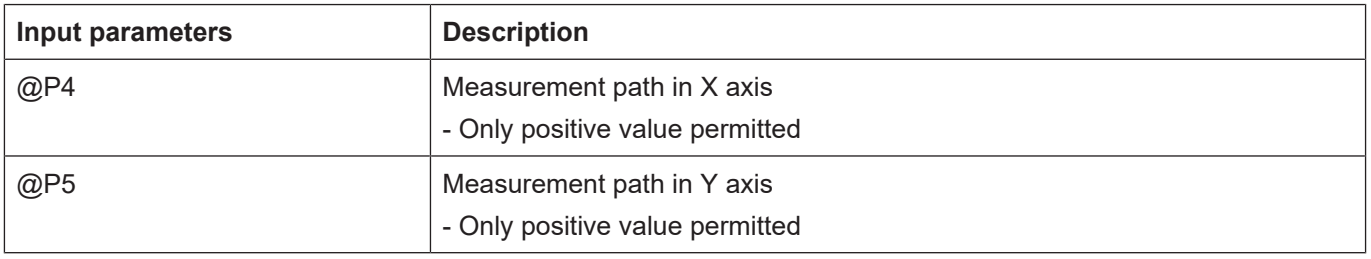

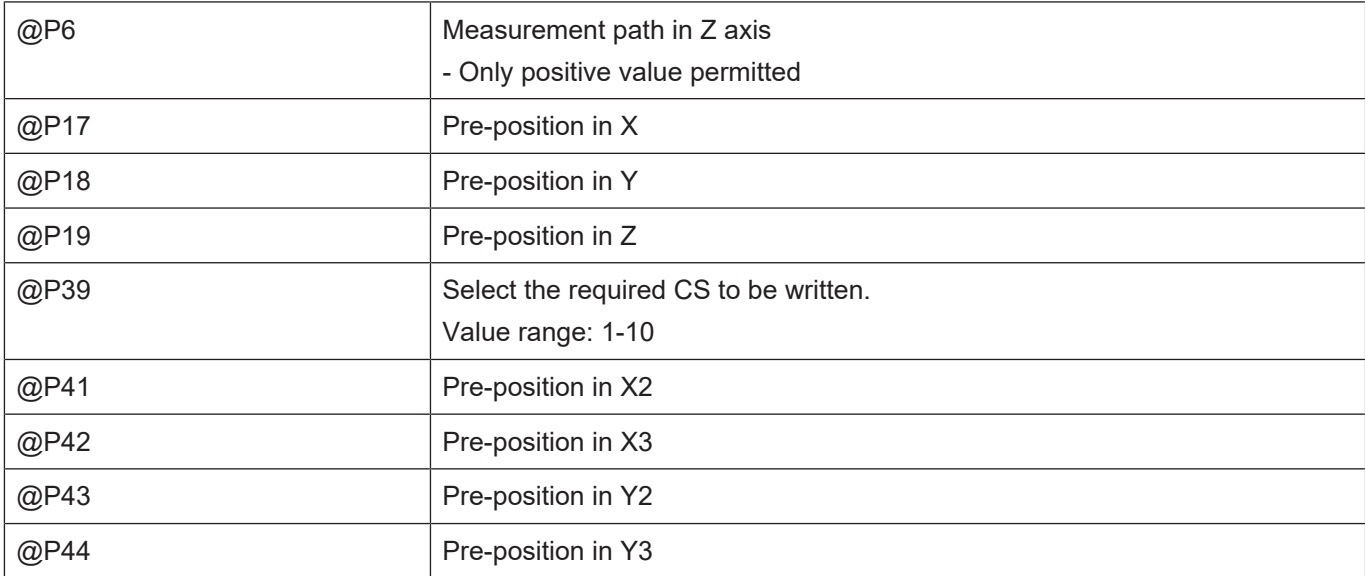

### **Optional input parameters**

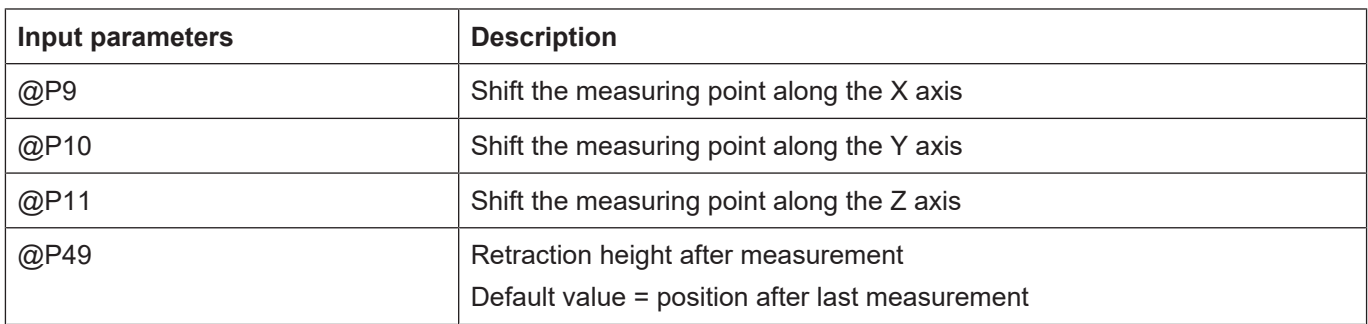

It is recommended using the Syntax check.to verify whether the input parameters have been correctly assigned.

## **9.3.3.3 Syntax**

### **L CYCLE [ NAME = SysMeasCs3.ecy @P.. = .. ]**

Another example for handling SysMeasCs cycles is contained in the [Overview section \[](#page-62-0)[}](#page-62-0) [63\]](#page-62-0) in the subsection Programming.

# **9.3.3.4 Programming example**

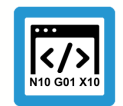

**Programing Example**

**Automatic teach-in**

```
; touch probe activation
T1 D1
; deactivation of the zero offset
G53
; positioning to the starting point
G0 G90 X1400 Y-65 Z735
```

```
#VAR
    ; input parameters:
    V.L.MeasDistX  =  30
    V.L.MeasDistY  =  30
    V.L.MeasDistZ  =  40
    V.L.NumberCS   =   2
    V.L.PrePosX1   =  30
  V.L.PrePosY1 = 30V.L.PrePosZ1 = -25V.L.PrePosX2 = 40V.L.PrePosY2 = 40  V.L.PrePosX3   =  60
  V.L. PrePosY3 = 50  ; output variables:
    V.CYC.SysRetX
    V.CYC.SysRetY
    V.CYC.SysRetZ
    V.CYC.SysRetA
    V.CYC.SysRetB
    V.CYC.SysRetC
#ENDVAR
L CYCLE [NAME=SysMeasCs3.ecy  @P4=V.L.MeasDistX @P5=V.L.MeasDistX \
                                                                 @P6=V.L.MeasDistZ @P17=V.L.PrePosX1 \
                                                                 @P18=V.L.PrePosY1 @P19=V.L.PrePosZ1 \
                                                                 @P39=V.L.NumberCS @P41=V.L.PrePosX2 \
                                                                 @P42=V.L.PrePosX3 @P43=V.L.PrePosY2 \
                                                                 @P44=V.L.PrePosY3]
; print result
#FILE NAME [MSG="SysMeaCsResult.txt"]
#MSG SAVE ["V.CYC.SysRetX =%f", V.CYC.SysRetX]
#MSG SAVE ["V.CYC.SysRetY =%f", V.CYC.SysRetY]
#MSG SAVE ["V.CYC.SysRetZ =%f", V.CYC.SysRetZ]
#MSG SAVE ["V.CYC.SysRetA =%f", V.CYC.SysRetA]
#MSG SAVE ["V.CYC.SysRetB =%f", V.CYC.SysRetB]
#MSG SAVE ["V.CYC.SysRetC =%f", V.CYC.SysRetC]
; calling the #CS by the subroutine written in the cycle
L CS_BASE_2.bcs
; ... machining workpiece with measured coordinate system ....
#CS OFF
```

```
M30
```
# **9.3.3.5 Example of a program generated**

```
CS_BASE_3.bcs
#COMMENT BEGIN
CS X = 1421.5527CS Y = -46.6678CS Z = 719.0895CS A = -0.005CS B = 0.0387
CS C = -0.0222#COMMENT END
#CS DEF [1][1421.5527,-46.6678,719.0895,-0.005,0.0387,-0.0222]
#CS ON [1]
M17
```
# **9.3.3.6 Output variables**

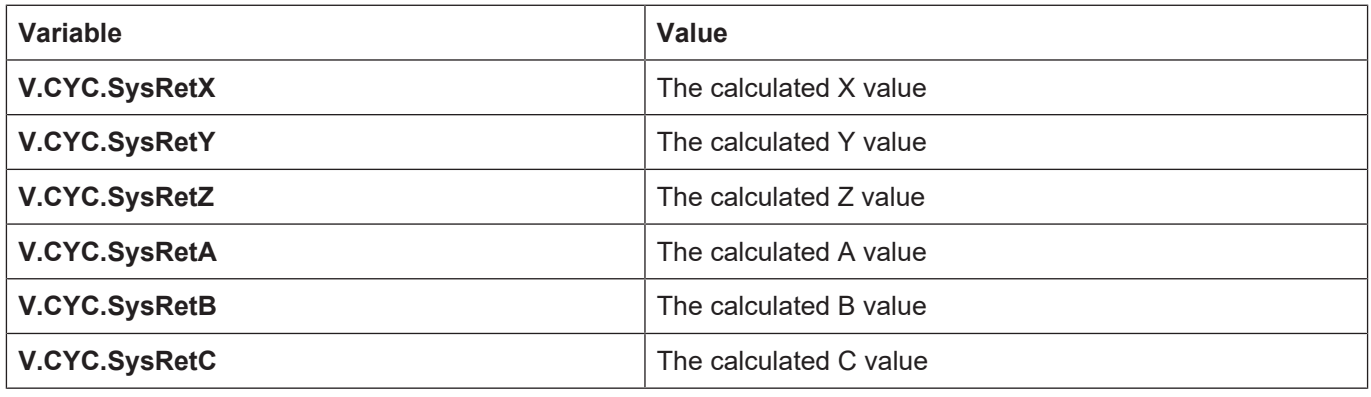

For information on the use of output variables, see [Handling output variables \[](#page-18-0)[}](#page-18-0) [19\]](#page-18-0)

# **9.3.4 SysMeasCs4 - Align plane cycle**

Automated alignment of a plane by measuring three points on the workpiece surface.

The cycle calculates a machining coordinate system (CS) to modify the angle position to a plane. The translatory shift of the calculated coordinate system causes a shift to the first measuring point on the plane. The calculated rotary shift causes an angle compensation related to the measured plane.

#### **Forming a new coordinate system**

The first point measured on the plane determines the relative shift of the coordinate system. The system can also be further shifted by the cycle input parameters @P9@P11.

The rotation of the new coordinate system is calculated so that its X axis runs through the vector from the first to the second measured point (irrespective of the shift by the input parameters). The Y axis is obtained by the vertical projection of the line to the third measured point on the new X axis. The Z axis is defined in order to retain the original rectangular system representation.

The graphic below describes the measurement of a horizontal XY plane. The measured points therefore have the same height in the original coordinate system.. This clearly shows that the selection of the pre-positions has an influence on the resulting coordinate system.

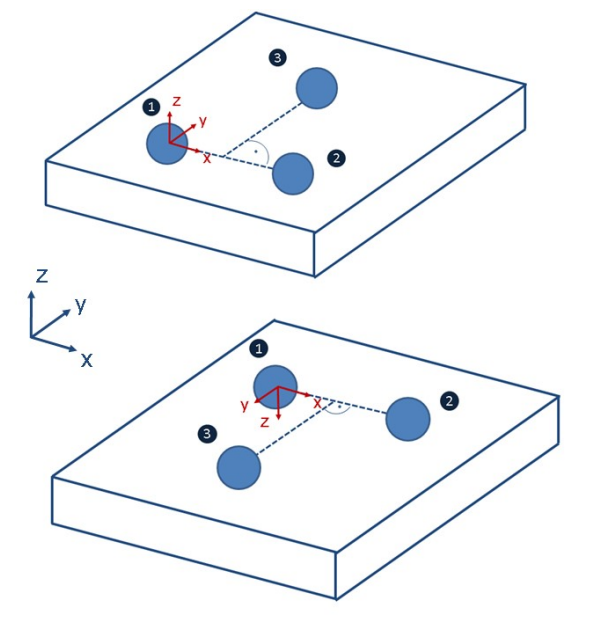

**Fig. 13: Resulting coordinate system**

# **9.3.4.1 Process (internal cycle)**

Starting position before the cycle is called: The touch probe must be positioned at the start point manually or in automatic mode so that the probe can reach all points without collision.

The internal cycle process can be described as follows:

- 1. The touch probe approaches the first pre-position specified in  $@P17$  and  $@P18$  relative to the start point.
- 2. Measurement in Z direction
- 3. The touch probe approaches the second pre-position in X direction specified in  $@P41$  relative to the first measuring point.
- 4. Measurement in Z direction
- 5. The touch probe approaches the third pre-position specified in  $@P42$  and  $@P44$  relative to the start point.
- 6. Measurement in Z direction
- 7. If a retraction height was transferred, the touch probe is retracted to this height

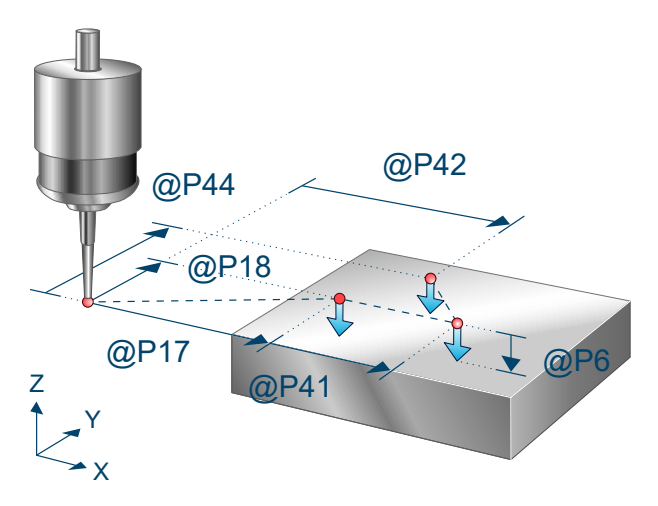

**Fig. 14: Align plane**

## **9.3.4.2 Parameters**

The touch probe must be configured in addition to supplying the input parameters described here. For more information on this function, see the section [Configuration file \[](#page-91-0)[}](#page-91-0) [92\].](#page-91-0)

The (calibrated) parameters of the touch probe (radius, length and offset in X and Y directions) are specified via the tool parameters.

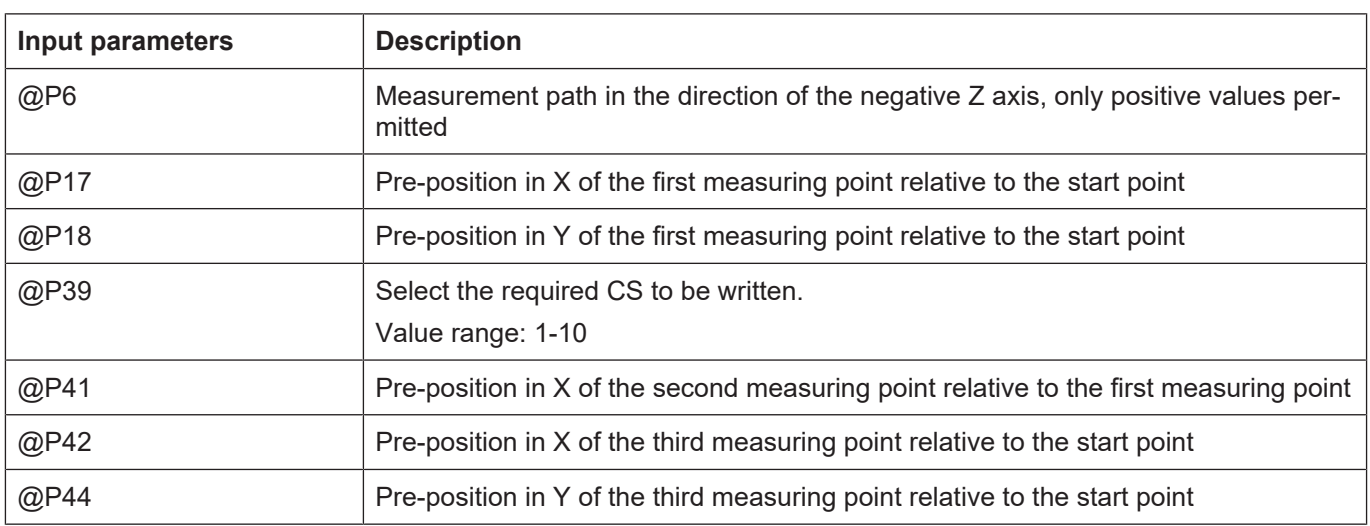

### **Required input parameters**

# **Optional input parameters**

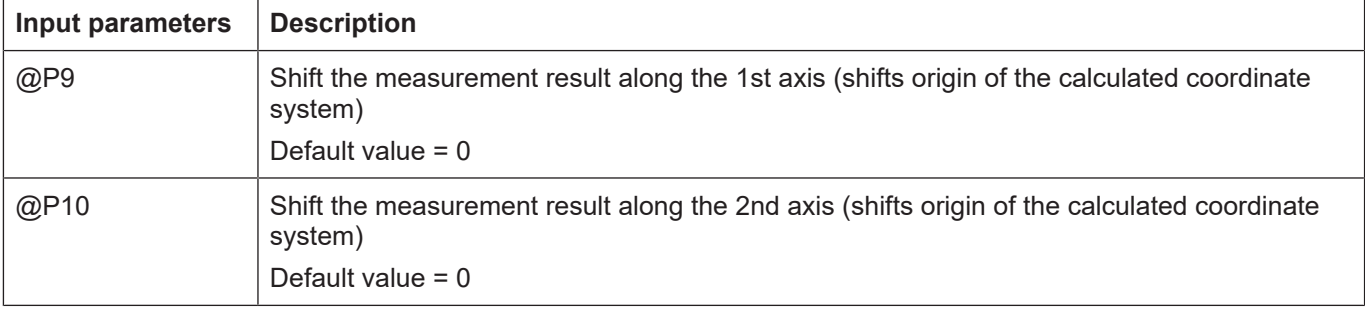

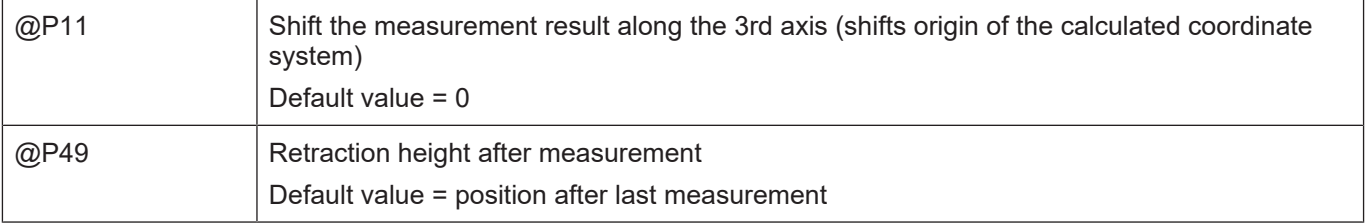

It is recommended using the Syntax check.to verify whether the input parameters have been correctly assigned.

### **9.3.4.3 Syntax**

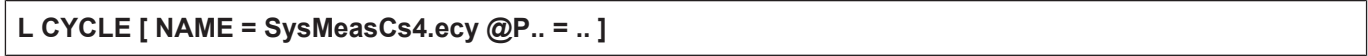

### **9.3.4.4 Programming example**

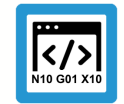

**Programing Example Align plane**

```
; touch probe activation
T1 D1
; deactivation of the zero offset
G53
; positioning to the starting point
G00 G90 X1400 Y-65 Z735
#VAR
   ; input parameters:
  V.L.MeasDistZ = 40<br>V.L.NumberCS = 2
  V.L.NumberCS = 2<br>V.L.PrAPosX1 = 30V.L.PrePosX1 =  V.L.PrePosY1   =  30
  V.L.PrePosX2 = 40  V.L.PrePosX3   =  60
    V.L.PrePosY3   =  50
    ; output variables:
    V.CYC.SysRetX
    V.CYC.SysRetY
   V.CYC.SysRetZ
    V.CYC.SysRetA
    V.CYC.SysRetB
    V.CYC.SysRetC
#ENDVAR
L CYCLE [NAME=SysMeasCs4.ecy  @P6=V.L.MeasDistZ @P17=V.L.PrePosX1 \
                                                                  @P18=V.L.PrePosY1 @P39=V.L.NumberCS \
                                                                  @P41=V.L.PrePosX2 @P42=V.L.PrePosX3 \
                                                                  @P44=V.L.PrePosY3]
; print result
#FILE NAME [MSG="SysMeaCsResult.txt"]
#MSG SAVE ["V.CYC.SysRetX =%f", V.CYC.SysRetX]
#MSG SAVE ["V.CYC.SysRetY =%f", V.CYC.SysRetY]
```

```
#MSG SAVE ["V.CYC.SysRetZ =%f", V.CYC.SysRetZ]
#MSG SAVE ["V.CYC.SysRetA =%f", V.CYC.SysRetA]
#MSG SAVE ["V.CYC.SysRetB =%f", V.CYC.SysRetB]
#MSG SAVE ["V.CYC.SysRetC =%f", V.CYC.SysRetC]
; calling the #CS by the subroutine written in the cycle
L CS_BASE_2.bcs
; ... machining workpiece with measured coordinate system ....
#CS OFF
```
M30

#### **Example of a program generated:**

```
%CS_BASE_2.bcs
#COMMENT BEGIN
CS X = 1430CS Y = -35CS Z = 734,992CS A = 0CS B = 0
CS C = -0.0222#COMMENT END
#CS DEF [2][1430,-35,734.992,0,0,0]
#CS ON [2]
M17
```
Another example for handling SysMeasCs cycles is contained in the [Overview section \[](#page-62-0)[}](#page-62-0) [63\]](#page-62-0) in the subsection Programming.

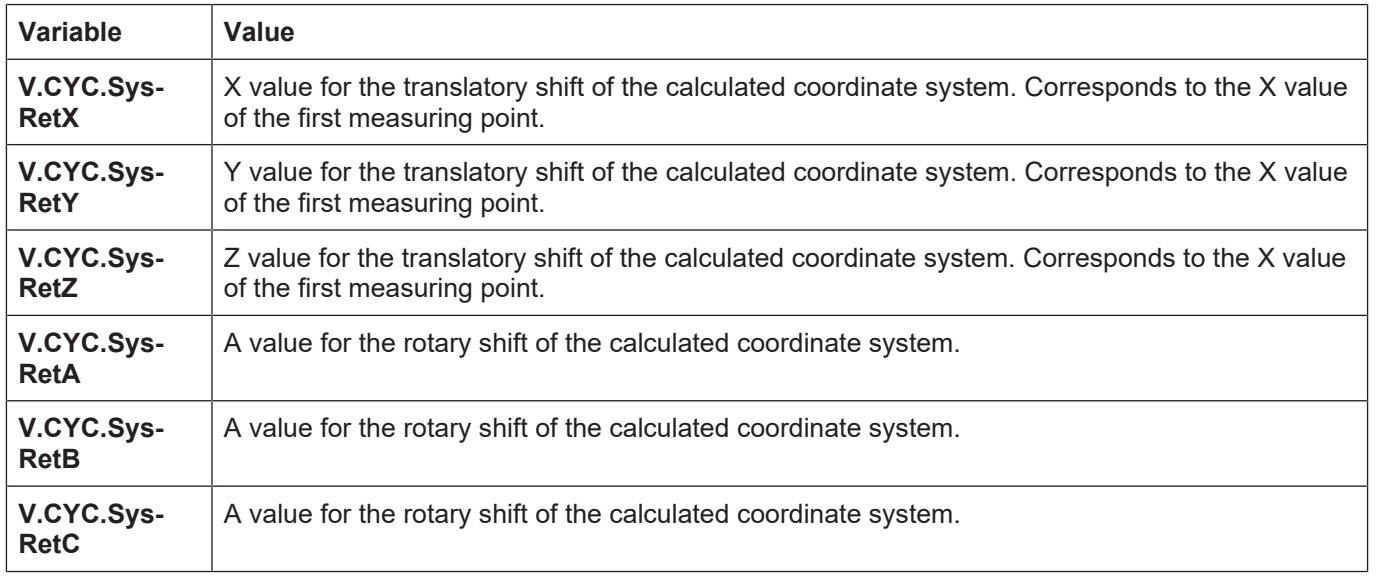

### **9.3.4.5 Output variables**

For information on the use of output variables, see [Handling output variables \[](#page-18-0) $\triangleright$  [19\]](#page-18-0)

## **9.3.5 SysMeasCs5 - Teach-in with 3 spheres**

This cycle determines a coordinate system which is defined by the centre points of three spheres. The automatic measurement of the three spheres determines their centre points in order to calculate the necessary coordinate system parameters.

The sphere diameter must be significantly greater than the sphere diameter of the touch probe for a successful calibration.

A pre-positioning for the second and third spheres must be specified for the measurement. Here, an approximate parameter is sufficient. However, the deviation from the actual position of the spheres should be small.

#### **Forming a new coordinate system**

The centre point of the first sphere measured specifies the relative shift of the coordinate system. The system can also be further shifted by the cycle input parameters @P9@P11.

The rotation of the new coordinate system is calculated so that its X axis runs through the vector from the centre point of the first sphere to the centre point of the second sphere (irrespective of the shift by the input parameters). The Y axis is obtained by the vertical projection of the centre point to the third sphere on the new X axis. The Z axis is defined in order to retain the original rectangular system representation.

The graphic below describes the measurement of three spheres in the XY plane. The spheres therefore have the same height in the original coordinate system.

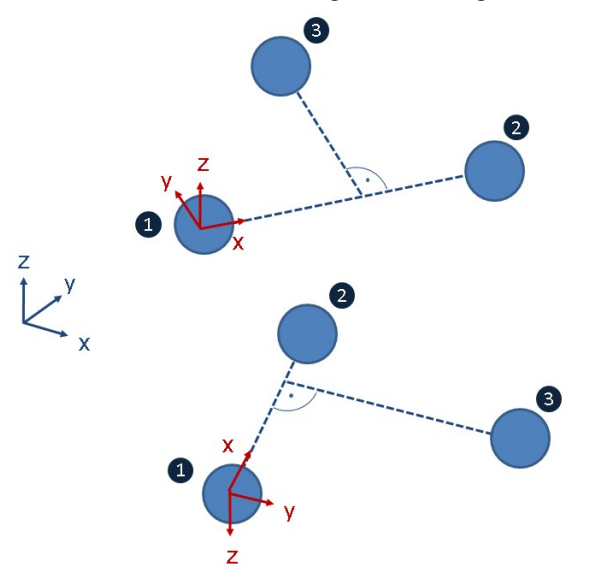

#### **Fig. 15: Measurement of three spheres in a plane**

It becomes obvious that the measurement order influences the resulting coordinate system.

# **9.3.5.1 Process (internal cycle)**

Starting position before the cycle is called: The touch probe must be positioned either manually or in automatic mode as centrally as possible and at a short clearance above the first sphere. It stands vertically, i.e. the touch probe rotation stands at 0. In addition, the touch probe must be in initial position.

The position of the touch probe in the Z axis is retained for all pre-positions.

The internal cycle process can be described as follows:

1. The touch probe first runs a measurement in the Z direction and a total of four lateral measurements, after which it returns to the starting position. If a measurement repetition was specified in @P88 to enhance accuracy, the measurement is repeated, whereby the lateral measurements take place at the calculated height of the equator.

- 2. The touch probe approaches the second pre-position specified in  $@P41$  and  $@P43$  with constant Z position.
- 3. The second sphere is measured in the same way as in step 1.
- 4. The touch probe approaches the third pre-position specified in @P42 and @P44 with constant Z position.
- 5. The third sphere is measured in the same way as in step 1.
- 6. The touch probe returns to the starting position.

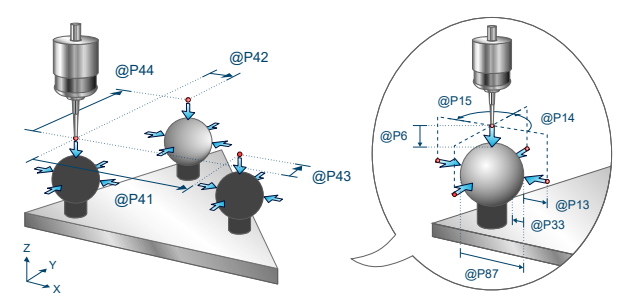

**Fig. 16: Teach-in with 3 spheres**

### **9.3.5.2 Parameters**

The touch probe must be configured in addition to supplying the input parameters described here. For more information on this function, see the section [Configuration file \[](#page-91-0) $\blacktriangleright$  [92\].](#page-91-0)

The (calibrated) parameters of the touch probe (radius, length and offset in X and Y directions) are specified via the tool parameters.

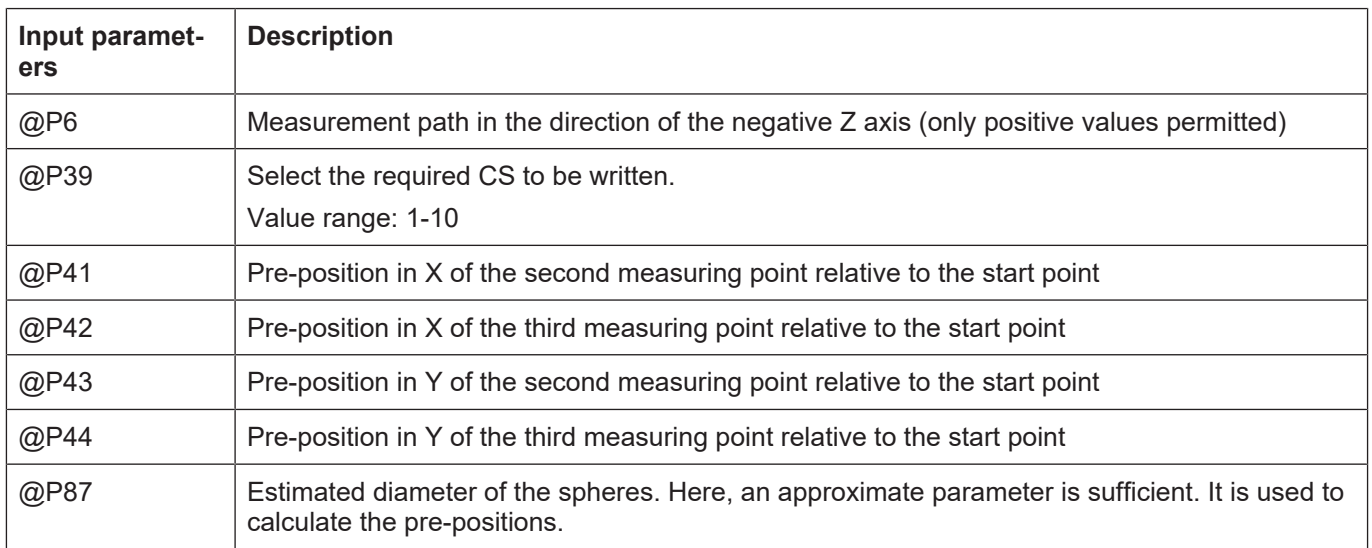

### **Required input parameters**

### **Optional input parameters**

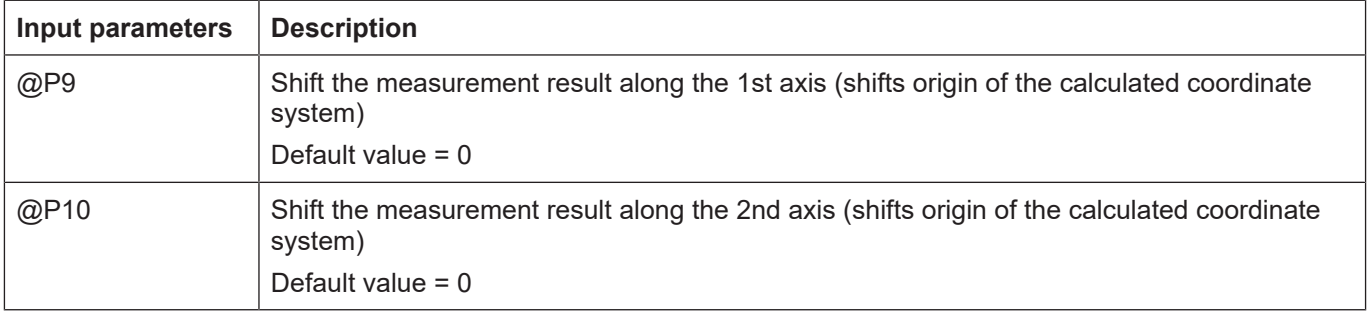

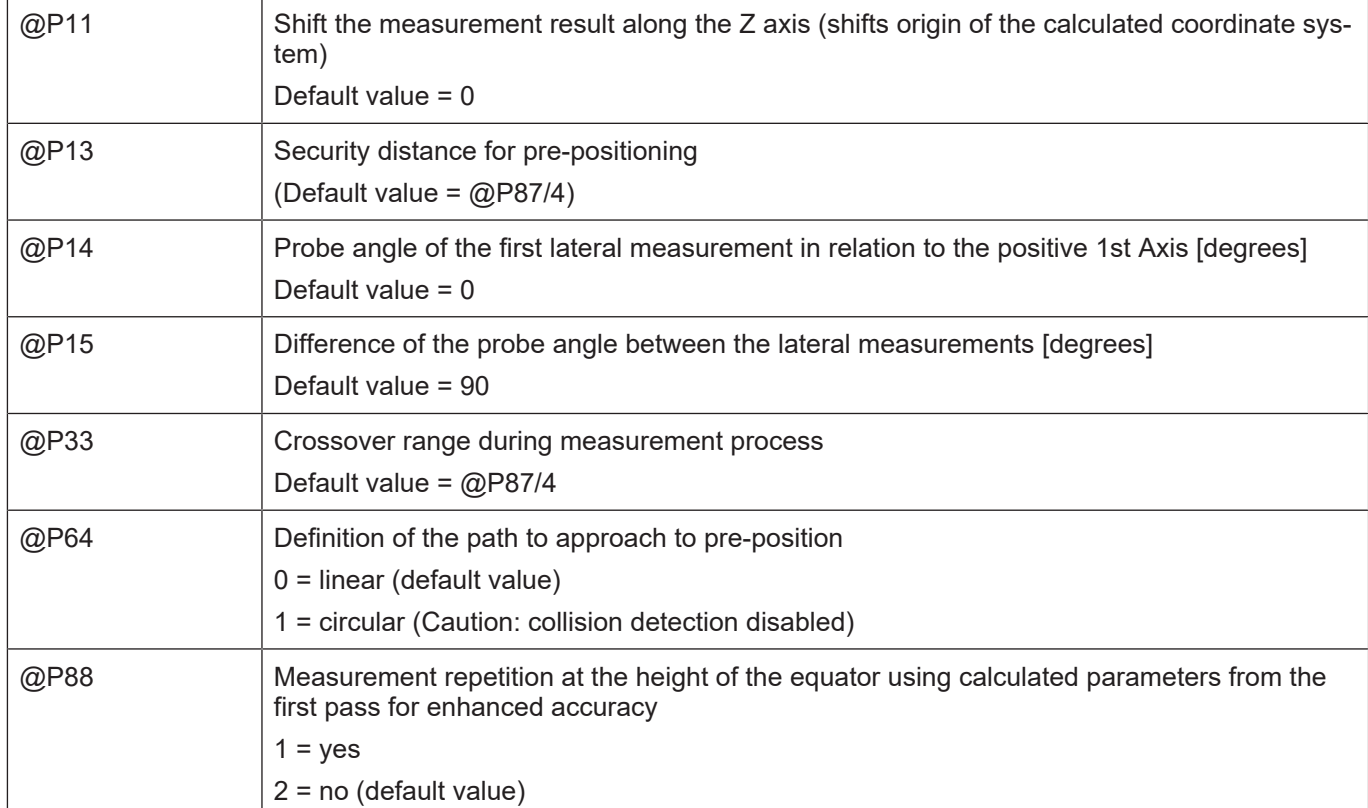

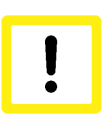

# **Attention**

**Disabled collision detection when @P64 is active.**

If circular approach of the pre-position was selected in @P64, collision detection is disabled. This option may only be enabled if safe approach to the pre-position is ensured.

It is recommended using the Syntax check.to verify whether the input parameters have been correctly assigned.

# **9.3.5.3 Syntax**

**L CYCLE [ NAME = SysMeasCs5.ecy @P.. = .. ]**

# **9.3.5.4 Programming example**

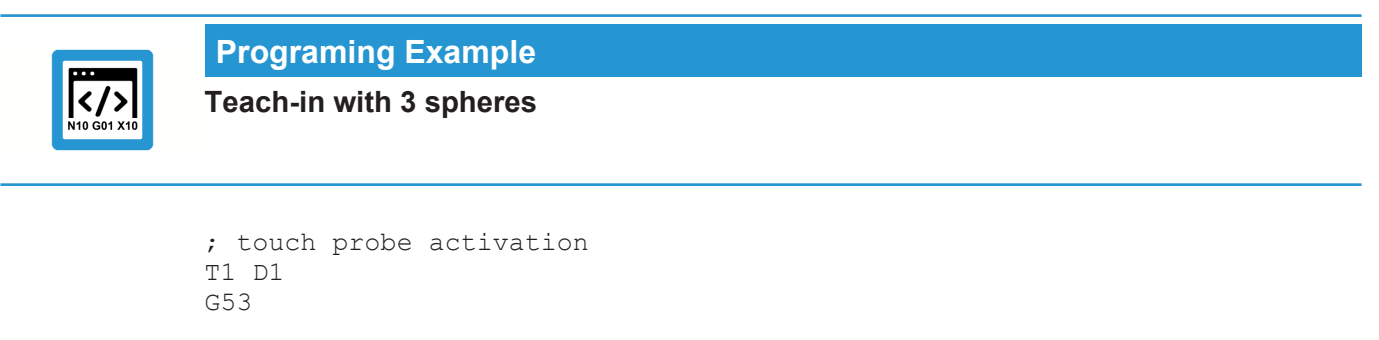

```
; deactivation of the zero offset
G53
```

```
#VAR
```

```
  ; input parameters:
  V.L.MeasDistZ = 40V.L.NumberCS = 2V.L.PrePosX2 = 40V.L.PrePosY3 = 50V.L.PrePosY2 = 40V.L.PrePosX3 = 60  V.L.SphereDiameter =  20
    ; output variables:
    V.CYC.SysRetX
    V.CYC.SysRetY
    V.CYC.SysRetZ
    V.CYC.SysRetA
    V.CYC.SysRetB
    V.CYC.SysRetC
#ENDVAR
L CYCLE [NAME=SysMeasCs5.ecy  @P6 = V.L.MeasDistZ @P39 = V.L.NumberCS \
                                                              @P41=V.L.PrePosX2   @P42=V.L.PrePosX3   \
                                @P43 = V.L.PrePosY2 @P44=V.L.PrePosY3 \qquad \qquad                              @P87 = V.L.SphereDiameter ]
; print result
#FILE NAME [MSG="SysMeaCsResult.txt"]
#MSG SAVE ["V.CYC.SysRetX =%f", V.CYC.SysRetX]
#MSG SAVE ["V.CYC.SysRetY =%f", V.CYC.SysRetY]
#MSG SAVE ["V.CYC.SysRetZ =%f", V.CYC.SysRetZ]
#MSG SAVE ["V.CYC.SysRetA =%f", V.CYC.SysRetA]
#MSG SAVE ["V.CYC.SysRetB =%f", V.CYC.SysRetB]
#MSG SAVE ["V.CYC.SysRetC =%f", V.CYC.SysRetC]
; calling the #CS by the subroutine written in the cycle
L CS_BASE_2.bcs
; ... machining workpiece with measured coordinate system ....
#CS OFF
M30
```
#### **Example of a program generated:**

```
%CS_BASE_2.bcs
#COMMENT BEGIN
CS X = 1430CS Y = -35CS Z = 734,992CS A = 0CS B = 0
CS \text{C} = -0.0222#COMMENT END
#CS DEF [2][1430,-35,734.992,0,0,0]
#CS ON [2]
M17
```
Another example for handling SysMeasCs cycles is contained in the [Overview section \[](#page-62-0)[}](#page-62-0) [63\]](#page-62-0) in the subsection Programming.

### **9.3.5.5 Output variables**

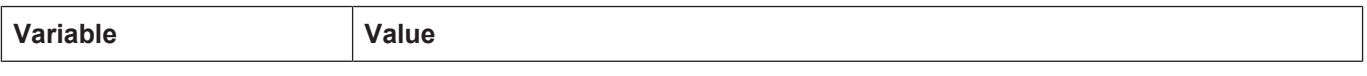

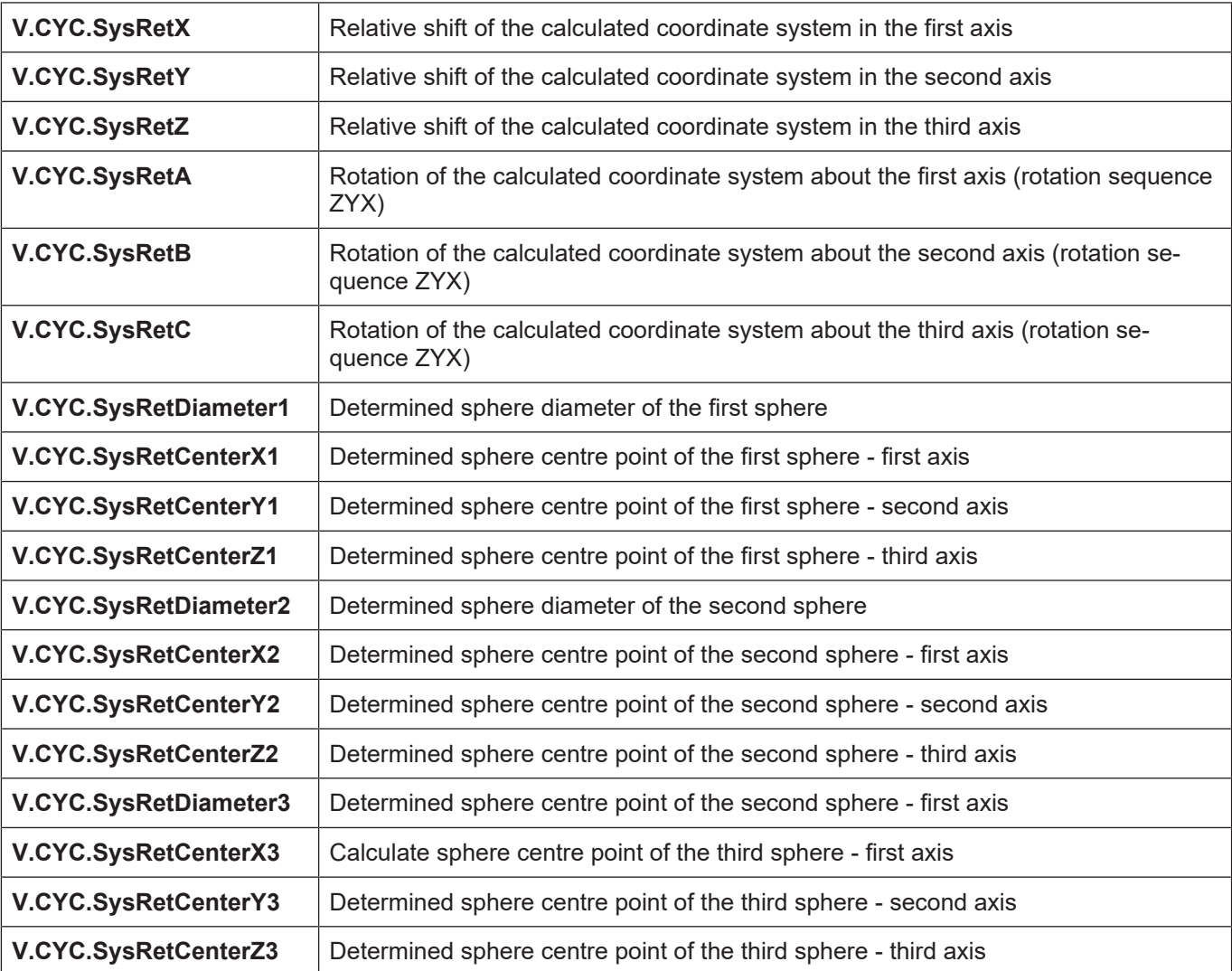

For information on the use of output variables, see [Handling output variables \[](#page-18-0)[}](#page-18-0) [19\]](#page-18-0)

# **10 Workpiece Coordinate System (WCS)**

# **10.1 Overview**

#### **Task**

<span id="page-88-0"></span>This instruction describes the automatic measurement of workpieces. In addition, a zero offset is written to offset the origin of the machining coordinate system to match the workpiece,

### **Possible applications**

The following applications are conceivable:

- Precise measurement of workpieces before or after machining
- Generating a zero offset to match the workpiece to simplify the programming for machining
- Measuring machining operations with active zero offset

#### **Programming**

The cycles are called with the L CYCLE[..] function and the required parameters are taken directly from the NC program. A more detailed description of the call is provided in the subsections for each of the cycles.

The section below explains the typical programming of a teach-in based on the example of the SysMeasWcs7.ecy cycle which determines the corner point of a rectangular workpiece by 3 measurements. After calling the cycle, the zero offset generated in the cycle is activated and traverses over the corner point of the workpiece. In addition, the example writes the coordinates of the corner point to a text file. This can be implemented in the NC program as follows:

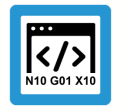

# **Programing Example**

**TCS measurement: Set zero offset (G54) followed by machining to zero offset (G54)**

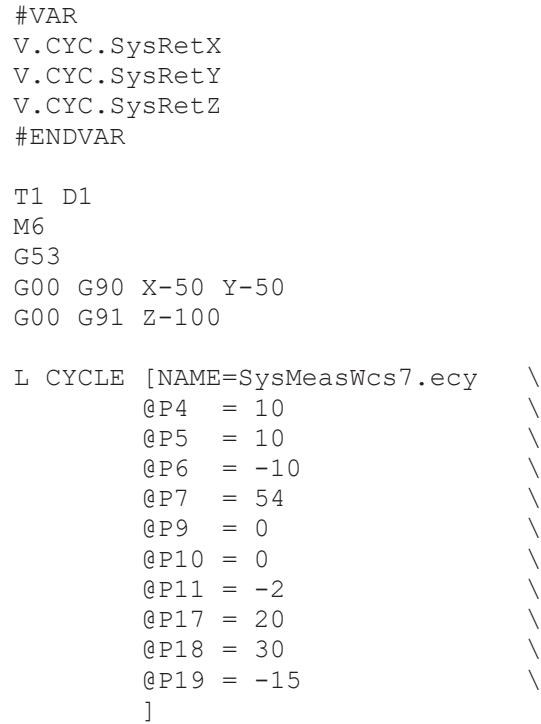

```
G00 G91 Z100
#FILE NAME [MSG="SysMeasWcsResult.txt"]
#MSG SAVE ["V.CYC.SysRetX =%f", V.CYC.SysRetX]
#MSG SAVE ["V.CYC.SysRetY =%f", V.CYC.SysRetY]
#MSG SAVE ["V.CYC.SysRetZ =%f", V.CYC.SysRetZ]
G54
G0 G90 X0 Y0 Z200
... Workpiece machining ....
G53
M30
```
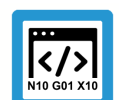

# **Programing Example**

**TCS measurement: Measure with active zero offset (G54)**

```
#VAR
V.CYC.SysRetX
V.CYC.SysRetY
V.CYC.SysRetZ
#ENDVAR
T1 D1
M6
G54
G00 G90 X-5 Y-5
G00 G90 Z5
L CYCLE [NAME=SysMeasWcs7.ecy   \
       0P4 = 10QP5 = 10QP6 = -10\theta P9 = 0QP10 = 0QP11 = -2QP17 = 20QP18 = 30QP19 = -15        ]
G00 G90 Z100
#FILE NAME [MSG="SysMeasWcsResult.txt"]
#MSG SAVE ["V.CYC.SysRetX =%f", V.CYC.SysRetX]
#MSG SAVE ["V.CYC.SysRetY =%f", V.CYC.SysRetY]
#MSG SAVE ["V.CYC.SysRetZ =%f", V.CYC.SysRetZ]
G53
M30
```
To enable program execution, a [configuration file \[](#page-91-0)[}](#page-91-0) [92\]](#page-91-0) must also be saved as NC program.

# **10.2 Description**

## **10.2.1 General**

P-ERR-13413.

If a measurement is detected during positioning, the machine stops with the error message: "Collision on positioning, please check your motion range."

P-ERR-13414.

The measurement results are on V.CYC variables (output variables) and can be processed in the post files.

# **10.2.2 Pre- and post-files**

For this cycle there are 2 pre-files which must be called before this cycle and 2 post-files which are called after each cycle.

These files are optional.

As required, these files can be created as a subroutine.

You can make machine-.specific modifications in this file, such as:

- Extend laser
- Retract laser
- Activate the touch probe etc.

There is a general pre file and a general post file which are used for all SysMeasWcs cycles.

- SysMeasWcsPre.nc
- SysMeasWcsPost.nc

In addition there is normally a separate file for each cycle and this is only valid for this particular cycle.

Cyclename +Pre or Post +.nc

- SysMeasWcs1Pre.nc
- SysMeasWcs1Post.nc

# **10.2.3 Configuration file [Übersetzung ist nicht mehr aktuell]**

<span id="page-91-0"></span>The following items are required to successfully configure the touch probe:

- the radius of the touch probe sphere, the offsets in X and Y and the length of the touch probe must be defined using the tool data.
- The configuration file SysCalibConfigTouchprobe.nc was created, containing at least the measuring and positioning feedrates.

#### **Detailed description**

The SysCalibConfigTouchprobe.nc file is executed before each cycle to identify the touch probe parameters. The following variables must then be defined.

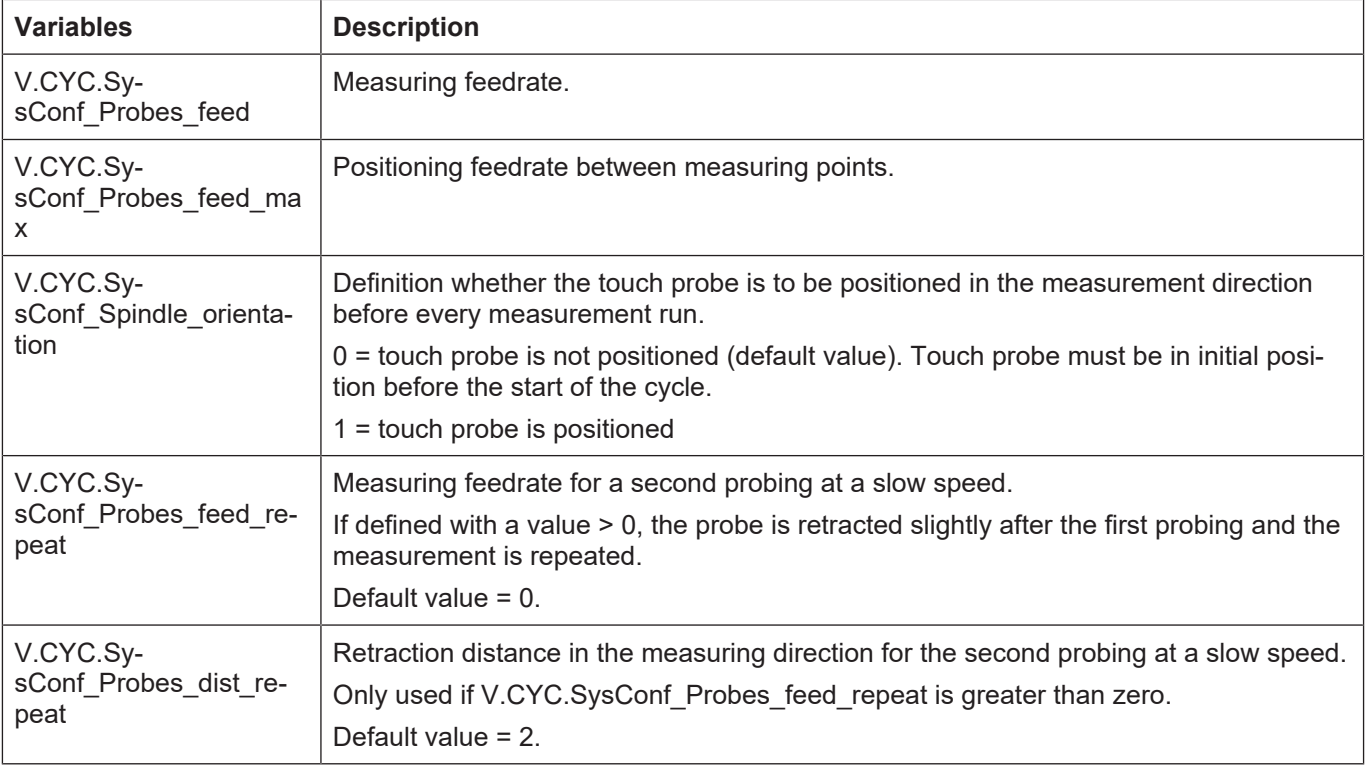

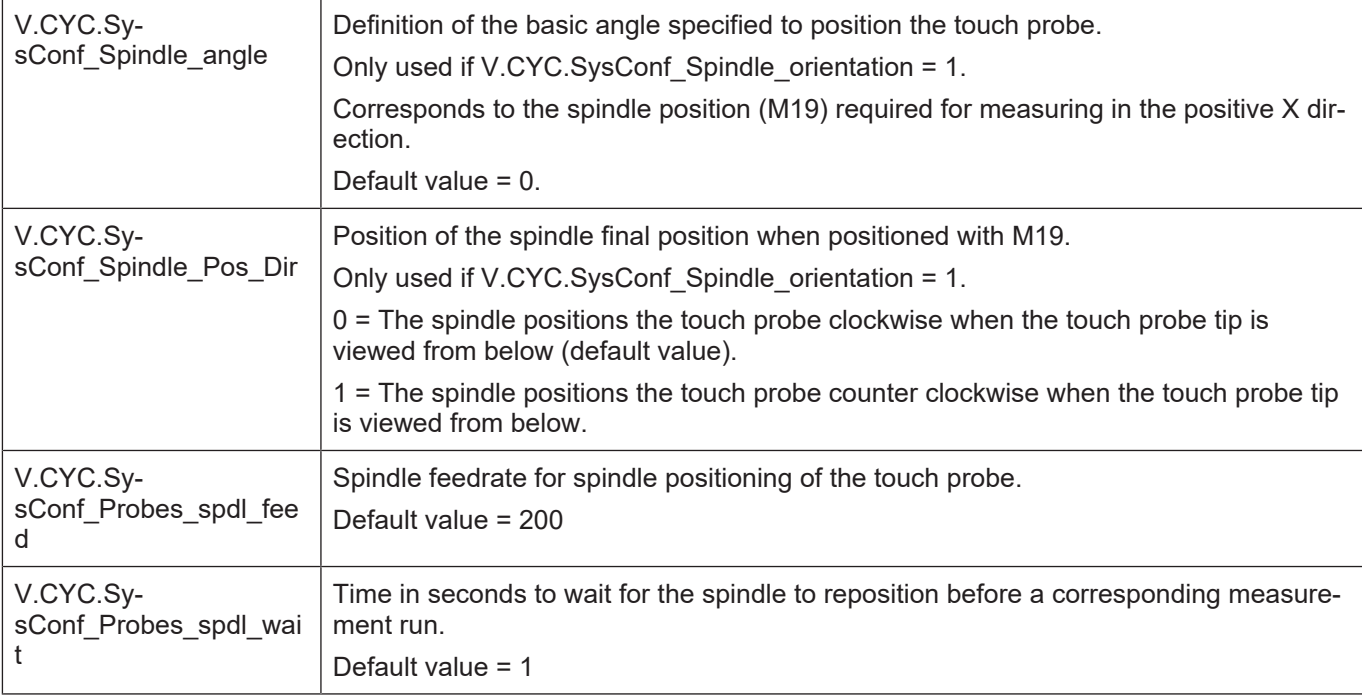

Additional configuration data for the touch probe is read from the current tool data. The touch probe must therefore be defined as a current tool and its tool data must be saved (except for calibration).

The tool data to be considered includes:

- The radius of the touch probe sphere (V.G.WZ\_AKT.R)
- The length of the touch probe (V.G.WZ\_AKT.L)
- Horizontal offsets of the touch probe tip relative to the spindle flange (V.G.WZ\_AKT.V.X and W.G.WZ\_AKT.V.Y)

The measurement results are calculated to include the offsets between the touch probe tip and the spindle flange and the radius of the touch probe sphere.

For example, the configuration file SysCalibConfigTouchprobe.nc may look like this:

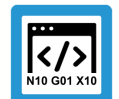

# **Programing Example**

**Configuration file**

```
V.CYC.SysConf_Probes_feed = 500 (measuring feed rate)<br>V.CYC.SysConf_Probes_feed max = 1000 (positioning feed rate)
V.CYC.SysConf\_Probes\_feed\_max = 1000 (positioning feed rate V.CYC.SysConf Spindle orientation = 0 (positioning of probe)
V.CYC.SysConf-Spindle orientation = 0V.CYC.SysConf Spindle angle = 0 (probe basic angle)
M17
```
# **10.2.4 General cycle process**

The cycles call internally different subroutines.

Example based on SysMeasCs1.ecy

```
SysMeasWcsPre.nc           (optional)
SysMeasWcs1Pre.nc (optional)
SysCalibConfigTouchprobe.nc
SysMeasWcs1Post.nc         (optional)
```
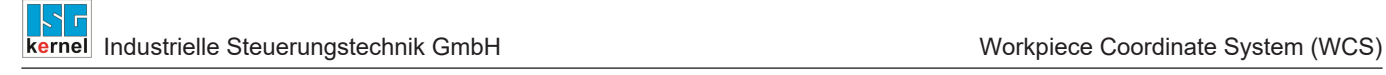

SysMeasWcsPost.nc (optional)

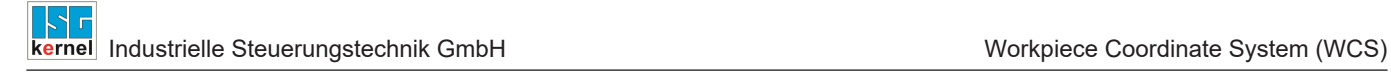

# **10.3 Single point measurement**

Only one point is approached in these cycles.

The calculated value is transferred to the selected zero offset.

# **10.3.1 Measure in X axis**

After positioning, the touch probe measures along the X axis until it contacts a workpiece. The touch probe must be positioned at measuring depth in front of the required surface, either manually or in automatic mode, before the cycle is started.

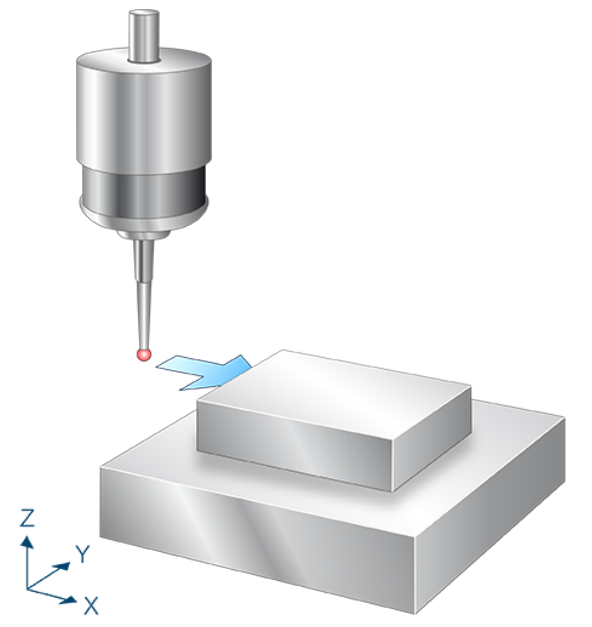

**Fig. 17: Measure in X axis**

# **10.3.1.1 Process (internal cycle)**

The internal cycle process can be described as follows:

- 1. Measurement takes place from the starting point viewed in the X- direction.
- 2. When the measurement is completed, the device moves back to the starting point.
- 3. Description of selected zero offset.

# **10.3.1.2 Parameters**

The touch probe must be configured in addition to supplying the input parameters described here. For more information on this function, see the section [Configuration file \[](#page-91-0)[}](#page-91-0) [92\].](#page-91-0)

The (calibrated) parameters of the touch probe (radius, length and offset in X and Y directions) are specified via the tool parameters.

#### **Required input parameters**

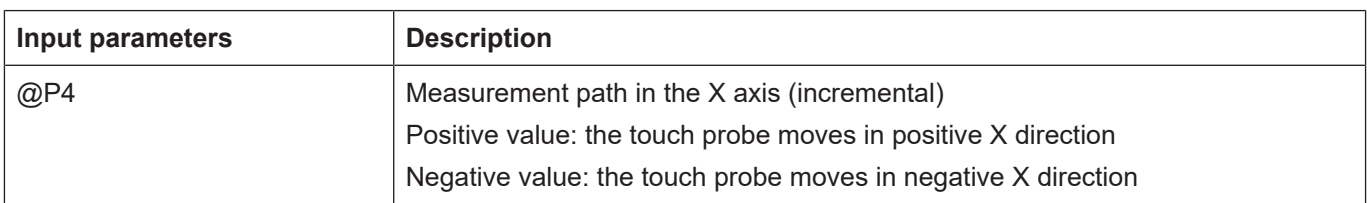

#### **Optional input parameters**

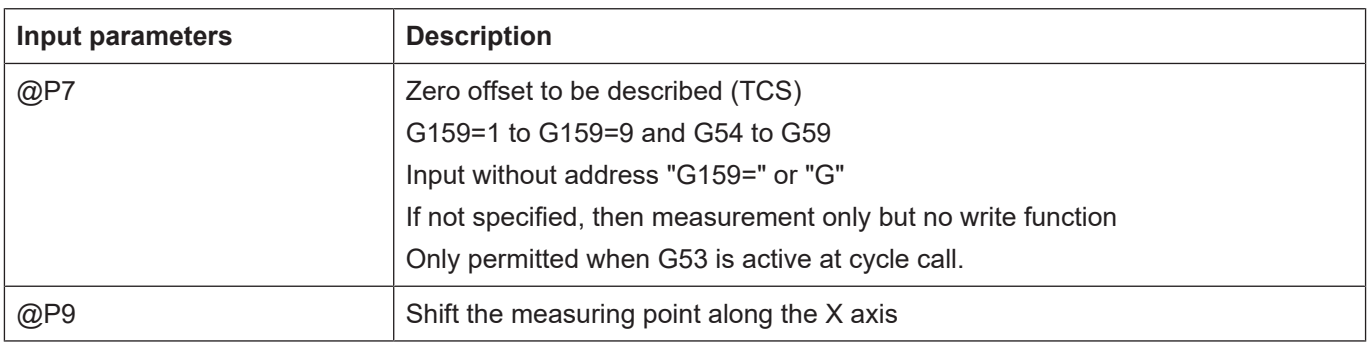

It is recommended using the Syntax check.to verify whether the input parameters have been correctly assigned.

# **10.3.1.3 Syntax**

**L CYCLE [ NAME = SysMeasWcs1.ecy @P.. = .. ]**

### **10.3.1.4 Programming example**

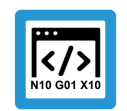

**Programing Example**

**Measure in X axis**

```
; touch probe activation
T1 D1
M6
; deactivation of the zero offset
G53
; positioning to the starting point
G0 X-50 Y0
G_0 Z-10#VAR
    ; input parameters:
  V.L.MeasDistX = 10  V.L.ZeroOffsetNumber = 54
```

```
  ; output variables:
    V.CYC.SysRetX
#ENDVAR
; cycle call
L CYCLE [NAME="SysMeasWcs1.ecy"     \
           \begin{array}{rcl} \n\text{@P4} &=& \text{V.L.MeasDistX} \\
\text{@P7} &=& \text{V.L.ZeroOffsetNumber} \n\end{array}        @P7 = V.L.ZeroOffsetNumber  \
                   ]
; print result
#FILE NAME [MSG="SysMeasWcsResult.txt"]
#MSG SAVE ["V.CYC.SysRetX =%f", V.CYC.SysRetX]
G54
; ... machining workpiece with measured zero offset ....
G53
M30
```
Another example for handling SysMeasWcs cycles is contained in the [Overview section \[](#page-88-0) $\triangleright$  [89\]](#page-88-0) in the subsection Programming.

# **10.3.1.5 Output variables**

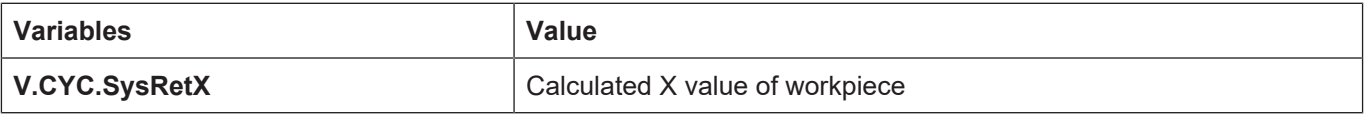

For information on the use of output variables, see [Handling output variables \[](#page-18-0) $\triangleright$  [19\]](#page-18-0)

# **10.3.2 Measure in Y axis**

After positioning, the touch probe measures along the Y axis until it contacts a workpiece. The touch probe must be positioned at measuring depth in front of the required surface, either manually or in automatic mode, before the cycle is started.

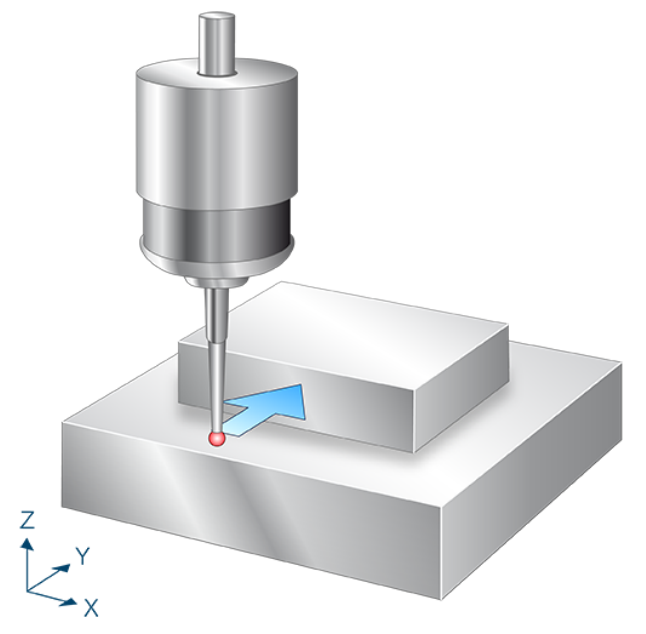

**Fig. 18: Measure in Y axis**

# **10.3.2.1 Process (internal cycle)**

The internal cycle process can be described as follows:

- 1. Measurement takes place from the starting point in the Y direction.
- 2. When the measurement is completed, the device moves back to the starting point.
- 3. Description of selected zero offset.

## **10.3.2.2 Parameters**

The touch probe must be configured in addition to supplying the input parameters described here. For more information on this function, see the section [Configuration file \[](#page-91-0)[}](#page-91-0) [92\].](#page-91-0)

The (calibrated) parameters of the touch probe (radius, length and offset in X and Y directions) are specified via the tool parameters.

#### **Required input parameters**

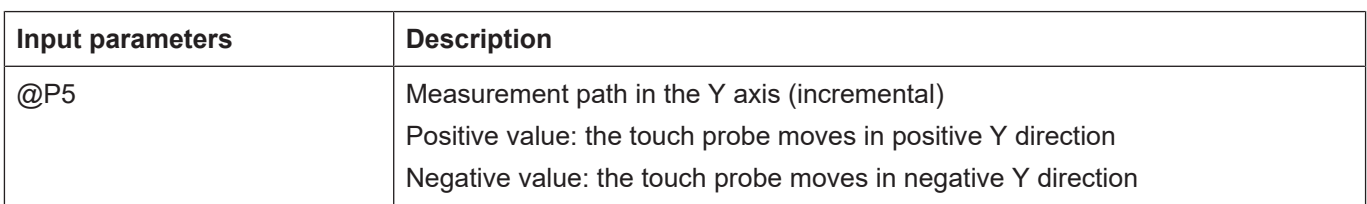

#### **Optional input parameters**

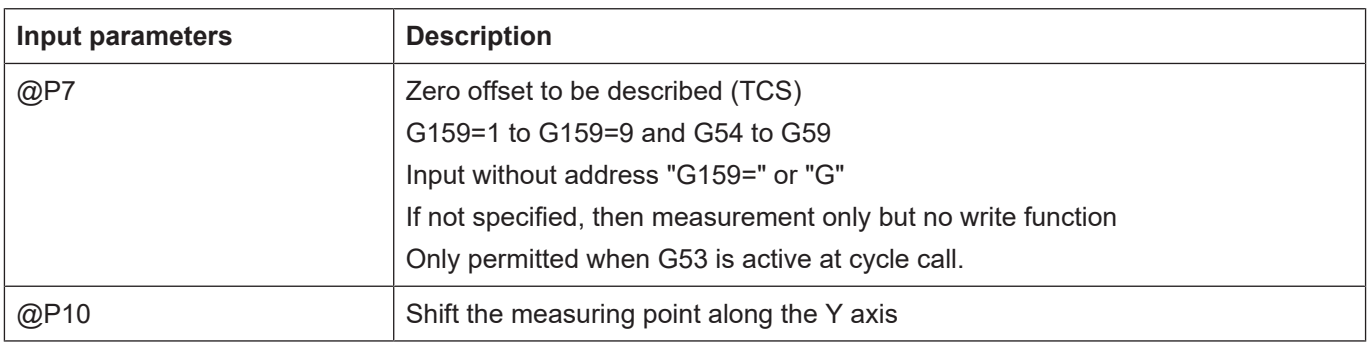

It is recommended using the Syntax check.to verify whether the input parameters have been correctly assigned.

### **10.3.2.3 Syntax**

**L CYCLE [ NAME = SysMeasWcs2.ecy @P.. = .. ]**

### **10.3.2.4 Programming example**

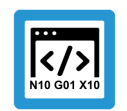

**Programing Example**

**Measure in Y axis**

```
; touch probe activation
T1 D1
M6
; deactivation of the zero offset
G53
; positioning to the starting point
G0 X0 Y-50
Z - 10#VAR
   ;input parameters
 V.L.MeasDistY = 10  V.L.ZeroOffsetNumber = 54
```

```
  ;output parameters
   V.CYC.SysRetY
#ENDVAR
;cycle call
L CYCLE [NAME="SysMeasWcs2.ecy"    \
        @P5=V.L.MeasDistY
                @P7=V.L.ZeroOffsetNumber ]
; print result
#FILE NAME [MSG="SysMeasWcsResult.txt"]
#MSG SAVE ["V.CYC.SysRetY =%f", V.CYC.SysRetY]
G0 Z10
M30
```
Another example for handling SysMeasWcs cycles is contained in the [Overview section \[](#page-88-0) $\triangleright$  [89\]](#page-88-0) in the subsection Programming.

# **10.3.2.5 Output variables**

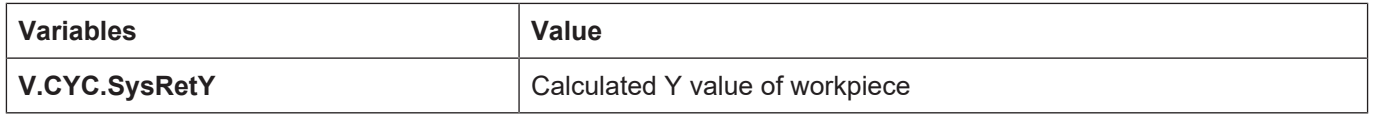

For information on the use of output variables, see [Handling output variables \[](#page-18-0) $\triangleright$  [19\]](#page-18-0)

# **10.3.3 Measure in Z axis**

After positioning, the touch probe measures along the Z axis until it contacts a workpiece. The touch probe must be positioned at measuring depth in front of the required surface, either manually or in automatic mode, before the cycle is started.

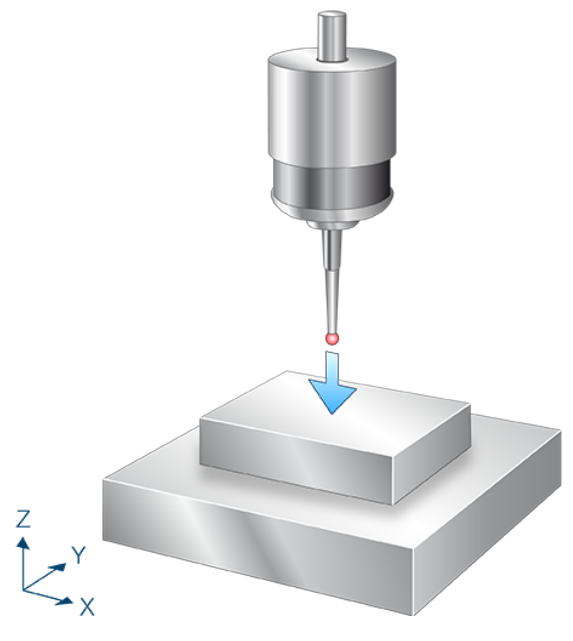

**Fig. 19: Measure in Z axis**

# **10.3.3.1 Process (internal cycle)**

The internal cycle process can be described as follows:

- 1. Measurement takes place from the starting point in the Z direction.
- 2. When the measurement is completed, the device moves back to the starting point.
- 3. Description of selected zero offset.

## **10.3.3.2 Parameters**

The touch probe must be configured in addition to supplying the input parameters described here. For more information on this function, see the section [Configuration file \[](#page-91-0)[}](#page-91-0) [92\].](#page-91-0)

The (calibrated) parameters of the touch probe (radius, length and offset in X and Y directions) are specified via the tool parameters.

#### **Required input parameters**

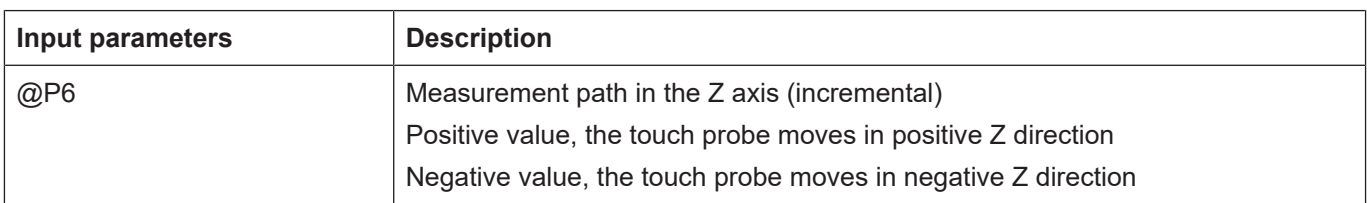

#### **Optional input parameters**

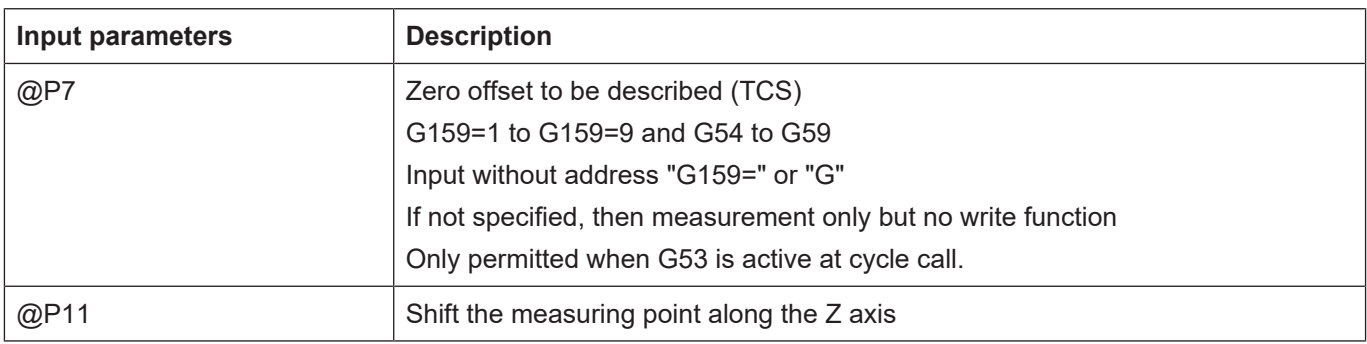

It is recommended using the Syntax check.to verify whether the input parameters have been correctly assigned.

### **10.3.3.3 Syntax**

**L CYCLE [ NAME = SysMeasWcs3.ecy @P.. = .. ]**

# **10.3.3.4 Programming example**

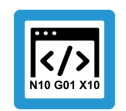

**Programing Example**

**Measure in Z axis**

```
; touch probe activation
T1 D1
; deactivation of the zero offset
G53
; positioning to the starting point
G0 X0 Y0 Z5
#VAR
    ; input parameters:
 V.L.MeasDistZ = -10  V.L.ZeroOffsetNumber = 54
```

```
  ; output variables:
    V.CYC.SysRetZ
#ENDVAR
;cycle call
L CYCLE [NAME="SysMeasWcs3.ecy"    \
        @P6=V.L.MeasDistZ \
                @P7=V.L.ZeroOffsetNumber ]
; print result
#FILE NAME [MSG="SysMeasWcsResult.txt"]
#MSG SAVE ["V.CYC.SysRetZ =%f", V.CYC.SysRetZ]
M30
```
Another example for handling SysMeasWcs cycles is contained in the [Overview section \[](#page-88-0)[}](#page-88-0) [89\]](#page-88-0) in the subsection Programming.

# **10.3.3.5 Output variables**

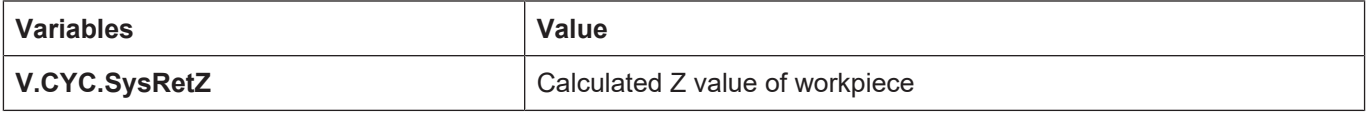

For information on the use of output variables, see [Handling output variables \[](#page-18-0) $\triangleright$  [19\]](#page-18-0)

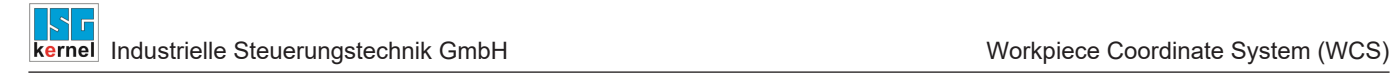

# **10.4 Two point measurement**

2 points are approached in these cycles.

The determined values are transferred to the selected zero offset.

# **10.4.1 Measure in X and Y axes**

After positioning, the touch probe first measures along the X axis until it contacts a workpiece. After repositioning measurement takes place in Y direction. The touch probe must be positioned either manually or in automatic mode so that it can be positioned in front of the measuring surface in  $X$  and  $\dot{Y}$  axes.

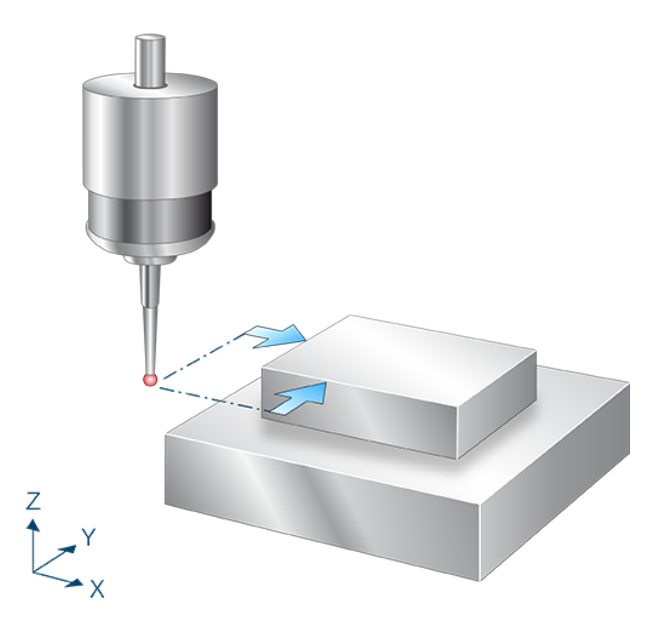

**Fig. 20: Measure in X and Y axes**

# **10.4.1.1 Process (internal cycle)**

The internal cycle process can be described as follows:

- 1. Pre-position in front of the measuring surface in Y and then measure in X direction.
- 2. After clearance, the device moves back to the starting point.
- 3. Pre-position in front of the measuring surface in X and then measure in Y direction.
- 4. After clearance, the device moves back to the starting point.
- 5. Description of selected zero offset.

# **10.4.1.2 Parameters**

The touch probe must be configured in addition to supplying the input parameters described here. For more information on this function, see the section [Configuration file \[](#page-91-0)[}](#page-91-0) [92\].](#page-91-0)

The (calibrated) parameters of the touch probe (radius, length and offset in X and Y directions) are specified via the tool parameters.

#### **Required input parameters**

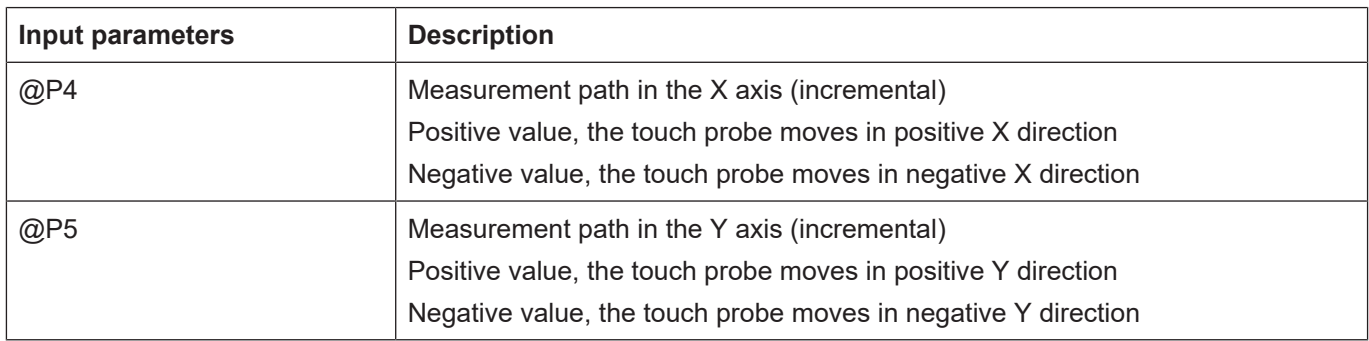

### **Optional input parameters**

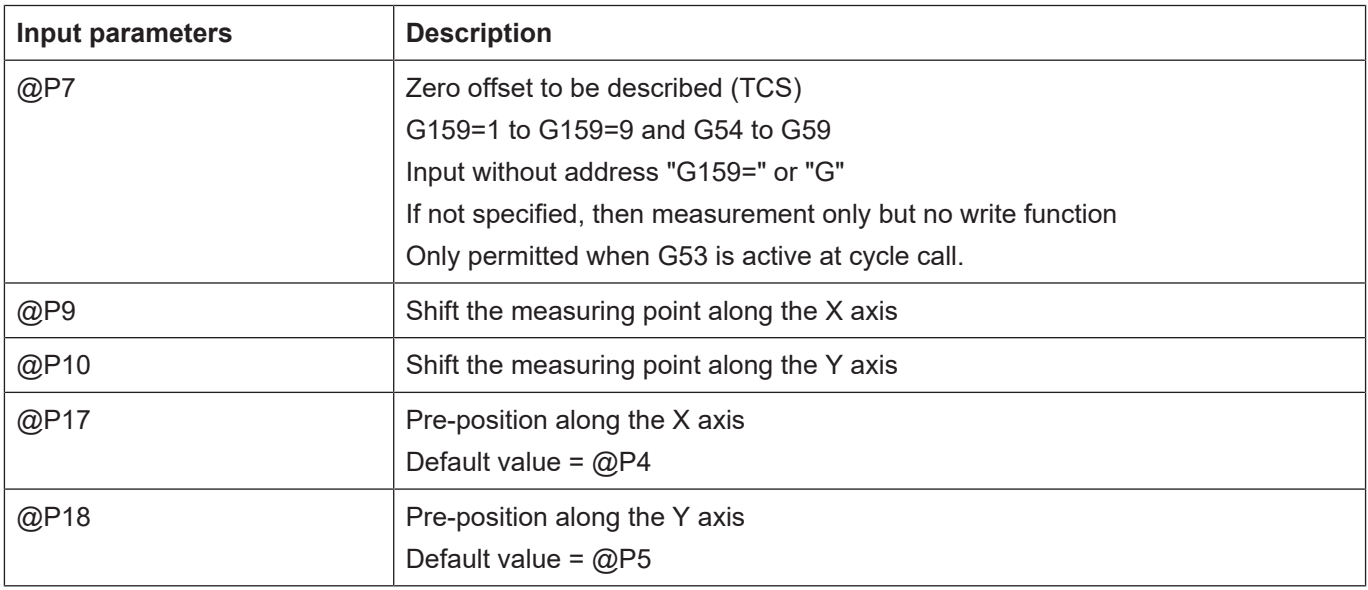

It is recommended using the Syntax check.to verify whether the input parameters have been correctly assigned.

# **10.4.1.3 Syntax**

**L CYCLE [ NAME = SysMeasWcs4.ecy @P.. = .. ]**

# **10.4.1.4 Programming example**

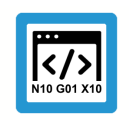

**Programing Example**

**Measure in X and Y axes**

; touch probe activation

```
T1 D1
M6
; deactivation of the zero offset
G53
; positioning to the starting point
G0 X-50 Y-50
Z - 10#VAR
    ; input parameters:
  V.L.MeasDistX = 10<br>
V I. MaasDistY = 10  V.L.MeasDistY        = 10
    V.L.ZeroOffsetNumber = 54
  V.L.PositioningX = 15
  V.L.PositioningY = 20
    ; output variables:
    V.CYC.SysRetX
    V.CYC.SysRetY
#ENDVAR
;cycle call
L CYCLE [NAME="SysMeasWcs4.ecy"     \
         \texttt{QP4} = V.L.MeasDistX \
         \texttt{QP5} = \texttt{V.L.} \texttt{MeasDistY}        @P7  = V.L.ZeroOffsetNumber \
         \texttt{QP17} = \texttt{V.L.PositioningX}\texttt{QP18} = \texttt{V.L.PositioningY} \
                 ]
; print result
#FILE NAME [MSG="SysMeasWcsResult.txt"]
#MSG SAVE ["V.CYC.SysRetX =%f", V.CYC.SysRetX]
#MSG SAVE ["V.CYC.SysRetY =%f", V.CYC.SysRetY]
G0 Z10
M30
```
Another example for handling SysMeasWcs cycles is contained in the [Overview section \[](#page-88-0)[}](#page-88-0) [89\]](#page-88-0) in the subsection Programming.

### **10.4.1.5 Output variables**

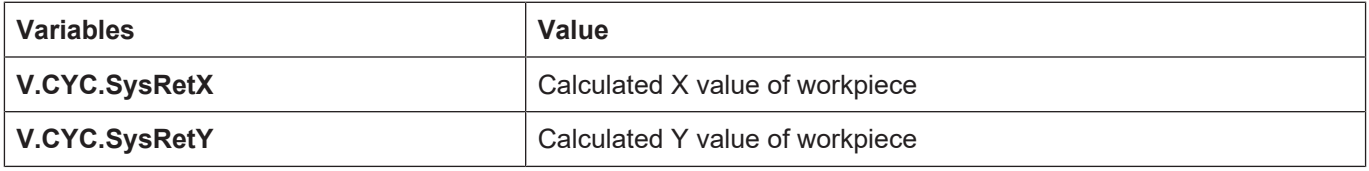

For information on the use of output variables, see [Handling output variables \[](#page-18-0)[}](#page-18-0) [19\]](#page-18-0)

# **10.4.2 Measure in X and Z axes**

After positioning, the touch probe first measures along the Z axis until it contacts a workpiece. After repositioning measurement takes place in X direction. The touch probe must be positioned either manually or in automatic mode so that it can be positioned in front of the measuring surface in  $X$  and  $\overline{Z}$  axes.

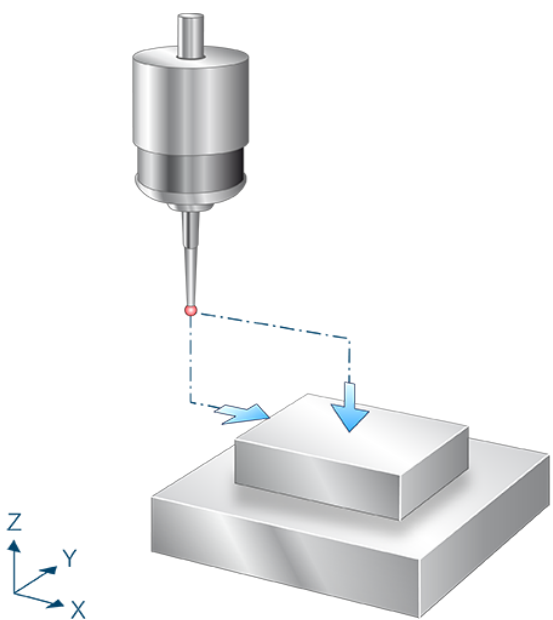

**Fig. 21: Measure in X and Z axes**

# **10.4.2.1 Process (internal cycle)**

The internal cycle process can be described as follows:

- 1. Pre-position above the measuring surface in X and then measure in Z direction.
- 2. After clearance, the device moves back to the starting point.
- 3. Pre-position in front of the measuring surface in Z and then measure in X direction.
- 4. After clearance, the device moves back to the starting point.
- 5. Description of selected zero offset.

# **10.4.2.2 Parameters**

The touch probe must be configured in addition to supplying the input parameters described here. For more information on this function, see the section [Configuration file \[](#page-91-0)[}](#page-91-0) [92\].](#page-91-0)

The (calibrated) parameters of the touch probe (radius, length and offset in X and Y directions) are specified via the tool parameters.

#### **Required input parameters**

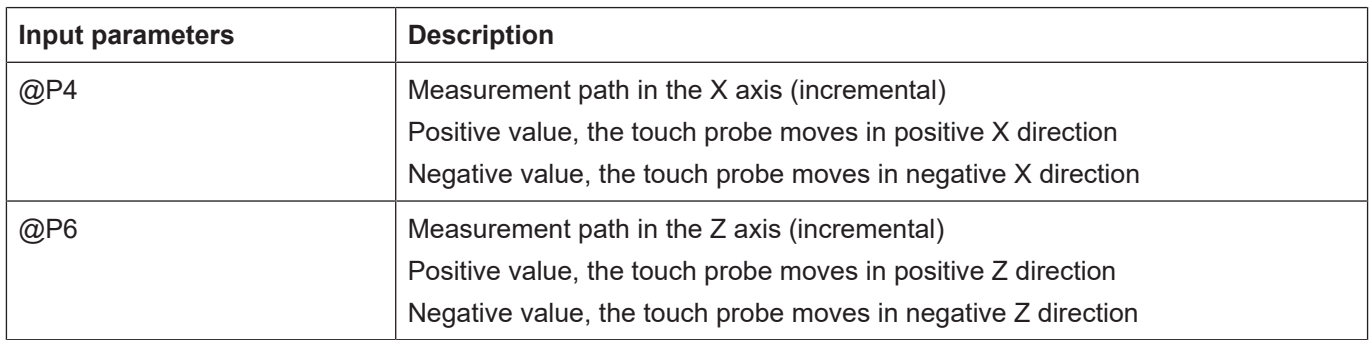

### **Optional input parameters**

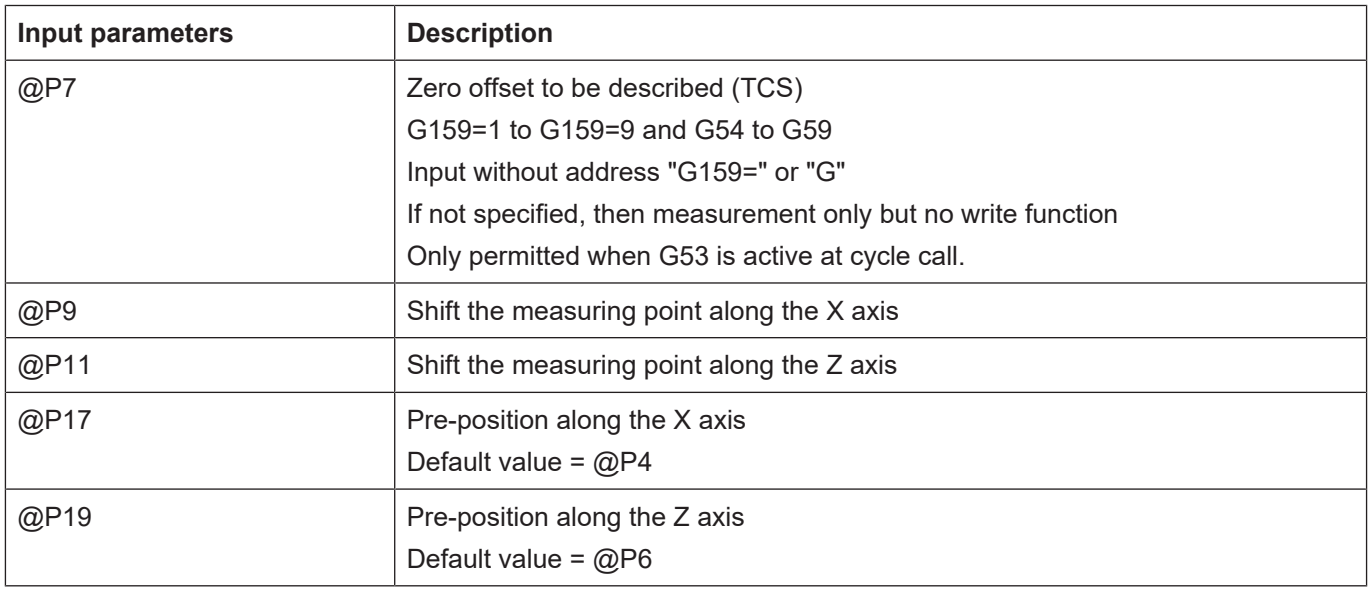

It is recommended using the Syntax check.to verify whether the input parameters have been correctly assigned.

# **10.4.2.3 Syntax**

**L CYCLE [ NAME = SysMeasWcs5.ecy @P.. = .. ]**

### **10.4.2.4 Programming example**

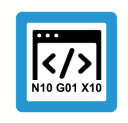

**Programing Example**

**Measure in X and Z axes**

; touch probe activation
T1 D1 ; deactivation of the zero offset G53 ; positioning to the starting point G0 X-50 Y0 Z5 #VAR ; input parameters:  $V.L.MeasDistX = 10$ <br>V L MeasDistZ = -10 V.L.MeasDistZ V.L.ZeroOffsetNumber = 54 V.L.PositioningX = 20 V.L.PositioningZ = -15 ; output variables: V.CYC.SysRetX V.CYC.SysRetZ #ENDVAR ;cycle call L CYCLE [NAME="SysMeasWcs5.ecy"\ @P4=V.L.MeasDistX\ @P6=V.L.MeasDistZ\ @P7=V.L.ZeroOffsetNumber\ @P17=V.L.PositioningX\ @P19=V.L.PositioningZ] ; print result #FILE NAME [MSG="SysMeasWcsResult.txt"] #MSG SAVE ["V.CYC.SysRetX =%f", V.CYC.SysRetX] #MSG SAVE ["V.CYC.SysRetZ =%f", V.CYC.SysRetZ]

#### M30

Another example for handling SysMeasWcs cycles is contained in the [Overview section \[](#page-88-0)[}](#page-88-0) [89\]](#page-88-0) in the subsection Programming.

# **10.4.2.5 Output variables**

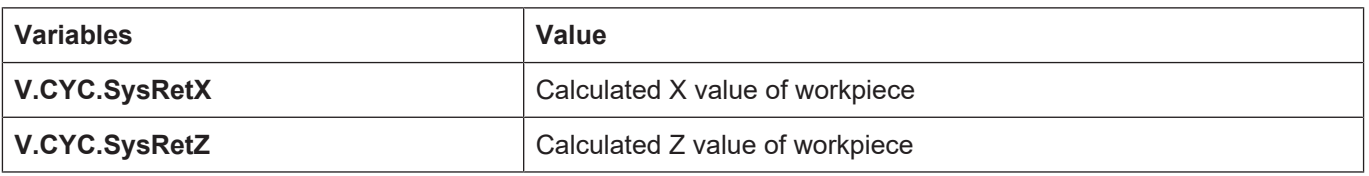

For information on the use of output variables, see [Handling output variables \[](#page-18-0)[}](#page-18-0) [19\]](#page-18-0)

### **10.4.3 Measure in Y and Z axes**

After positioning, the touch probe first measures along the Z axis until it contacts a workpiece. After repositioning measurement takes place in Y direction. The touch probe must be positioned either manually or in automatic mode so that it can be positioned in front of the measuring surface in  $Y$  and  $Z$  axes.

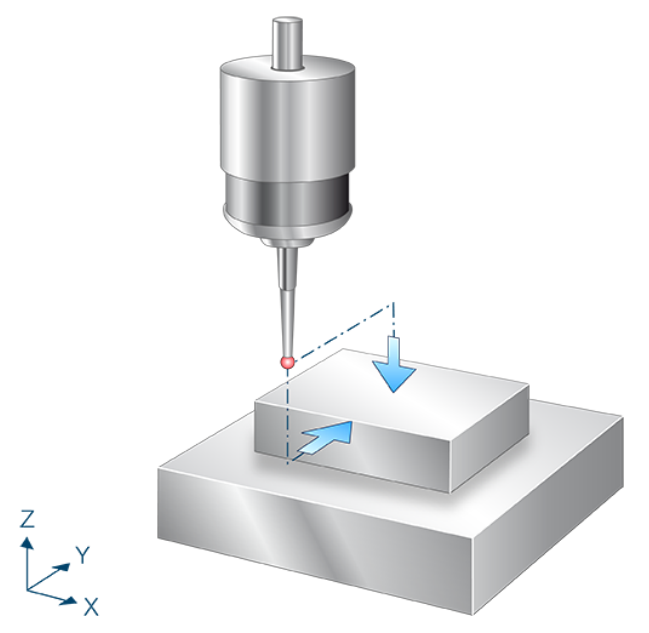

**Fig. 22: Measure in Y and Z axes**

### **10.4.3.1 Process (internal cycle)**

- 1. Pre-position above the measuring surface in Y and then measure in Z direction.
- 2. After clearance, the device moves back to the starting point.
- 3. Pre-position in front of the measuring surface in Z and then measure in Y direction.
- 4. After clearance, the device moves back to the starting point.
- 5. Description of selected zero offset.

### **10.4.3.2 Parameters**

The touch probe must be configured in addition to supplying the input parameters described here. For more information on this function, see the section [Configuration file \[](#page-91-0)[}](#page-91-0) [92\].](#page-91-0)

The (calibrated) parameters of the touch probe (radius, length and offset in X and Y directions) are specified via the tool parameters.

#### **Required input parameters**

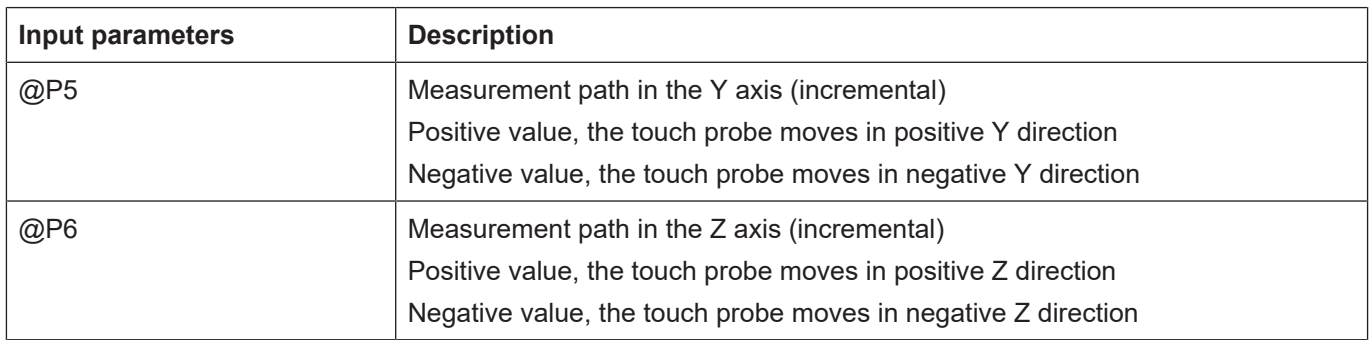

#### **Optional input parameters**

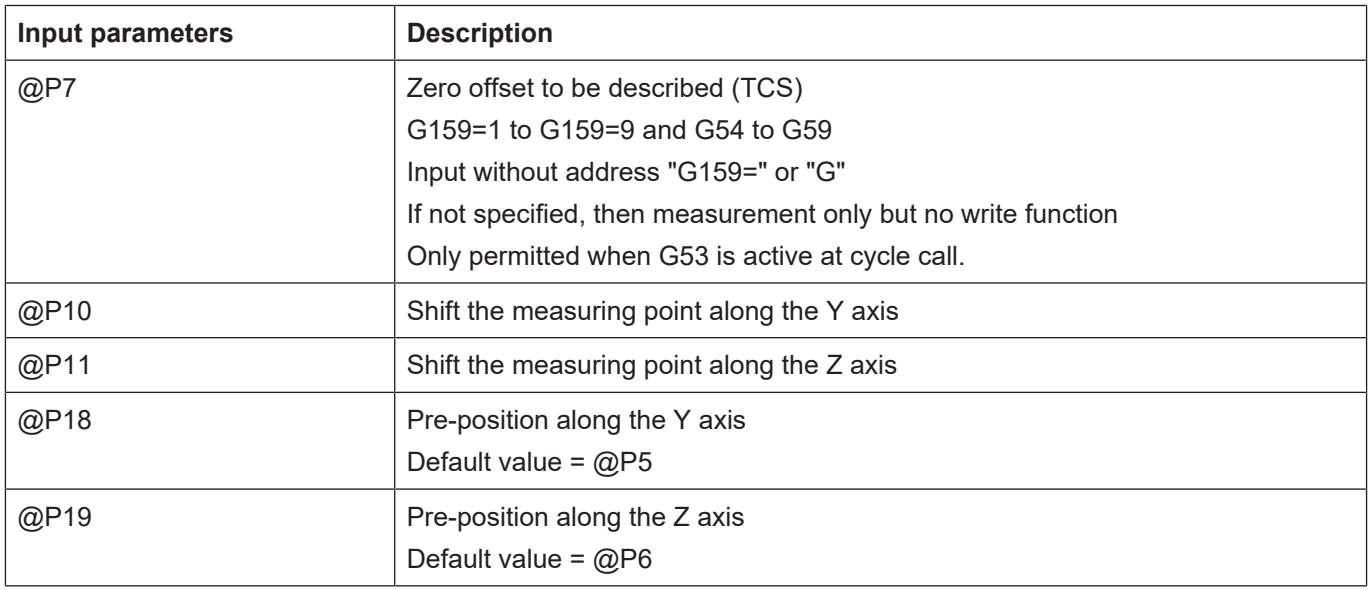

It is recommended using the Syntax check.to verify whether the input parameters have been correctly assigned.

## **10.4.3.3 Syntax**

**L CYCLE [ NAME = SysMeasWcs6.ecy @P.. = .. ]**

### **10.4.3.4 Programming example**

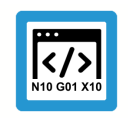

**Programing Example**

**Measure in Y and Z axes**

; touch probe activation

```
T1 D1
; deactivation of the zero offset
G53
; positioning to the starting point
G0 X0 Y-50 Z5
#VAR
    ; input parameters:
  V.L.MeasDistY = 10<br>V I. MeasDistZ = -10
    V.L.MeasDistZ        = -10
    V.L.ZeroOffsetNumber = 54
  V.L.PositioningY = 20
    V.L.PositioningZ     = -15
    ; output variables:
    V.CYC.SysRetY
    V.CYC.SysRetZ
#ENDVAR
;cycle call
L CYCLE [NAME="SysMeasWcs6.ecy"\
                 @P5=V.L.MeasDistY\
                 @P6=V.L.MeasDistZ\
                 @P7=V.L.ZeroOffsetNumber\
                 @P18=V.L.PositioningY\
                 @P19=V.L.PositioningZ]
; print result
#FILE NAME [MSG="SysMeasWcsResult.txt"]
#MSG SAVE ["V.CYC.SysRetY =%f", V.CYC.SysRetY]
#MSG SAVE ["V.CYC.SysRetZ =%f", V.CYC.SysRetZ]
M30
```
Another example for handling SysMeasWcs cycles is contained in the [Overview section \[](#page-88-0)[}](#page-88-0) [89\]](#page-88-0) in the subsection Programming.

### **10.4.3.5 Output variables**

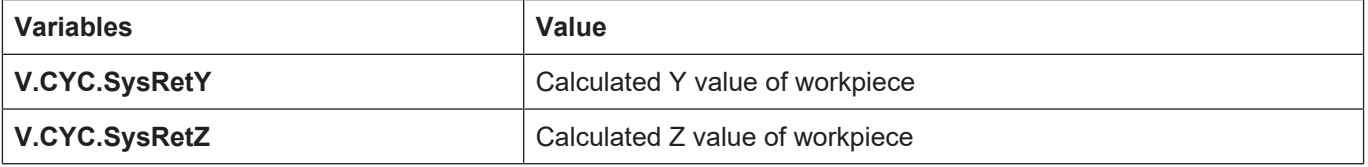

For information on the use of output variables, see [Handling output variables \[](#page-18-0) $\triangleright$  [19\]](#page-18-0)

# **10.5 Three point measurement**

3 points are approached in these cycles.

The determined values are transferred to the selected zero offset.

### **10.5.1 Measure in X, Y and Z axes**

After positioning, the touch probe first measures along the Z axis until it contacts a workpiece. After repositioning measurement takes place in X direction and after further repositioning measurement takes place in Y direction. The touch probe must be positioned either manually or in automatic mode so that it can be positioned in front of the measuring surface in X, Y and Z axes.

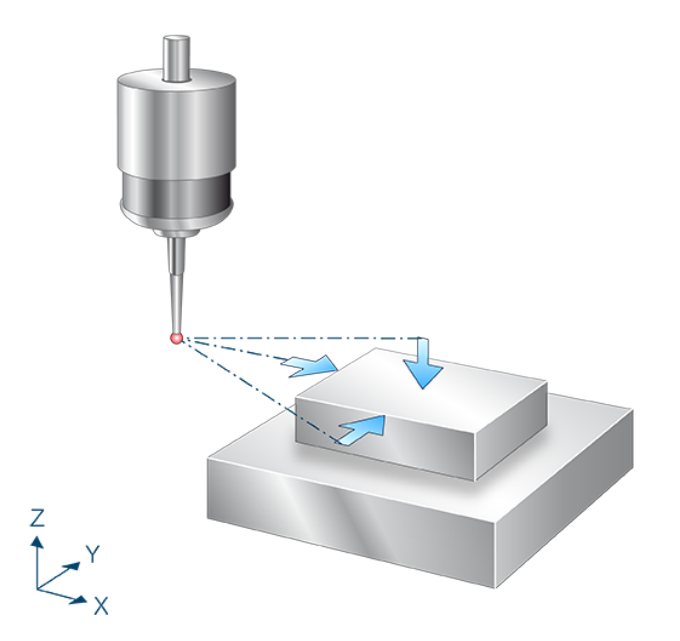

**Fig. 23: Measure in X, Y and Z axes**

## **10.5.1.1 Process (internal cycle)**

- 1. Pre-position above the measuring surface in X and Y and then measure in Z direction.
- 2. After clearance, the device moves back to the starting point.
- 3. Pre-position in front of the measuring surface in Y and Z and then measure in X direction.
- 4. After clearance, the device moves back to the starting point.
- 5. Pre-position in front of the measuring surface in X and Z and then measure in Y direction.
- 6. After clearance, the device moves back to the starting point.
- 7. Description of selected zero offset.

### **10.5.1.2 Parameters**

The touch probe must be configured in addition to supplying the input parameters described here. For more information on this function, see the section [Configuration file \[](#page-91-0)[}](#page-91-0) [92\].](#page-91-0)

The (calibrated) parameters of the touch probe (radius, length and offset in X and Y directions) are specified via the tool parameters.

#### **Required input parameters**

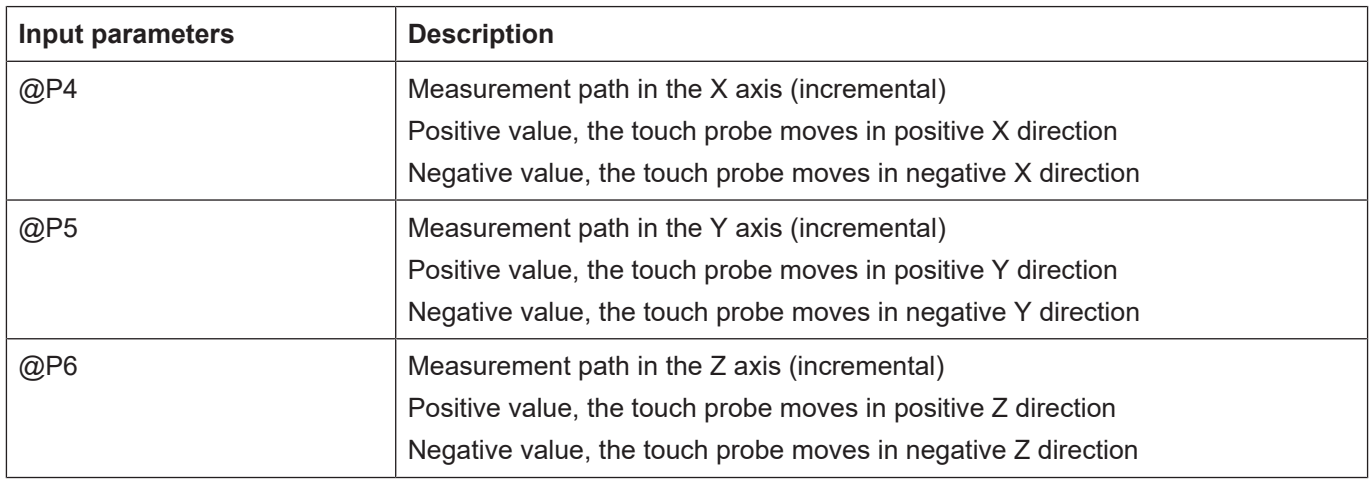

#### **Optional input parameters**

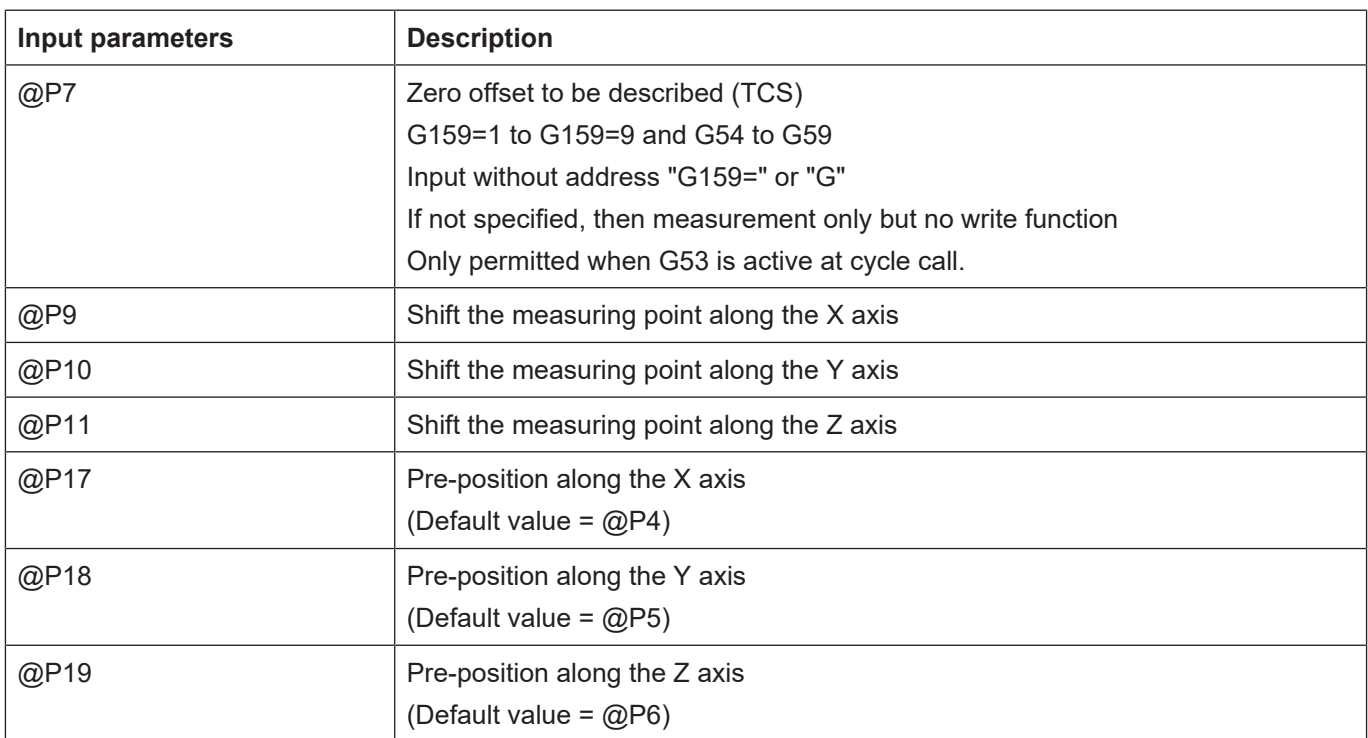

It is recommended using the Syntax check.to verify whether the input parameters have been correctly assigned.

### **10.5.1.3 Syntax**

**L CYCLE [ NAME = SysMeasWcs7.ecy @P.. = .. ]**

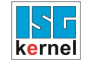

### **10.5.1.4 Programming example**

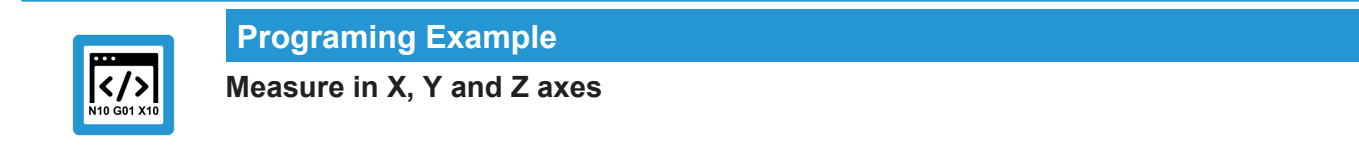

```
; touch probe activation
T1 D1
; deactivation of the zero offset
G53
; positioning to the starting point
G0 X0 Y0 Z5
#VAR
    ; input parameters:
 V.L.MeasDistX = 10
 V.L.MeasDistY = 10V.L.MeasDistZ = -10  V.L.ZeroOffsetNumber = 54
  V.L.PositioningX = 20
V.L.PositioningY = 15
  V.L.PositioningZ     = -13
    ; output variables:
    V.CYC.SysRetX
    V.CYC.SysRetY
    V.CYC.SysRetZ
#ENDVAR
;cycle call
L CYCLE [NAME="SysMeasWcs7.ecy"   \
                @P4=V.L.MeasDistX       \
                @P5=V.L.MeasDistY       \
                @P6=V.L.MeasDistZ       \
                @P7=V.L.ZeroOffsetNumber\
                @P17=V.L.PositioningX   \
                @P18=V.L.PositioningY   \
                @P19=V.L.PositioningZ   ]
; print result
#FILE NAME [MSG="SysMeasWcsResult.txt"]
#MSG SAVE ["V.CYC.SysRetX =%f", V.CYC.SysRetX]
#MSG SAVE ["V.CYC.SysRetY =%f", V.CYC.SysRetY]
#MSG SAVE ["V.CYC.SysRetZ =%f", V.CYC.SysRetZ]
M30
```
Another example for handling SysMeasWcs cycles is contained in the [Overview section \[](#page-88-0)[}](#page-88-0) [89\]](#page-88-0) in the subsection Programming.

### **10.5.1.5 Output variables**

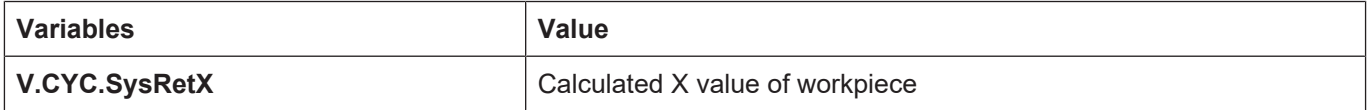

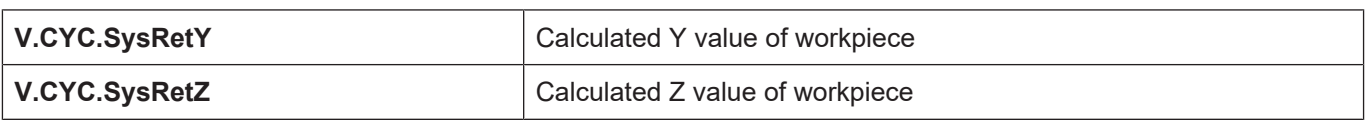

For information on the use of output variables, see [Handling output variables \[](#page-18-0) $\triangleright$  [19\]](#page-18-0)

# **10.6 Measure the diameter**

The cycle sets the zero offset by means of drilled holes or pins. The determined values are transferred to the selected zero offset.

### **10.6.1 Inner diameter with four points**

After positioning within the drilled hole, the touch probe measures along the C and Y axes both in the positive and negative directions. The touch probe must be positioned in the drilled hole as centrally as possible at measuring depth either manually or in automatic mode.

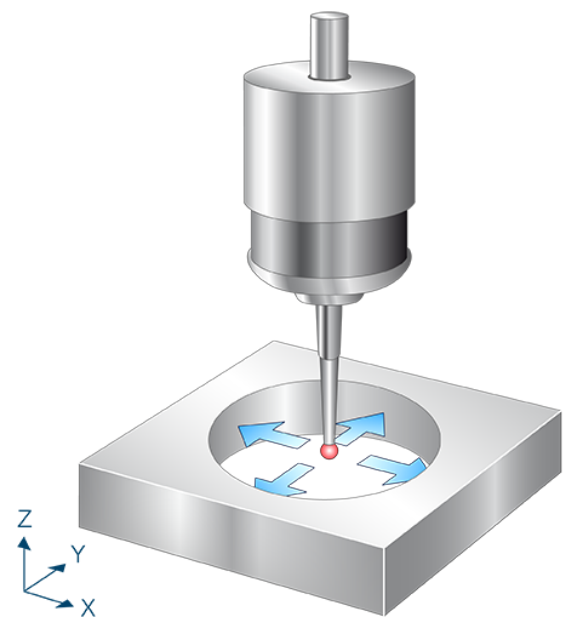

**Fig. 24: Inner diameter with four points**

## **10.6.1.1 Process (internal cycle)**

- 1. Pre-position in X direction.
- 2. Measure in X- direction.
- 3. Move back to starting point.
- 4. Then follow measurements in X+, Y- and Y+.
- 5. Description of selected zero offset.

### **10.6.1.2 Parameters**

The touch probe must be configured in addition to supplying the input parameters described here. For more information on this function, see the section [Configuration file \[](#page-91-0)[}](#page-91-0) [92\].](#page-91-0)

The (calibrated) parameters of the touch probe (radius, length and offset in X and Y directions) are specified via the tool parameters.

#### **Required input parameters**

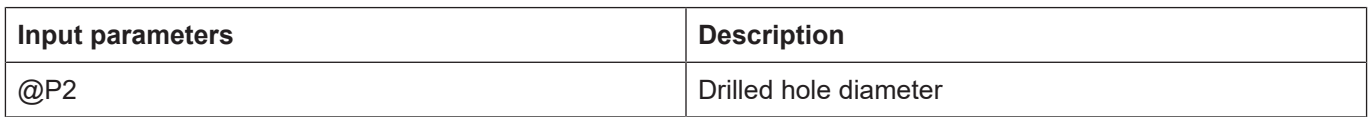

#### **Optional input parameters**

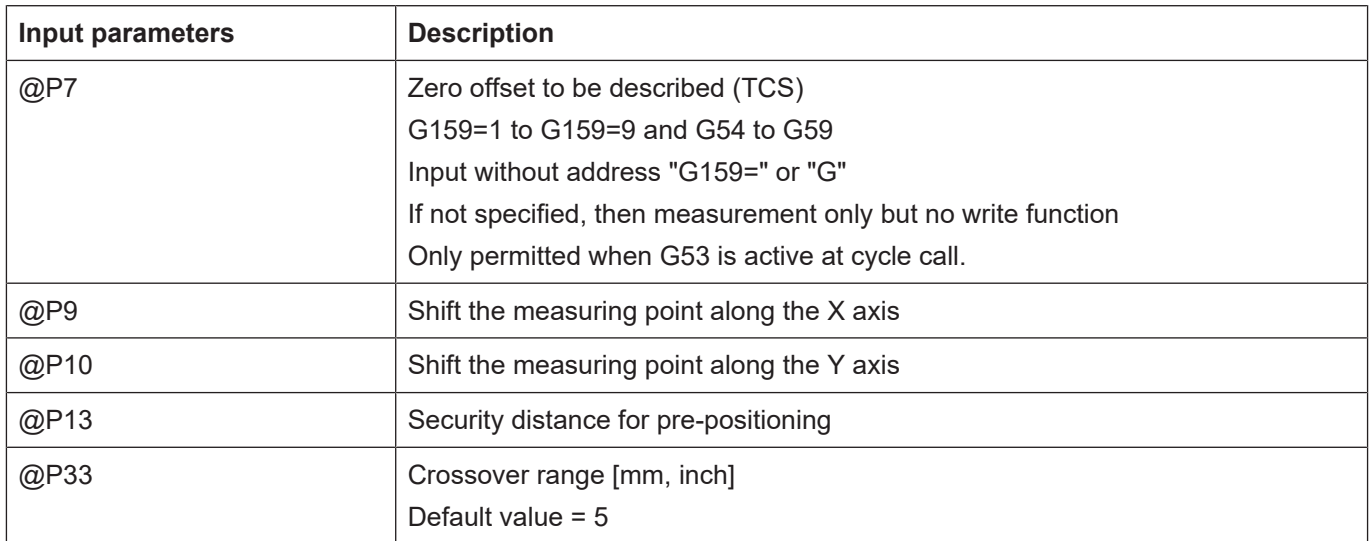

If @P13 is not specified, the entire measuring section is traversed at the measuring feed rate.

It is recommended using the Syntax check.to verify whether the input parameters have been correctly assigned.

### **10.6.1.3 Syntax**

**L CYCLE [ NAME = SysMeasWcs8.ecy @P.. = .. ]**

# **10.6.1.4 Programming example**

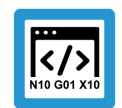

**Programing Example**

**Inner diameter with 4 points**

```
; touch probe activation
T1 D1
; deactivation of the zero offset
G53
; positioning to the starting point
G0 X0 Y0
G0 Z-10
```

```
#VAR
    ;input parameters
 V.L.HoleDiameter = 40  V.L.ZeroOffsetNumber = 54
   V.L.SafetyDistance   = 5
 V.L.CrossOver = 10  ;output variables
   V.CYC.SysRetX
   V.CYC.SysRetY
   V.CYC.SysRetDiameter
#ENDVAR
;cycle call
L CYCLE [NAME="SysMeasWcs8.ecy"    \
                @P2=V.L.HoleDiameter     \
                @P7=V.L.ZeroOffsetNumber \
                @P13=V.L.SafetyDistance  \
        @P33=V.L.CrossOver ]
; print result
#FILE NAME [MSG="SysMeasWcsResult.txt"]
#MSG SAVE ["V.CYC.SysRetX        =%f", V.CYC.SysRetX       ]
#MSG SAVE ["V.CYC.SysRetY        =%f", V.CYC.SysRetY       ]
#MSG SAVE ["V.CYC.SysRetDiameter =%f", V.CYC.SysRetDiameter]
G0 Z10
M30
```
Another example for handling SysMeasWcs cycles is contained in the [Overview section \[](#page-88-0)[}](#page-88-0) [89\]](#page-88-0) in the subsection Programming.

### **10.6.1.5 Output variables**

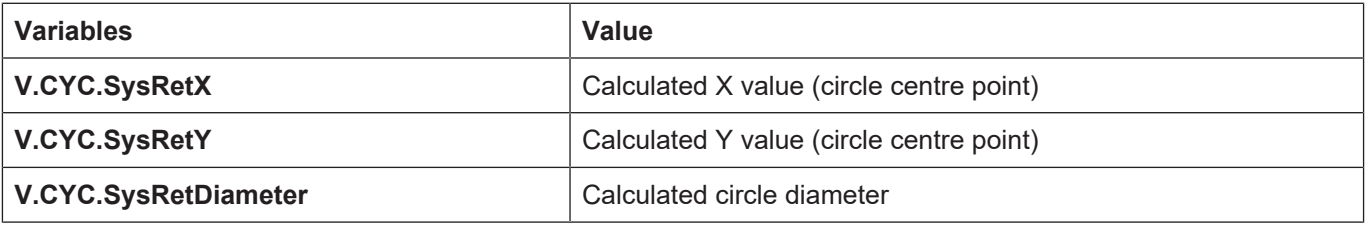

For information on the use of output variables, see [Handling output variables \[](#page-18-0) $\triangleright$  [19\]](#page-18-0)

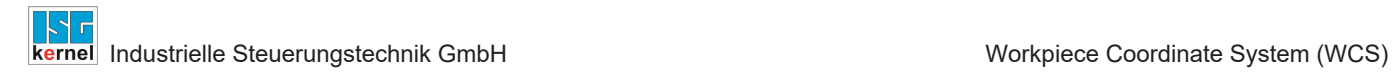

### **10.6.2 Inner diameter with three points**

After positioning within the drilled hole the touch probe measured along the specified angled straight lines. The touch probe must be positioned in the drilled hole as centrally as possible at measuring depth either manually or in automatic mode.

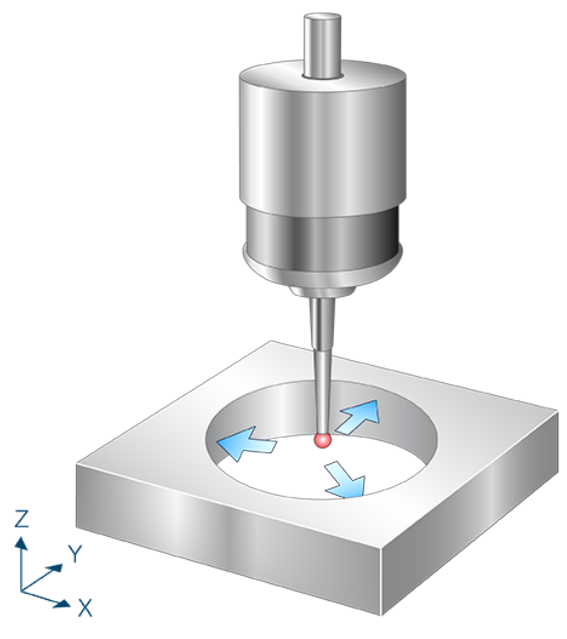

**Fig. 25: Inner diameter with three points**

# **10.6.2.1 Process (internal cycle)**

- 1. Pre-position in X and Y directions
- 2. Measure along a straight line in the X-Y plane using the 1st angle.
- 3. Move back to starting point.
- 4. This is followed by the measurements at angle 2 and angle 3.
- 5. Description of selected zero offset.

### **10.6.2.2 Parameters**

The touch probe must be configured in addition to supplying the input parameters described here. For more information on this function, see the section [Configuration file \[](#page-91-0)[}](#page-91-0) [92\].](#page-91-0)

The (calibrated) parameters of the touch probe (radius, length and offset in X and Y directions) are specified via the tool parameters.

#### **Required input parameters**

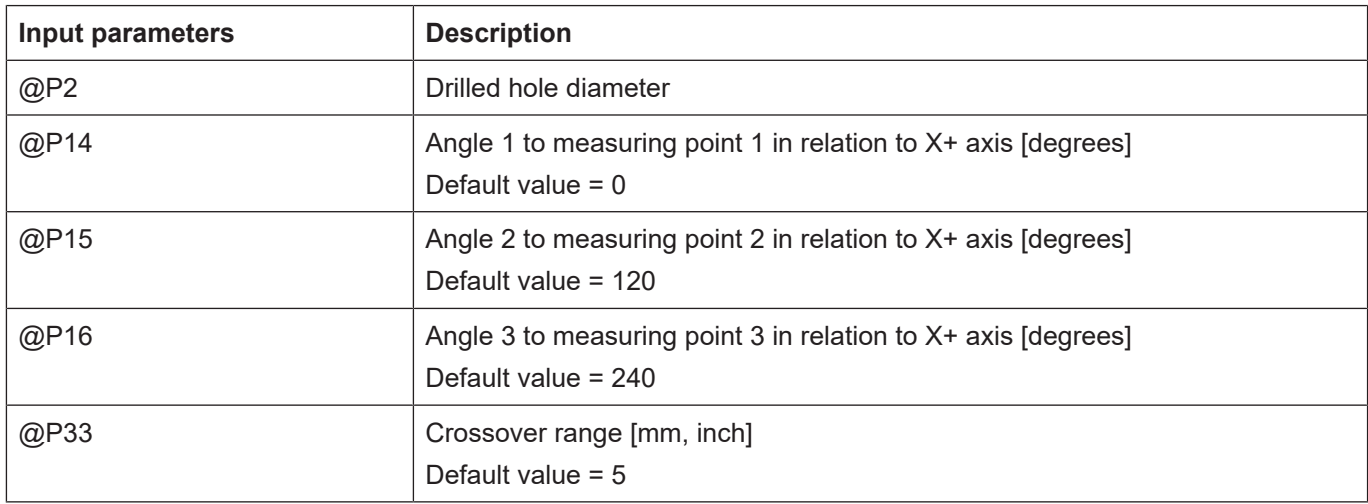

### **Optional input parameters**

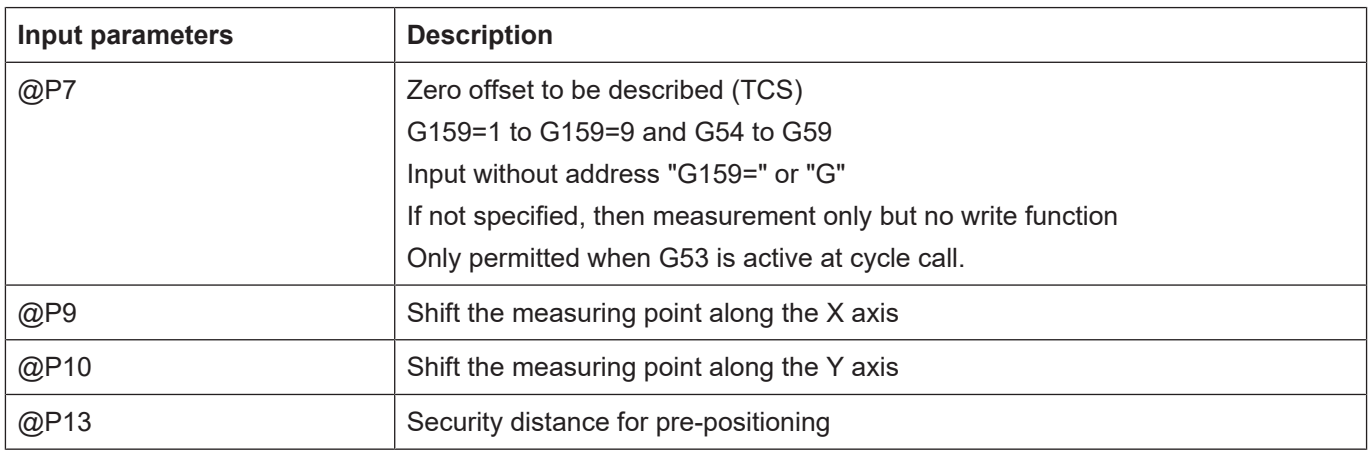

Angles 1-3 must be different.

If @P13 is not specified, the entire measuring section is traversed at the measuring feed rate.

It is recommended using the Syntax check.to verify whether the input parameters have been correctly assigned.

### **10.6.2.3 Syntax**

**L CYCLE [ NAME = SysMeasWcs9.ecy @P.. = .. ]**

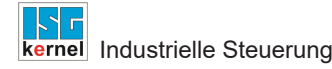

### **10.6.2.4 Programming example**

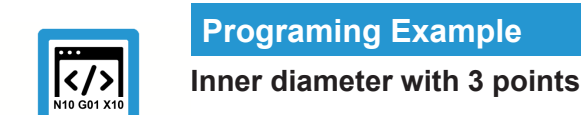

```
; touch probe activation
T1 D1
; deactivation of the zero offset
G53
; positioning to the starting point
G0 X0 Y0
G0 Z-10
#VAR
    ;input parameters
  V.L.HoleDiameter = 40
    V.L.ZeroOffsetNumber = 54
  V.L.SafetyDistance = 5<br>V.L.FirstAngle = 30
  V.L.FirstAngle
  V.L.SecondAngle = 150<br>V.L. ThirdAngle = 270V.L.ThirdAngle = 27<br>V.L.CrossOver = 10V.L.CrossOver
    ;output variables
    V.CYC.SysRetX
    V.CYC.SysRetY
    V.CYC.SysRetDiameter
#ENDVAR
;cycle call
L CYCLE [NAME="SysMeasWcs9.ecy"\
                 @P2=V.L.HoleDiameter\
                 @P7=V.L.ZeroOffsetNumber\
                 @P13=V.L.SafetyDistance\
                 @P14=V.L.FirstAngle\
                 @P15=V.L.SecondAngle\
                 @P16=V.L.ThirdAngle\
                 @P33=V.L.CrossOver]
; print result
#FILE NAME [MSG="SysMeasWcsResult.txt"]
#MSG SAVE ["V.CYC.SysRetX =%f", V.CYC.SysRetX ]<br>#MSG SAVE ["V.CYC.SysRetY =%f", V.CYC.SysRetY ]
#MSG SAVE ["V.CYC.SysRetY        =%f", V.CYC.SysRetY       ]
#MSG SAVE ["V.CYC.SysRetDiameter =%f", V.CYC.SysRetDiameter]
G0 Z10
M30
```
Another example for handling SysMeasWcs cycles is contained in the [Overview section \[](#page-88-0)[}](#page-88-0) [89\]](#page-88-0) in the subsection Programming.

### **10.6.2.5 Output variables**

**Variables Value**

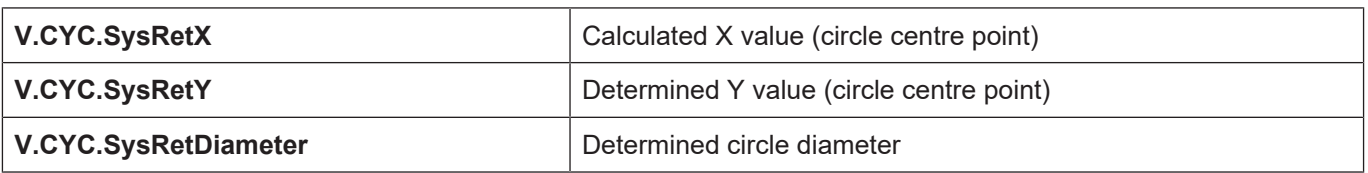

For information on the use of output variables, see [Handling output variables \[](#page-18-0) $\triangleright$  [19\]](#page-18-0)

## **10.6.3 Outer diameter with four points**

The touch probe is positioned above the workpiece. Then, measurements take place in the positive and negative directions of the X and Y axes. This requires repeated pre-positioning in each case. The touch probe must be positioned as centrally as possible above the spigot either manually or in automatic mode.

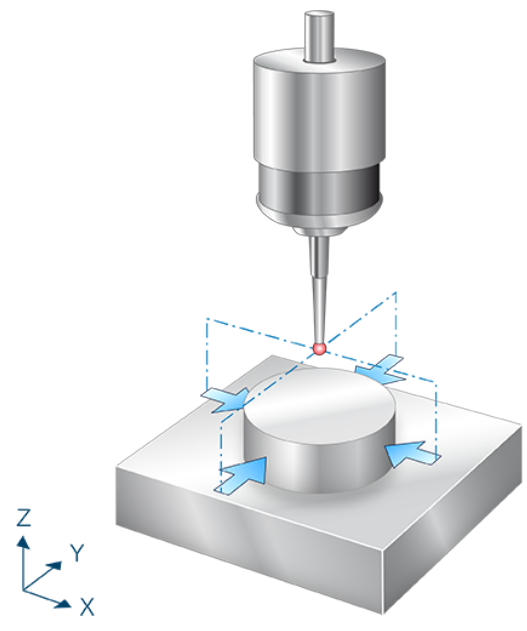

**Fig. 26: Outer diameter with four points**

## **10.6.3.1 Process (internal cycle)**

- 1. Pre-position in X direction.
- 2. Pre-position in Z- direction.
- 3. Measure in X+ direction.
- 4. Clearance in X- direction.
- 5. Move back to Z start.
- 6. Move back to X start.
- 7. Then follow measurements in X+, Y- and Y+.
- 8. Description of selected zero offset.

### **10.6.3.2 Parameters**

The touch probe must be configured in addition to supplying the input parameters described here. For more information on this function, see the section [Configuration file \[](#page-91-0)[}](#page-91-0) [92\].](#page-91-0)

The (calibrated) parameters of the touch probe (radius, length and offset in X and Y directions) are specified via the tool parameters.

#### **Required input parameters**

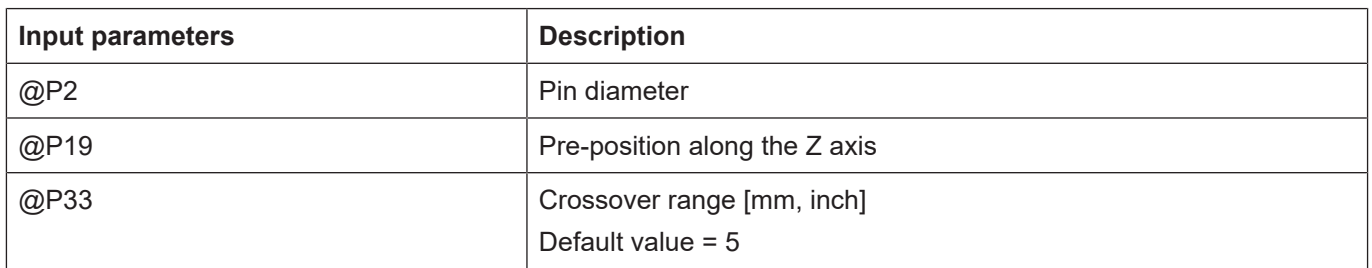

#### **Optional input parameters**

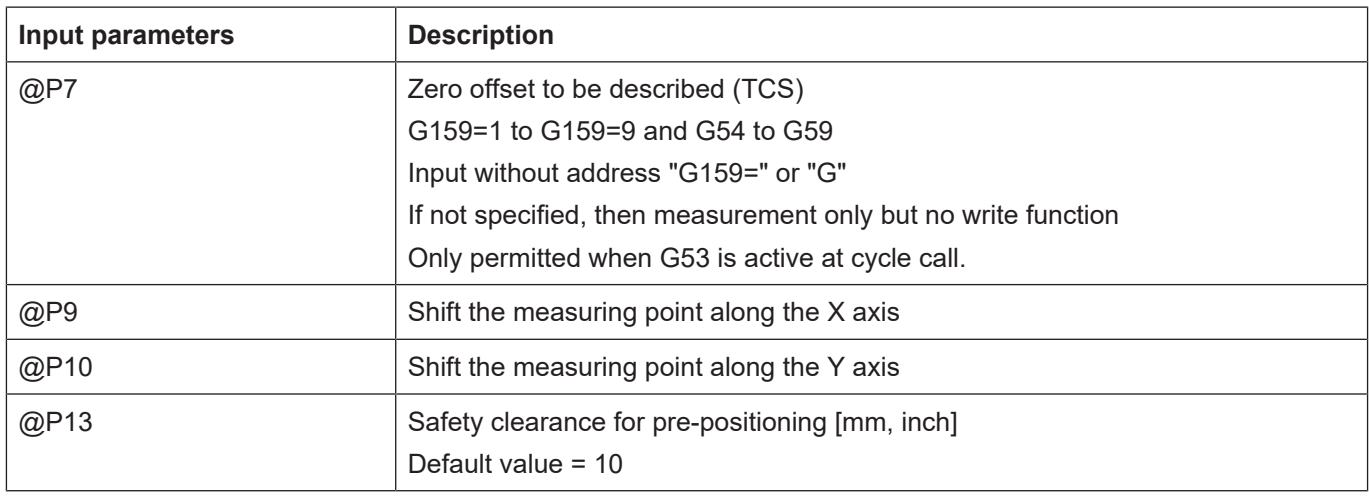

If @P13 is not specified, the safety clearance is set to 10mm.

It is recommended using the Syntax check.to verify whether the input parameters have been correctly assigned.

### **10.6.3.3 Syntax**

```
L CYCLE [ NAME = SysMeasWcs10.ecy @P.. = .. ]
```
Another example for handling SysMeasWcs cycles is contained in the [Overview section \[](#page-88-0) $\triangleright$  [89\]](#page-88-0) in the subsection Programming.

### **10.6.3.4 Programming example**

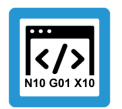

**Programing Example**

**Outer diameter with 4 points**

; touch probe activation T1 D1

```
; deactivation of the zero offset
G53
; positioning to the starting point
G0 X0 Y0 Z5
#VAR
    ;input parameters
    V.L.SpigotDiameter   = 20
   V.L.ZeroOffsetNumber = 54
  V.L.SafetyDistance = 10<br>V.I.SafetyDistance = -10V.L.PositioningZ = -1<br>V.L.CrossOver = 10
  V.L.CrossOver
    ;output variables
    V.CYC.SysRetX
    V.CYC.SysRetY
    V.CYC.SysRetDiameter
#ENDVAR
;cycle call
L CYCLE [NAME="SysMeasWcs10.ecy"\
                 @P2=V.L.SpigotDiameter\
                 @P7=V.L.ZeroOffsetNumber\
                 @P13=V.L.SafetyDistance\
                 @P19=V.L.PositioningZ\
                 @P33=V.L.CrossOver]
; print result
#FILE NAME [MSG="SysMeasWcsResult.txt"]
#MSG SAVE ["V.CYC.SysRetX =%f", V.CYC.SysRetX ]<br>#MSG SAVE ["V.CYC.SysRetY =%f", V.CYC.SysRetY ]
#MSG SAVE ["V.CYC.SysRetY        =%f", V.CYC.SysRetY       ]
#MSG SAVE ["V.CYC.SysRetDiameter =%f", V.CYC.SysRetDiameter]
```

```
M30
```
## **10.6.3.5 Output variables**

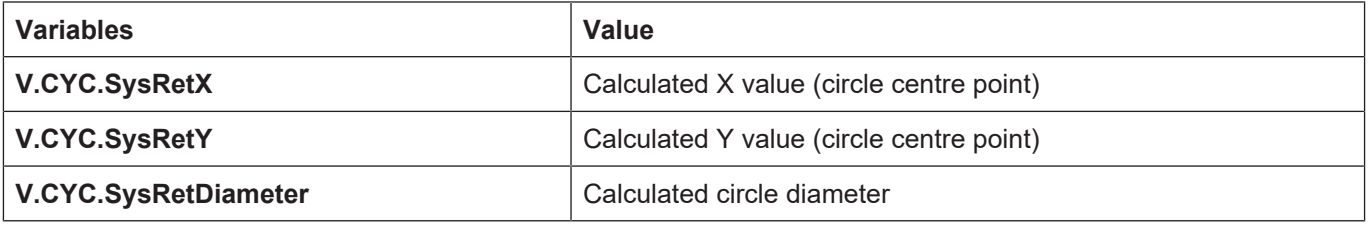

For information on the use of output variables, see [Handling output variables \[](#page-18-0) $\triangleright$  [19\]](#page-18-0)

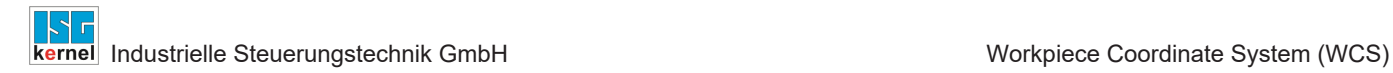

### **10.6.4 Outer diameter with three points**

The touch probe is positioned above the workpiece. Then, measurements takes place along the specified angled straight lines. This requires pre-positioning in each case. The touch probe must be positioned as centrally as possible above the spigot either manually or in automatic mode.

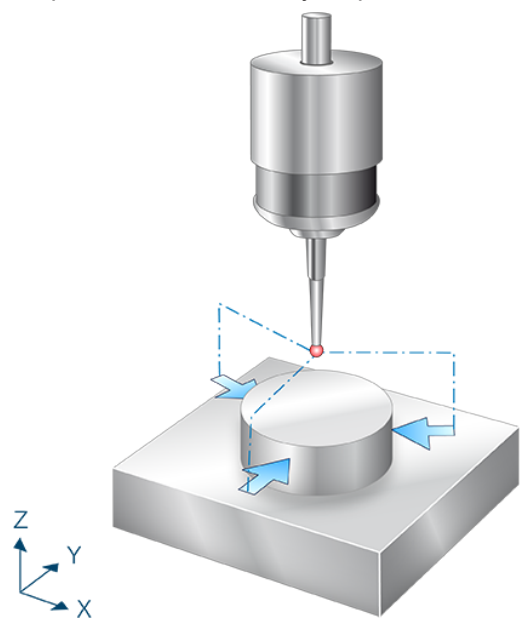

**Fig. 27: Outer diameter with three points**

# **10.6.4.1 Process (internal cycle)**

- 1. Pre-position in X and Y directions using 1st angle.
- 2. Pre-position in Z.
- 3. Measure along an angled straight line in the X-Y plane using the 1st angle.
- 4. Clearance in X and Y directions for pre-positioning using 1st angle
- 5. Move back to Z start.
- 6. Move back to starting point.
- 7. This is followed by the measurements at angle 2 and angle 3.
- 8. Description of selected zero offset.

### **10.6.4.2 Parameters**

The touch probe must be configured in addition to supplying the input parameters described here. For more information on this function, see the section [Configuration file \[](#page-91-0)[}](#page-91-0) [92\].](#page-91-0)

The (calibrated) parameters of the touch probe (radius, length and offset in X and Y directions) are specified via the tool parameters.

#### **Required input parameters**

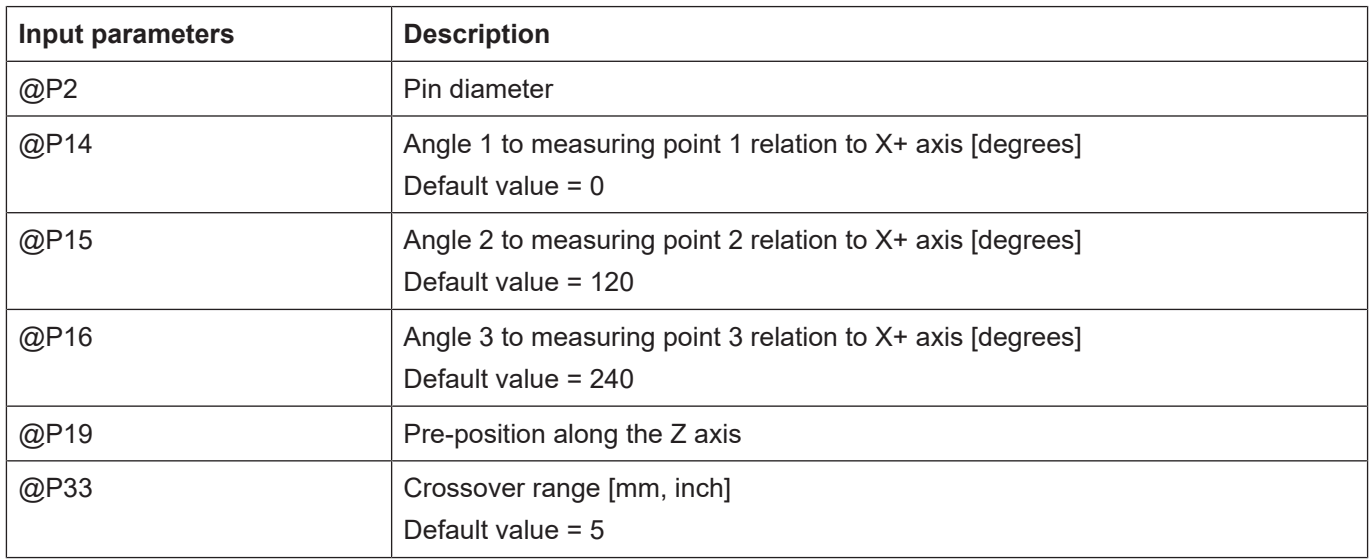

#### **Optional input parameters**

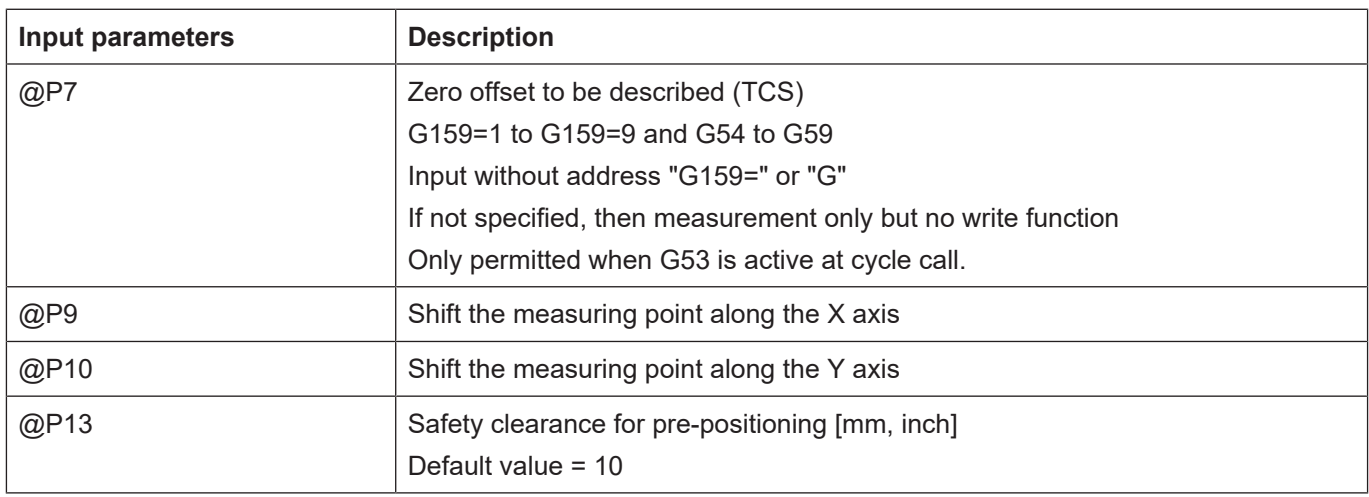

If @P13 is not specified, the security distance is set to 10 mm.

Angles 1-3 must be different.

It is recommended using the Syntax check.to verify whether the input parameters have been correctly assigned.

### **10.6.4.3 Syntax**

**L CYCLE [ NAME = SysMeasWcs11.ecy @P.. = .. ]**

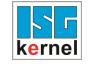

### **10.6.4.4 Programming example**

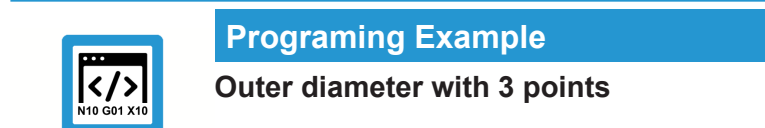

```
; touch probe activation
T1 D1
; deactivation of the zero offset
G53
; positioning to the starting point
G0 X0 Y0 Z5
#VAR
    ;input parameters
    V.L.SpigotDiameter   = 20
    V.L.ZeroOffsetNumber = 54
    V.L.SafetyDistance   = 10
  V.L.Firstable = 30<br>V.L.SecondAngle = 150
  V.L.SecondAngle
  V.L.ThirdAngle = 270V.L.PositioningZ = -10<br>V.L.CrossOver = 10V.L.CrossOver
    ;output variables
    V.CYC.SysRetX
    V.CYC.SysRetY
    V.CYC.SysRetDiameter
#ENDVAR
;cycle call
L CYCLE [NAME="SysMeasWcs11.ecy"\
                 @P2=V.L.SpigotDiameter\
                 @P7=V.L.ZeroOffsetNumber\
                 @P13=V.L.SafetyDistance\
                 @P14=V.L.FirstAngle\
                 @P15=V.L.SecondAngle\
                 @P16=V.L.ThirdAngle\
                 @P19=V.L.PositioningZ\
                 @P33=V.L.CrossOver]
; print result
#FILE NAME [MSG="SysMeasWcsResult.txt"]
#MSG SAVE ["V.CYC.SysRetX        =%f", V.CYC.SysRetX       ]
#MSG SAVE ["V.CYC.SysRetY        =%f", V.CYC.SysRetY       ]
#MSG SAVE ["V.CYC.SysRetDiameter =%f", V.CYC.SysRetDiameter]
M30
```
Another example for handling SysMeasWcs cycles is contained in the [Overview section \[](#page-88-0)[}](#page-88-0) [89\]](#page-88-0) in the subsection Programming.

#### **10.6.4.5 Output variables**

**Variables Value**

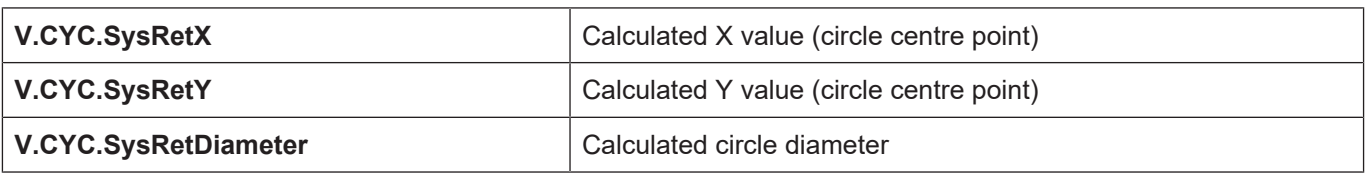

For information on the use of output variables, see [Handling output variables \[](#page-18-0) $\triangleright$  [19\]](#page-18-0)

### **10.6.5 Inner diameter with four points and obstacle**

After positioning above the spigot, the touch probe measures along the X and Y axes both in the positive and negative directions after it was again pre-positioned. The touch probe must be positioned as centrally as possible above the spigot either manually or in automatic mode.

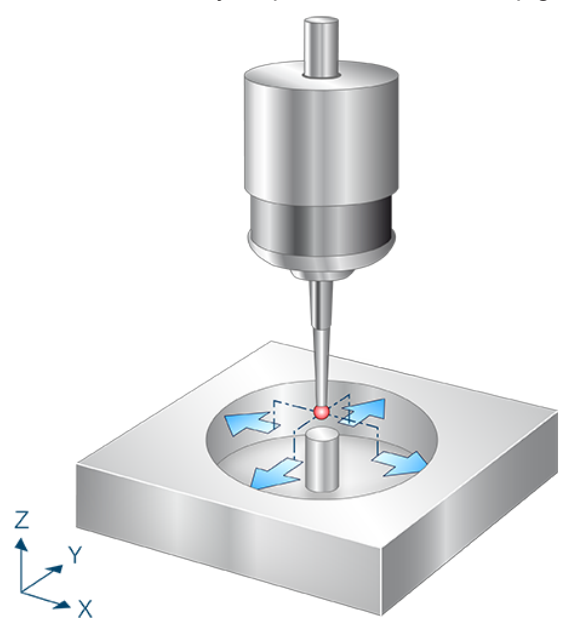

**Fig. 28: Inner diameter with four points and obstacle**

# **10.6.5.1 Process (internal cycle)**

- 1. Pre-position in X direction.
- 2. Pre-position in Z direction.
- 3. Measure in X- direction.
- 4. Clearance in X+ direction.
- 5. Move back to Z start.
- 6. Move back to X start.
- 7. Then follow measurements in X+, Y- and Y+.
- 8. Description of selected zero offset.

### **10.6.5.2 Parameters**

The touch probe must be configured in addition to supplying the input parameters described here. For more information on this function, see the section [Configuration file \[](#page-91-0)[}](#page-91-0) [92\].](#page-91-0)

The (calibrated) parameters of the touch probe (radius, length and offset in X and Y directions) are specified via the tool parameters.

#### **Required input parameters**

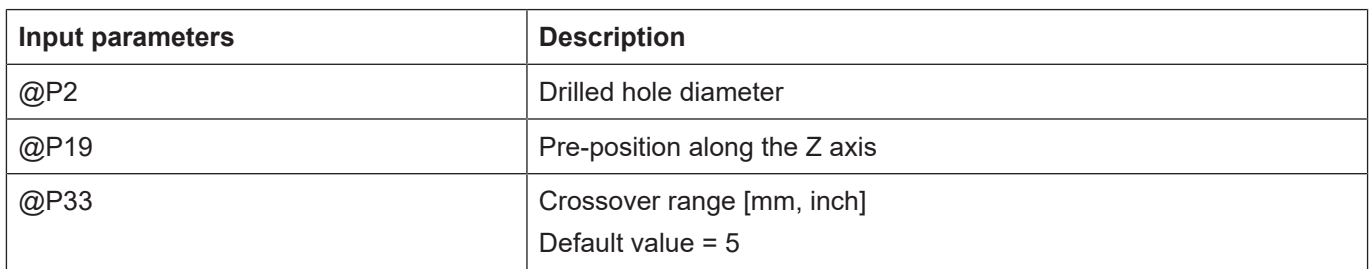

#### **Optional input parameters**

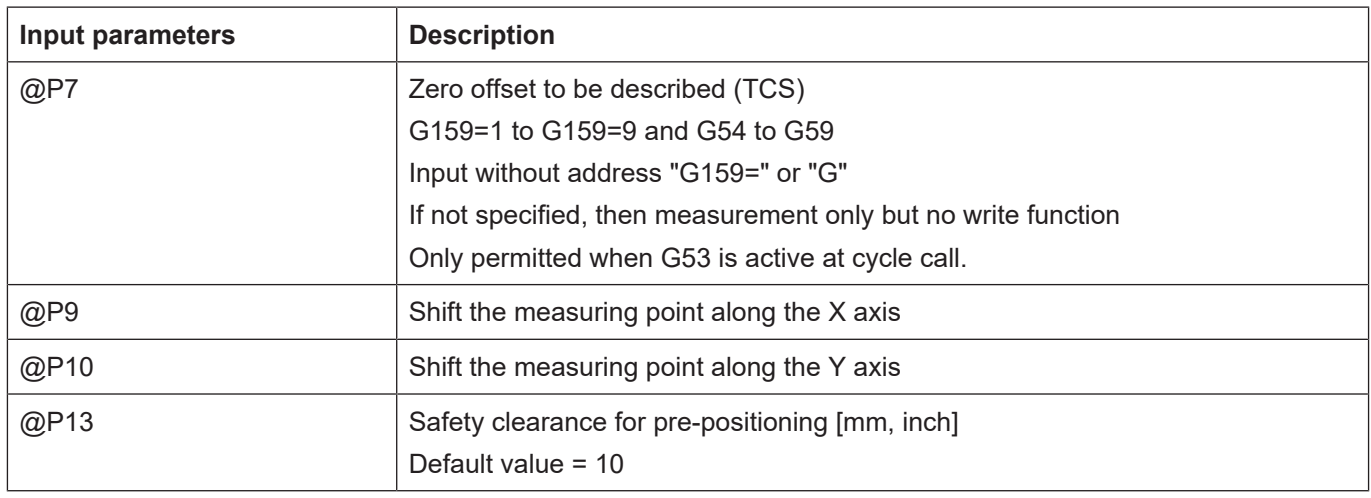

If @P13 is not specified, the security distance is set to 10 mm.

It is recommended using the Syntax check.to verify whether the input parameters have been correctly assigned.

## **10.6.5.3 Syntax**

**L CYCLE [ NAME = SysMeasWcs18.ecy @P.. = .. ]**

### **10.6.5.4 Programming example**

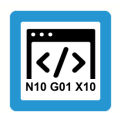

#### **Programing Example**

**Inner diameter with 4 points and obstacle**

```
; touch probe activation
T1 D1
; deactivation of the zero offset
G53
```

```
; positioning to the starting point
G0 X0 Y0 Z5
#VAR
    ;input parameters
  V.L.HoleDiameter = 40
   V.L.ZeroOffsetNumber = 54
    V.L.SafetyDistance   = 5
  V.L.PositioningZ = -15<br>V.L.CrossOver = 20V.L.CrossOver
    ;output variables
    V.CYC.SysRetX
    V.CYC.SysRetY
   V.CYC.SysRetDiameter
#ENDVAR
;cycle call
L CYCLE [NAME="SysMeasWcs18.ecy"\
                 @P2=V.L.HoleDiameter\
                 @P7=V.L.ZeroOffsetNumber\
                 @P13=V.L.SafetyDistance\
                 @P19=V.L.PositioningZ\
                 @P33=V.L.CrossOver]
; print result
#FILE NAME [MSG="SysMeasWcsResult.txt"]
#MSG SAVE ["V.CYC.SysRetX        =%f", V.CYC.SysRetX       ]
#MSG SAVE ["V.CYC.SysRetY        =%f", V.CYC.SysRetY       ]
#MSG SAVE ["V.CYC.SysRetDiameter =%f", V.CYC.SysRetDiameter]
M30
```
Another example for handling SysMeasWcs cycles is contained in the [Overview section \[](#page-88-0)[}](#page-88-0) [89\]](#page-88-0) in the subsection Programming.

### **10.6.5.5 Output variables**

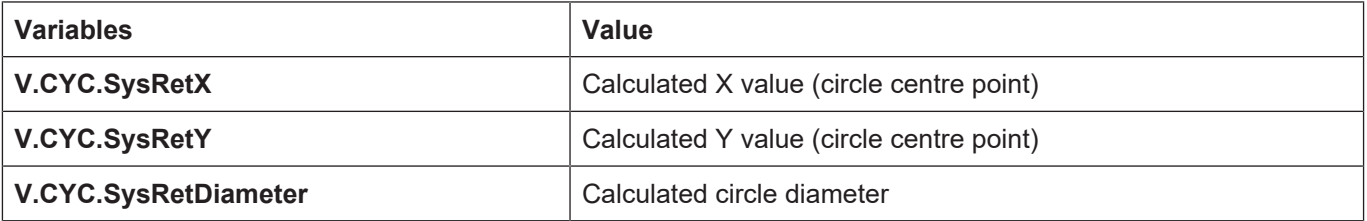

For information on the use of output variables, see [Handling output variables \[](#page-18-0) $\triangleright$  [19\]](#page-18-0)

# **10.7 Measure slot and web**

These cycles determine the centre point of the slot/web by specifying the slot/web width.

The calculated value is transferred to the selected zero offset.

### **10.7.1 Measure slot in X axis**

After positioning within the slot, the touch probe measures both in the positive and negative X directions. The touch probe must be positioned at measuring depth as centrally as possible in the slot either manually or in automatic mode.

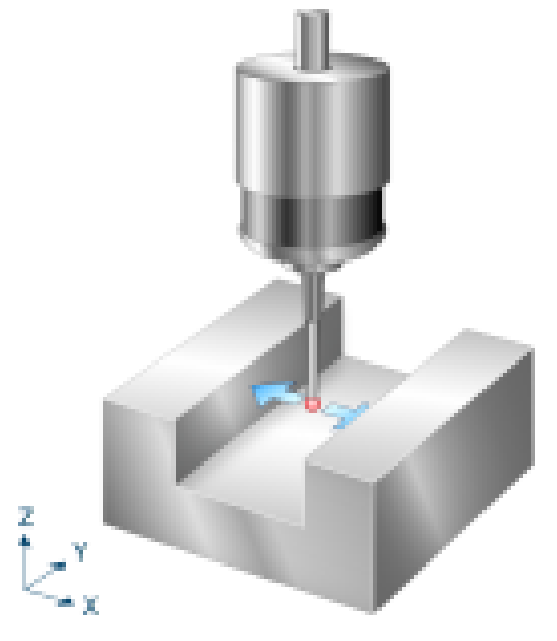

**Fig. 29: Measure slot in X axis**

# **10.7.1.1 Process (internal cycle)**

- 1. (Pre-position in X direction.)
- 2. Measure in X- direction.
- 3. Move back to starting point.
- 4. Then follows measurement in X+.
- 5. Description of selected zero offset.

### **10.7.1.2 Parameters**

The touch probe must be configured in addition to supplying the input parameters described here. For more information on this function, see the section [Configuration file \[](#page-91-0)[}](#page-91-0) [92\].](#page-91-0)

The (calibrated) parameters of the touch probe (radius, length and offset in X and Y directions) are specified via the tool parameters.

#### **Required input parameters**

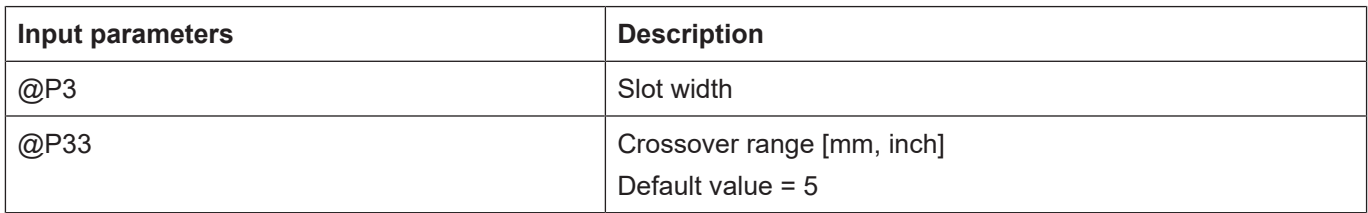

#### **Optional input parameters**

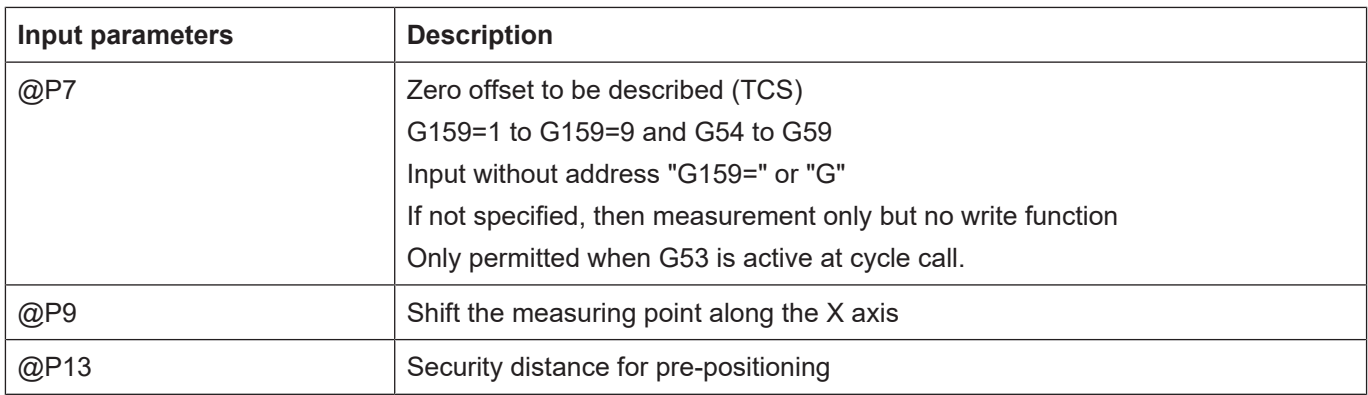

If @P13 is not specified, the entire measuring section is traversed at the measuring feed rate.

It is recommended using the Syntax check.to verify whether the input parameters have been correctly assigned.

### **10.7.1.3 Syntax**

```
L CYCLE [ NAME = SysMeasWcs12.ecy @P.. = .. ]
```
### **10.7.1.4 Programming example**

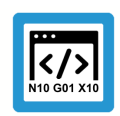

**Programing Example**

**Measure slot in X axis**

```
; touch probe activation
T1 D1
; deactivation of the zero offset
G53
; positioning to the starting point
G0 X0 Y0
G0 Z-10
#VAR
```

```
  ;input parameters
  V.L.SlotWidth = 40  V.L.ZeroOffsetNumber = 54
    V.L.SafetyDistance   = 5
  V.L.CrossOver = 10  ;output variables
    V.CYC.SysRetX
   V.CYC.SysRetLengthX
#ENDVAR
;cycle call
L CYCLE [NAME="SysMeasWcs12.ecy"\
                @P3=V.L.SlotWidth\
                @P7=V.L.ZeroOffsetNumber\
                @P13=V.L.SafetyDistance\
                @P33=V.L.CrossOver]
; print result
#FILE NAME [MSG="SysMeasWcsResult.txt"]
#MSG SAVE ["V.CYC.SysRetX =%f", V.CYC.SysRetX]
#MSG SAVE ["V.CYC.SysRetLengthX =%f", V.CYC.SysRetLengthX]
G0 Z10
M30
```
Another example for handling SysMeasWcs cycles is contained in the [Overview section \[](#page-88-0) $\triangleright$  [89\]](#page-88-0) in the subsection Programming.

### **10.7.1.5 Output variables**

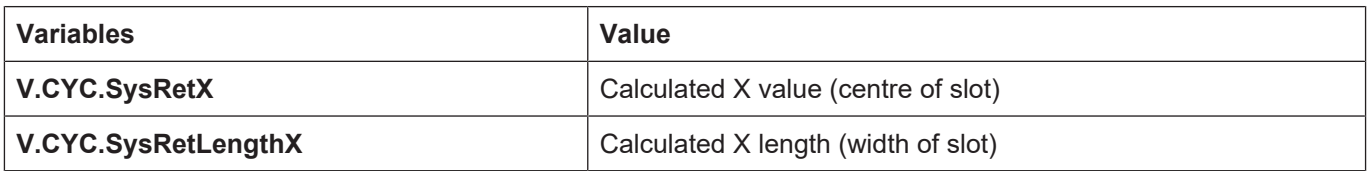

For information on the use of output variables, see Handling output variables  $[$  [19\]](#page-18-0)

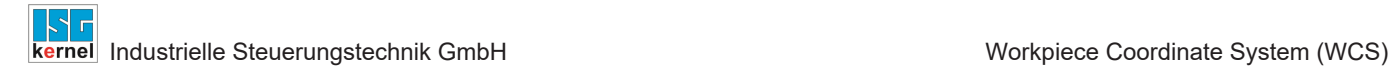

## **10.7.2 Measure slot in Y axis**

After positioning within the slot, the touch probe measures both in the positive and negative X directions. The touch probe must be positioned at measuring depth as centrally as possible in the slot either manually or in automatic mode. Measure slot in Y axis.

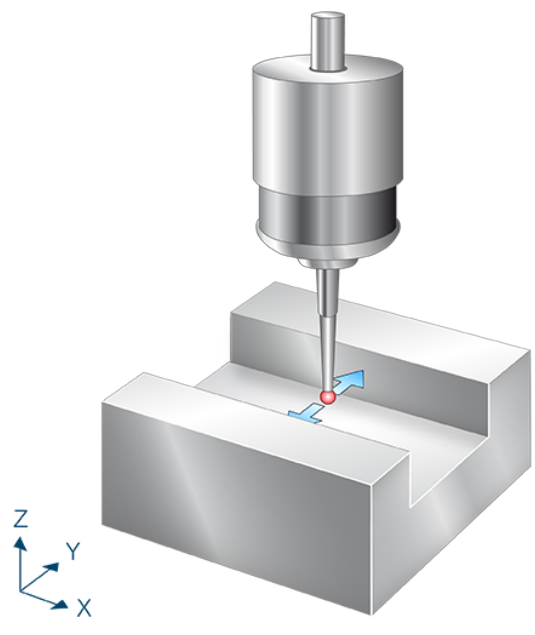

**Fig. 30: Measure slot in Y axis**

# **10.7.2.1 Process (internal cycle)**

- 1. (Pre-position in Y direction.)
- 2. Measure in Y- direction.
- 3. Move back to starting point.
- 4. Then follows measurement in Y+
- 5. Description of selected zero offset.

### **10.7.2.2 Parameters**

The touch probe must be configured in addition to supplying the input parameters described here. For more information on this function, see the section [Configuration file \[](#page-91-0)[}](#page-91-0) [92\].](#page-91-0)

The (calibrated) parameters of the touch probe (radius, length and offset in X and Y directions) are specified via the tool parameters.

#### **Required input parameters**

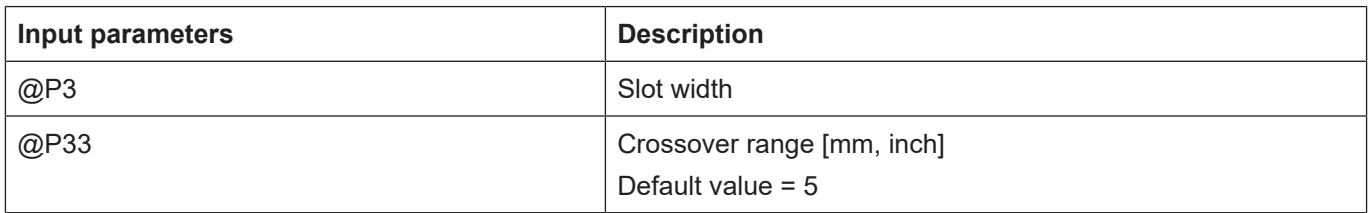

#### **Optional input parameters**

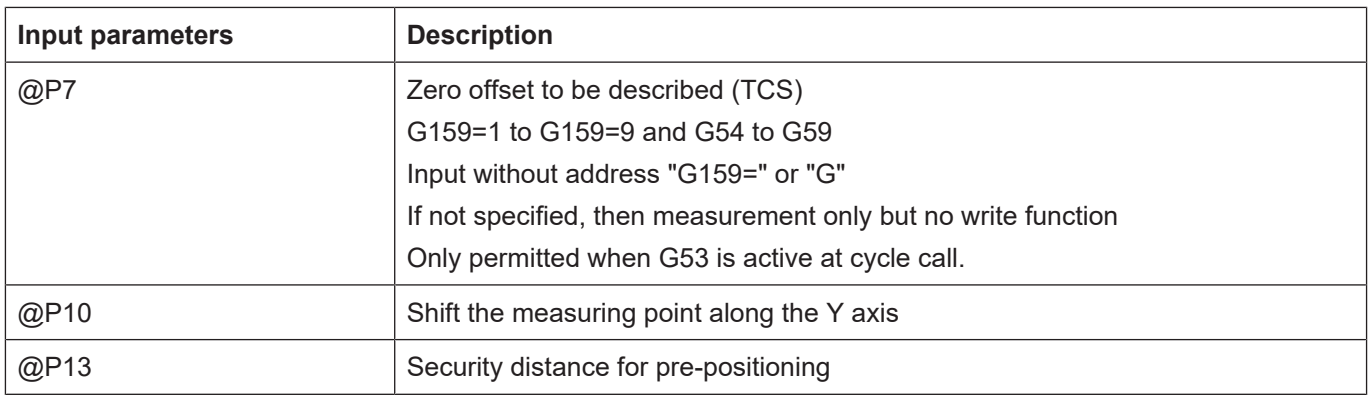

If @P13 is not specified, the entire measuring section is traversed at the measuring feed rate.

It is recommended using the Syntax check.to verify whether the input parameters have been correctly assigned.

### **10.7.2.3 Syntax**

```
L CYCLE [ NAME = SysMeasWcs13.ecy @P.. = .. ]
```
### **10.7.2.4 Programming example**

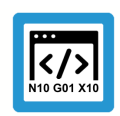

**Programing Example**

**Measure slot in Y axis**

```
; touch probe activation
T1 D1
; deactivation of the zero offset
G53
; positioning to the starting point
G0 X0 Y0
G0 Z-10
#VAR
```

```
  ;input parameters
  V.L.SlotWidth = 40  V.L.ZeroOffsetNumber = 54
    V.L.SafetyDistance   = 5
  V.L.CrossOver = 10  ;output variables
    V.CYC.SysRetY
   V.CYC.SysRetLengthY
#ENDVAR
;cycle call
L CYCLE [NAME="SysMeasWcs13.ecy"\
                @P3=V.L.SlotWidth\
                @P7=V.L.ZeroOffsetNumber\
                @P13=V.L.SafetyDistance\
                @P33=V.L.CrossOver]
; print result
#FILE NAME [MSG="SysMeasWcsResult.txt"]
#MSG SAVE ["V.CYC.SysRetY =%f", V.CYC.SysRetY]
#MSG SAVE ["V.CYC.SysRetLengthY =%f", V.CYC.SysRetLengthY]
G0 Z10
M30
```
Another example for handling SysMeasWcs cycles is contained in the [Overview section \[](#page-88-0) $\triangleright$  [89\]](#page-88-0) in the subsection Programming.

### **10.7.2.5 Output variables**

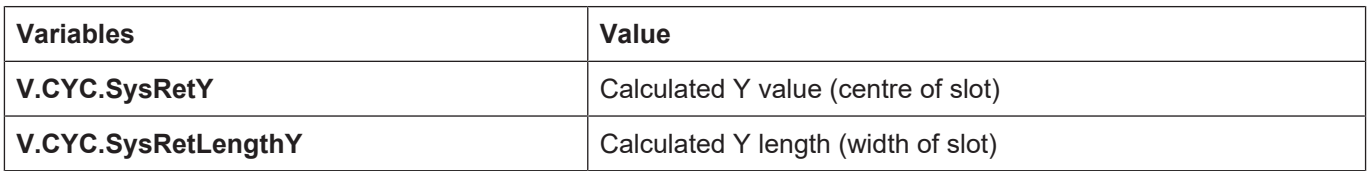

For information on the use of output variables, see Handling output variables  $[$  [19\]](#page-18-0)

### **10.7.3 Measure web in X axis**

After positioning above the web, the touch probe measures both in the positive and negative X directions after repeated pre-positioning. The touch probe must be positioned as centrally as possible above the web either manually or in automatic mode.

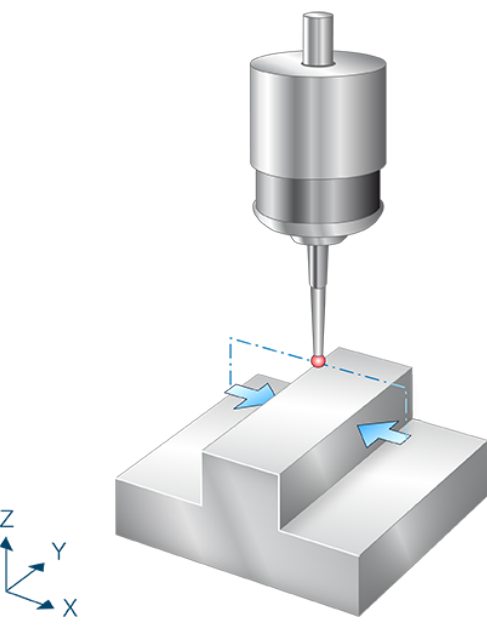

**Fig. 31: Measure web in X axis**

# **10.7.3.1 Process (internal cycle)**

- 1. Pre-position in X direction.
- 2. Pre-position in Z direction.
- 3. Measure in X+ direction.
- 4. Clearance in X- direction.
- 5. Move back to Z start.
- 6. Move back to X start.
- 7. Then follows measurement in X- direction.
- 8. Description of selected zero offset.

### **10.7.3.2 Parameters [Übersetzung ist nicht mehr aktuell]**

The touch probe must be configured in addition to supplying the input parameters described here. For more information on this function, see the section Configuration file.

The (calibrated) parameters of the touch probe (radius, length and offset in X and Y directions) are specified via the tool parameters.

#### **Required input parameters**

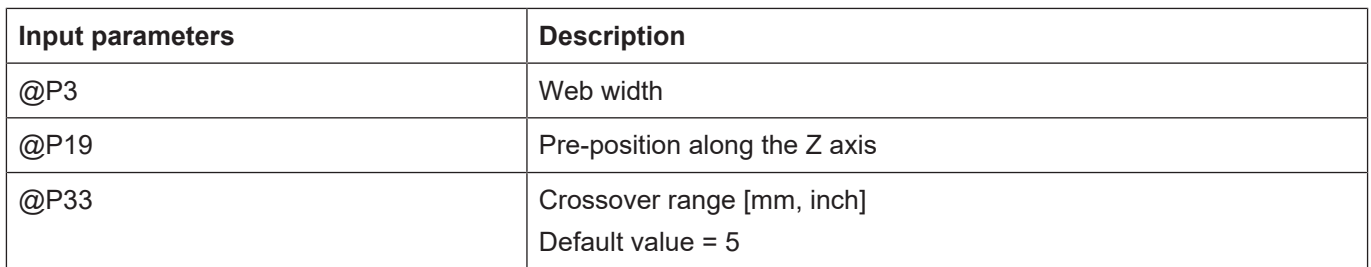

#### **Optional input parameters**

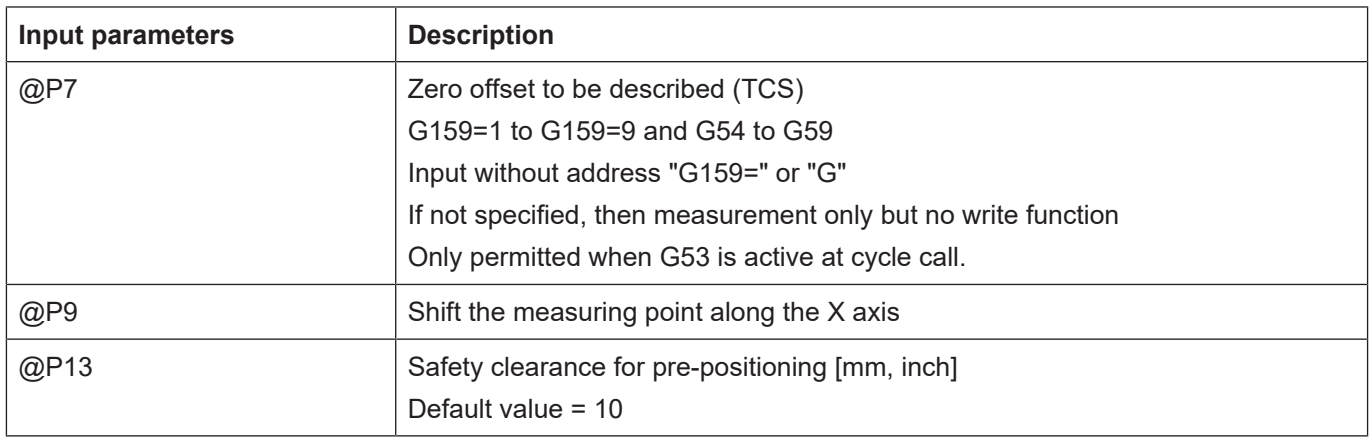

It is recommended using the Syntax check.to verify whether the input parameters have been correctly assigned.

### **10.7.3.3 Syntax**

**L CYCLE [ NAME = SysMeasWcs14.ecy @P.. = .. ]**

### **10.7.3.4 Programming example**

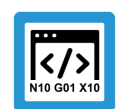

**Programing Example**

**Measure web in X axis**

```
; touch probe activation
T1 D1
; deactivation of the zero offset
G53
; positioning to the starting point
G0 X0 Y0 Z5
```

```
#VAR
    ;input parameters
  V.L.WebWidth = 20  V.L.ZeroOffsetNumber = 54
  V.L.SafetyDistance = 5<br>V.L.PositioningZ = -10
  V.L.PositioningZ = -1<br>V.L.CrossOver = 10V.L.CrossOver
    ;output variables
    V.CYC.SysRetX
    V.CYC.SysRetLengthX
#ENDVAR
;cycle call
L CYCLE [NAME="SysMeasWcs14.ecy"\
                 @P3=V.L.WebWidth\
                 @P7=V.L.ZeroOffsetNumber\
                 @P13=V.L.SafetyDistance\
                 @P19=V.L.PositioningZ\
                 @P33=V.L.CrossOver]
; print result
#FILE NAME [MSG="SysMeasWcsResult.txt"]
#MSG SAVE ["V.CYC.SysRetX =%f", V.CYC.SysRetX]
#MSG SAVE ["V.CYC.SysRetLengthX =%f", V.CYC.SysRetLengthX]
M30
```
Another example for handling SysMeasWcs cycles is contained in the [Overview section \[](#page-88-0)[}](#page-88-0) [89\]](#page-88-0) in the subsection Programming.

### **10.7.3.5 Output variables**

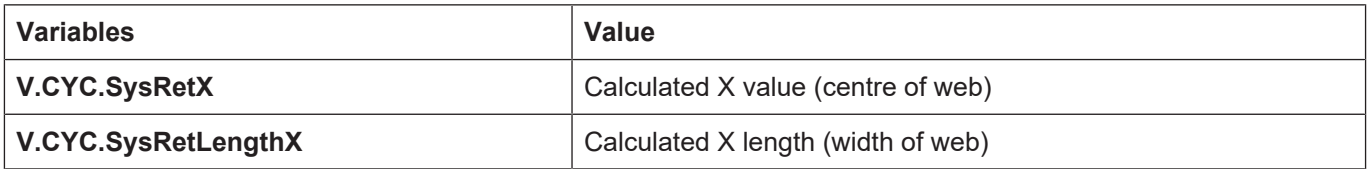

For information on the use of output variables, see [Handling output variables \[](#page-18-0)[}](#page-18-0) [19\]](#page-18-0)

### **10.7.4 Measure web in Y axis**

After positioning above the web, the touch probe measures both in the positive and negative Y directions after repeated pre-positioning. The touch probe must be positioned as centrally as possible above the web either manually or in automatic mode.

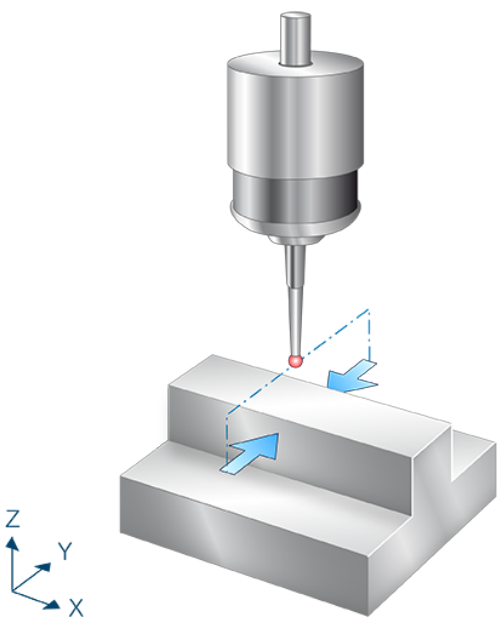

**Fig. 32: Measure web in Y axis**

# **10.7.4.1 Process (internal cycle)**

- 1. Pre-position in Y direction.
- 2. Pre-position in Z direction.
- 3. Measure in Y+ direction.
- 4. Clearance in Y- direction.
- 5. Move back to Z start.
- 6. Move back to Y start
- 7. Then follows measurement in Y+.
- 8. Description of selected zero offset.
### **10.7.4.2 Parameters**

The touch probe must be configured in addition to supplying the input parameters described here. For more information on this function, see the section [Configuration file \[](#page-91-0)[}](#page-91-0) [92\].](#page-91-0)

The (calibrated) parameters of the touch probe (radius, length and offset in X and Y directions) are specified via the tool parameters.

#### **Required input parameters**

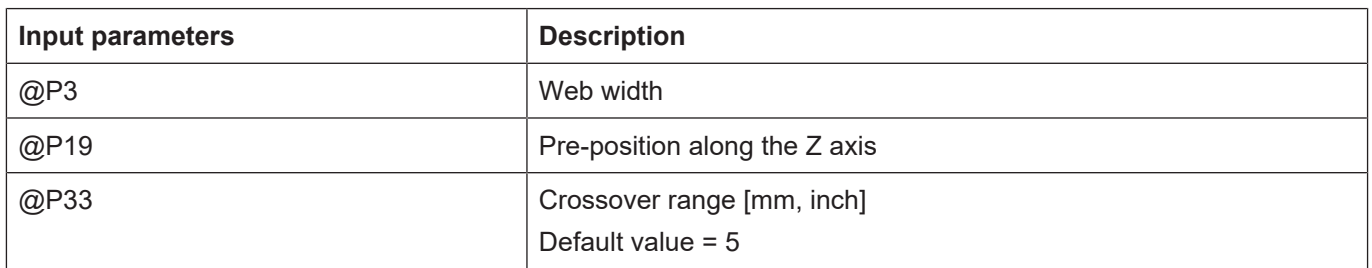

#### **Optional input parameters**

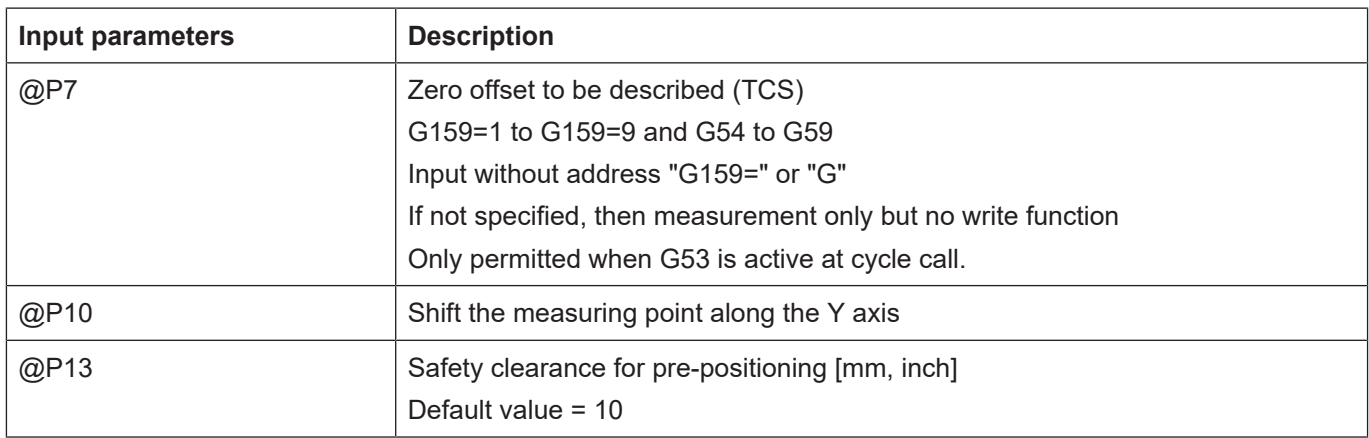

It is recommended using the Syntax check.to verify whether the input parameters have been correctly assigned.

### **10.7.4.3 Syntax**

## **L CYCLE [ NAME = SysMeasWcs15.ecy @P.. = .. ]**

Another example for handling SysMeasWcs cycles is contained in the [Overview section \[](#page-88-0)[}](#page-88-0) [89\]](#page-88-0) in the subsection Programming.

### **10.7.4.4 Programming example**

### **Programing Example**

**Measure slot and web**

```
; touch probe activation
T1 D1
; deactivation of the zero offset
G53
```

```
; positioning to the starting point
G0 X0 Y0 Z5
#VAR
    ;input parameters
  V.L.WebWidth = 20  V.L.ZeroOffsetNumber = 54
    V.L.SafetyDistance   = 5
  V.L.PositioningZ = -10<br>V.L.CrossOver = 10V.L.CrossOver
    ;output variables
    V.CYC.SysRetY
    V.CYC.SysRetLengthY
#ENDVAR
;cycle call
L CYCLE [NAME="SysMeasWcs15.ecy"\
                 @P3=V.L.WebWidth\
                 @P7=V.L.ZeroOffsetNumber\
                 @P13=V.L.SafetyDistance\
                 @P19=V.L.PositioningZ\
                 @P33=V.L.CrossOver]
; print result
#FILE NAME [MSG="SysMeasWcsResult.txt"]
#MSG SAVE ["V.CYC.SysRetY =%f", V.CYC.SysRetY]
M30
```
## **10.7.4.5 Output variables**

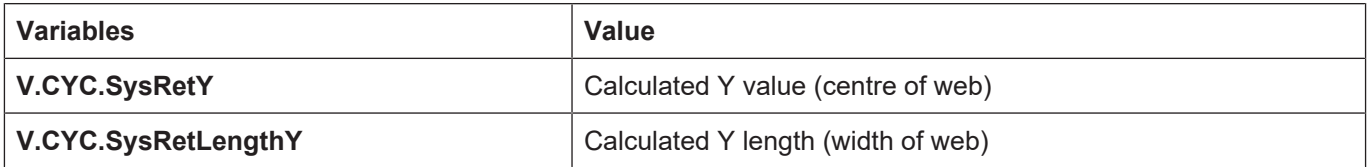

## **10.7.5 Measure slot in X axis with obstacle**

After positioning above the obstacle, the touch probe measures both in the positive and negative X directions. The touch probe must be positioned as centrally as possible above the obstacle either manually or in automatic mode. The obstacle is located in the middle of the slot.

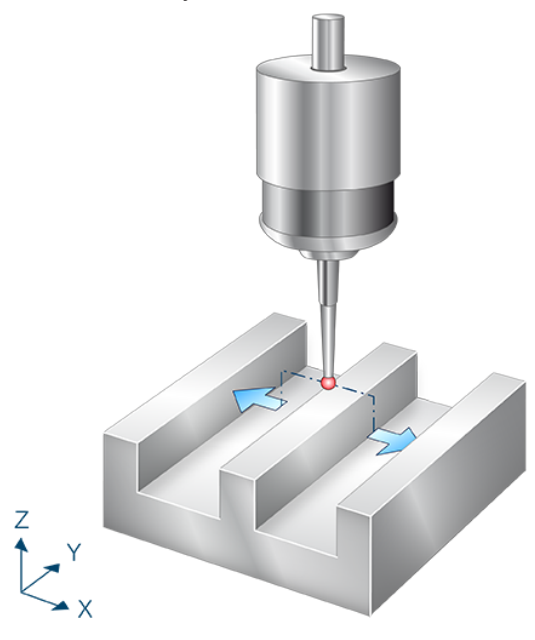

**Fig. 33: Measure slot in X axis with obstacle**

## **10.7.5.1 Process (internal cycle)**

- 1. Pre-position in X direction.
- 2. Pre-position in Z direction.
- 3. Measure in X- direction.
- 4. Clearance in X+ direction.
- 5. Move back to Z start.
- 6. Move back to X start.
- 7. Then follows measurement in X+.
- 8. Description of selected zero offset.

## **10.7.5.2 Parameters**

The touch probe must be configured in addition to supplying the input parameters described here. For more information on this function, see the section [Configuration file \[](#page-91-0)[}](#page-91-0) [92\].](#page-91-0)

The (calibrated) parameters of the touch probe (radius, length and offset in X and Y directions) are specified via the tool parameters.

#### **Required input parameters**

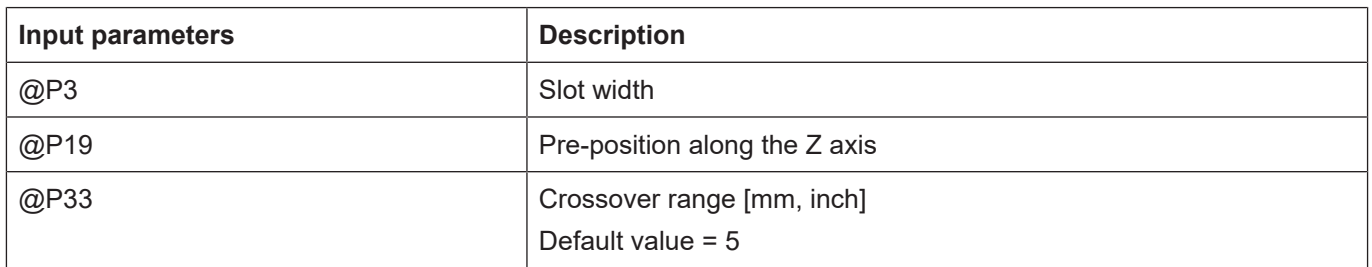

#### **Optional input parameters**

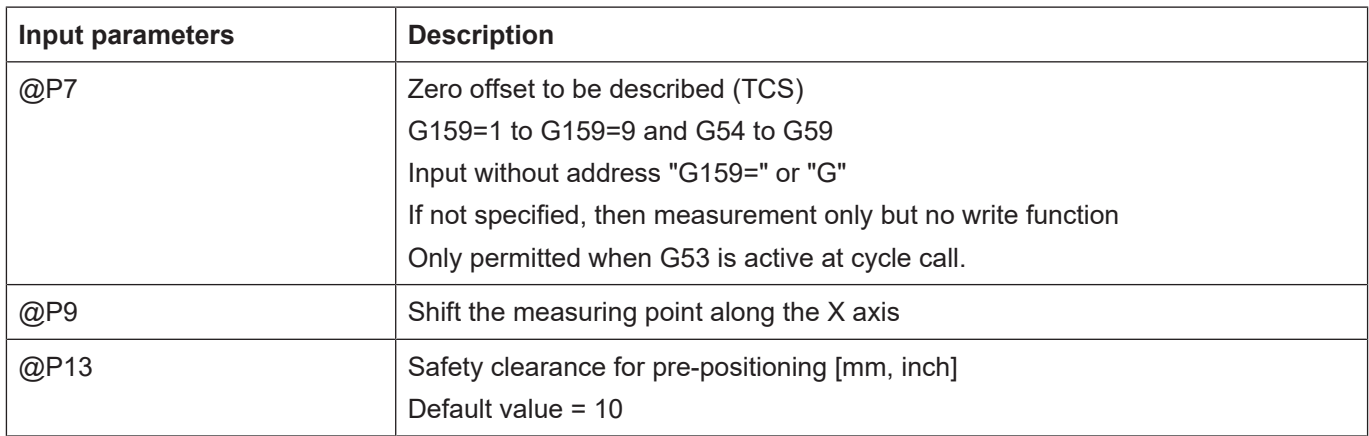

It is recommended using the Syntax check.to verify whether the input parameters have been correctly assigned.

### **10.7.5.3 Syntax**

**L CYCLE [ NAME = SysMeasWcs16.ecy @P.. = .. ]**

### **10.7.5.4 Programming example**

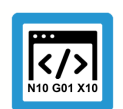

### **Programing Example**

**Measure slot in X axis with obstacle**

```
; touch probe activation
T1 D1
; deactivation of the zero offset
G53
; positioning to the starting point
G0 X0 Y0 Z5
```

```
#VAR
    ;input parameters
  V.L.S1otWidth = 40  V.L.ZeroOffsetNumber = 54
    V.L.SafetyDistance   = 10
  V.L.PositioningZ = -15<br>V.L.CrossOver = 10V.L.CrossOver
    ;output variables
    V.CYC.SysRetX
    V.CYC.SysRetLengthX
#ENDVAR
;cycle call
L CYCLE [NAME="SysMeasWcs16.ecy"\
                 @P3=V.L.SlotWidth\
                 @P7=V.L.ZeroOffsetNumber\
                 @P13=V.L.SafetyDistance\
                 @P19=V.L.PositioningZ\
                 @P33=V.L.CrossOver]
; print result
#FILE NAME [MSG="SysMeasWcsResult.txt"]
#MSG SAVE ["V.CYC.SysRetX =%f", V.CYC.SysRetX]
#MSG SAVE ["V.CYC.SysRetLengthX =%f", V.CYC.SysRetLengthX]
M30
```
Another example for handling SysMeasWcs cycles is contained in the [Overview section \[](#page-88-0)[}](#page-88-0) [89\]](#page-88-0) in the subsection Programming.

## **10.7.5.5 Output variables**

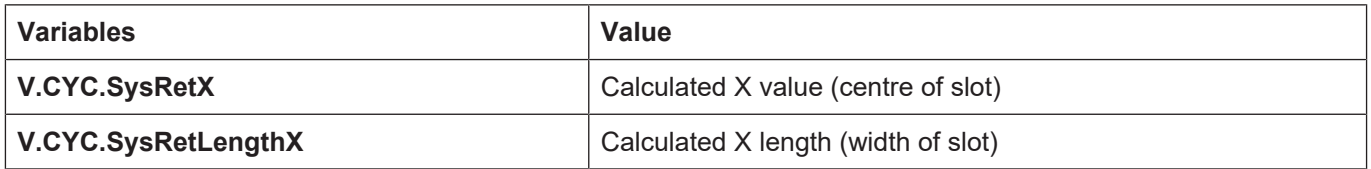

For information on the use of output variables, see [Handling output variables \[](#page-18-0)[}](#page-18-0) [19\]](#page-18-0)

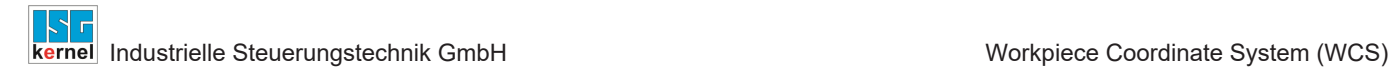

## **10.7.6 Measure slot in Y axis with obstacle**

After positioning above the obstacle, the touch probe measures both in the positive and negative Y direction after repeated pre-positioning in the slot. The touch probe must be positioned as centrally as possible above the obstacle either manually or in automatic mode. The obstacle is located in the middle of the slot.

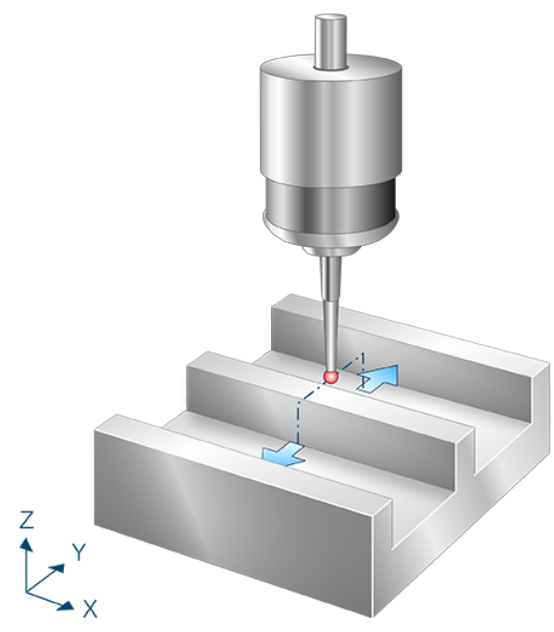

**Fig. 34: Measure slot in Y axis with obstacle**

## **10.7.6.1 Process (internal cycle)**

- 1. Pre-position in Y direction.
- 2. Pre-position in Z direction.
- 3. Measure in Y- direction.
- 4. Clearance in Y+ direction.
- 5. Move back to Z start.
- 6. Move back to Y start.
- 7. Then follows measurement in Y+.
- 8. Description of selected zero offset.

## **10.7.6.2 Parameters**

The touch probe must be configured in addition to supplying the input parameters described here. For more information on this function, see the section [Configuration file \[](#page-91-0)[}](#page-91-0) [92\].](#page-91-0)

The (calibrated) parameters of the touch probe (radius, length and offset in X and Y directions) are specified via the tool parameters.

#### **Required input parameters**

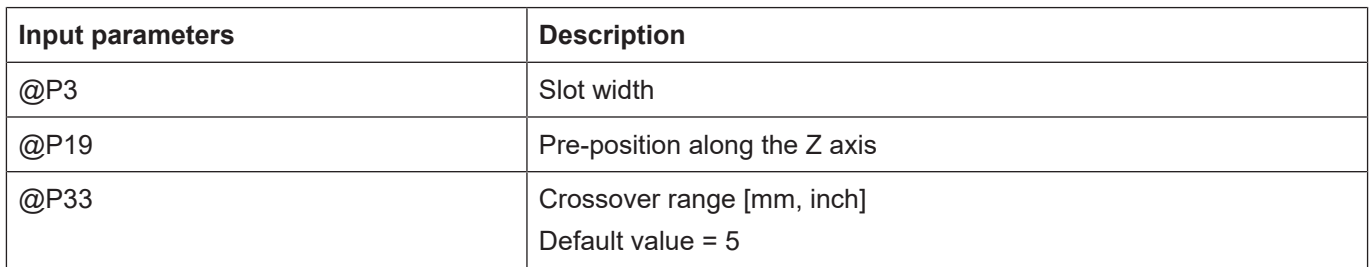

#### **Optional input parameters**

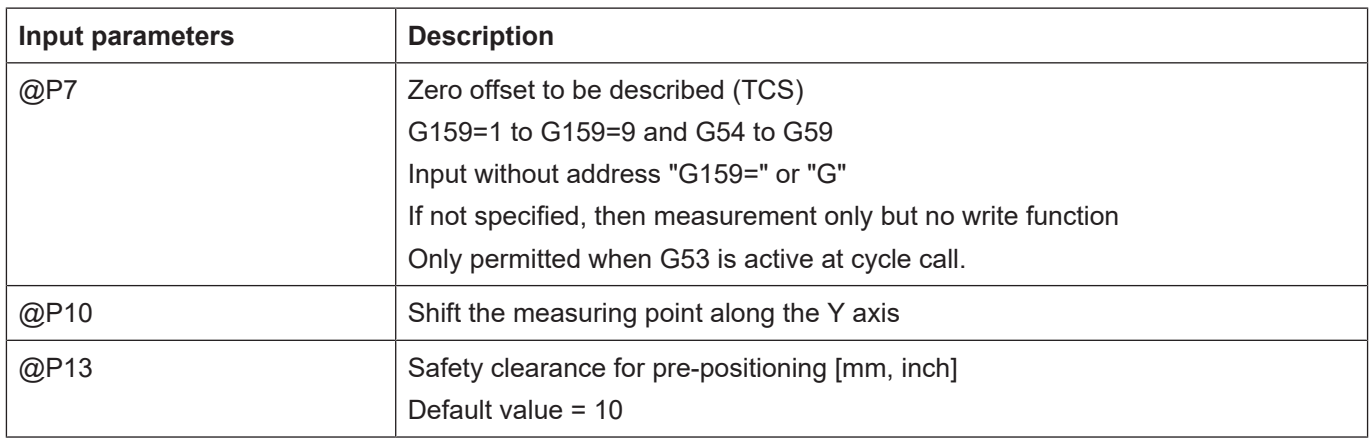

It is recommended using the Syntax check.to verify whether the input parameters have been correctly assigned.

### **10.7.6.3 Syntax**

**L CYCLE [ NAME = SysMeasWcs17.ecy @P.. = .. ]**

### **10.7.6.4 Programming example**

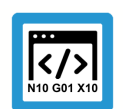

## **Programing Example**

**Measure slot in Y axis with obstacle**

```
; touch probe activation
T1 D1
; deactivation of the zero offset
G53
; positioning to the starting point
G0 X0 Y0 Z5
```

```
#VAR
    ;input parameters
  V.L.S1otWidth = 40  V.L.ZeroOffsetNumber = 54
    V.L.SafetyDistance   = 5
  V.L.PositioningZ = -15<br>V.L.CrossOver = 10V.L.CrossOver
    ;output variables
    V.CYC.SysRetY
    V.CYC.SysRetLengthY
#ENDVAR
;cycle call
L CYCLE [NAME="SysMeasWcs17.ecy"\
                 @P3=V.L.SlotWidth\
                 @P7=V.L.ZeroOffsetNumber\
                 @P13=V.L.SafetyDistance\
                 @P19=V.L.PositioningZ\
                 @P33=V.L.CrossOver]
; print result
#FILE NAME [MSG="SysMeasWcsResult.txt"]
#MSG SAVE ["V.CYC.SysRetY =%f", V.CYC.SysRetY]
#MSG SAVE ["V.CYC.SysRetLengthY =%f", V.CYC.SysRetLengthY]
M30
```
Another example for handling SysMeasWcs cycles is contained in the [Overview section \[](#page-88-0)[}](#page-88-0) [89\]](#page-88-0) in the subsection Programming.

## **10.7.6.5 Output variables**

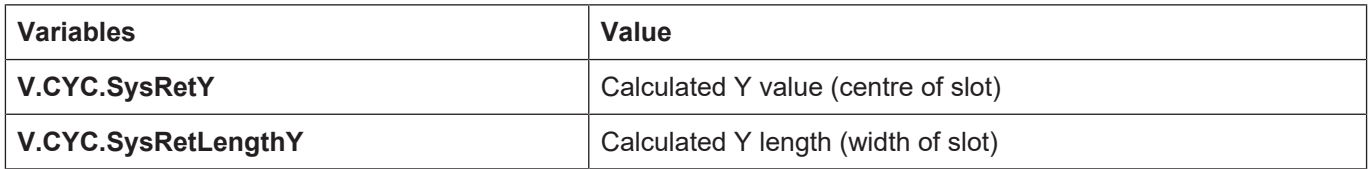

For information on the use of output variables, see [Handling output variables \[](#page-18-0)[}](#page-18-0) [19\]](#page-18-0)

# **10.8 Angle measurement**

These cycles determine workpiece twist and the compensation value. The calculated value is transferred to the selected zero offset.

## **10.8.1 Measure angle in X axis (C axis)**

After positioning, the touch probe measures in the direction of the X axis. The touch probe must be positioned as centrally as possible at measuring depth at the first measuring point either manually or in automatic mode.

The calculated angle corresponds to the twist of the workpiece about the Z axis in relation to the Y axis.

If no C axis is configured, call the cycle without transferring @P7. The twist in C can be manually transferred to the related zero offset by evaluating the output variables in the post-program.

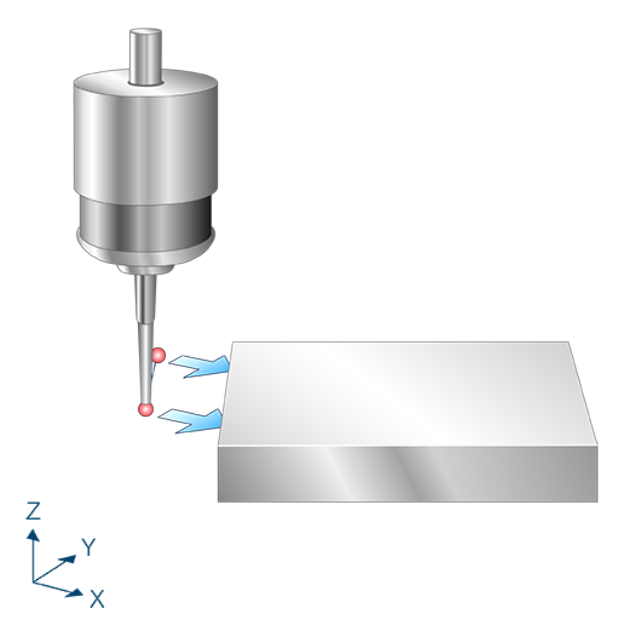

**Fig. 35: Measure angle in X axis (C axis)**

### **10.8.1.1 Process (internal cycle)**

- 1. Measure in X axis.
- 2. Clearance in X to starting point.
- 3. Position in X and Y axes.
- 4. Measure in X axis.
- 5. Clearance in X at second starting point.
- 6. Calculate twist in C.
- 7. Description of selected zero offset.

## **10.8.1.2 Parameters**

The touch probe must be configured in addition to supplying the input parameters described here. For more information on this function, see the section [Configuration file \[](#page-91-0)[}](#page-91-0) [92\].](#page-91-0)

The (calibrated) parameters of the touch probe (radius, length and offset in X and Y directions) are specified via the tool parameters.

#### **Required input parameters**

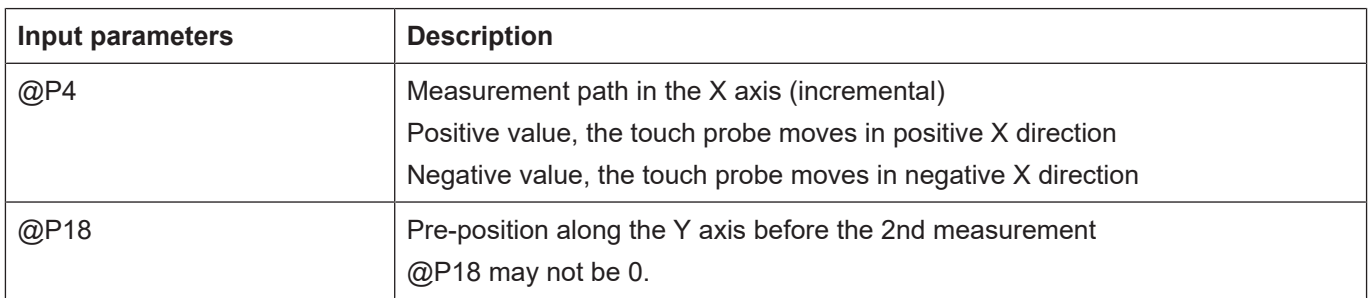

#### **Optional input parameters**

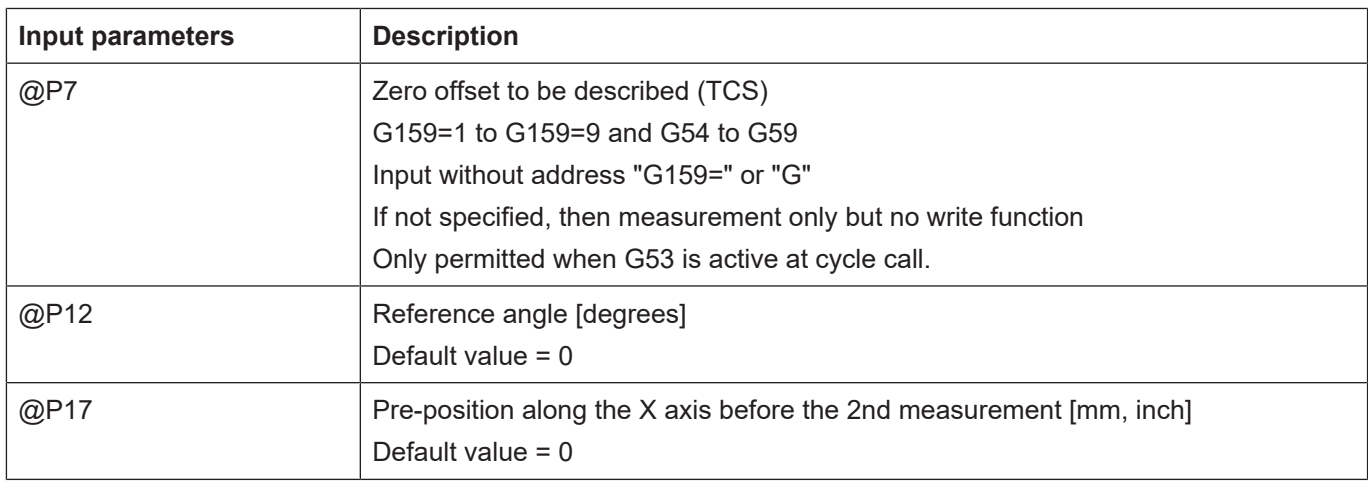

It is recommended using the Syntax check.to verify whether the input parameters have been correctly assigned.

## **10.8.1.3 Syntax**

```
L CYCLE [ NAME = SysMeasWcs19.ecy @P.. = .. ]
```
### **10.8.1.4 Programming example**

```
Programing Example
Measure angle in X axis (C axis)
```

```
; touch probe activation
T1 D1
; deactivation of the zero offset
G53
```

```
; positioning to the starting point
G0 X0 Y0
G0 Z-10
#VAR
    ;input parameters
  V.L.MeasDistX = 10
  V.L.ZeroOffsetNumber = 54<br>V.L.PositioningY = 10
  V.L.PositioningY
    ;output variables
    V.CYC.SysRetC
#ENDVAR
;cycle call
L CYCLE [NAME="SysMeasWcs19.ecy"\
                 @P4=V.L.MeasDistX\
                 @P7=V.L.ZeroOffsetNumber\
                 @P18=V.L.PositioningY]
; print result
#FILE NAME [MSG="SysMeasWcsResult.txt"]
#MSG SAVE ["V.CYC.SysRetC =%f", V.CYC.SysRetC]
G0 Z10
M30
```
Another example for handling SysMeasWcs cycles is contained in the [Overview section \[](#page-88-0)[}](#page-88-0) [89\]](#page-88-0) in the subsection Programming.

## **10.8.1.5 Output variables**

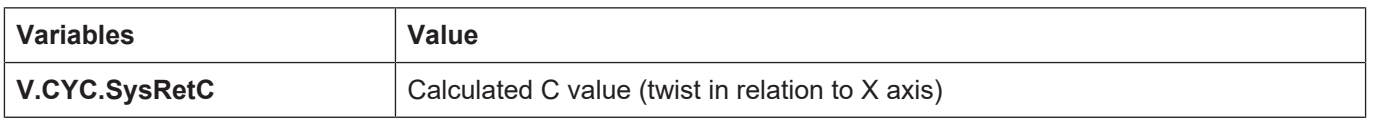

If the workpiece is parallel to the Y axis, V.CYC.SysRetC =  $0$ .

For information on the use of output variables, see Handling output variables  $[\nvdash 19]$  $[\nvdash 19]$ 

## **10.8.2 Measure angle in Y axis (C axis)**

After positioning, the touch probe measures in the direction of the Y axis. The touch probe must be positioned as centrally as possible at measuring depth at the first measuring point either manually or in automatic mode.

The calculated angle corresponds to the twist of the workpiece about the Z axis in relation to the X axis.

If no C axis is configured, call the cycle without transferring  $@P7$ . The twist in C can be manually transferred to the related zero offset by evaluating the output variables in the post-program.

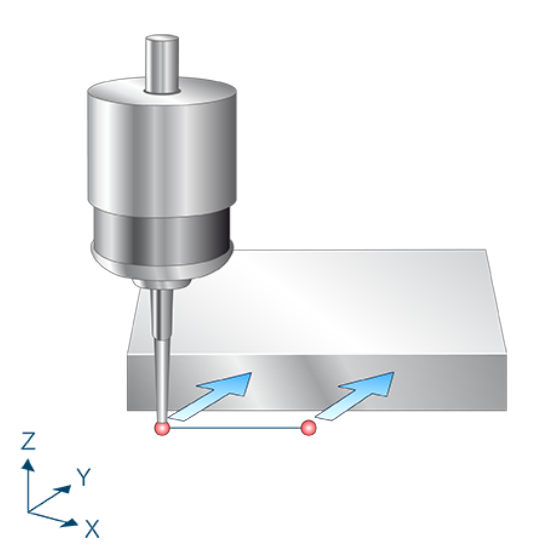

**Fig. 36: Measure angle in Y axis (C axis)**

# **10.8.2.1 Process (internal cycle)**

- 1. Measure in Y axis.
- 2. Clearance in Y at starting point.
- 3. Position in X and Y axes.
- 4. Measure in Y axis.
- 5. Clearance in Y at second starting point.
- 6. Calculate twist in C.
- 7. Description of selected zero offset.

## **10.8.2.2 Parameters**

The touch probe must be configured in addition to supplying the input parameters described here. For more information on this function, see the section [Configuration file \[](#page-91-0)[}](#page-91-0) [92\].](#page-91-0)

The (calibrated) parameters of the touch probe (radius, length and offset in X and Y directions) are specified via the tool parameters.

#### **Required input parameters**

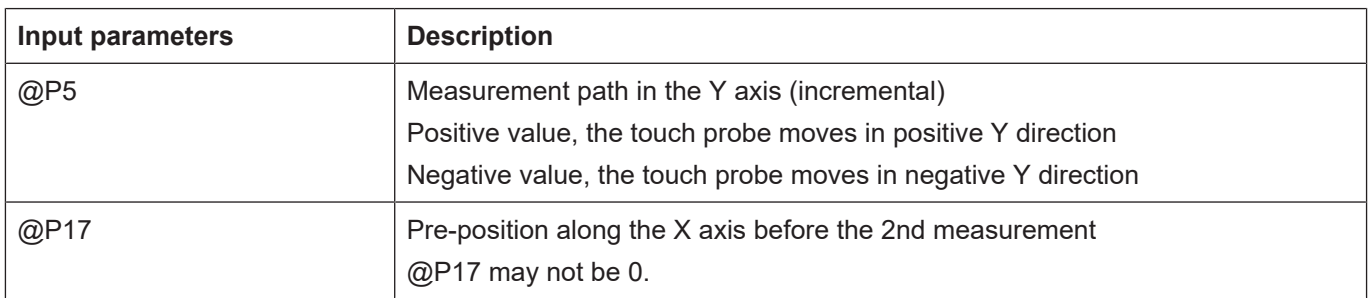

#### **Optional input parameters**

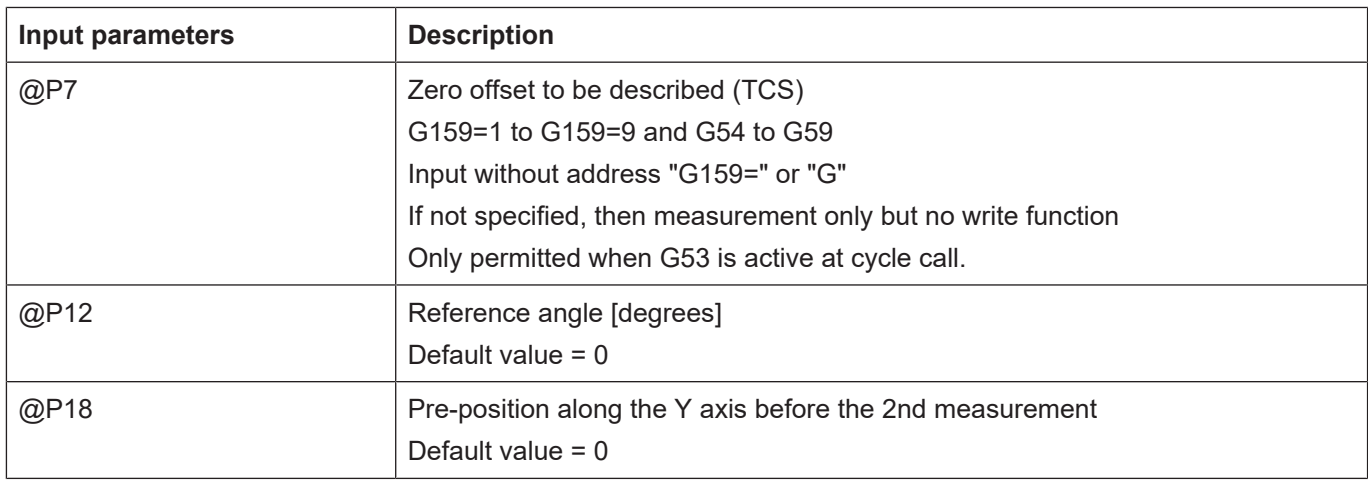

It is recommended using the Syntax check.to verify whether the input parameters have been correctly assigned.

## **10.8.2.3 Syntax**

```
L CYCLE [ NAME = SysMeasWcs20.ecy @P.. = .. ]
```
### **10.8.2.4 Programming example**

```
Programing Example
Measure angle in Y axis (C axis)
```

```
; touch probe activation
T1 D1
; deactivation of the zero offset
G53
```

```
; positioning to the starting point
G0 X0 Y0
G0 Z-10
#VAR
    ;input parameters
  V.L.MeasDistY = 10
  V.L.ZeroOffsetNumber = 54<br>V.L.PositioningX = 10
  V.L.PositioningX
    ;output variables
    V.CYC.SysRetC
#ENDVAR
;cycle call
L CYCLE [NAME="SysMeasWcs20.ecy"\
                 @P5=V.L.MeasDistY\
                 @P7=V.L.ZeroOffsetNumber\
                 @P17=V.L.PositioningX]
; print result
#FILE NAME [MSG="SysMeasWcsResult.txt"]
#MSG SAVE ["V.CYC.SysRetC =%f", V.CYC.SysRetC]
G0 Z10
M30
```
Another example for handling SysMeasWcs cycles is contained in the [Overview section \[](#page-88-0)[}](#page-88-0) [89\]](#page-88-0) in the subsection Programming.

## **10.8.2.5 Output variables**

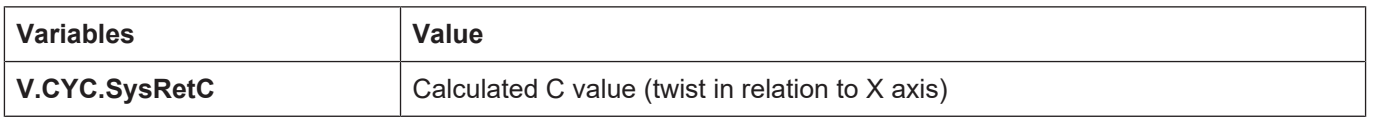

If the workpiece is parallel to  $X$  axis, V.CYC.SysRetC = 0.

For information on the use of output variables, see Handling output variables  $[\nvdash 19]$  $[\nvdash 19]$ 

## **10.8.3 Measure angle between 2 drilled holes (C axis)**

The centre point of the drilled holes is calculated by 4 measured points (see SysMeasWcs8) and by the angle between the drilled holes in relation to the X axis.

The touch probe must be positioned as centrally as possible above the first drilled hole either manually or in automatic mode.

If no C axis is configured, call the cycle without transferring @P7. The twist in C can be manually transferred to the related zero offset by evaluating the output variables in the post-program.

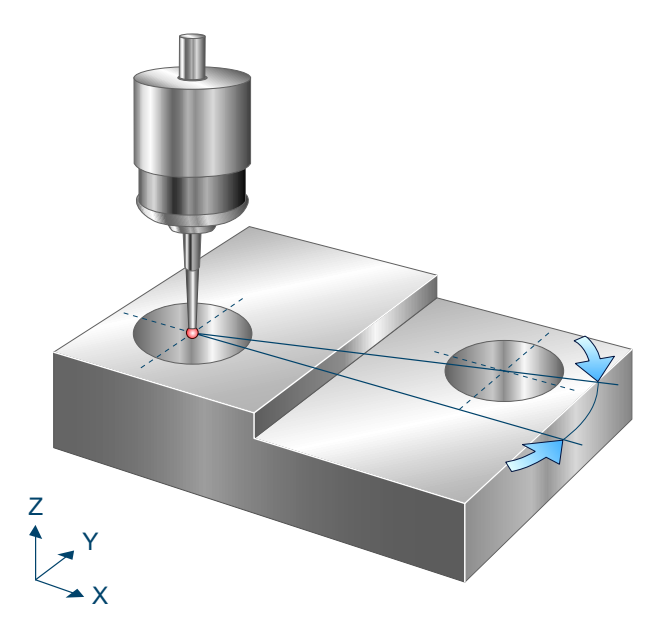

**Fig. 37: Measure angle between 2 drilled holes (C axis)**

## **10.8.3.1 Process (internal cycle)**

- 1. Pre-position in Z.
- 2. Measure in X- direction.
- 3. Move back to starting point.
- 4. Then follow measurements in X+, Y- and Y+
- 5. Move back in Z to starting position.
- 6. Position in X, Y and Z above the 2nd drilled hole.
- 7. Measure the 2nd drilled hole with the same sequence as drilled hole 1.
- 8. Description of selected zero offset.

## **10.8.3.2 Parameters [Übersetzung ist nicht mehr aktuell]**

The touch probe must be configured in addition to supplying the input parameters described here. For more information on this function, see the section [Configuration file \[](#page-91-0) $\blacktriangleright$  [92\].](#page-91-0)

The (calibrated) parameters of the touch probe (radius, length and offset in X and Y directions) are specified via the tool parameters.

#### **Required input parameters**

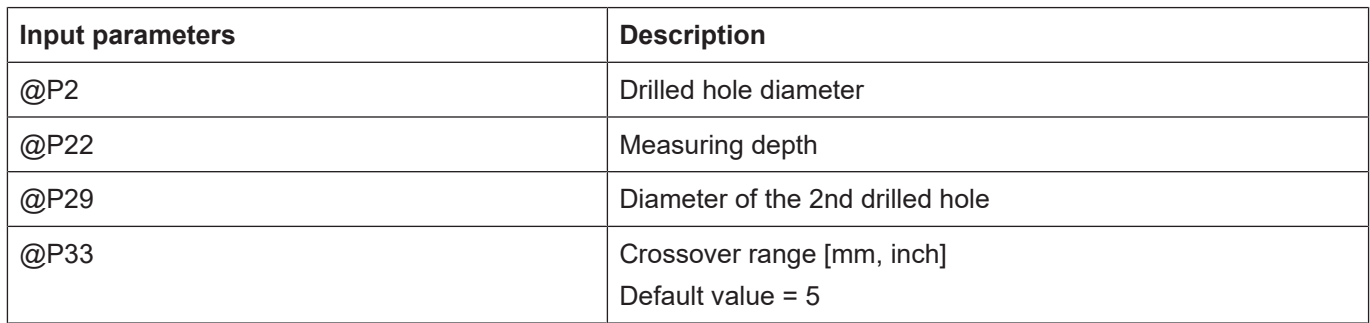

### **Optional input parameters**

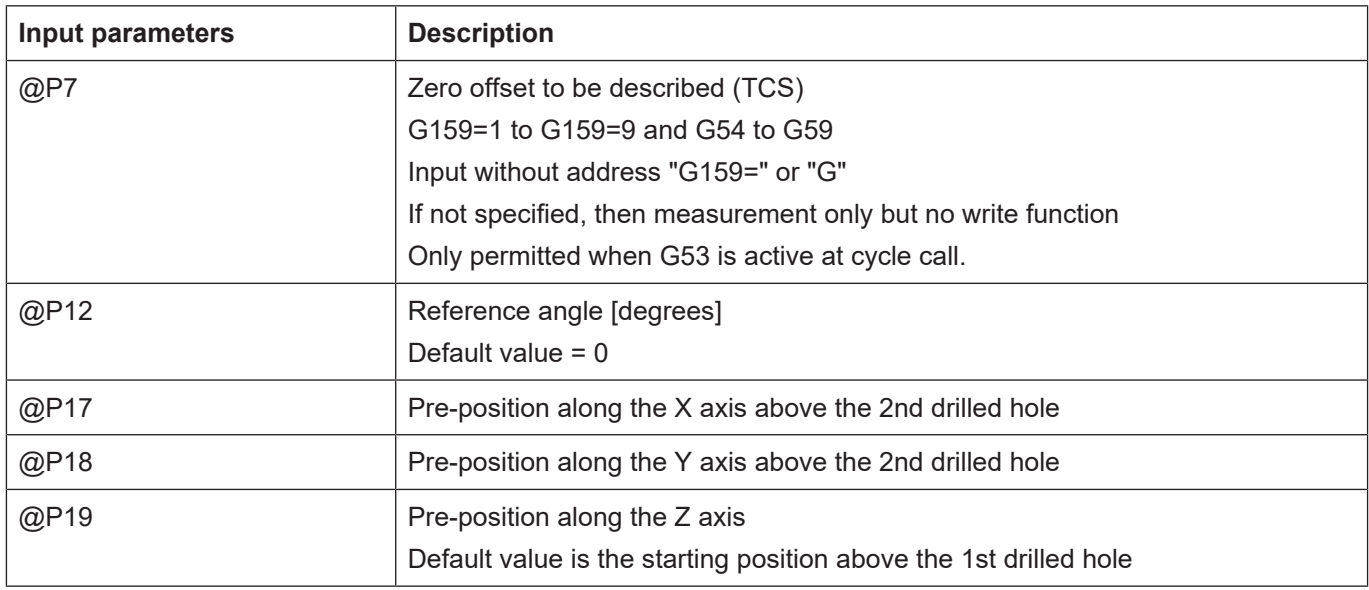

It is recommended using the Syntax check.to verify whether the input parameters have been correctly assigned.

## **10.8.3.3 Syntax**

**L CYCLE [ NAME = SysMeasWcs21.ecy @P.. = .. ]**

## **10.8.3.4 Programming example**

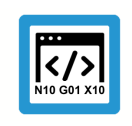

**Programing Example**

**Measure angle between 2 drilled holes (C axis)**

```
; touch probe activation
T1 D1
```

```
; deactivation of the zero offset
G53
; positioning to the starting point
G0 X0 Y0 Z5
#VAR
    ;input parameters
  V.L.HoleDiameter = 20
    V.L.ZeroOffsetNumber = 54
  V.L.PositioningX = 50<br>V.L.PositioningY = 20
  V.L.PositioningY = 20<br>V.L.PositioningZ = 10
  V.L.PositioningZ
  V.L.MeasDepth = -15<br>V.L.HoleDiameter2 = 30V.L.HoleDiameter2
  V.L.CrossOver = 10  ;output variables
    V.CYC.SysRetC
#ENDVAR
;cycle call
L CYCLE [NAME="SysMeasWcs21.ecy"\
                 @P2=V.L.HoleDiameter\
                 @P7=V.L.ZeroOffsetNumber\
                 @P17=V.L.PositioningX\
                 @P18=V.L.PositioningY\
                 @P19=V.L.PositioningZ\
                 @P22=V.L.MeasDepth\
                 @P29=V.L.HoleDiameter2\
                 @P33=V.L.CrossOver]
; print result
#FILE NAME [MSG="SysMeasWcsResult.txt"]
#MSG SAVE ["V.CYC.SysRetC =%f", V.CYC.SysRetC]
M30
```
Another example for handling SysMeasWcs cycles is contained in the [Overview section \[](#page-88-0)[}](#page-88-0) [89\]](#page-88-0) in the subsection Programming.

### **10.8.3.5 Output variables**

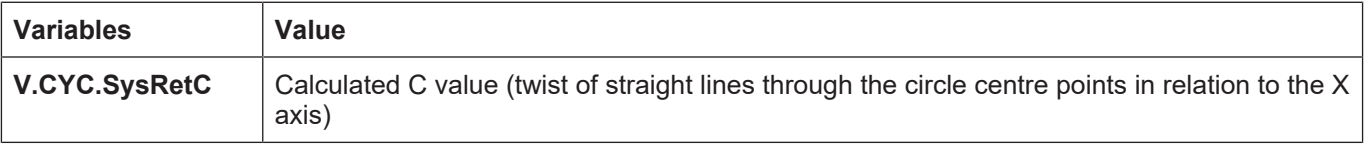

If the straight line through the two centre points is parallel to the X axis,  $V.CYC.SysRetC = 0$ . For information on the use of output variables, see [Handling output variables \[](#page-18-0) $\triangleright$  [19\]](#page-18-0)

## **10.8.4 Measure angle between pins (C axis)**

The centre point of the spigot is calculated by 4 measured points (see SysMeasWcs10) and by the angle between the drilled holes in relation to the X axis.

The touch probe must be positioned as centrally as possible above the first spigot either manually or in automatic mode.

If no C axis is configured, call the cycle without transferring @P7. The twist in C can be manually transferred to the related zero offset by evaluating the output variables in the post-program.

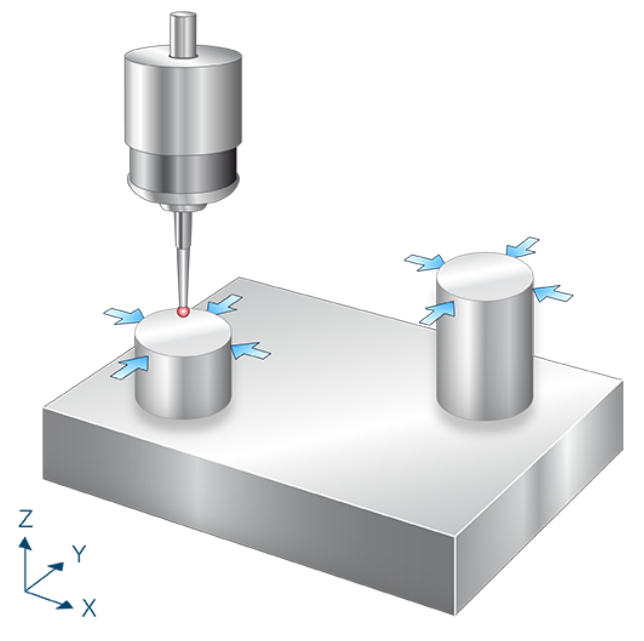

**Fig. 38: Measure angle between pins (C axis)**

# **10.8.4.1 Process (internal cycle)**

- 1. Pre-position in X direction.
- 2. Pre-position in Z direction.
- 3. Measure in X+ direction.
- 4. Clearance in X- direction.
- 5. Move back to Z start.
- 6. Move back to X start.
- 7. Then follow measurements in X+, Y- and Y+
- 8. Move back in Z to starting position.
- 9. Position in X, Y and Z above the 2nd pin.
- 10. Measure the second pin with the same sequence as drilled hole 1.
- 11. Description of selected zero offset.

## **10.8.4.2 Parameters [Übersetzung ist nicht mehr aktuell]**

The touch probe must be configured in addition to supplying the input parameters described here. For more information on this function, see the section [Configuration file \[](#page-91-0)[}](#page-91-0) [92\].](#page-91-0)

The (calibrated) parameters of the touch probe (radius, length and offset in X and Y directions) are specified via the tool parameters.

#### **Required input parameters**

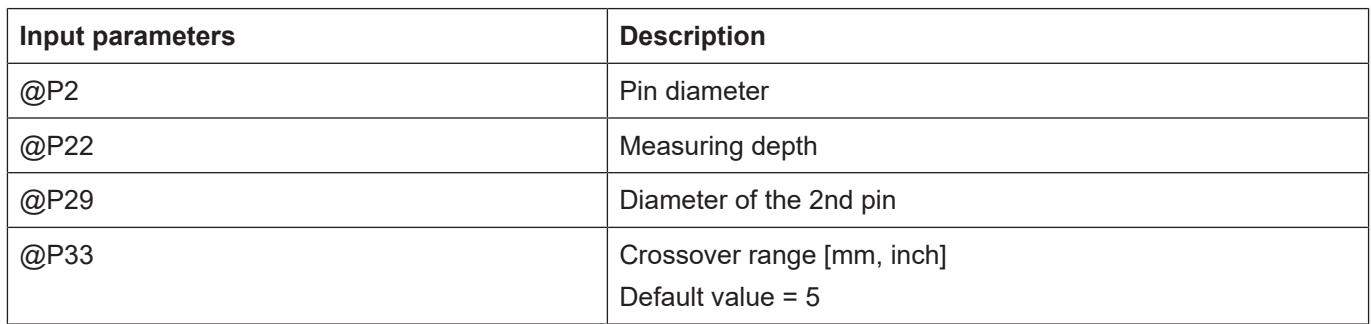

#### **Optional input parameters**

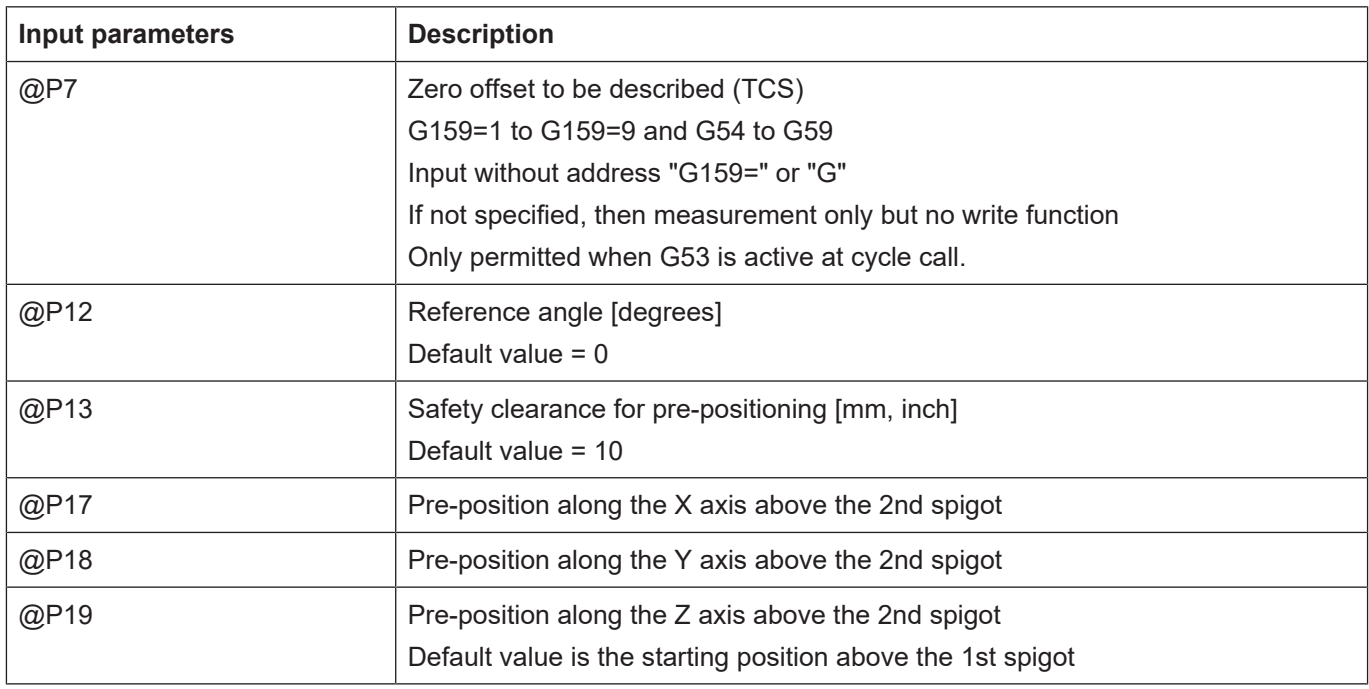

It is recommended using the Syntax check.to verify whether the input parameters have been correctly assigned.

## **10.8.4.3 Syntax**

**L CYCLE [ NAME = SysMeasWcs22.ecy @P.. = .. ]**

## **10.8.4.4 Programming example**

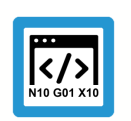

### **Programing Example**

**Measure angle between pins (C axis)**

```
; touch probe activation
T1 D1
; deactivation of the zero offset
G53
; positioning to the starting point
G0 X0 Y0 Z5
#VAR
    ;input parameters
    V.L.SpigotDiameter   = 20
    V.L.ZeroOffsetNumber = 54
    V.L.SafetyDistance   = 5
  V.L.PositioningX = 50<br>V.I.PositioningY = 20V.L.PositioningY
  V.L.PositioningZ = 10<br>V.L.MeasDepth = -15V.L.MeasDepth
    V.L.SpigotDiameter2  = 30
  V.L.CrossOver = 10  ;output variables
    V.CYC.SysRetC
#ENDVAR
;cycle call
L CYCLE [NAME="SysMeasWcs22.ecy"   \
                 @P2=V.L.SpigotDiameter   \
                 @P7=V.L.ZeroOffsetNumber \
         @P17=V.L.PositioningX<br/>\n<math>QPIR=VI</math> I. PositioningY        @P18=V.L.PositioningY    \
                 @P19=V.L.PositioningZ    \
         @P22=V.L.MeasDepth
                 @P29=V.L.SpigotDiameter2 \
                 @P33=V.L.CrossOver       ]
; print result
#FILE NAME [MSG="SysMeasWcsResult.txt"]
#MSG SAVE ["V.CYC.SysRetC =%f", V.CYC.SysRetC]
```
M30

Another example for handling SysMeasWcs cycles is contained in the [Overview section \[](#page-88-0)[}](#page-88-0) [89\]](#page-88-0) in the subsection Programming.

## **10.8.4.5 Output variables**

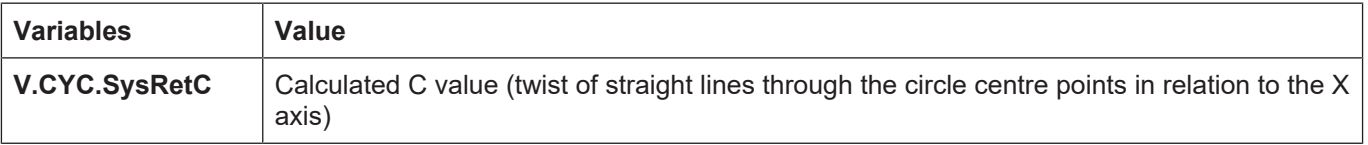

If the straight line through the two centre points is parallel to the X axis,  $V.CYC.SysRetC = 0$ . For information on the use of output variables, see Handling output variables  $[\nvdash 19]$  $[\nvdash 19]$ 

## **10.8.5 Measure angle between drilled hole and spigot (C axis)**

The centre point of the drilled hole is calculated by 4 measured points (see SysMeasWcs8, Sys-MeasWcs10) and by the angle between the drilled holes in relation to the X axis.

The touch probe must be positioned as centrally as possible above the first drilled hole either manually or in automatic mode.

If no C axis is configured, call the cycle without transferring @P7. The twist in C can be manually transferred to the related zero offset by evaluating the output variables in the post-program.

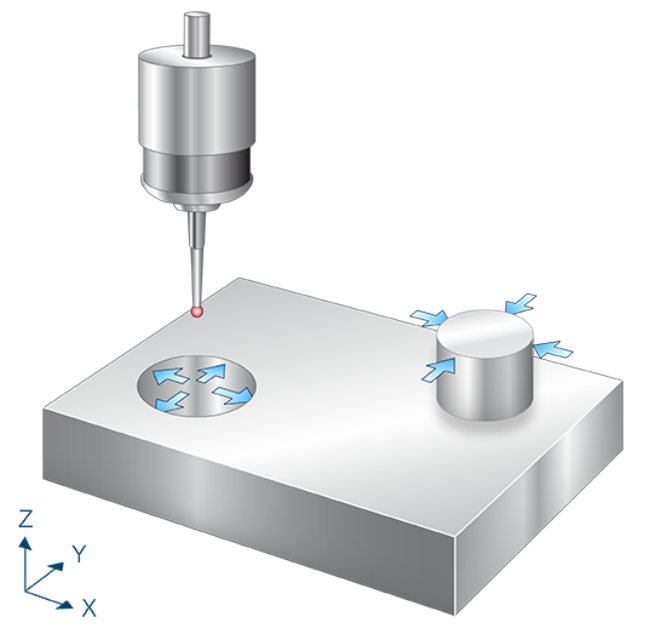

**Fig. 39: Measure angle between drilled hole and spigot (C axis)**

# **10.8.5.1 Process (internal cycle)**

- 1. Pre-position in Z.
- 2. Measure in X- direction.
- 3. Move back to starting point.
- 4. Then follow measurements in X+, Y- and Y+
- 5. Move back in Z to starting position.
- 6. Position in X, Y and Z above the pin.
- 7. Measure the pin in the same sequence as the drilled hole.
- 8. Description of selected zero offset.

## **10.8.5.2 Parameters**

The touch probe must be configured in addition to supplying the input parameters described here. For more information on this function, see the section [Configuration file \[](#page-91-0) $\blacktriangleright$  [92\].](#page-91-0)

The (calibrated) parameters of the touch probe (radius, length and offset in X and Y directions) are specified via the tool parameters.

#### **Required input parameters**

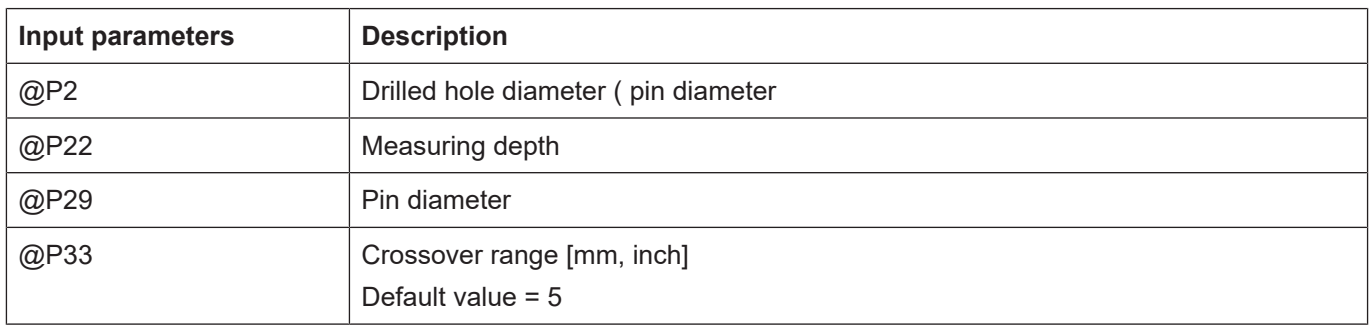

#### **Optional input parameters**

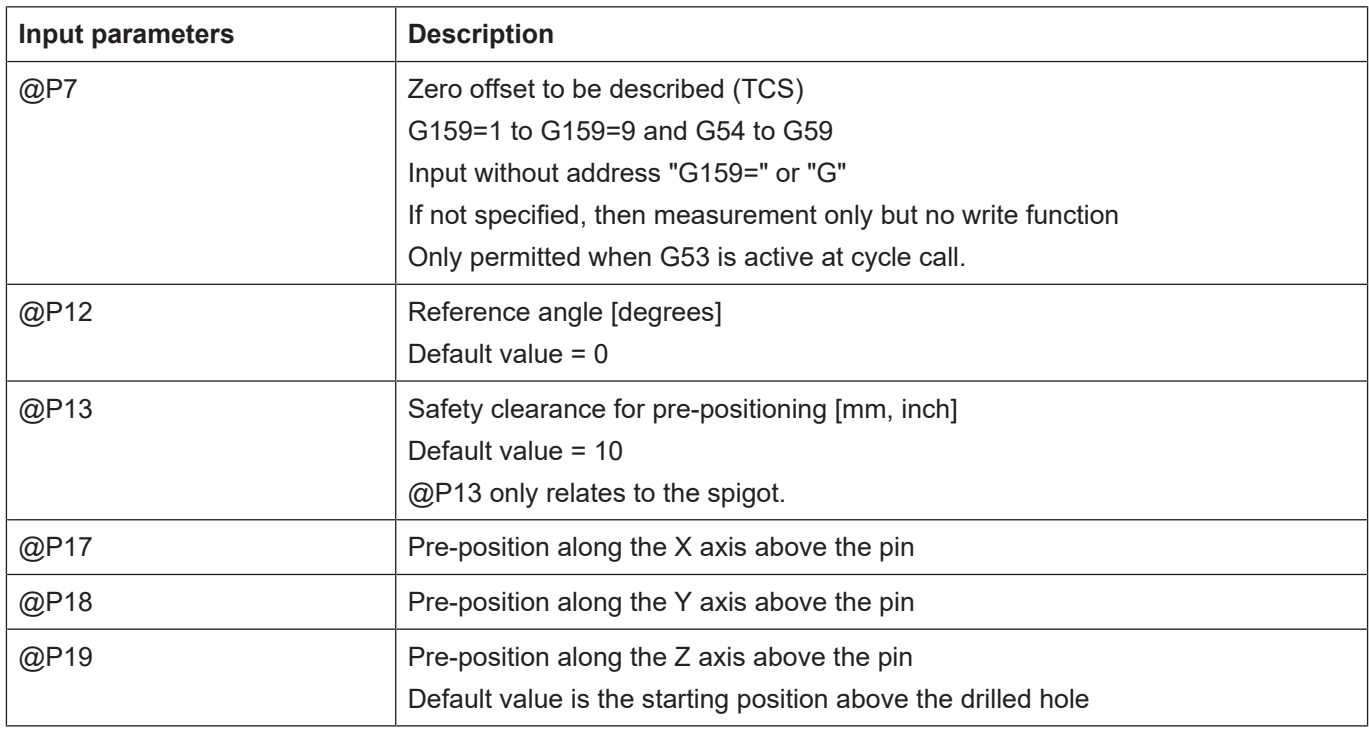

It is recommended using the Syntax check.to verify whether the input parameters have been correctly assigned.

### **10.8.5.3 Syntax**

**L CYCLE [ NAME = SysMeasWcs23.ecy @P.. = .. ]**

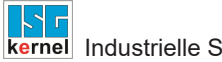

## **10.8.5.4 Programming example**

### **Programing Example**

**Measure angle between drilled hole and spigot (C axis)**

```
; touch probe activation
T1 D1
; deactivation of the zero offset
G53
; positioning to the starting point
G0 X0 Y0 Z5
#VAR
    ;input parameters
  V.L.HoleDiameter = 20
    V.L.ZeroOffsetNumber = 54
    V.L.SafetyDistance   = 10
  V.L.PositioningX = 50<br>V.L.PositioningY = 20
  V.L.PositioningY
  V.L.PositioningZ = 10<br>V.L.MeasDepth = -15V.L.MeasDepth
  V.L.SpidotDiameter = 30<br>V.L.CrossOver = 10V.L.CrossOver
    ;output variables
    V.CYC.SysRetC
#ENDVAR
;cycle call
L CYCLE [NAME="SysMeasWcs23.ecy"  \
         @P2=V.L.HoleDiameter \
                 @P7=V.L.ZeroOffsetNumber\
                 @P13=V.L.SafetyDistance \
                 @P17=V.L.PositioningX   \
                 @P18=V.L.PositioningY   \
                 @P19=V.L.PositioningZ   \
         @P22=V.L.MeasDepth
                 @P29=V.L.SpigotDiameter \
                 @P33=V.L.CrossOver      ]
; print result
#FILE NAME [MSG="SysMeasWcsResult.txt"]
#MSG SAVE ["V.CYC.SysRetC =%f", V.CYC.SysRetC]
```
M30

Another example for handling SysMeasWcs cycles is contained in the [Overview section \[](#page-88-0)[}](#page-88-0) [89\]](#page-88-0) in the subsection Programming.

#### **10.8.5.5 Output variables**

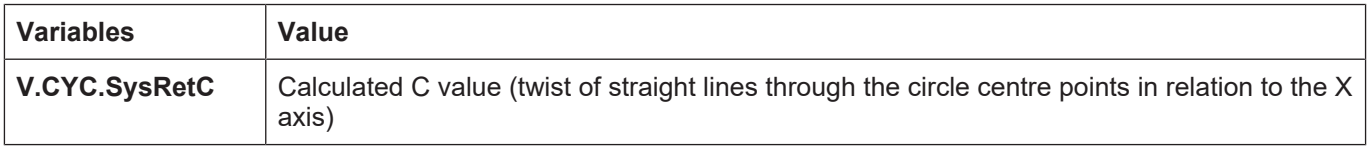

If the straight line through the two centre points is parallel to the X axis, V.CYC.SysRetC =  $0$ . For information on the use of output variables, see [Handling output variables \[](#page-18-0) $\triangleright$  [19\]](#page-18-0)

## **10.8.6 Measure angle between point in Y and drilled hole (C axis)**

The centre point of the drilled hole is calculated by 4 measured points (see SysMeasWcs8) and by the angle between the drilled hole and the measured point in Y (see SysMeasWcs2) in relation to the X axis.

The touch probe must be positioned in front of the required surface above the workpiece, either manually or in automatic mode, before the cycle is started.

If no C axis is configured, call the cycle without transferring @P7. The twist in C can be manually transferred to the related zero offset by evaluating the output variables in the post-program.

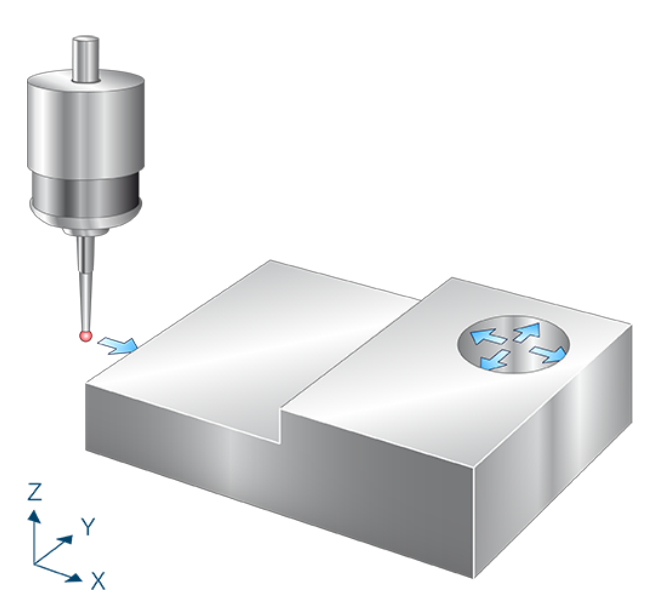

**Fig. 40: Measure angle between point in Y and drilled hole (C axis)**

## **10.8.6.1 Process (internal cycle)**

- 1. Pre-position in Z.
- 2. Measure in X axis.
- 3. Clearance in X to starting point.
- 4. Move back in Z to starting position.
- 5. Position in X, Y and Z above the 2nd
- 6. Pre-position in X direction.
- 7. Pre-position in Z direction.
- 8. Measure in X<sup>+</sup> direction.
- 9. Clearance in X- direction.
- 10. Move back to Z start.
- 11. Move back to X start.
- 12. Then follow measurements in X+, Y- and Y+
- 13. Description of selected zero offset.

## **10.8.6.2 Parameters**

The touch probe must be configured in addition to supplying the input parameters described here. For more information on this function, see the section [Configuration file \[](#page-91-0)[}](#page-91-0) [92\].](#page-91-0)

The (calibrated) parameters of the touch probe (radius, length and offset in X and Y directions) are specified via the tool parameters.

#### **Required input parameters**

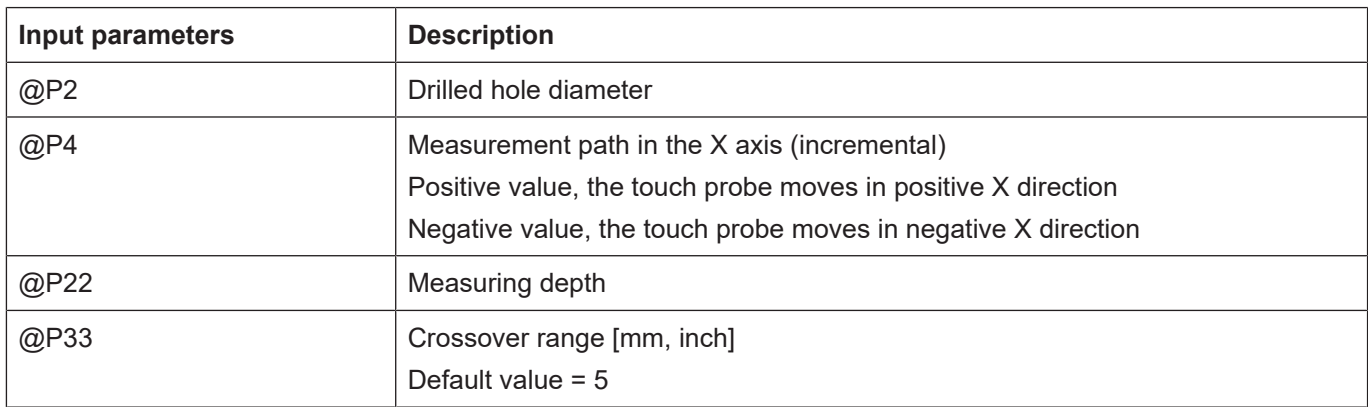

#### **Optional input parameters**

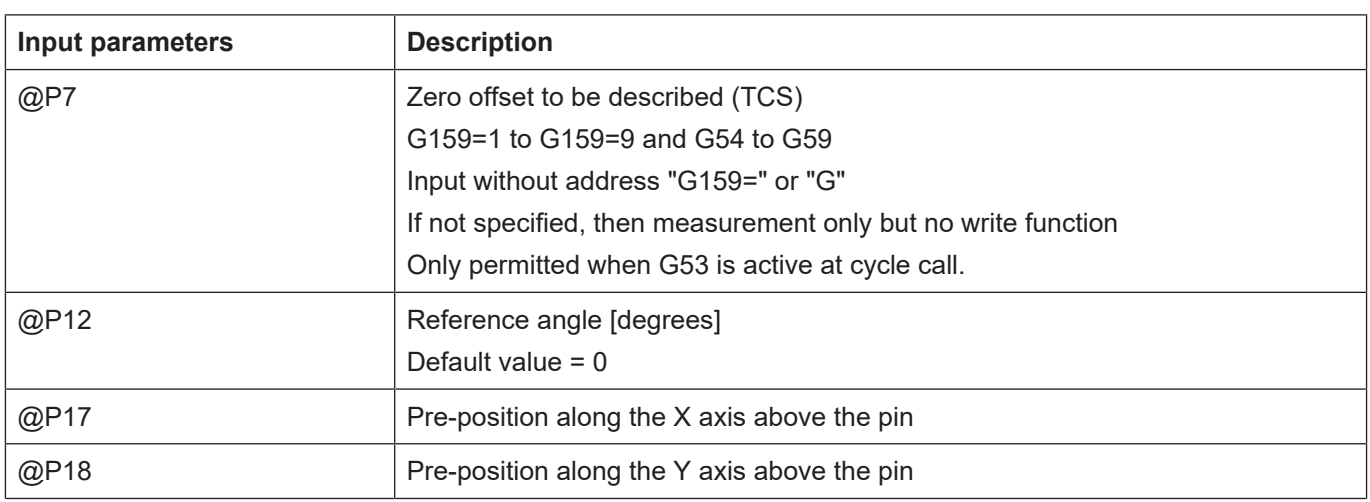

It is recommended using the Syntax check.to verify whether the input parameters have been correctly assigned.

## **10.8.6.3 Syntax**

**L CYCLE [ NAME = SysMeasWcs24.ecy @P.. = .. ]**

### **10.8.6.4 Programming example**

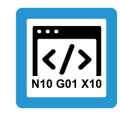

**Programing Example**

**Measure angle between point in Y and drilled hole (C axis)**

```
; touch probe activation
T1 D1
```

```
; deactivation of the zero offset
G53
; positioning to the starting point
G0 X0 Y0 Z5
#VAR
    ;input parameters
  V.L.HoleDiameter = 20<br>
V T.MeasDistX = 10  V.L.MeasDistX        = 10
    V.L.ZeroOffsetNumber = 54
  V.L.PositioningX = 50<br>V.L.PositioningY = 20
  V.L.PositioningY = 20<br>V.L.PositioningZ = 10V.L.PositioningZ
  V.L.MeasDepth = -10V.L.CrossOver = 10  ;output variables
    V.CYC.SysRetC
#ENDVAR
;cycle call
L CYCLE [NAME="SysMeasWcs24.ecy"     \
                      @P2=V.L.HoleDiameter     \
                      @P4=V.L.MeasDistX        \
                      @P7=V.L.ZeroOffsetNumber \
                      @P17=V.L.PositioningX    \
                      @P18=V.L.PositioningY    \
            QP19=V.L.PositioningZ \qquad \qquad QP22=V.L.MeasDepth \qquad \qquad@P22=V.L.MeasDepth
            @P33=V.L.CrossOver ]
; print result
#FILE NAME [MSG="SysMeasWcsResult.txt"]
#MSG SAVE ["V.CYC.SysRetC =%f", V.CYC.SysRetC]
M30
```
Another example for handling SysMeasWcs cycles is contained in the [Overview section \[](#page-88-0)[}](#page-88-0) [89\]](#page-88-0) in the subsection Programming.

### **10.8.6.5 Output variables**

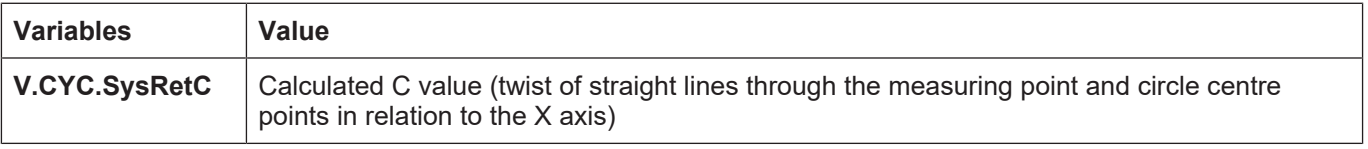

If the straight line through the two points is parallel to the X axis, V.CYC.SysRetC =  $0$ . For information on the use of output variables, see [Handling output variables \[](#page-18-0) $\triangleright$  [19\]](#page-18-0)

## **10.8.7 Measure angle between point in Y and spigot (C axis)**

The centre point of the spigot is calculated by 4 measured points (see SysMeasWcs10) and by the angle between the drilled hole and the measured point in Y (see SysMeasWcs2) in relation to the X axis.

The touch probe must be positioned in front of the required surface above the workpiece, either manually or in automatic mode, before the cycle is started.

If no C axis is configured, call the cycle without transferring @P7. The twist in C can be manually transferred to the related zero offset by evaluating the output variables in the post-program.

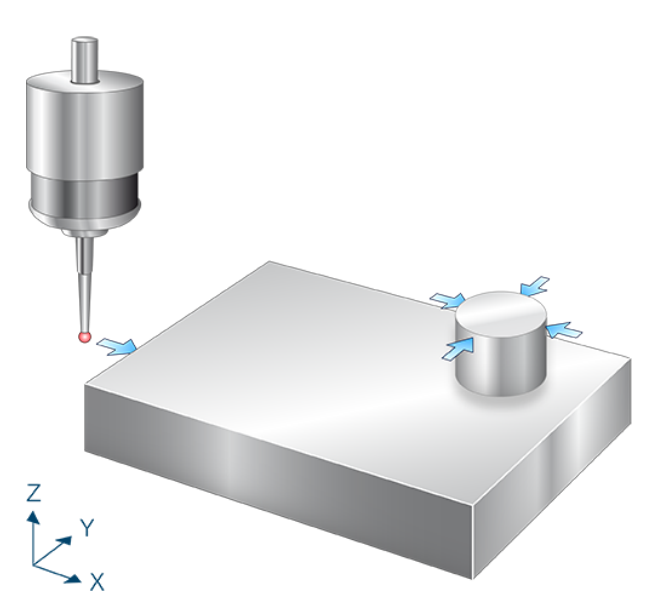

**Fig. 41: Measure angle between point in Y and spigot (C axis)**

## **10.8.7.1 Process (internal cycle)**

- 1. Pre-position in Z.
- 2. Measure in X axis.
- 3. Clearance in X to starting point.
- 4. Move back in Z to starting position.
- 5. Position in X, Y and Z above the pin.
- 6. Pre-position in X direction.
- 7. Pre-position in Z direction.
- 8. Measure in X<sup>+</sup> direction.
- 9. Clearance in X- direction.
- 10. Move back to Z start.
- 11. Move back to X start.
- 12. Then follow measurements in X+, Y- and Y+
- 13. Description of selected zero offset.

## **10.8.7.2 Parameters**

The touch probe must be configured in addition to supplying the input parameters described here. For more information on this function, see the section [Configuration file \[](#page-91-0) $\blacktriangleright$  [92\].](#page-91-0)

The (calibrated) parameters of the touch probe (radius, length and offset in X and Y directions) are specified via the tool parameters.

#### **Required input parameters**

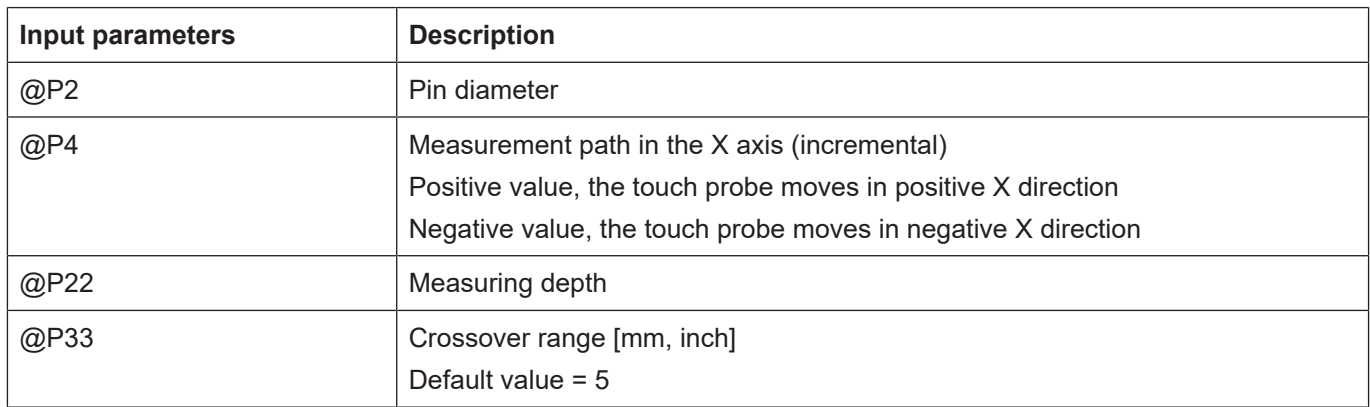

#### **Optional input parameters**

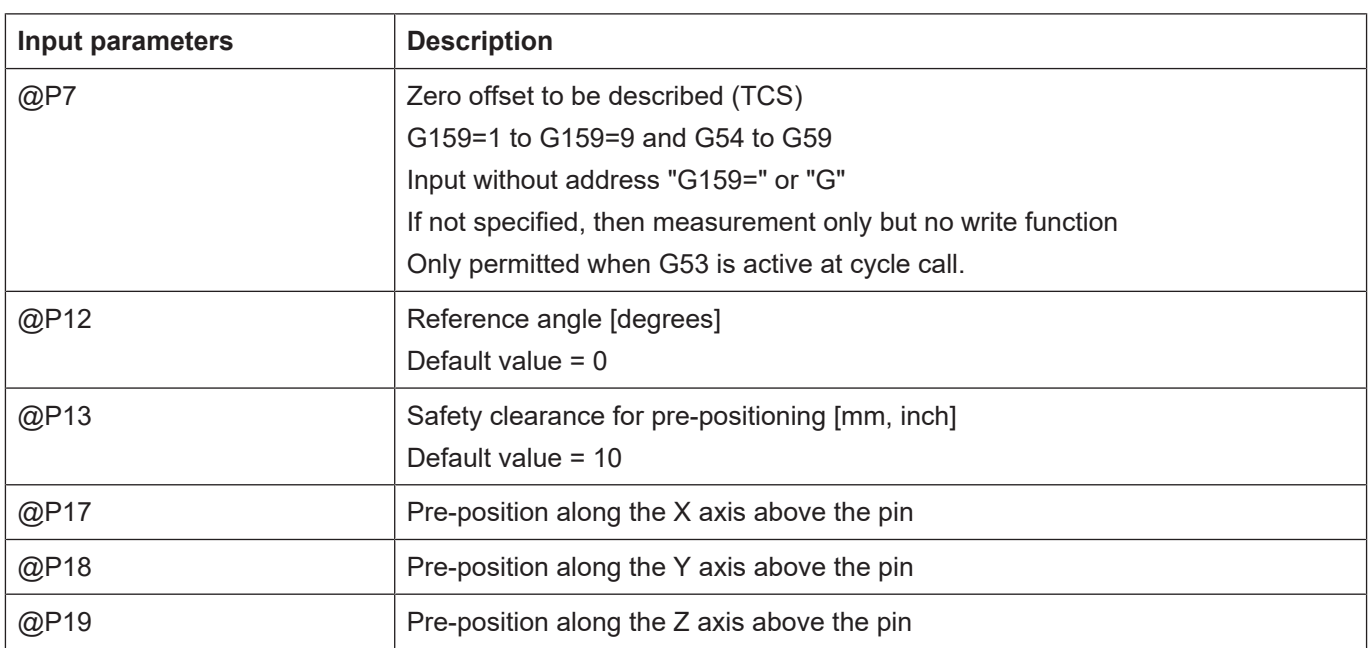

It is recommended using the Syntax check.to verify whether the input parameters have been correctly assigned.

### **10.8.7.3 Syntax**

**L CYCLE [ NAME = SysMeasWcs25.ecy @P.. = .. ]**

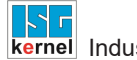

## **10.8.7.4 Programming example**

### **Programing Example**

**Measure angle between point in Y and spigot (C axis)**

```
; touch probe activation
T1 D1
; deactivation of the zero offset
G53
; positioning to the starting point
G0 X0 Y0 Z5
#VAR
    ;input parameters
    V.L.SpigotDiameter   = 20
  V.L.MeasDistX = 10  V.L.ZeroOffsetNumber = 54
  V.L.SafetyDistance = 10<br>V.L.PositioningX = 50
  V.L.PositioningX = 50<br>V.L.PositioningY = 20
  V.L.PositioningY = 20<br>V.L.PositioningZ = -15V.L.PositioningZ = -15<br>V.L.MeasDepth = -10V.L.MeasDepth = -1<br>V.L.CrossOver = 10V.L.CrossOver
    ;output variables
    V.CYC.SysRetC
#ENDVAR
;cycle call
L CYCLE [NAME="SysMeasWcs25.ecy"   \
                 @P2=V.L.SpigotDiameter   \
                 @P4=V.L.MeasDistX        \
                 @P7=V.L.ZeroOffsetNumber \
                 @P13=V.L.SafetyDistance  \
                 @P17=V.L.PositioningX    \
                 @P18=V.L.PositioningY    \
                 @P19=V.L.PositioningZ    \
         @P22=V.L.MeasDepth
         @P33=V.L.CrossOver ]
; print result
#FILE NAME [MSG="SysMeasWcsResult.txt"]
#MSG SAVE ["V.CYC.SysRetC =%f", V.CYC.SysRetC]
```
M30

Another example for handling SysMeasWcs cycles is contained in the [Overview section \[](#page-88-0)[}](#page-88-0) [89\]](#page-88-0) in the subsection Programming.

### **10.8.7.5 Output variables**

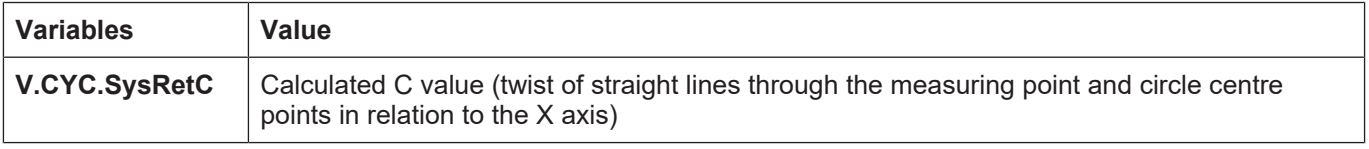

If the straight line through the two points is parallel to the X axis, V.CYC.SysRetC =  $0$ . For information on the use of output variables, see [Handling output variables \[](#page-18-0) $\triangleright$  [19\]](#page-18-0)

## **10.8.8 Measure angle between point in X and drilled hole (C axis) [Übersetzung ist nicht mehr aktuell]**

The centre point of the drilled hole is calculated by 4 measured points (see SysMeasWcs8) and by the angle between the drilled hole and the measured point in X (see SysMeasWcs1) in relation to the X axis.

The touch probe must be positioned in front of the required surface above the workpiece, either manually or in automatic mode, before the cycle is started.

If no C axis is configured, call the cycle without transferring @P7. The twist in C can be manually transferred to the related zero offset by evaluating the output variables in the post-program.

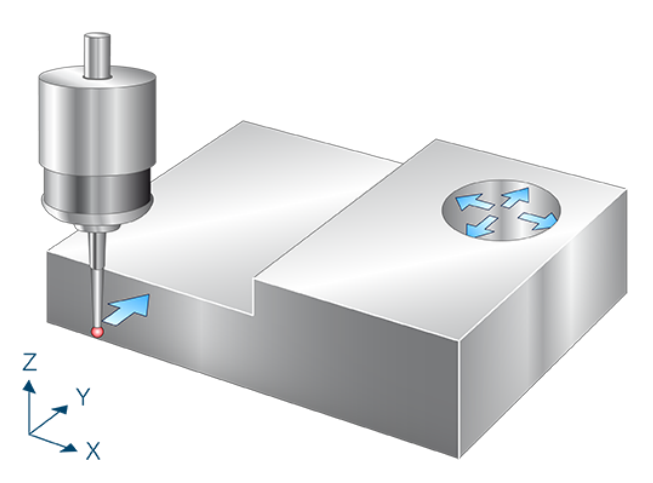

**Fig. 42: Measure angle between point in X and drilled hole (C axis)**

# **10.8.8.1 Process (internal cycle)**

- 1. Pre-position in Z.
- 2. Measure in Y axis.
- 3. Clearance in Y at starting point.
- 4. Move back in Z to starting position.
- 5. Position in X, Y and Z above the 2nd
- 6. Pre-position in X direction.
- 7. Pre-position in Z direction.
- 8. Measure in X+ direction.
- 9. Clearance in X- direction.
- 10. Move back to Z start.
- 11. Move back to X start.
- 12. Then follow measurements in X+, Y- and Y+
- 13. Description of selected zero offset.

## **10.8.8.2 Parameters**

The touch probe must be configured in addition to supplying the input parameters described here. For more information on this function, see the section [Configuration file \[](#page-91-0) $\blacktriangleright$  [92\].](#page-91-0)

The (calibrated) parameters of the touch probe (radius, length and offset in X and Y directions) are specified via the tool parameters.

#### **Required input parameters**

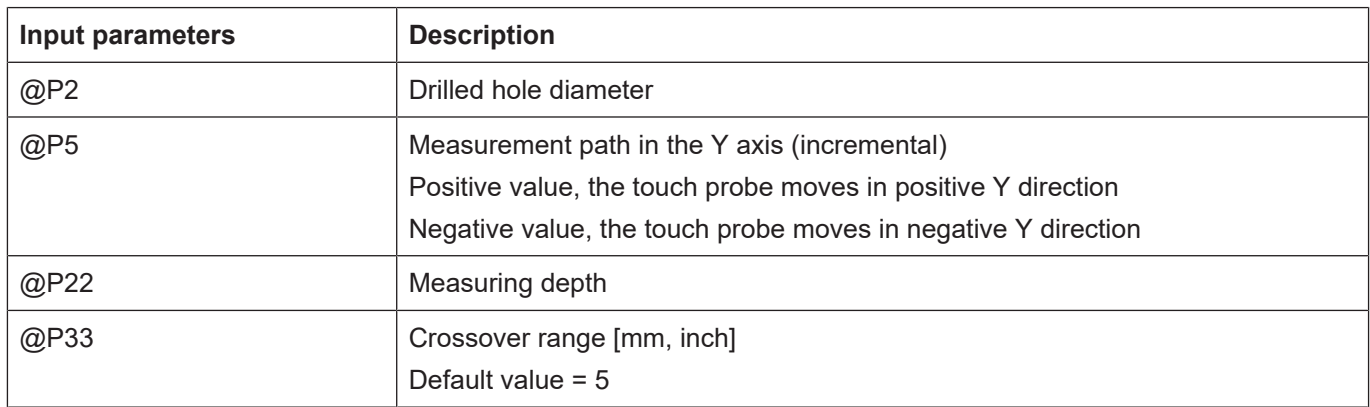

#### **Optional input parameters**

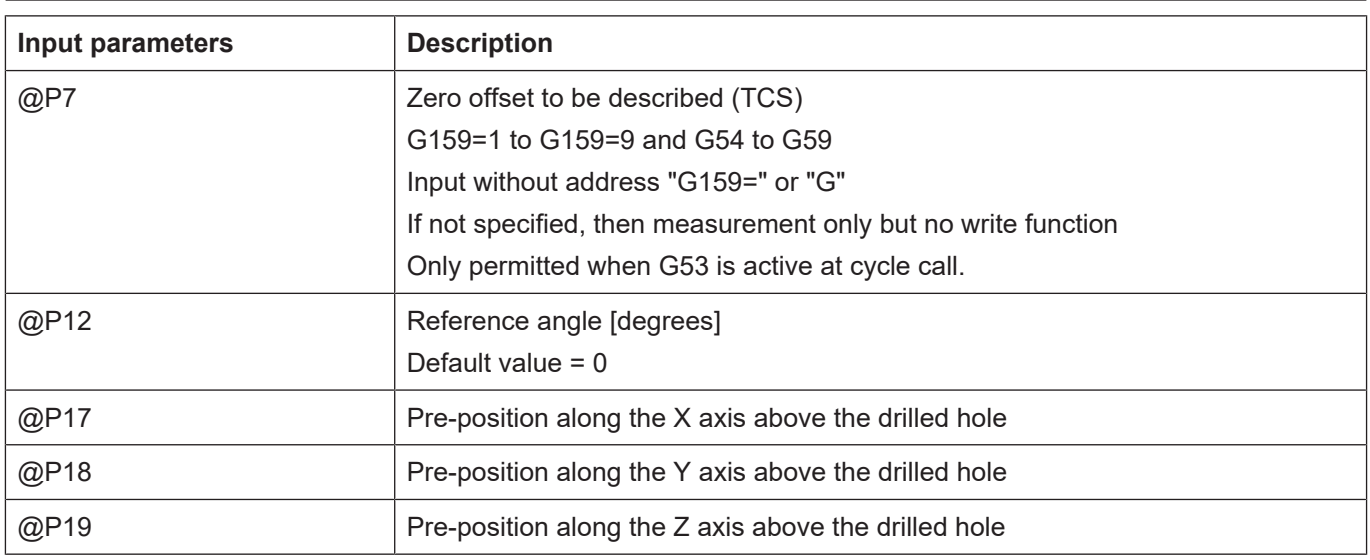

It is recommended using the Syntax check.to verify whether the input parameters have been correctly assigned.

### **10.8.8.3 Syntax**

**L CYCLE [ NAME = SysMeasWcs26.ecy @P.. = .. ]**

### **10.8.8.4 Programming example**

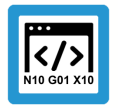

## **Programing Example**

**Measure angle between point in X and drilled hole (C axis)**

; touch probe activation

```
T1 D1
; deactivation of the zero offset
G53
; positioning to the starting point
G0 X0 Y0 Z5
#VAR
    ;input parameters
  V.L.HoleDiameter = 20<br>
V.T.MeasDistY = 10V.L.MeasDistY
  V.L.ZeroOffsetNumber = 54<br>V.L.PositioningX = 50
  V.L.PositioningX
  V.L.PositioningY = 20
  V.L.PositioningZ = -15<br>V.L.MeasDepth = -10V.L.MeasDepth = -10<br>V.L.CrossOver = 10V.L.CrossOver
    ;output variables
    V.CYC.SysRetC
#ENDVAR
;cycle call
L CYCLE [NAME="SysMeasWcs26.ecy"  \
                 @P2=V.L.HoleDiameter    \
                 @P5=V.L.MeasDistY       \
                 @P7=V.L.ZeroOffsetNumber\
                 @P17=V.L.PositioningX   \
                 @P18=V.L.PositioningY   \
                 @P19=V.L.PositioningZ   \
         @P22=V.L.MeasDepth \
                 @P33=V.L.CrossOver      ]
; print result
#FILE NAME [MSG="SysMeasWcsResult.txt"]
#MSG SAVE ["V.CYC.SysRetC =%f", V.CYC.SysRetC]
M30
```
Another example for handling SysMeasWcs cycles is contained in the [Overview section \[](#page-88-0)[}](#page-88-0) [89\]](#page-88-0) in the subsection Programming.

## **10.8.8.5 Output variables**

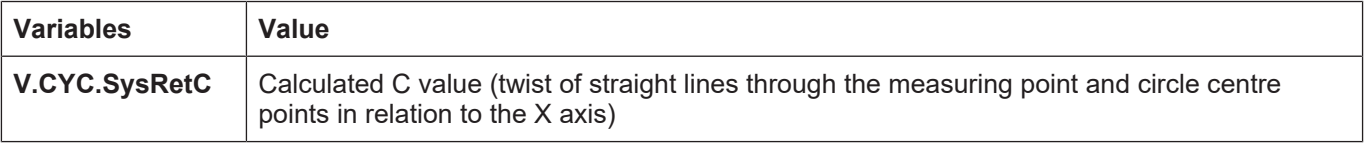

If the straight line through the two points is parallel to the X axis, V.CYC.SysRetC =  $0$ .

For information on the use of output variables, see [Handling output variables \[](#page-18-0) $\triangleright$  [19\]](#page-18-0)

## **10.8.9 Measure angle between point in X and spigot (C axis)**

The centre point of the drilled hole is calculated by 4 measured points (see SysMeasWcs10) and by the angle between the drilled hole and the measured point in X (see SysMeasWcs1) in relation to the X axis.

The touch probe must be positioned in front of the required surface above the workpiece, either manually or in automatic mode, before the cycle is started.

If no C axis is configured, call the cycle without transferring @P7. The twist in C can be manually transferred to the related zero offset by evaluating the output variables in the post-program.

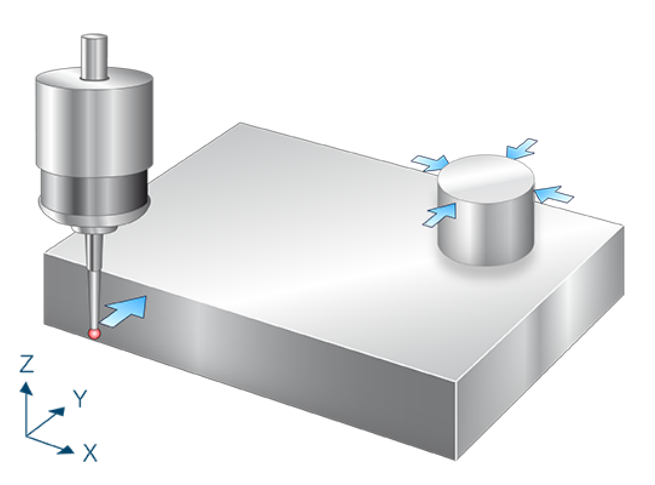

**Fig. 43: Measure angle between point in X and spigot (C axis)**

## **10.8.9.1 Process (internal cycle)**

- 1. Pre-position in Z.
- 2. Measure in Y axis.
- 3. Clearance in Y at starting point.
- 4. Move back in Z to starting position.
- 5. Position in X, Y and Z above the pin.
- 6. Pre-position in X direction.
- 7. Pre-position in Z direction.
- 8. Measure in X<sup>+</sup> direction.
- 9. Clearance in X- direction.
- 10. Move back to Z start.
- 11. Move back to X start.
- 12. Then follow measurements in X+, Y- and Y+
- 13. Description of selected zero offset.

## **10.8.9.2 Parameters**

The touch probe must be configured in addition to supplying the input parameters described here. For more information on this function, see the section [Configuration file \[](#page-91-0) $\blacktriangleright$  [92\].](#page-91-0)

The (calibrated) parameters of the touch probe (radius, length and offset in X and Y directions) are specified via the tool parameters.

#### **Required input parameters**

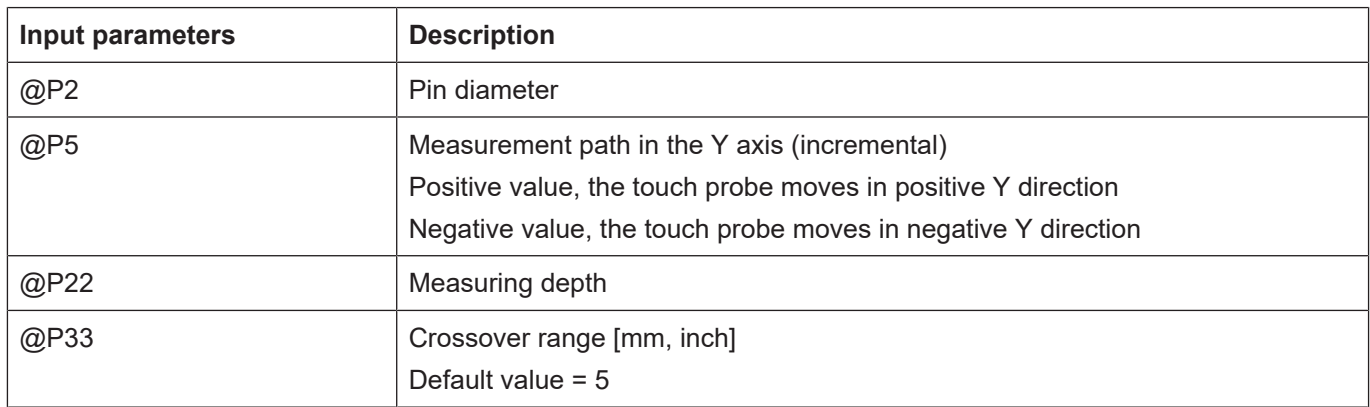

#### **Optional input parameters**

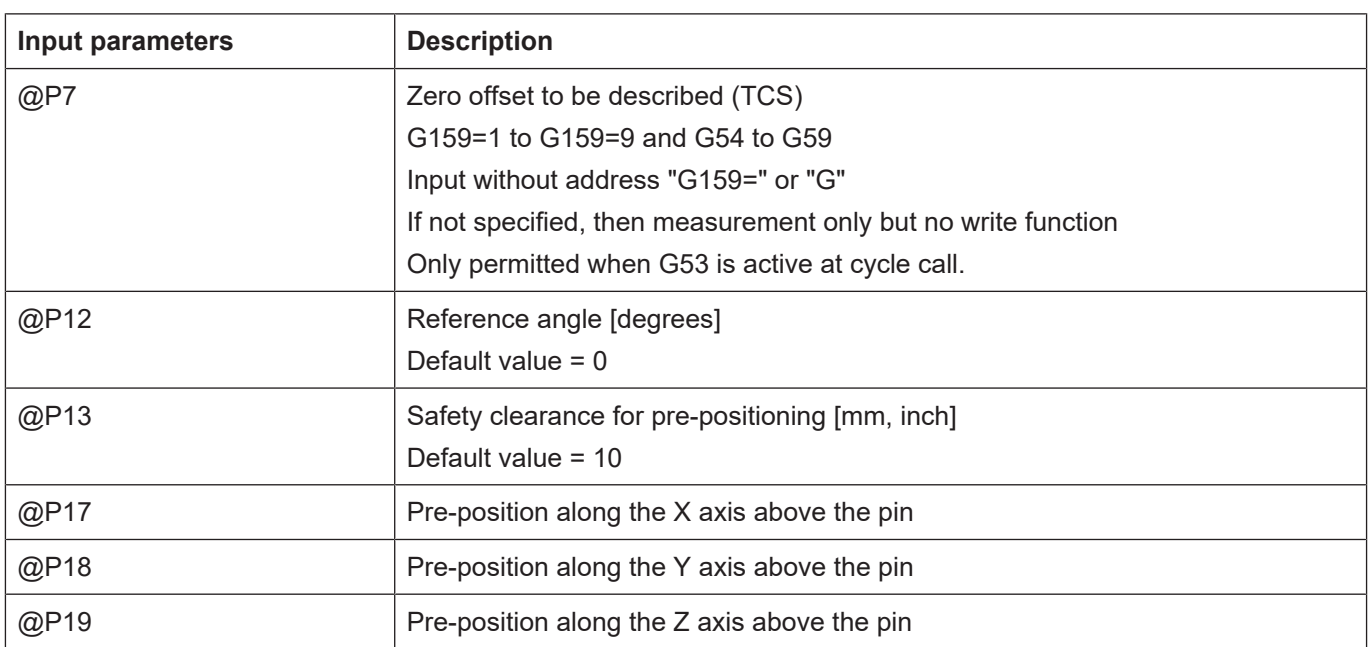

It is recommended using the Syntax check.to verify whether the input parameters have been correctly assigned.

### **10.8.9.3 Syntax**

**L CYCLE [ NAME = SysMeasWcs27.ecy @P.. = .. ]**
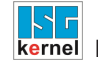

### **10.8.9.4 Programming example**

#### **Programing Example**

**Measure angle between point in X and spigot (C axis)**

```
; touch probe activation
T1 D1
; deactivation of the zero offset
G53
; positioning to the starting point
G0 X0 Y0 Z5
#VAR
    ;input parameters
    V.L.SpigotDiameter   = 20
  V.L.MeasDistY = 10  V.L.ZeroOffsetNumber = 54
  V.L.SafetyDistance = 10<br>V.L.PositioningX = 50
  V.L.PositioningX = 50<br>V.L.PositioningY = 20
  V.L.PositioningY = 20<br>V.L.PositioningZ = 10V.L.PositioningZ = 10<br>V.L.MeasDepth = -15V.L.MeasDepth = -1<br>V.L.CrossOver = 10V.L.CrossOver
    ;output variables
    V.CYC.SysRetC
#ENDVAR
;cycle call
L CYCLE [NAME="SysMeasWcs27.ecy"  \
                 @P2=V.L.SpigotDiameter  \
                 @P5=V.L.MeasDistY       \
                 @P7=V.L.ZeroOffsetNumber\
                 @P13=V.L.SafetyDistance \
                 @P17=V.L.PositioningX   \
                 @P18=V.L.PositioningY   \
                 @P19=V.L.PositioningZ   \
                  @P22=V.L.MeasDepth      \
         @P33=V.L.CrossOver ]
; print result
#FILE NAME [MSG="SysMeasWcsResult.txt"]
#MSG SAVE ["V.CYC.SysRetC =%f", V.CYC.SysRetC]
```
M30

Another example for handling SysMeasWcs cycles is contained in the [Overview section \[](#page-88-0)[}](#page-88-0) [89\]](#page-88-0) in the subsection Programming.

#### **10.8.9.5 Output variables**

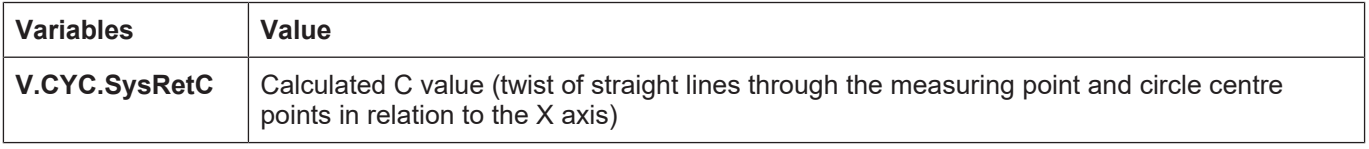

If the straight line through the two points is parallel to the X axis, V.CYC.SysRetC =  $0$ . For information on the use of output variables, see [Handling output variables \[](#page-18-0) $\triangleright$  [19\]](#page-18-0)

## **10.8.10 Measure angle in Z axis (A axis)**

After positioning, the touch probe measures in the direction of the Y axis. The touch probe must be positioned as centrally as possible at measuring depth at the first measuring point either manually or in automatic mode.

The calculated angle corresponds to the twist of the workpiece about the X axis in relation to the Z axis.

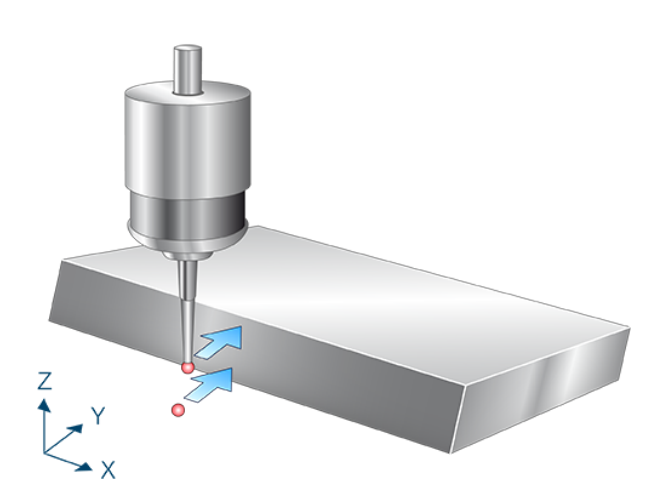

**Fig. 44: Measure angle in Z axis (A axis)**

## **10.8.10.1 Process (internal cycle)**

The internal cycle process can be described as follows:

- 1. Measure in Y axis.
- 2. Clearance in Y at starting point.
- 3. Position in Z and Y axes.
- 4. Measure in Y axis.
- 5. Clearance in Y at second starting point.
- 6. Calculate twist in A.
- 7. Description of selected zero offset.

### **10.8.10.2 Parameters**

The touch probe must be configured in addition to supplying the input parameters described here. For more information on this function, see the section [Configuration file \[](#page-91-0)[}](#page-91-0) [92\].](#page-91-0)

The (calibrated) parameters of the touch probe (radius, length and offset in X and Y directions) are specified via the tool parameters.

#### **Required input parameters**

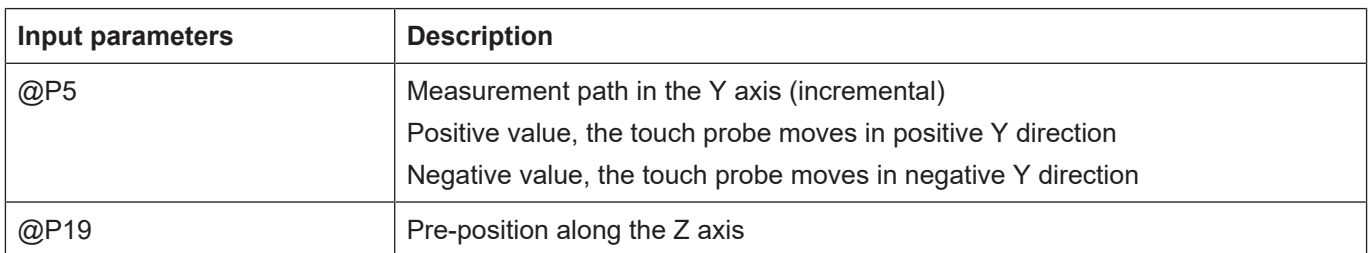

#### **Optional input parameters**

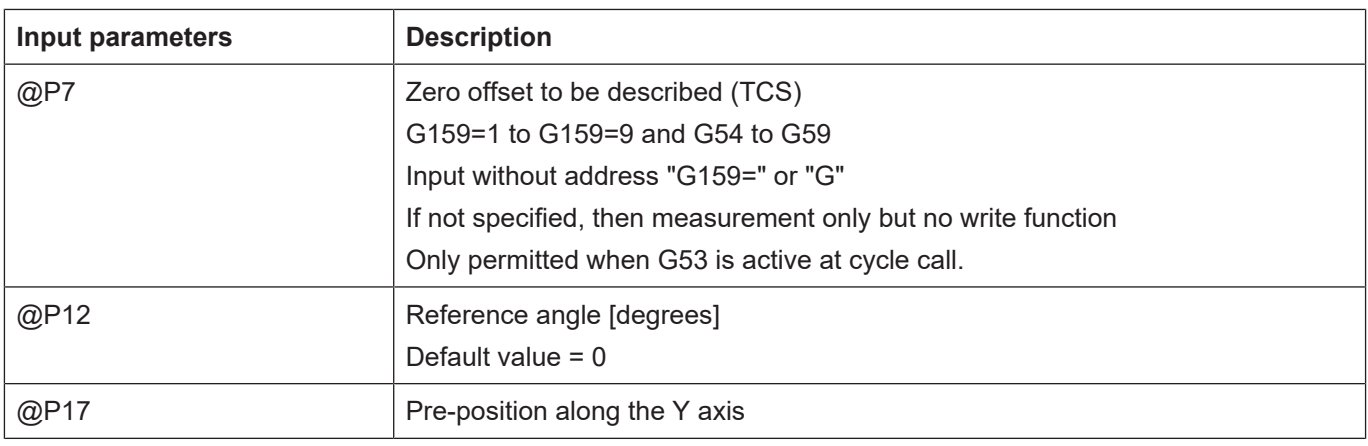

It is recommended using the Syntax check.to verify whether the input parameters have been correctly assigned.

### **10.8.10.3 Syntax**

**L CYCLE [ NAME = SysMeasWcs32.ecy @P.. = .. ]**

### **10.8.10.4 Programming example**

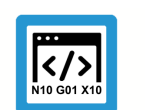

**Programing Example Measure angle in Z axis (A axis)**

```
; touch probe activation
T1 D1
; deactivation of the zero offset
G53
; positioning to the starting point
G0 X0 Y0
G0 Z-15
```

```
#VAR
    ;input parameters
  V.L.MeasDistY = 10  V.L.ZeroOffsetNumber   = 54
  V.L.PositioningZ = -10
    ;output variables
    V.CYC.SysRetA
#ENDVAR
;cycle call
L CYCLE [NAME="SysMeasWcs32.ecy"\
                @P5=V.L.MeasDistY\
                @P7=V.L.ZeroOffsetNumber\
                @P19=V.L.PositioningZ]
; print result
#FILE NAME [MSG="SysMeasWcsResult.txt"]
#MSG SAVE ["V.CYC.SysRetA =%f", V.CYC.SysRetA]
G0 Z10
M30
```
## **10.8.10.5 Output variables**

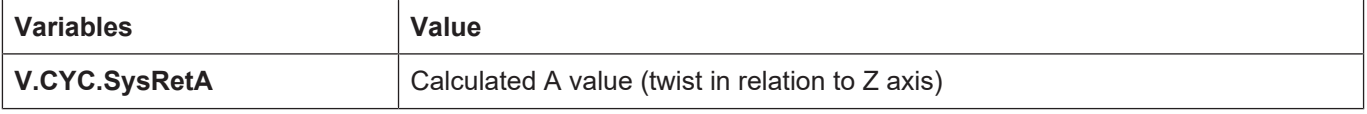

If the workpiece is parallel to Z axis, V.CYC.SysRetA = 0.

For information on the use of output variables, see [Handling output variables \[](#page-18-0) $\triangleright$  [19\]](#page-18-0)

## **10.8.11 Measure angle in Z axis (B axis)**

After positioning, the touch probe measures in the direction of the X axis. The touch probe must be positioned as centrally as possible at measuring depth at the first measuring point either manually or in automatic mode.

The calculated angle corresponds to the twist of the workpiece about the Y axis in relation to the Z axis.

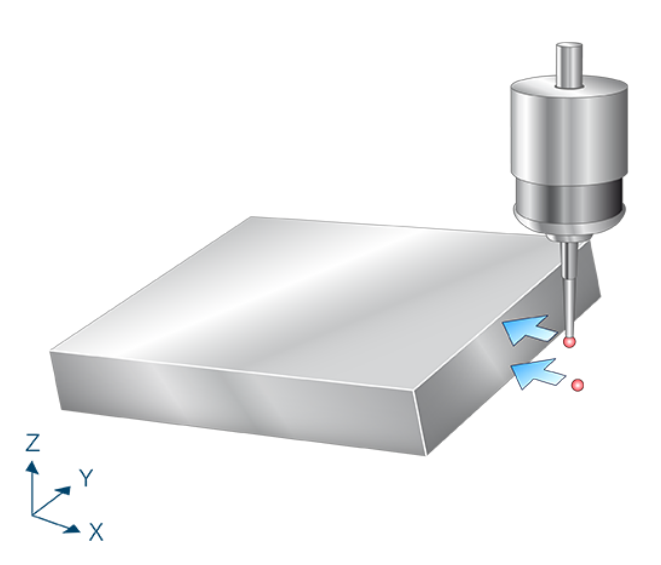

**Fig. 45: Measure angle in Z axis (B axis)**

## **10.8.11.1 Process (internal cycle)**

The internal cycle process can be described as follows:

- 1. Measure in X axis.
- 2. Clearance in X to starting point.
- 3. Position in X and Z axes.
- 4. Measure in X axis.
- 5. Clearance in X at second starting point.
- 6. Calculate twist in B.
- 7. Description of selected zero offset.

### **10.8.11.2 Parameters**

The touch probe must be configured in addition to supplying the input parameters described here. For more information on this function, see the section [Configuration file \[](#page-91-0)[}](#page-91-0) [92\].](#page-91-0)

The (calibrated) parameters of the touch probe (radius, length and offset in X and Y directions) are specified via the tool parameters.

#### **Required input parameters**

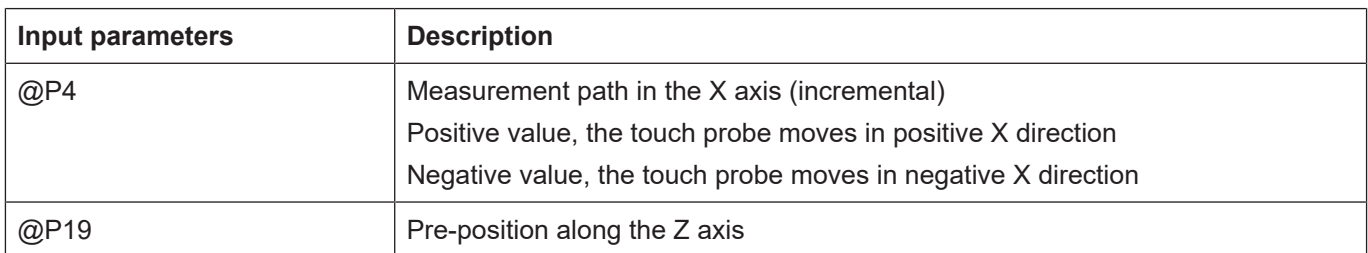

#### **Optional input parameters**

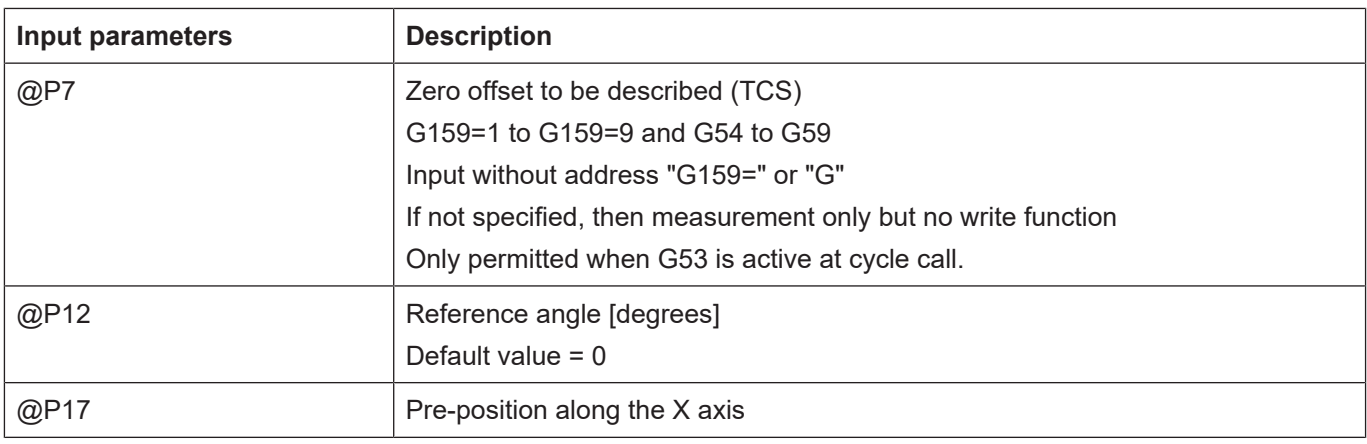

It is recommended using the Syntax check.to verify whether the input parameters have been correctly assigned.

### **10.8.11.3 Syntax**

**L CYCLE [ NAME = SysMeasWcs33.ecy @P.. = .. ]**

### **10.8.11.4 Programming example**

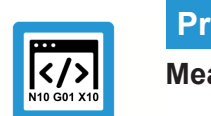

**Programing Example Measure angle in Z axis (B axis)**

```
; touch probe activation
T1 D1
; deactivation of the zero offset
G53
; positioning to the starting point
```
G0 X0 Y0 G0 Z-15

```
#VAR
    ;input parameters
  V.L.MeasDistX = 10  V.L.ZeroOffsetNumber   = 54
  V.L.PositioningZ = -10
    ;output variables
   V.CYC.SysRetB
#ENDVAR
;cycle call
L CYCLE [NAME="SysMeasWcs33.ecy"   \
                @P4=V.L.MeasDistX        \
                @P7=V.L.ZeroOffsetNumber \
                @P19=V.L.PositioningZ    ]
; print result
#FILE NAME [MSG="SysMeasWcsResult.txt"]
#MSG SAVE ["V.CYC.SysRetB =%f", V.CYC.SysRetB]
G0 Z10
M30
```
## **10.8.11.5 Output variables**

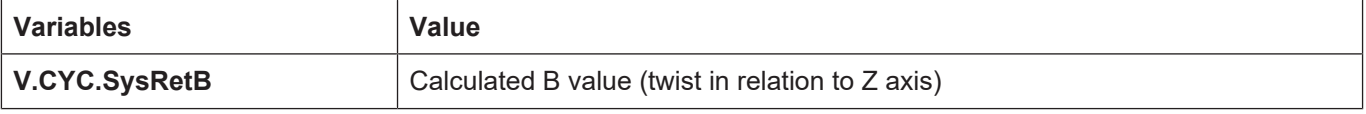

If the workpiece is parallel to  $Z$  axis,  $V.CYC.SysRetB = 0$ .

For information on the use of output variables, see [Handling output variables \[](#page-18-0) $\triangleright$  [19\]](#page-18-0)

# **10.9 Rectangle**

These cycles determined the centre point of a rectangle.

The calculated value is transferred to the selected zero offset.

## **10.9.1 Inner rectangle**

After positioning in the pocket, the tough probe measures in the position and negative X and Y directions and uses the measured values to calculate the centre point.

The touch probe must be positioned at measuring depth as centrally as possible in the pocket either manually or in automatic mode.

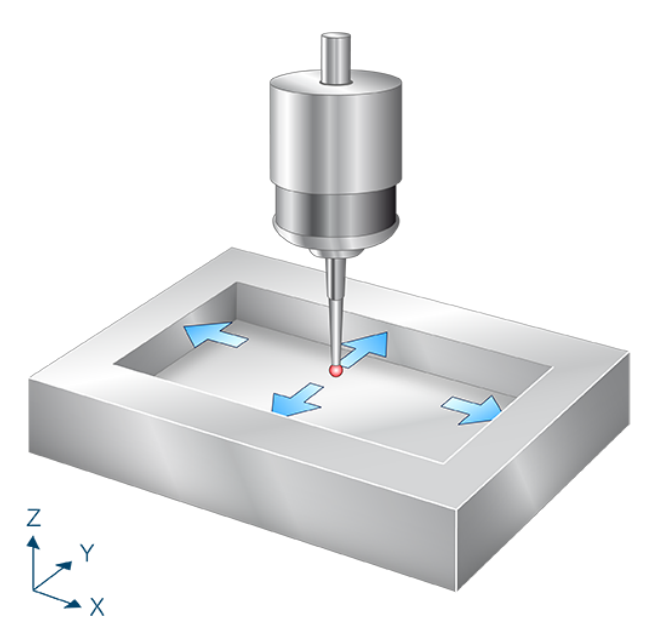

**Fig. 46: Inner rectangle**

## **10.9.1.1 Process (internal cycle)**

The internal cycle process can be described as follows:

- 1. (Pre-position in X direction.)
- 2. Measure in X- direction.
- 3. Move back to starting point.
- 4. Then follow measurements in X+, Y- and Y+
- 5. Description of selected zero offset.

## **10.9.1.2 Parameters**

The touch probe must be configured in addition to supplying the input parameters described here. For more information on this function, see the section [Configuration file \[](#page-91-0)[}](#page-91-0) [92\].](#page-91-0)

The (calibrated) parameters of the touch probe (radius, length and offset in X and Y directions) are specified via the tool parameters.

#### **Required input parameters**

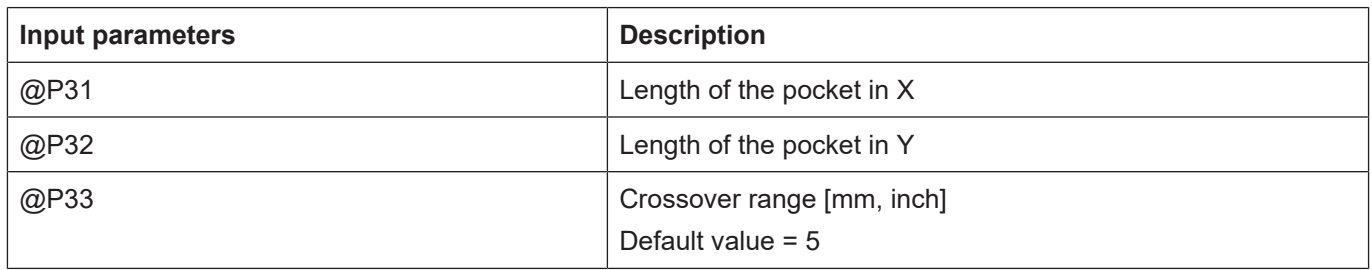

#### **Optional input parameters**

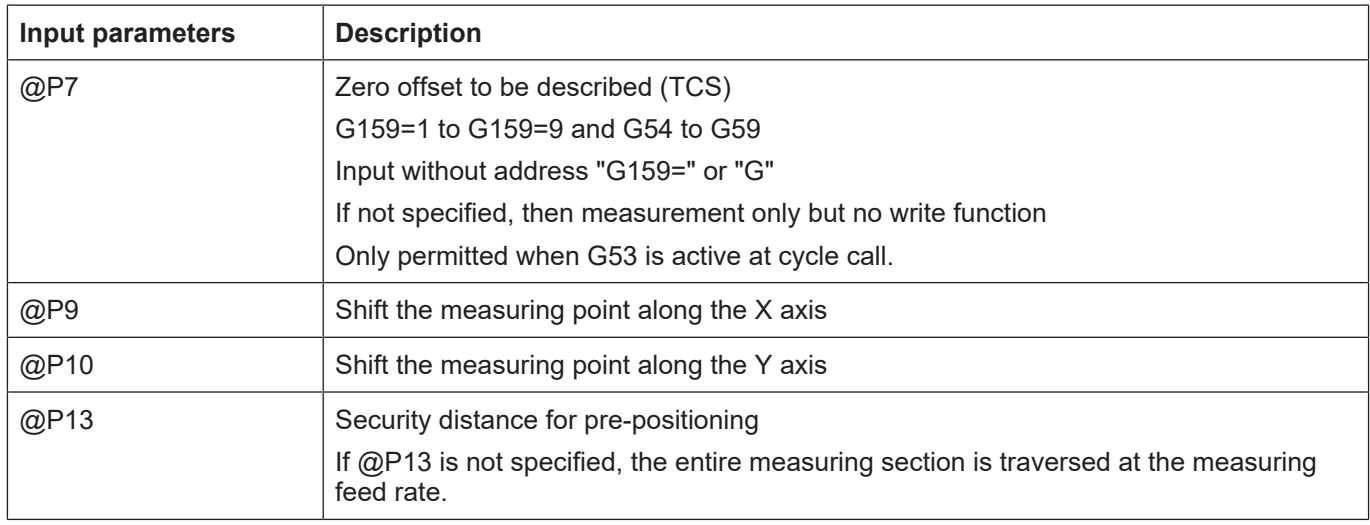

It is recommended using the Syntax check.to verify whether the input parameters have been correctly assigned.

## **10.9.1.3 Syntax**

```
L CYCLE [ NAME = SysMeasWcs28.ecy @P.. = .. ]
```
## **10.9.1.4 Programming example**

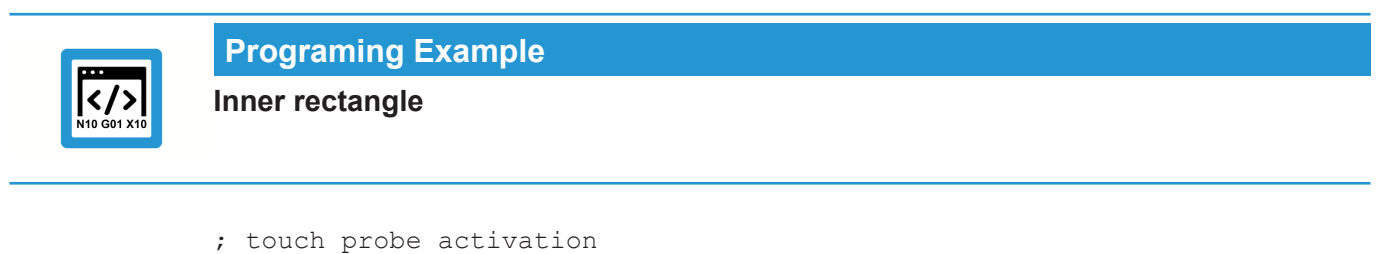

```
T1 D1
; deactivation of the zero offset
G53
```

```
; positioning to the starting point
G0 X0 Y0
G0 Z-15
#VAR
    ;input parameters
    V.L.ZeroOffsetNumber = 54
  V.L.SafetyDistance = 5<br>V.L.PocketLengthX = 40
  V.L.PocketLengthX = 40<br>V.L.PocketLengthY = 60V.L.PocketLengthY = 6<br>V L CrossOver = 5
  V.L.CrossOver
    ;output variables
    V.CYC.SysRetX
    V.CYC.SysRetY
    V.CYC.SysRetLengthX
    V.CYC.SysRetLengthY
#ENDVAR
;cycle call
L CYCLE [NAME="SysMeasWcs28.ecy"  \
                 @P7=V.L.ZeroOffsetNumber\
                 @P13=V.L.SafetyDistance \
                 @P31=V.L.PocketLengthX  \
                 @P32=V.L.PocketLengthY  \
                 @P33=V.L.CrossOver      ]
; print result
#FILE NAME [MSG="SysMeasWcsResult.txt"]
#MSG SAVE ["V.CYC.SysRetX =%f", V.CYC.SysRetX]
#MSG SAVE ["V.CYC.SysRetY =%f", V.CYC.SysRetY]
#MSG SAVE ["V.CYC.SysRetLengthX =%f", V.CYC.SysRetLengthX]
#MSG SAVE ["V.CYC.SysRetLengthY =%f", V.CYC.SysRetLengthY]
G0 Z10
M30
```
### **10.9.1.5 Output variables**

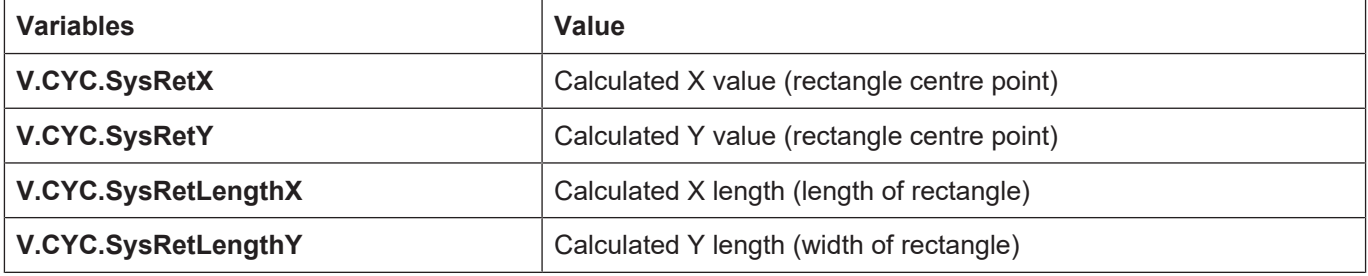

For information on the use of output variables, see Handling output variables  $[$  [19\]](#page-18-0)

## **10.9.2 Outer rectangle**

The touch probe is positioned above the spigot and then measures in the positive and negative X and Y directions after pre-positioning in each case. It then calculates the centre point from these measured values.

The touch probe must be positioned as centrally as possible above the rectangular pocket either manually or in automatic mode.

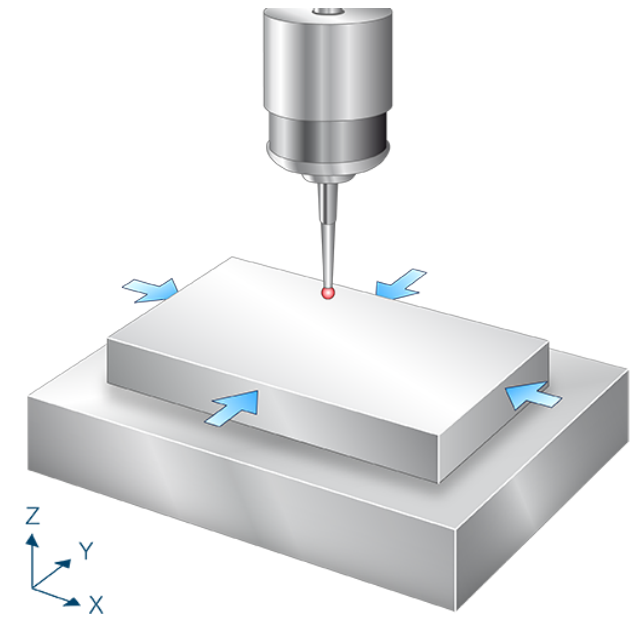

**Fig. 47: Outer rectangle**

# **10.9.2.1 Process (internal cycle)**

The internal cycle process can be described as follows:

- 1. Pre-position in X direction.
- 2. Pre-position in Z direction.
- 3. Measure in X+ direction.
- 4. Clearance in X- direction.
- 5. Move back to Z start.
- 6. Move back to X start.
- 7. Then follow measurements in X+, Y- and Y+
- 8. Description of selected zero offset.

### **10.9.2.2 Parameters**

The touch probe must be configured in addition to supplying the input parameters described here. For more information on this function, see the section [Configuration file \[](#page-91-0)[}](#page-91-0) [92\].](#page-91-0)

The (calibrated) parameters of the touch probe (radius, length and offset in X and Y directions) are specified via the tool parameters.

#### **Required input parameters**

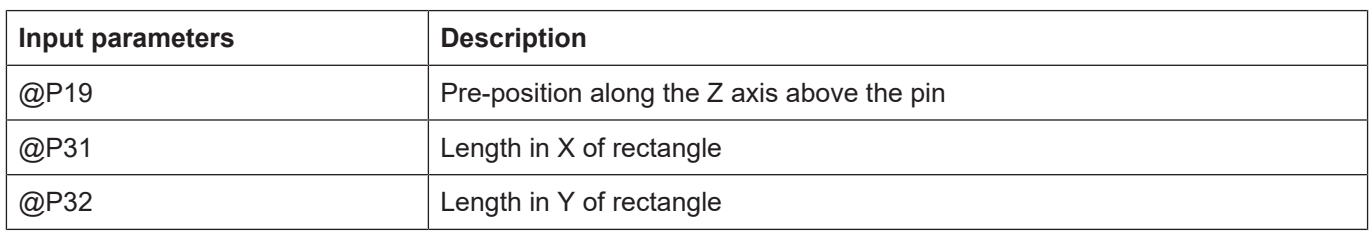

#### **Optional input parameters**

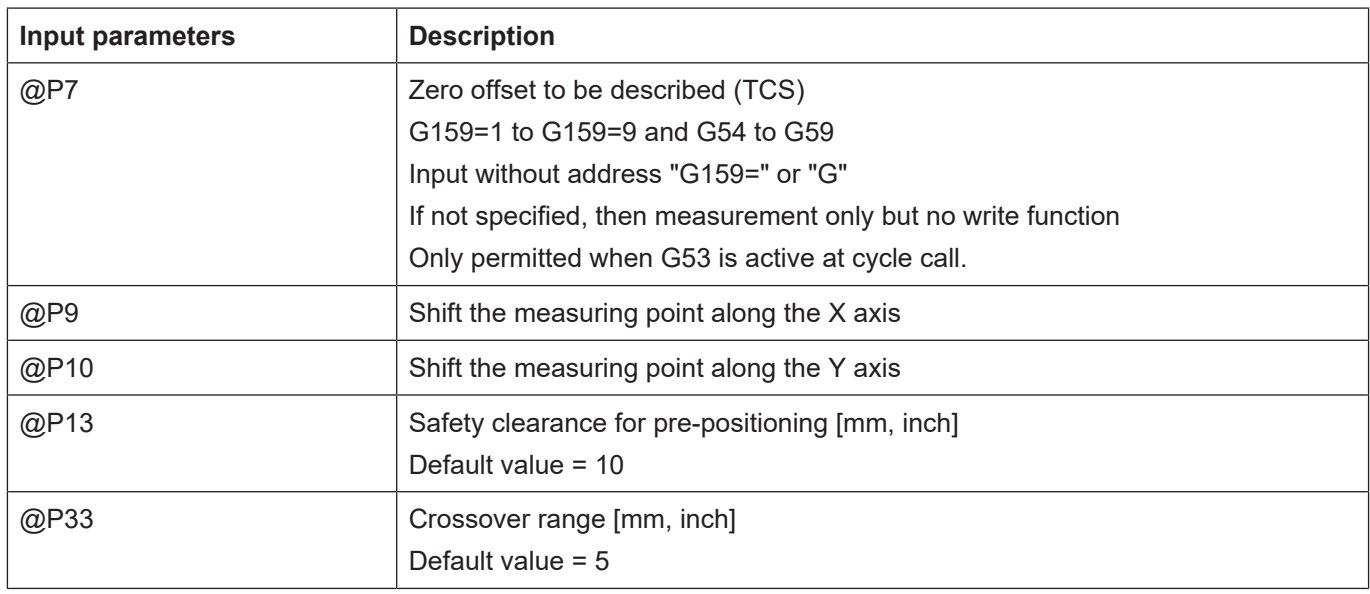

It is recommended using the Syntax check.to verify whether the input parameters have been correctly assigned.

## **10.9.2.3 Syntax**

```
L CYCLE [ NAME = SysMeasWcs29.ecy @P.. = .. ]
```
### **10.9.2.4 Programming example**

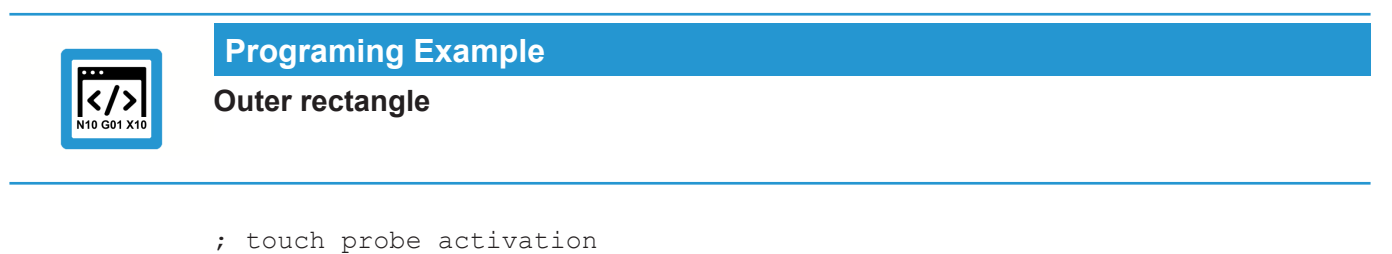

```
T1 D1
; deactivation of the zero offset
G53
```

```
; positioning to the starting point
G0 X0 Y0 Z5
#VAR
    ;input parameters
    V.L.ZeroOffsetNumber = 54
  V.L.SafetyDistance = 10<br>V.L.PositioningZ = -15
  V.L.PositioningZ = -1<br>V.L.PocketLengthX = 40
  V.L.PocketLengthX
  V.L.PocketLengthY = 60<br>V L CrossOver = 10
  V.L.CrossOver
    ;output variables
    V.CYC.SysRetX
    V.CYC.SysRetY
    V.CYC.SysRetLengthX
    V.CYC.SysRetLengthY
#ENDVAR
;cycle call
L CYCLE [NAME="SysMeasWcs29.ecy"  \
                 @P7=V.L.ZeroOffsetNumber\
                 @P13=V.L.SafetyDistance \
                 @P19=V.L.PositioningZ   \
                 @P31=V.L.PocketLengthX  \
                 @P32=V.L.PocketLengthY  \
                 @P33=V.L.CrossOver      ]
; print result
#FILE NAME [MSG="SysMeasWcsResult.txt"]
#MSG SAVE ["V.CYC.SysRetX =%f", V.CYC.SysRetX]
#MSG SAVE ["V.CYC.SysRetY =%f", V.CYC.SysRetY]
#MSG SAVE ["V.CYC.SysRetLengthX =%f", V.CYC.SysRetLengthX]
#MSG SAVE ["V.CYC.SysRetLengthY =%f", V.CYC.SysRetLengthY]
M30
```
## **10.9.2.5 Output variables**

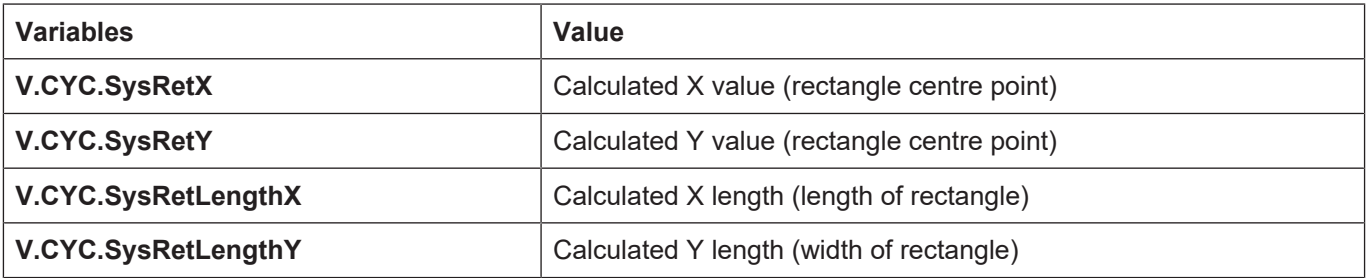

For information on the use of output variables, see Handling output variables  $[$  [19\]](#page-18-0)

# **10.10 Extra measurement cycles**

The calculated value is transferred to the selected zero offset.

## **10.10.1 Centre point across 4 drilled holes**

The centre points of each of the drilled holes are calculated by 4 points (see SysMeasWcs8) and the total centre point is calculated from the 4 centre points.

The touch probe must be positioned in the drilled hole as centrally as possible at measuring depth either manually or in automatic mode.

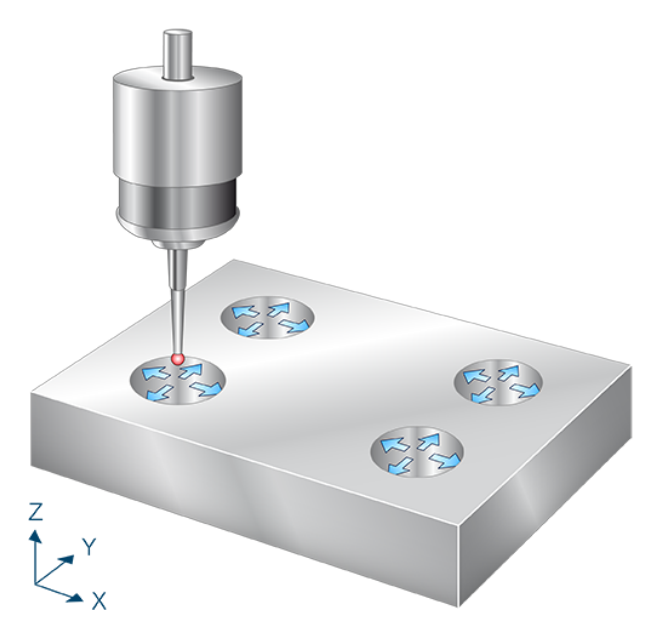

**Fig. 48: Centre point across 4 drilled holes**

# **10.10.1.1 Process (internal cycle)**

The internal cycle process can be described as follows:

- 1. Pre-position in Z.
- 2. (Pre-position in X direction.)
- 3. Measure in X- direction.
- 4. Move back to starting point.
- 5. Then follow measurements in X+, Y- and Y
- 6. Move back to starting point in Z.
- 7. Position in Y on the 2nd drilled hole and repeat the measurement process.
- 8. Position in X on the 3rd drilled hole and repeat the measurement process.
- 9. Position in Y on the 4th drilled hole and repeat the measurement process.
- 10. Determine the central points of the 4 drilled holes
- 11. Description of selected zero offset.

## **10.10.1.2 Parameters**

The touch probe must be configured in addition to supplying the input parameters described here. For more information on this function, see the section [Configuration file \[](#page-91-0)[}](#page-91-0) [92\].](#page-91-0)

The (calibrated) parameters of the touch probe (radius, length and offset in X and Y directions) are specified via the tool parameters.

#### **Required input parameters**

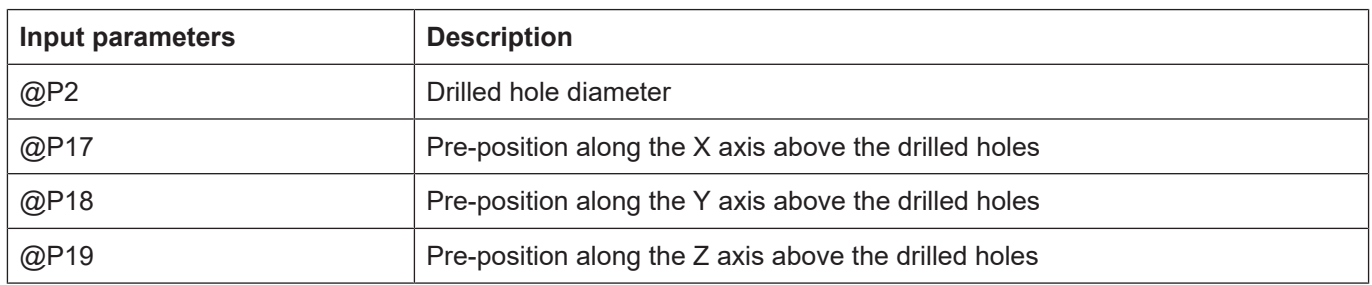

#### **Optional input parameters**

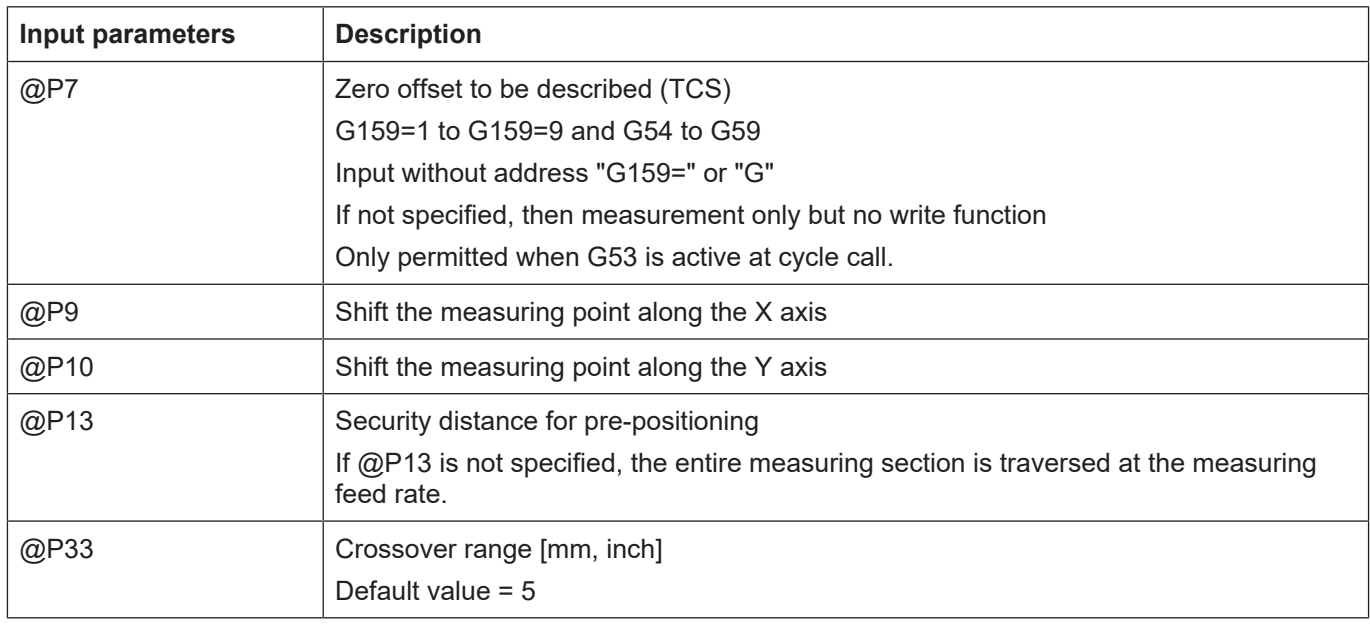

It is recommended using the Syntax check.to verify whether the input parameters have been correctly assigned.

## **10.10.1.3 Syntax**

**L CYCLE [ NAME = SysMeasWcs30.ecy @P.. = .. ]**

## **10.10.1.4 Programming example**

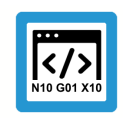

**Programing Example**

**Centre point across 4 drilled holes**

; touch probe activation T1 D1

```
; deactivation of the zero offset
G53
; positioning to the starting point
G0 X0 Y0 Z5
#VAR
    ;input parameters
  V.L.HoleDiameter = 30
    V.L.ZeroOffsetNumber = 54
  V.L.SafetyDistance = 5<br>V.L.PositioningX = 40
  V.L.PositioningX = 40<br>V.L.PositioningY = 30
  V.L.PositioningY = 30<br>V.L.PositioningZ = -15
  V.L.PositioningZ = -1!<br>V.L.CrossOver = 10V.L.CrossOver
    ;output variables
    V.CYC.SysRetX
    V.CYC.SysRetY
#ENDVAR
;cycle call
L CYCLE [NAME="SysMeasWcs30.ecy"  \
                  @P2=V.L.HoleDiameter    \
                  @P7=V.L.ZeroOffsetNumber\
                  @P13=V.L.SafetyDistance \
                  @P17=V.L.PositioningX   \
                  @P18=V.L.PositioningY   \
                  @P19=V.L.PositioningZ   \
                  @P33=V.L.CrossOver      ]
; print result
#FILE NAME [MSG="SysMeasWcsResult.txt"]
#MSG SAVE ["V.CYC.SysRetX =%f", V.CYC.SysRetX]
#MSG SAVE ["V.CYC.SysRetY =%f", V.CYC.SysRetY]
M30
```
## **10.10.1.5 Output variables**

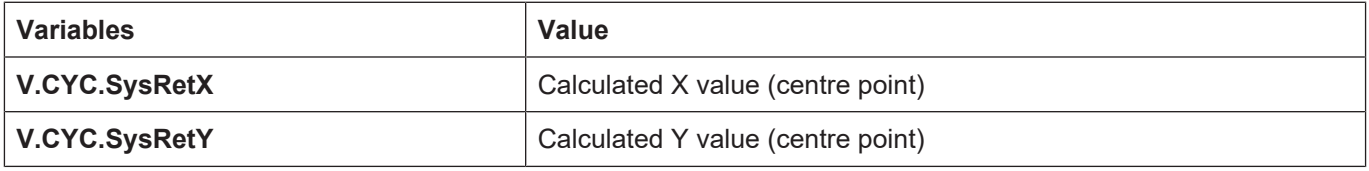

For information on the use of output variables, see [Handling output variables \[](#page-18-0)[}](#page-18-0) [19\]](#page-18-0)

## **10.10.2 Centre point of a hole circle**

The touch probe calculated the centre points of each of the drilled holes by 4 points (see Sys-MeasWcs8) and calculated the total centre point of the hole circle from the centre points.

The touch probe must be positioned as centrally as possible above the central point of the hole circle either manually or in automatic mode.

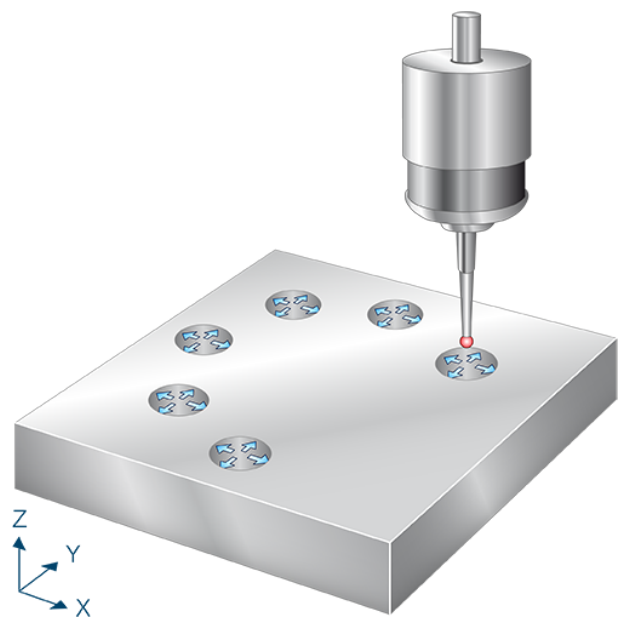

**Fig. 49: Centre point of a hole circle**

# **10.10.2.1 Process (internal cycle)**

The internal cycle process can be described as follows:

- 1. Pre-position in Z
- 2. (Pre-position in X direction.)
- 3. Measure in X- direction.
- 4. Move back to starting point.
- 5. Then follow measurements in X+, Y- and Y+.
- 6. Move back to starting point in Z.
- 7. The next drilled hole positions are calculated and the first drilled hole is measured.
- 8. When the last drilled hole is measured, the centre point of all measurements is calculated
- 9. Description of selected zero offset.

## **10.10.2.2 Parameters**

The touch probe must be configured in addition to supplying the input parameters described here. For more information on this function, see the section [Configuration file \[](#page-91-0)[}](#page-91-0) [92\].](#page-91-0)

The (calibrated) parameters of the touch probe (radius, length and offset in X and Y directions) are specified via the tool parameters.

#### **Required input parameters**

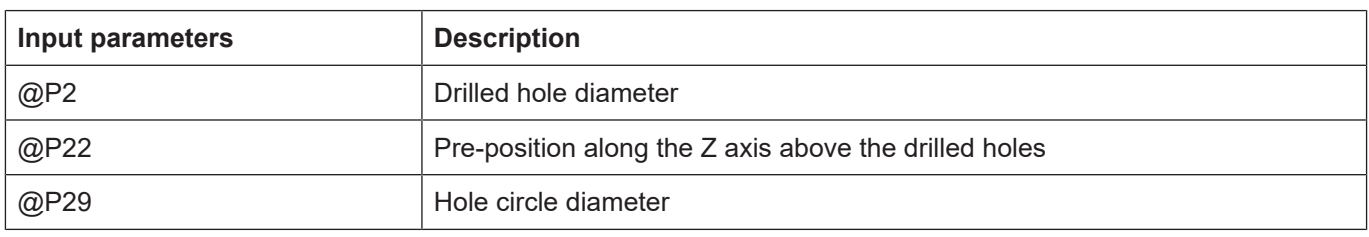

#### **Optional input parameters**

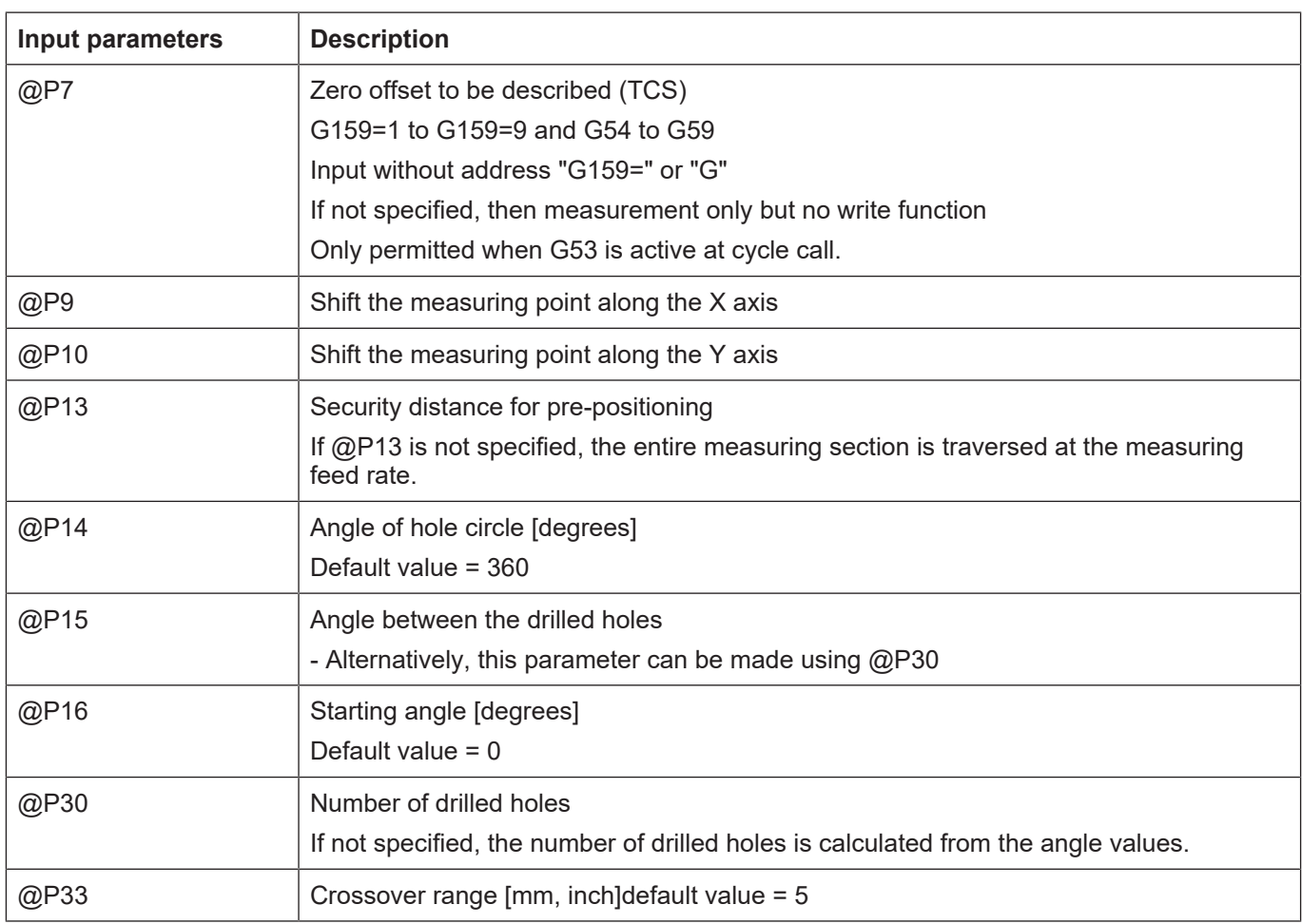

The number of drilled holes can be defined by the angle between the drilled holes or the number of drilled holes. It is **not** permissible to specify @P15 **and** @P30 in the same cycle.

It is recommended using the Syntax check.to verify whether the input parameters have been correctly assigned.

### **10.10.2.3 Syntax**

**L CYCLE [ NAME = SysMeasWcs31.ecy @P.. = .. ]**

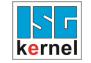

### **10.10.2.4 Programming example**

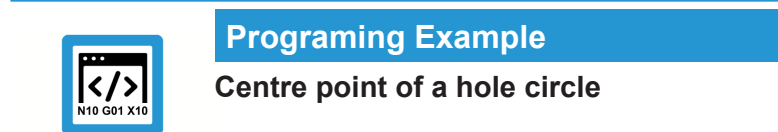

```
; touch probe activation
T1 D1
; deactivation of the zero offset
G53
; positioning to the starting point
G0 X0 Y0 Z5
#VAR
    ;input parameters
 V.L.HoleDiameter = 30
   V.L.ZeroOffsetNumber   = 54
 V.L.PositioningZ = -15
  V.L.HoleCircleDiameter = 50<br>V.L.NumberOfHoles = 3
  V.L.NumberOfHoles = 3<br>V.L.CrossOver = 10
  V.L.CrossOver
    ;output variables
    V.CYC.SysRetX
    V.CYC.SysRetY
#ENDVAR
;cycle call
L CYCLE [NAME="SysMeasWcs31.ecy"
         @P2=V.L.HoleDiameter \
                 @P7=V.L.ZeroOffsetNumber    \
                 @P22=V.L.PositioningZ       \
                 @P29=V.L.HoleCircleDiameter \
                 @P30=V.L.NumberOfHoles      \
                 @P33=V.L.CrossOver          ]
; print result
#FILE NAME [MSG="SysMeasWcsResult.txt"]
#MSG SAVE ["V.CYC.SysRetX =%f", V.CYC.SysRetX]
#MSG SAVE ["V.CYC.SysRetY =%f", V.CYC.SysRetY]
```
M30

Another example for handling SysMeasWcs cycles is contained in the [Overview section \[](#page-88-0)[}](#page-88-0) [89\]](#page-88-0) in the subsection Programming.

#### **10.10.2.5 Output variables**

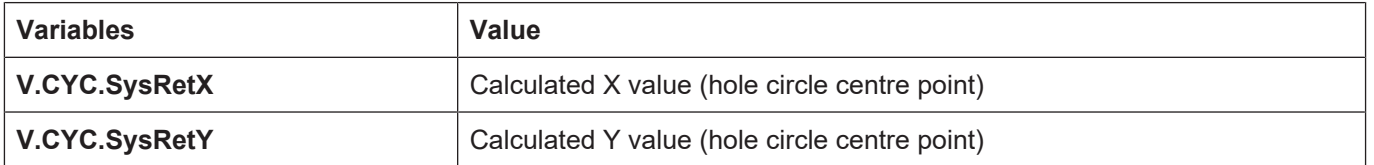

For information on the use of output variables, see [Handling output variables \[](#page-18-0) $\triangleright$  [19\]](#page-18-0)

# **10.11 Measuring a circle segment**

The following cycles determine the X and Y values of the centre point of a circle segment. The determined values are transferred to the selected zero offset.

## **10.11.1 Measuring circle segment from the inside (3 points)**

After positioning within the drilled hole, the touch probe measures along the 3 angled straight lines defined by an incremental angle. The touch probe must be positioned in the drilled hole as centrally as possible at measuring depth either manually or in automatic mode.

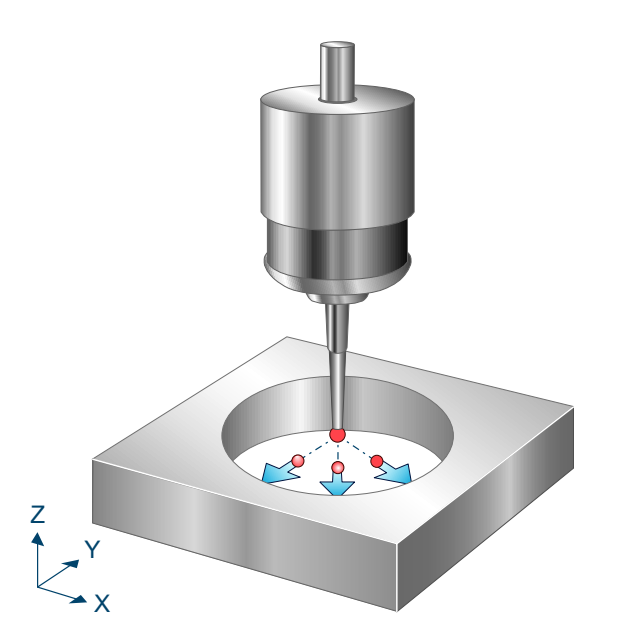

**Fig. 50: Measure circle segment from the inside with 3 points**

## **10.11.1.1 Process (internal cycle)**

The internal cycle process can be described as follows

- 1. (Pre-position in X and Y directions using 1st angle.)
- 2. Measure in X and Y directions using 1st angle.
- 3. Move back to starting point.
- 4. This is followed by the measurements at angle 2 and angle 3.
- 5. Description of selected zero offset.

### **10.11.1.2 Parameters**

The touch probe must be configured in addition to supplying the input parameters described here. For more information on this function, see the section [Configuration file \[](#page-91-0)[}](#page-91-0) [92\].](#page-91-0)

The (calibrated) parameters of the touch probe (radius, length and offset in X and Y directions) are specified via the tool parameters.

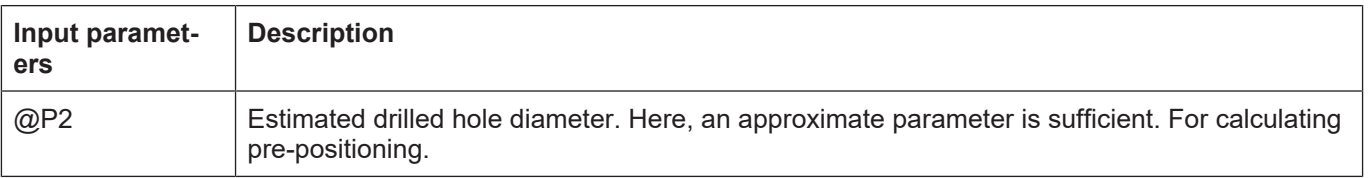

#### **Required input parameters**

### **Optional input parameters**

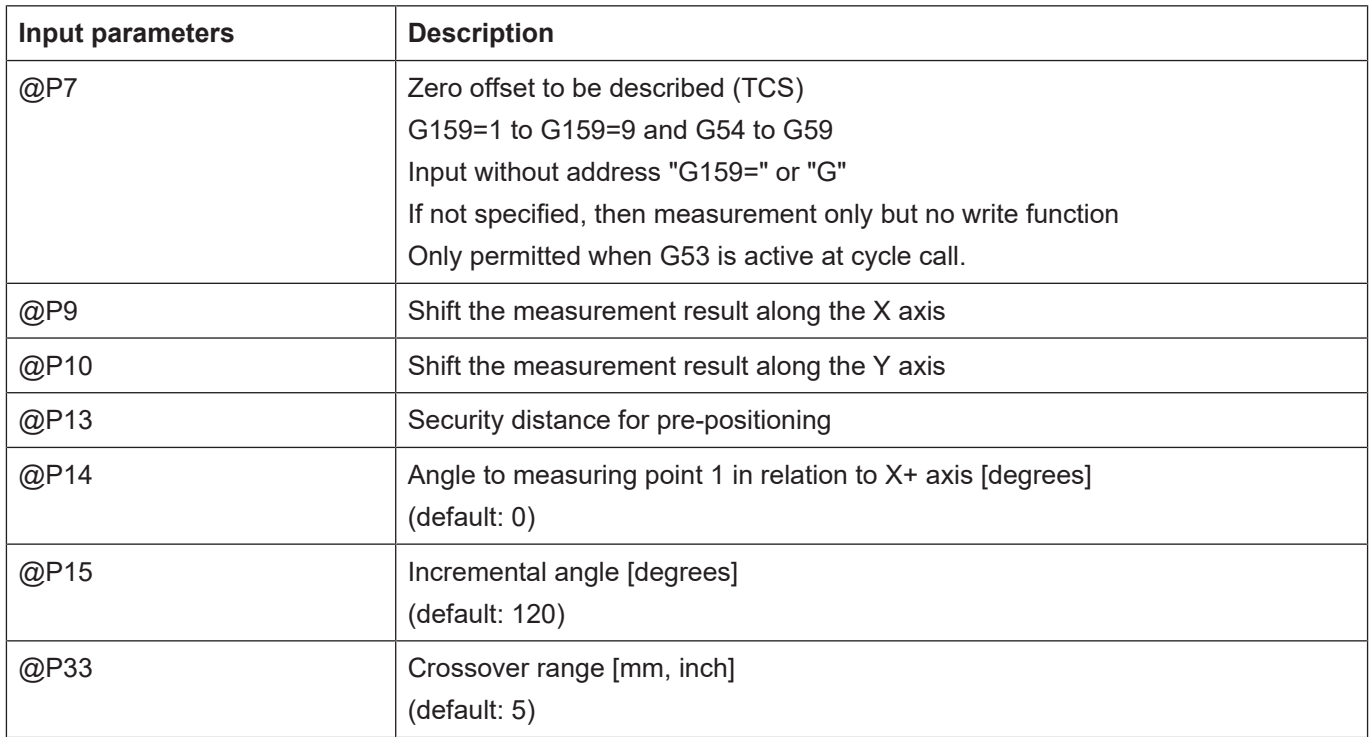

It is recommended using the Syntax check.to verify whether the input parameters have been correctly assigned.

## **10.11.1.3 Syntax**

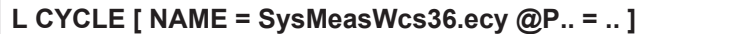

## **10.11.1.4 Programming example**

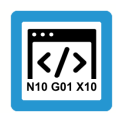

## **Programing Example**

**Measuring a workpiece**

```
; touch probe activation
T1 D1
; deactivation of the zero offset
G53
; positioning to the starting point
G00 X50 Y20
G00 Z-10
#VAR
    ;input parameters
 V.L.HoleDiameter = 20
   V.L.ZeroOffsetNumber = 54
   V.L.SafetyDistance   = 1
 V.L.StartAngle = 20
  V.L.IncrementalAngle = 70<br>V.L.CrossOver = 0V.L.CrossOver
```

```
  ;output variables
    V.CYC.SysRetX
    V.CYC.SysRetY
    V.CYC.SysRetDiameter
#ENDVAR
;cycle call
L CYCLE[NAME="SysMeasWcs36.ecy"\
                 @P2=V.L.HoleDiameter\
                 @P7=V.L.ZeroOffsetNumber\
                 @P13=V.L.SafetyDistance\
                 @P14=V.L.StartAngle\
                 @P15=V.L.IncrementalAngle\
                 @P33=V.L.CrossOver]
; print result
#FILE NAME [MSG="SysMeasWcsResult.txt"]
#MSG SAVE ["V.CYC.SysRetX        =%f", V.CYC.SysRetX       ]
#MSG SAVE ["V.CYC.SysRetY        =%f", V.CYC.SysRetY       ]
#MSG SAVE ["V.CYC.SysRetDiameter =%f", V.CYC.SysRetDiameter]
G00 Z10
M30
```
## **10.11.1.5 Output variables**

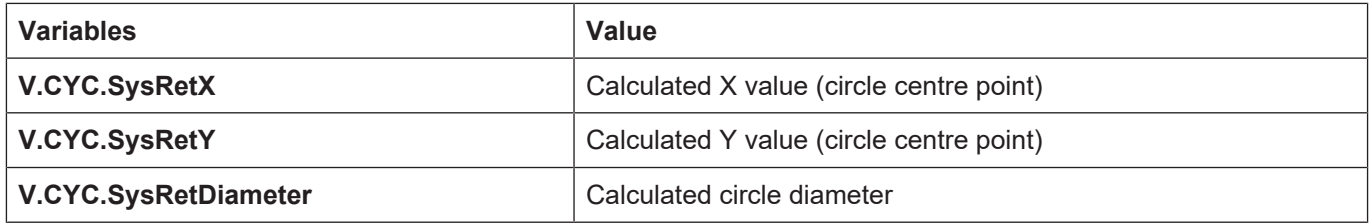

For information on the use of output variables, see [Handling output variables \[](#page-18-0) $\triangleright$  [19\]](#page-18-0)

## **10.11.2 Measuring circle segment from the inside (4 points)**

After positioning within the drilled hole, the touch probe measures along the 3 angled straight lines defined by an incremental angle. The touch probe must be positioned in the drilled hole as centrally as possible at measuring depth either manually or in automatic mode.

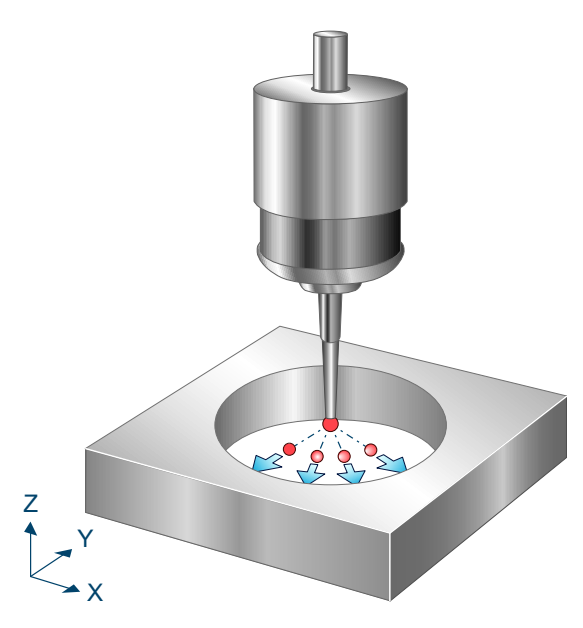

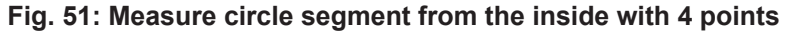

## **10.11.2.1 Process (internal cycle)**

The internal cycle process can be described as follows

- 1. Pre-position in X and Y directions using 1st angle.
- 2. Measure in X and Y directions using 1st angle.
- 3. Move back to starting point.
- 4. This is followed by the measurements at angle 2, angle 3 and angle 4.
- 5. Description of selected zero offset.

### **10.11.2.2 Parameters**

The touch probe must be configured in addition to supplying the input parameters described here. For more information on this function, see the section [Configuration file \[](#page-91-0)[}](#page-91-0) [92\].](#page-91-0)

The (calibrated) parameters of the touch probe (radius, length and offset in X and Y directions) are specified via the tool parameters.

#### **Required input parameters**

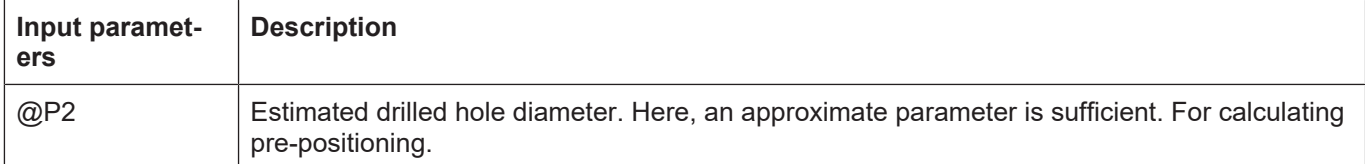

#### **Optional input parameters**

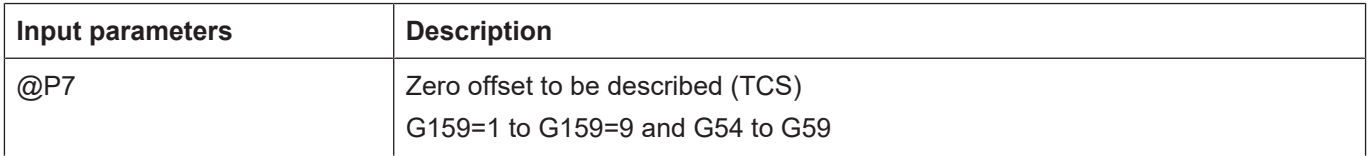

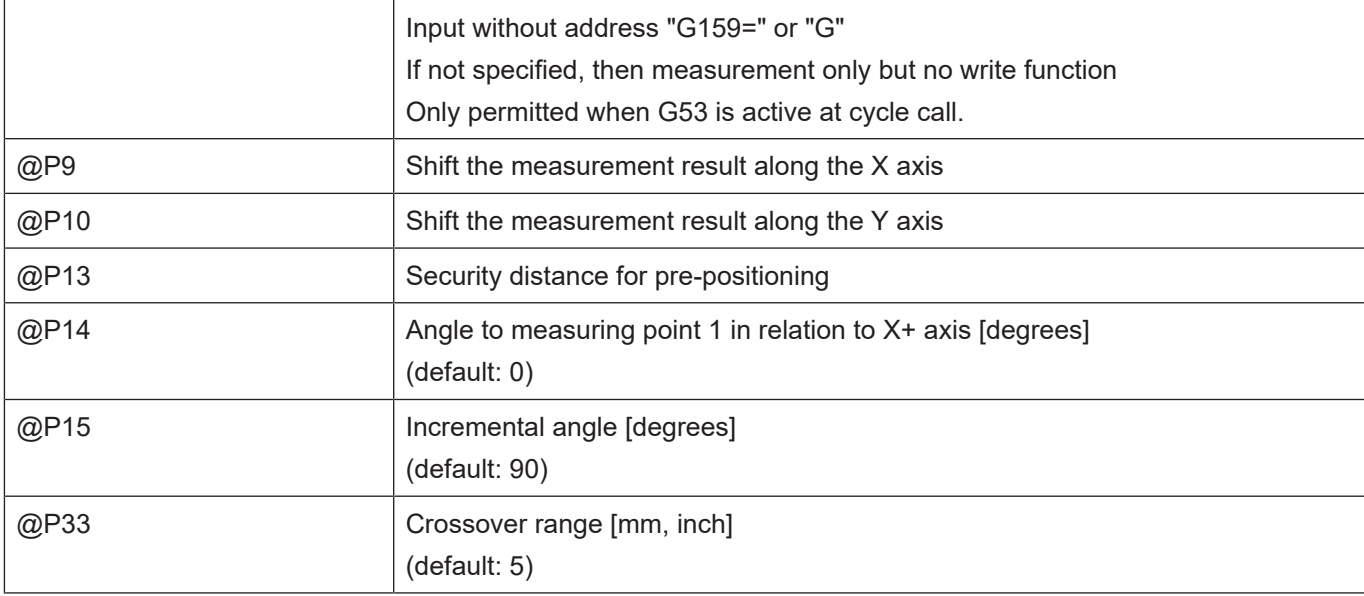

It is recommended using the Syntax check.to verify whether the input parameters have been correctly assigned.

## **10.11.2.3 Syntax**

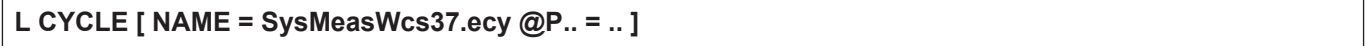

## **10.11.2.4 Programming example**

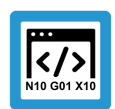

**Programing Example**

**Measuring a workpiece**

```
; touch probe activation
T1 D1
; deactivation of the zero offset
G53
; positioning to the starting point
G00 X50 Y20
G00 Z-10
#VAR
    ;input parameters
  V.L.HoleDiameter = 20
   V.L.ZeroOffsetNumber = 54
  V.L.SafetyDistance   = 1
  V.L.StartAngle       = 20
  V.L.IncrementalAngle = 44<br>V.L.CrossOver = 0
  V.L.CrossOver
    ;output variables
    V.CYC.SysRetX
    V.CYC.SysRetY
    V.CYC.SysRetDiameter
#ENDVAR
```

```
;cycle call
L CYCLE[NAME="SysMeasWcs37.ecy"\
                 @P2=V.L.HoleDiameter\
                 @P7=V.L.ZeroOffsetNumber\
                 @P13=V.L.SafetyDistance\
                 @P14=V.L.StartAngle\
                 @P15=V.L.IncrementalAngle\
                 @P33=V.L.CrossOver]
; print result
#FILE NAME [MSG="SysMeasWcsResult.txt"]
#MSG SAVE ["V.CYC.SysRetX        =%f", V.CYC.SysRetX       ]
#MSG SAVE ["V.CYC.SysRetY        =%f", V.CYC.SysRetY       ]
#MSG SAVE ["V.CYC.SysRetDiameter =%f", V.CYC.SysRetDiameter]
G00 Z10
M30
```
## **10.11.2.5 Output variables**

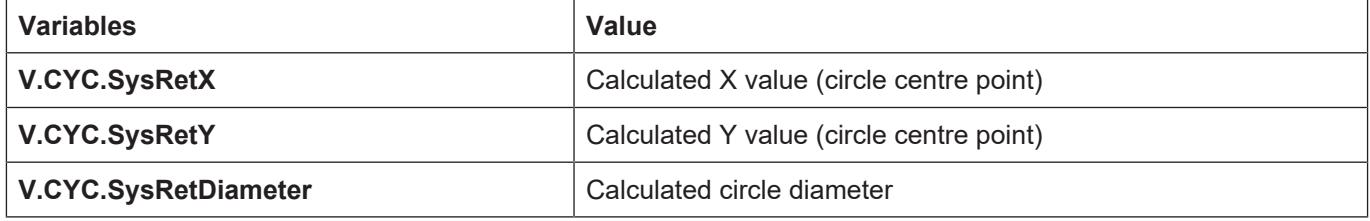

For information on the use of output variables, see Handling output variables  $[\nvdash 19]$  $[\nvdash 19]$ 

### **10.11.3 Measuring circle segment from the outside (3 points)**

After positioning above the spigot, the touch probe measures along the 3 angled straight lines defined by an incremental angle. The touch probe must be positioned in the drilled hole as centrally as possible at measuring depth either manually or in automatic mode.

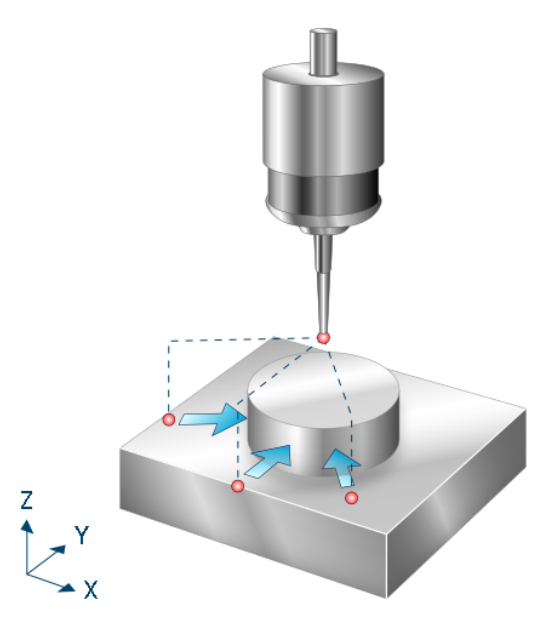

#### **Fig. 52: Measure circle segment from the outside with 3 points**

## **10.11.3.1 Process (internal cycle)**

The internal cycle process can be described as follows

- 1. Pre-position in X and Y directions using 1st angle.
- 2. Pre-position in Z direction.
- 3. Measure in X and Y directions using 1st angle.
- 4. Lift in Z and return to start point.
- 5. This is followed by the measurements at angle 2 and angle 3.
- 6. Description of selected zero offset.

#### **10.11.3.2 Parameters**

The touch probe must be configured in addition to supplying the input parameters described here. For more information on this function, see the section [Configuration file \[](#page-91-0) $\blacktriangleright$  [92\].](#page-91-0)

The (calibrated) parameters of the touch probe (radius, length and offset in X and Y directions) are specified via the tool parameters.

#### **Required input parameters**

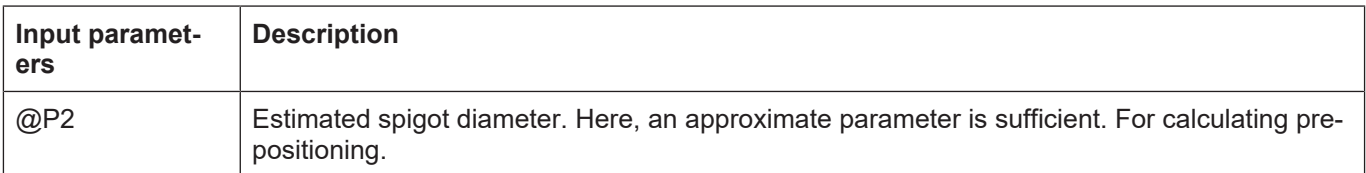

#### **Optional input parameters**

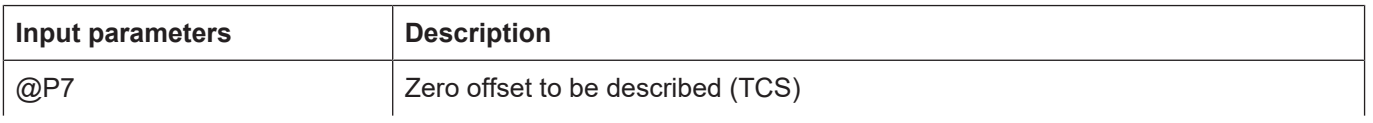

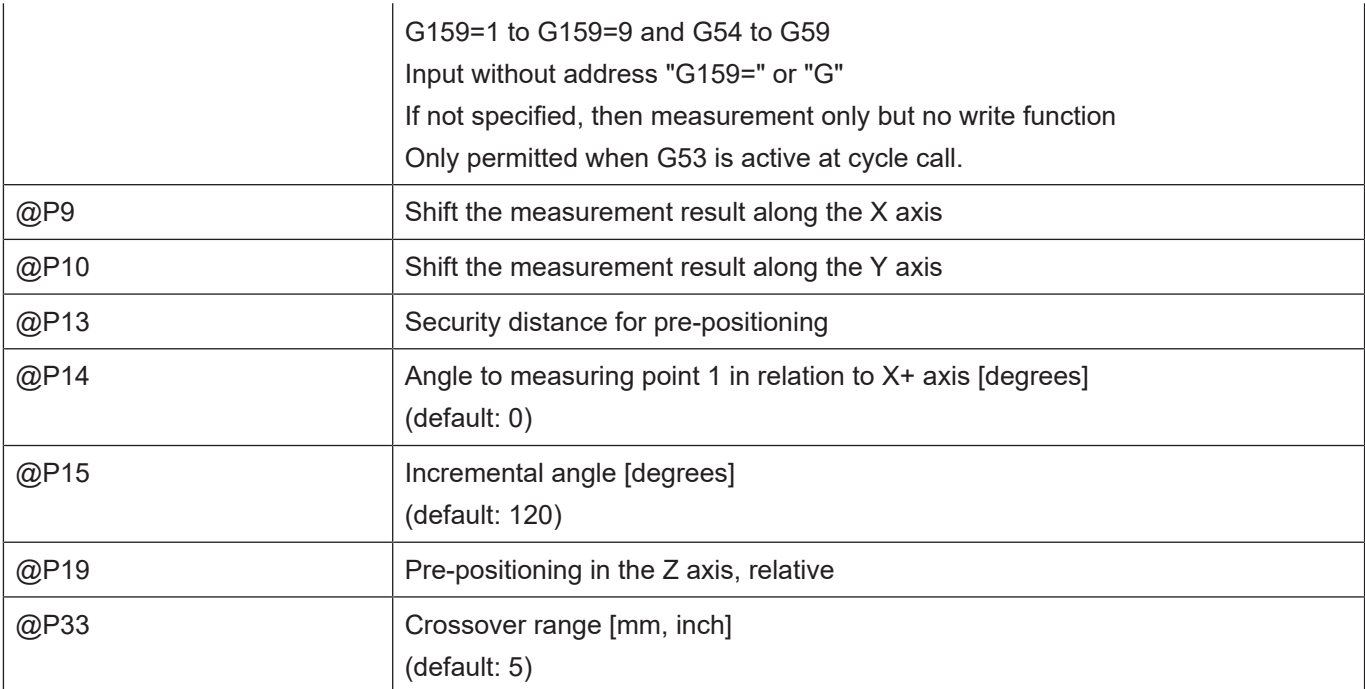

It is recommended using the Syntax check.to verify whether the input parameters have been correctly assigned.

## **10.11.3.3 Syntax**

```
L CYCLE [ NAME = SysMeasWcs38.ecy @P.. = .. ]
```
## **10.11.3.4 Programming example**

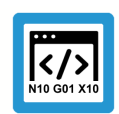

**Programing Example**

**Measuring a workpiece**

```
; touch probe activation
T1 D1
; deactivation of the zero offset
G53
; positioning to the starting point
G00 X50 Y20
G00 Z10
#VAR
   ;input parameters
   V.L.SpigotDiameter   = 20
   V.L.ZeroOffsetNumber = 54
   V.L.SafetyDistance   = 3
 V.L.S<sub>t</sub>artAngle = 20  V.L.IncrementalAngle = 70
 V.L.CrossOver = 5
    ;output variables
    V.CYC.SysRetX
```

```
  V.CYC.SysRetY
    V.CYC.SysRetDiameter
#ENDVAR
;cycle call
L CYCLE[NAME="SysMeasWcs38.ecy"     \
                      @P2=V.L.SpigotDiameter    \
            @P7=V.L.ZeroOffsetNumber \<br>@P13=V.L.SafetvDistance \
            QP13=V.L.SafetyDistance \qquad \qquad QP14=V.L.StarImage \qquad \qquad QP14=V.L.StarRange \qquad \qquad QP14=V.L.StarImage@P14=V.L.StartAngle
                      @P15=V.L.IncrementalAngle \
            @P33=V.L.CrossOver ]
; print result
#FILE NAME [MSG="SysMeasWcsResult.txt"]
#MSG SAVE ["V.CYC.SysRetX        =%f", V.CYC.SysRetX       ]
#MSG SAVE ["V.CYC.SysRetY        =%f", V.CYC.SysRetY       ]
#MSG SAVE ["V.CYC.SysRetDiameter =%f", V.CYC.SysRetDiameter]
G00 Z0
M30
```
# **10.11.3.5 Output variables**

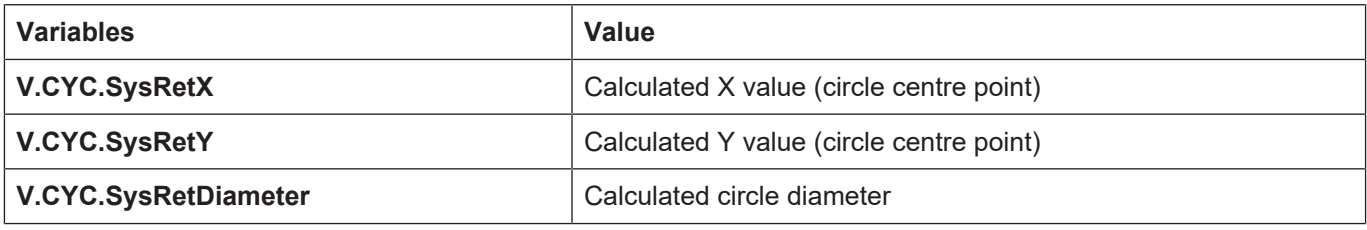

For information on the use of output variables, see [Handling output variables \[](#page-18-0) $\triangleright$  [19\]](#page-18-0)

### **10.11.4 Measuring circle segment from the outside (4 points)**

After positioning above the spigot, the touch probe measures along the 4 angled straight lines defined by an incremental angle. The touch probe must be positioned outside the spigot as centrally as possible at measuring depth either manually or in automatic mode.

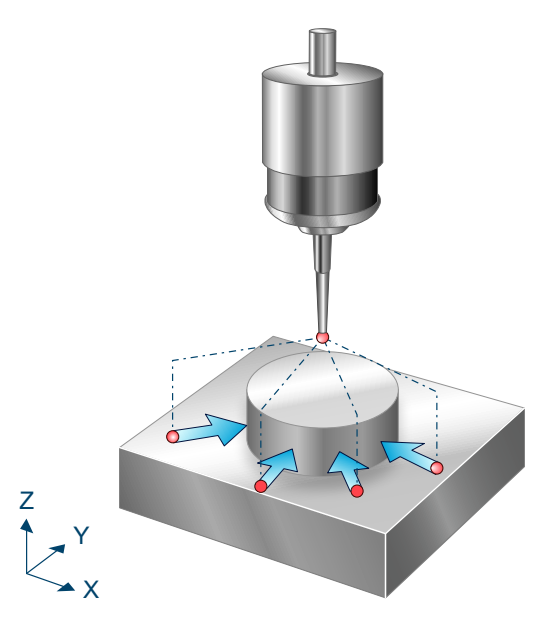

#### **Fig. 53: Measure circle segment from the outside with 4 points**

## **10.11.4.1 Process (internal cycle)**

The internal cycle process can be described as follows

- 1. Pre-position in X and Y directions using 1st angle.
- 2. Pre-position in Z direction.
- 3. Measure in X and Y directions using 1st angle.
- 4. Lift in Z and return to start point.
- 5. This is followed by the measurements at angle 2, angle 3 and angle 4.
- 6. Description of selected zero offset.

#### **10.11.4.2 Parameters**

The touch probe must be configured in addition to supplying the input parameters described here. For more information on this function, see the section [Configuration file \[](#page-91-0) $\blacktriangleright$  [92\].](#page-91-0)

The (calibrated) parameters of the touch probe (radius, length and offset in X and Y directions) are specified via the tool parameters.

#### **Required input parameters**

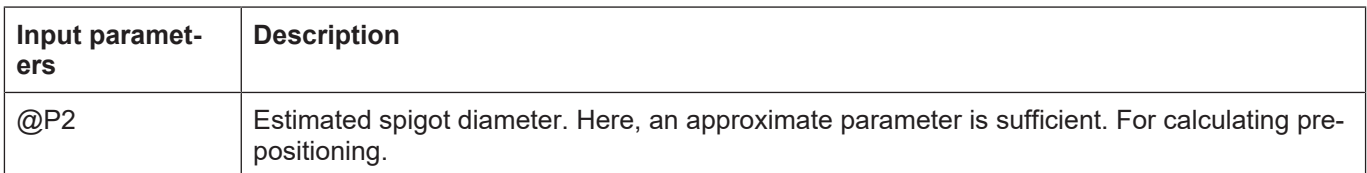

#### **Optional input parameters**

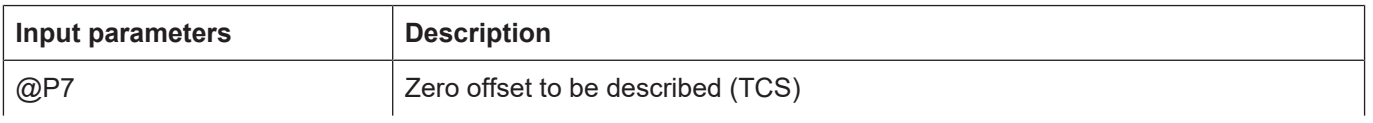

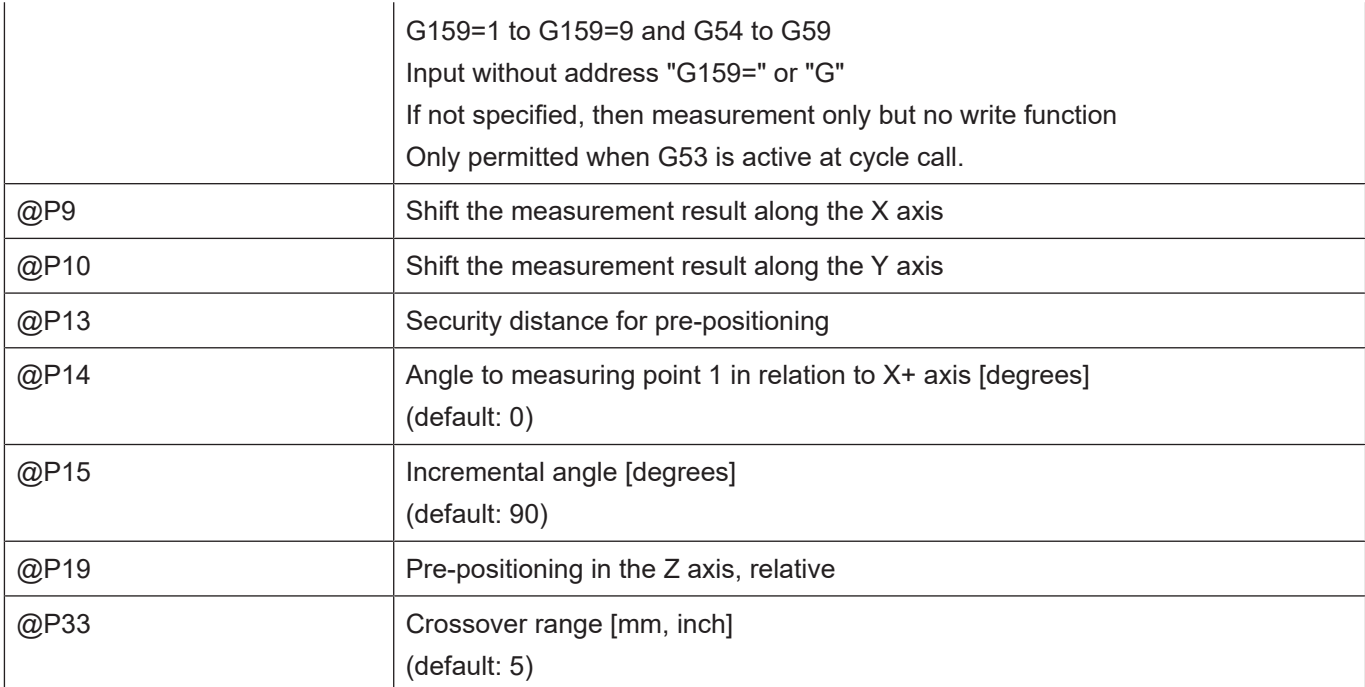

It is recommended using the Syntax check.to verify whether the input parameters have been correctly assigned.

## **10.11.4.3 Syntax**

```
L CYCLE [ NAME = SysMeasWcs39.ecy @P.. = .. ]
```
## **10.11.4.4 Programming example**

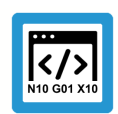

**Programing Example**

**Measuring a workpiece**

```
; touch probe activation
T1 D1
; deactivation of the zero offset
G53
; positioning to the starting point
G00 X50 Y20
G00 Z10
#VAR
   ;input parameters
   V.L.SpigotDiameter   = 20
   V.L.ZeroOffsetNumber = 54
   V.L.SafetyDistance   = 3
 V.L.S<sub>t</sub>artAngle = 20  V.L.IncrementalAngle = 70
 V.L.CrossOver = 5
    ;output variables
    V.CYC.SysRetX
```

```
  V.CYC.SysRetY
    V.CYC.SysRetDiameter
#ENDVAR
;cycle call
L CYCLE[NAME="SysMeasWcs39.ecy" @P2 = V.L.SpigotDiameter \
                                                                        @P7  = V.L.ZeroOffsetNumber \
                                        \texttt{QP13} = \texttt{V.L.SafetyDistance} \
                                        \texttt{QP14} = \texttt{V.L}. \texttt{StartAngle} \
                                                                        @P15 = V.L.IncrementalAngle \
                                        \texttt{QP33} = \texttt{V.L.CrossOver} ]
; print result
#FILE NAME [MSG="SysMeasWcsResult.txt"]
#MSG SAVE ["V.CYC.SysRetX        =%f", V.CYC.SysRetX       ]
#MSG SAVE ["V.CYC.SysRetY        =%f", V.CYC.SysRetY       ]
#MSG SAVE ["V.CYC.SysRetDiameter =%f", V.CYC.SysRetDiameter]
G00 Z0
M30
```
## **10.11.4.5 Output variables**

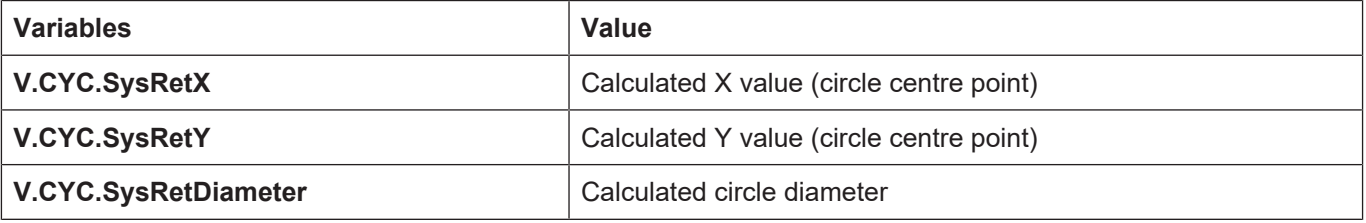

For information on the use of output variables, see [Handling output variables \[](#page-18-0)[}](#page-18-0) [19\]](#page-18-0)

# **10.12 Measuring a corner**

The following cycles determine the X and Y values of the corner and the rotation of the workpiece. The determined values are transferred to the selected zero offset.

### **10.12.1 Rectangular corner**

This cycle measures a rectangular outside or inside corner. This requires three measuring points. Outside and inside corners are distinguished by an appropriate enquiry of the input parameters, as described in the related subsection.

If @P7 is specified, only the corner coordinates in X and Y are written to the zero offset, but not the twist in C. If required, the twist in C can be manually transferred to the related zero offset by evaluating the output variables in the post-program.

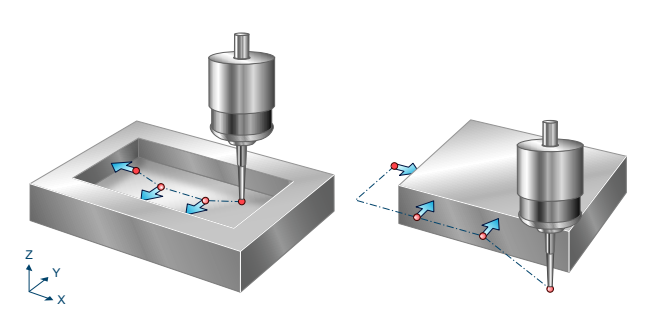

**Fig. 54: Rectangular inside and outside corners**

## **10.12.1.1 Process (internal cycle)**

The internal cycle process can be described as follows

- 1. Approach the pre-position.
- 2. Measure in Y axis.
- 3. Clearance in Y at starting point.
- 4. Position in X axis.
- 5. Measure in Y axis.
- 6. Clearance in Y at second starting point.
- 7. Position in X axis.
- 8. Position in Y axis.
- 9. Measure in X axis.
- 10. Description of selected zero offset.

## **10.12.1.2 Parameters**

The touch probe must be configured in addition to supplying the input parameters described here. For more information on this function, see the section [Configuration file \[](#page-91-0) $\triangleright$  [92\].](#page-91-0)

The (calibrated) parameters of the touch probe (radius, length and offset in X and Y directions) are specified via the tool parameters.

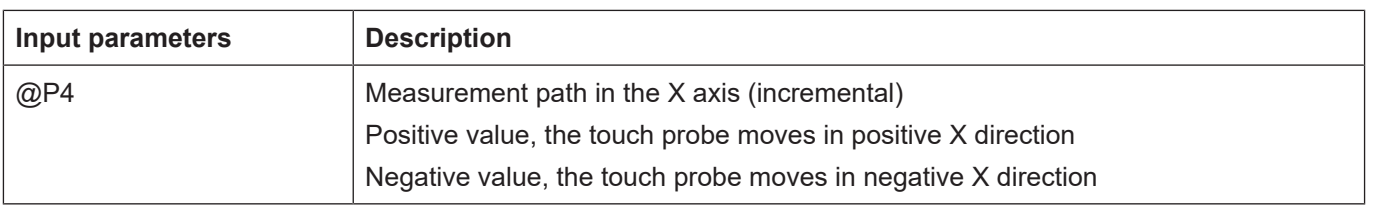

#### **Required input parameters**

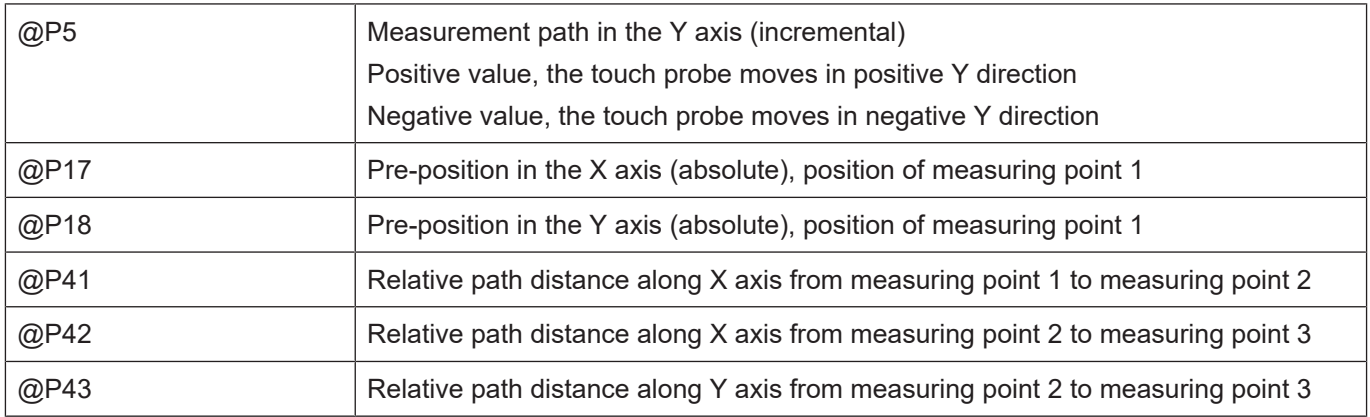

## **Optional input parameters**

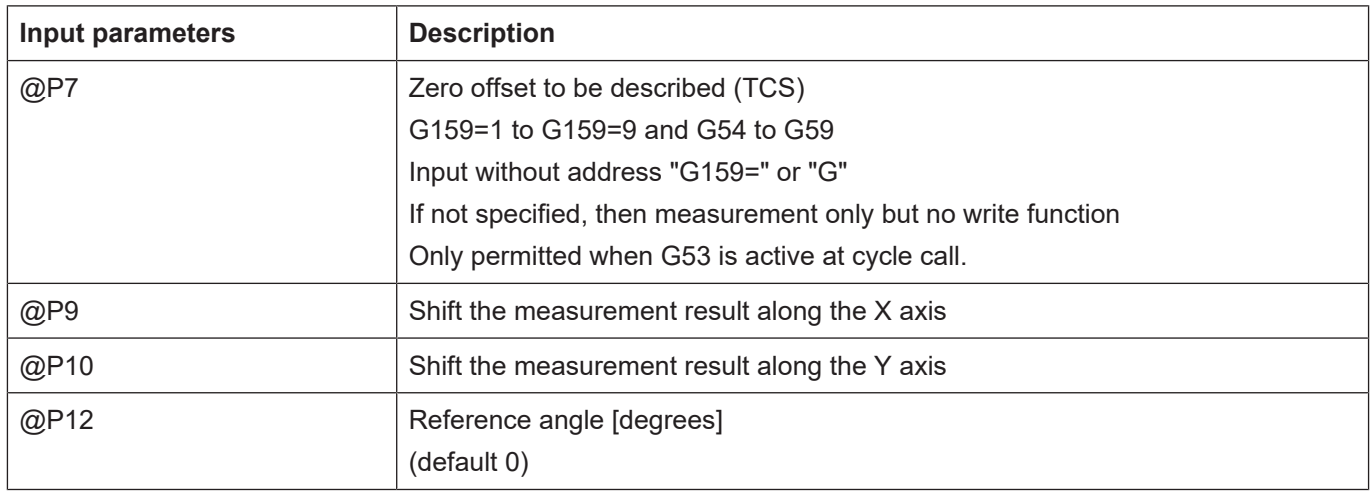

### **Difference between outside and inside corners**

An outside corner is traversed when

- $@P5 > 0$  and  $@P43 > 0$ , or
- $@P5 < 0$  and  $@P43 < 0$ .

An inside corner is traversed when

- @P5 > 0 and @P43 < 0, or
- $@P5 < 0$  and  $@P43 > 0$ .

It is recommended using the Syntax check.to verify whether the input parameters have been correctly assigned.

## **10.12.1.3 Syntax**

**L CYCLE [ NAME = SysMeasWcs34.ecy @P.. = .. ]**

## **10.12.1.4 Programming example**

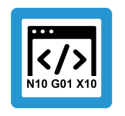

# **Programing Example**

**Measuring a rectangular outside corner**

```
; touch probe activation
T1 D1
; deactivation of the zero offset
G53
; positioning to the starting point
G0 X0 Y0
G_0 Z-10#VAR
    ;input parameters
  V.L.MeasDistX = 5V.L.MeasDistY = 5
    V.L.ZeroOffsetNumber   = 54
  V.L.PositioningX = 10
  V.L.PositioningY = 10
  V.L. RelativeX1 = -30<br>V.L. RelativeX2 = -30V.L. RelativeX2 = -30<br>V.L. RelativeY = 30V.L.RelativeY
    ;output variables
    V.CYC.SysRetX
    V.CYC.SysRetY
    V.CYC.SysRetC
#ENDVAR
;cycle call
L CYCLE[NAME="SysMeasWcs34.ecy"\
                @P4=V.L.MeasDistX\
                @P5=V.L.MeasDistY\
                @P7=V.L.ZeroOffsetNumber\
                @P17=V.L.PositioningX\
                @P18=V.L.PositioningY\
                @P41=V.L.RelativeX1\
                @P42=V.L.RelativeX2\
                @P43=V.L.RelativeY]
; print result
#FILE NAME [MSG="SysMeasWcsResult.txt"]
#MSG SAVE ["V.CYC.SysRetX =%f", V.CYC.SysRetX]
#MSG SAVE ["V.CYC.SysRetY =%f", V.CYC.SysRetY]
#MSG SAVE ["V.CYC.SysRetC =%f", V.CYC.SysRetC]
G00 Z10
M30
```
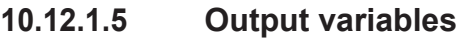

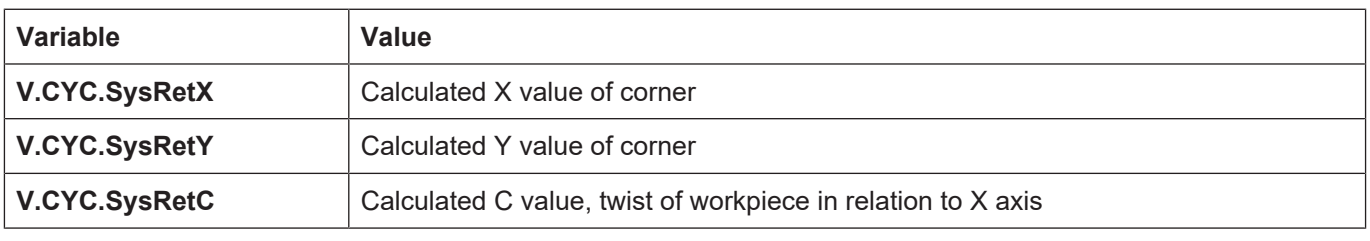

For information on the use of output variables, see Handling output variables  $[$  [19\]](#page-18-0)

## **10.12.2 Any corner**

This cycle measures any outside or inside corner. This requires four measuring points. Outside and inside corners are distinguished by an appropriate enquiry of the input parameters, as described in the related subsection.

If @P7 is specified, only the corner coordinates in X and Y are written to the zero offset, but not the twist in C. If required, the twist in C can be manually transferred to the related zero offset by evaluating the output variables in the post-program.

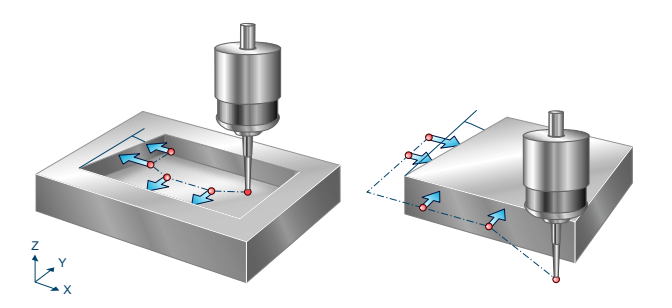

**Fig. 55: Any inside and outside corners**

## **10.12.2.1 Process (internal cycle)**

The internal cycle process can be described as follows

- 1. Approach the pre-position.
- 2. Measure in Y axis.
- 3. Clearance in Y at starting point.
- 4. Position in X axis.
- 5. Measure in Y axis.
- 6. Clearance in Y at second starting point.
- 7. Position in X axis.
- 8. Position in Y axis.
- 9. Measure in X axis.
- 10. Position in Y axis.
- 11. Measure in X axis.
- 12. Description of selected zero offset.

### **10.12.2.2 Parameters**

The touch probe must be configured in addition to supplying the input parameters described here. For more information on this function, see the section [Configuration file \[](#page-91-0)[}](#page-91-0) [92\].](#page-91-0)

The (calibrated) parameters of the touch probe (radius, length and offset in X and Y directions) are specified via the tool parameters.

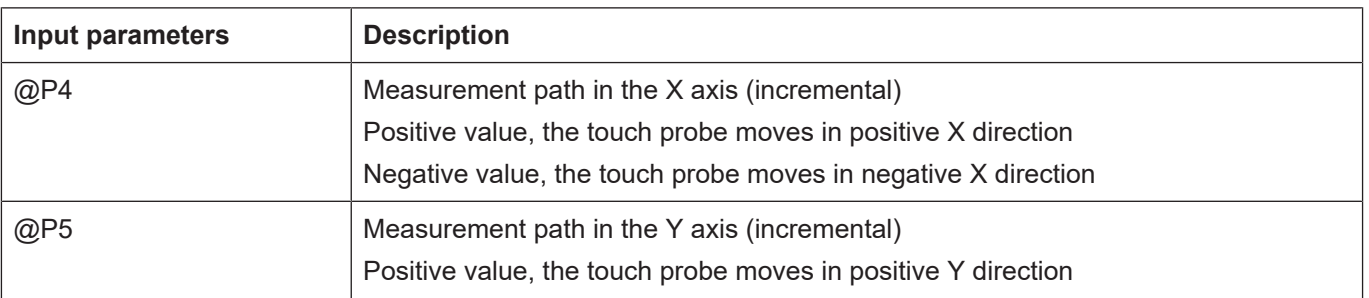

### **Required input parameters**
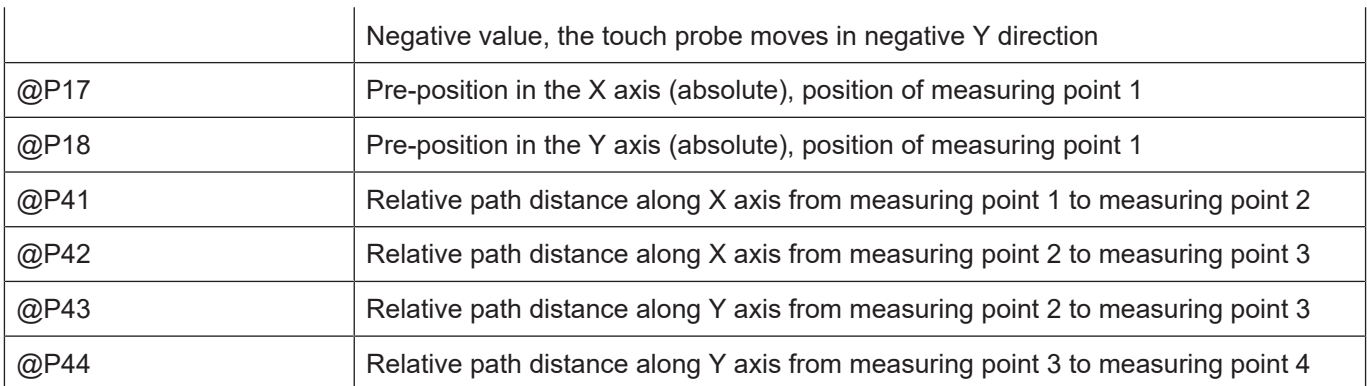

#### **Optional input parameters**

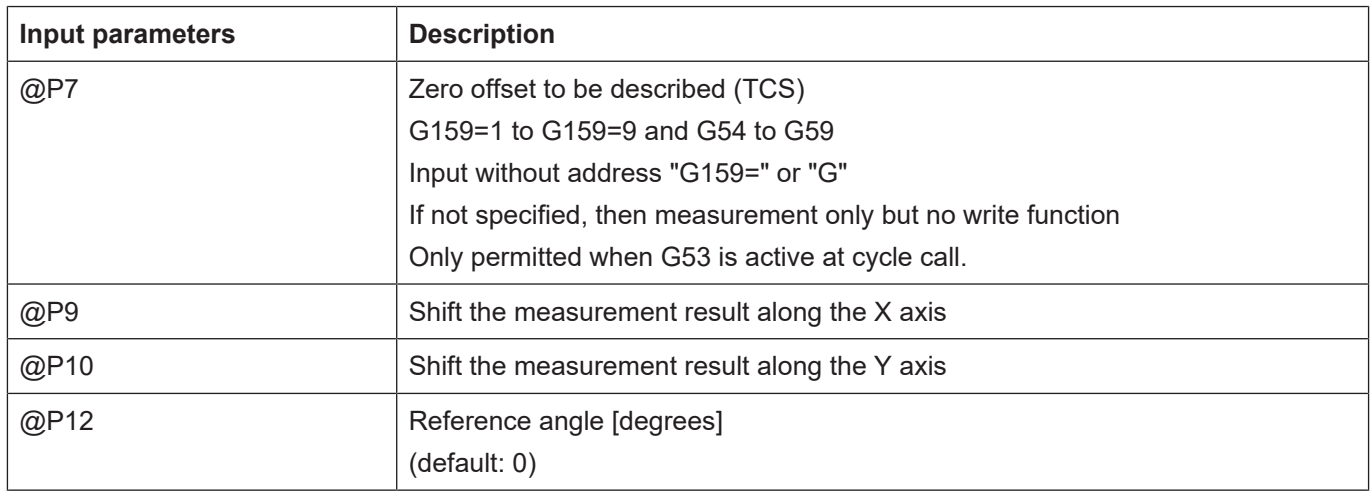

#### **Difference between outside and inside corners**

An outside corner is traversed when

- $@P5 > 0$  and  $@P43 > 0$ , or
- $@P5 < 0$  and  $@P43 < 0$ .

An inside corner is traversed when

- @P5 > 0 and @P43 < 0, or
- $@P5 < 0$  and  $@P43 > 0$ .

It is recommended using the Syntax check.to verify whether the input parameters have been correctly assigned.

## **10.12.2.3 Syntax**

**L CYCLE [ NAME = SysMeasWcs35.ecy @P.. = .. ]**

## **10.12.2.4 Programming example**

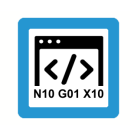

**Programing Example**

**Measuring any outside corner**

; touch probe activation

T1 D1 ; deactivation of the zero offset G53 ; positioning to the starting point G0 X0 Y0 G0 Z-10 #VAR ;input parameters  $V.L.MeasDistX = 5$ <br>V I MeasDistY = 5 V.L.MeasDistY V.L.ZeroOffsetNumber = 54 V.L.PositioningX = 10 V.L.PositioningY = 10  $V.L. RelativeX1 = -30$ <br> $V.L. RelativeX2 = -30$  $V.L. RelativeX2 = -30$ <br> $V.L. RelativeY1 = 30$  $V.L. RelativeY1 = 30$ <br> $V.L. RelativeY2 = 30$ V.L.RelativeY2 ;output variables V.CYC.SysRetX V.CYC.SysRetY V.CYC.SysRetC #ENDVAR ;cycle call L CYCLE[NAME="SysMeasWcs35.ecy"\ @P4=V.L.MeasDistX\ @P5=V.L.MeasDistY\ @P7=V.L.ZeroOffsetNumber\ @P17=V.L.PositioningX\ @P18=V.L.PositioningY\ @P41=V.L.RelativeX1\ @P42=V.L.RelativeX2\ @P43=V.L.RelativeY1\ @P44=V.L.RelativeY2] ; print result #FILE NAME [MSG="SysMeasWcsResult.txt"] #MSG SAVE ["V.CYC.SysRetX =%f", V.CYC.SysRetX] #MSG SAVE ["V.CYC.SysRetY =%f", V.CYC.SysRetY] #MSG SAVE ["V.CYC.SysRetC =%f", V.CYC.SysRetC] G00 Z10 M30

Another example for handling SysMeasWcs cycles is contained in the [Overview section \[](#page-88-0)[}](#page-88-0) [89\]](#page-88-0) in the subsection Programming.

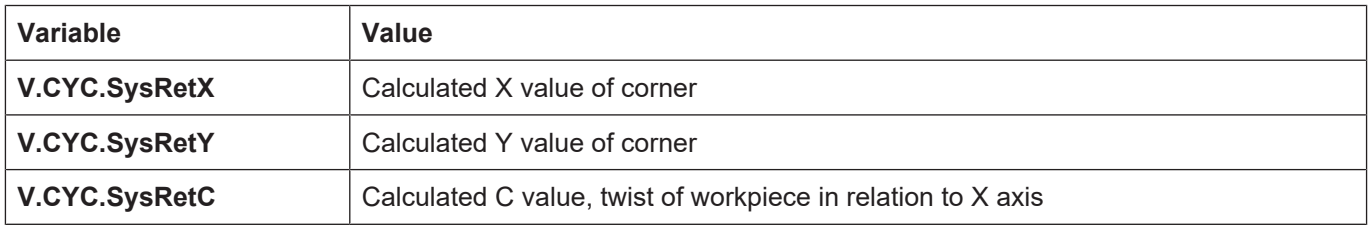

### **10.12.2.5 Output variables**

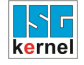

For information on the use of output variables, see [Handling output variables \[](#page-18-0) $\triangleright$  [19\]](#page-18-0)

## **10.13 Measuring a sphere**

This cycle determines the diameter and centre point of a sphere. The determined value of the sphere centre point is transferred to the selected zero offset.

The touch probe therefore measures the sphere from the top in Z direction and then from the side in positive and negative X and Y directions.

The tip of the touch probe must be round in order to obtain precise results.

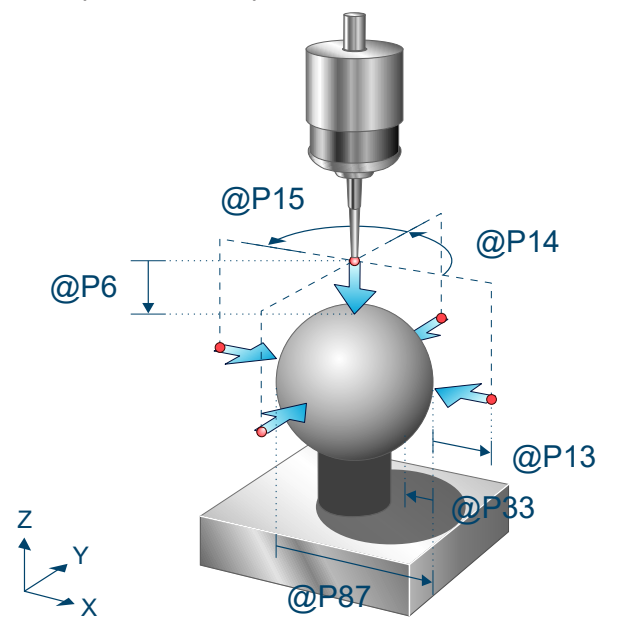

**Fig. 56: Measuring a sphere**

## **10.13.1 Process (internal cycle)**

Starting position before the cycle is called: The touch probe must be positioned either manually or in automatic mode as centrally as possible and at a short clearance above the first sphere. It stands vertically, i.e. the touch probe rotation stands at 0.

The internal cycle process can be described as follows:

- 1. The spindle must be in its initial position at cycle start.
- 2. The touch probe first runs a measurement in the Z direction and a total of four lateral measurements, after which it returns to the starting position.
- 3. If a measurement repetition was specified in @P88 to enhance accuracy, the measurement is repeated, whereby the lateral measurements take place at the calculated height of the equator.
- 4. The touch probe travels to starting height above the measured centre point of the sphere.

#### **10.13.2 Parameters**

The touch probe must be configured in addition to supplying the input parameters described here. For more information on this function, see the section [Configuration file \[](#page-91-0)[}](#page-91-0) [92\].](#page-91-0)

The (calibrated) parameters of the touch probe (radius, length and offset in X and Y directions) are specified via the tool parameters.

#### **Required input parameters**

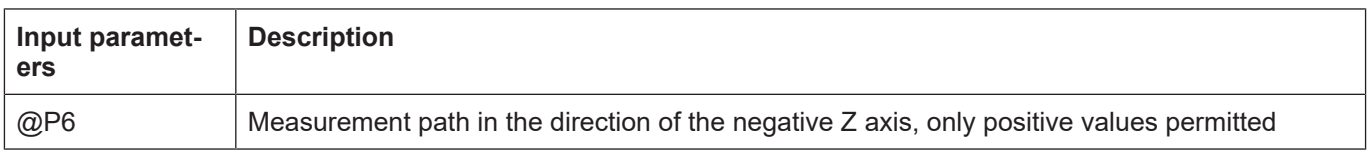

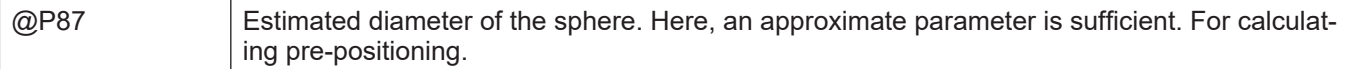

#### **Optional input parameters**

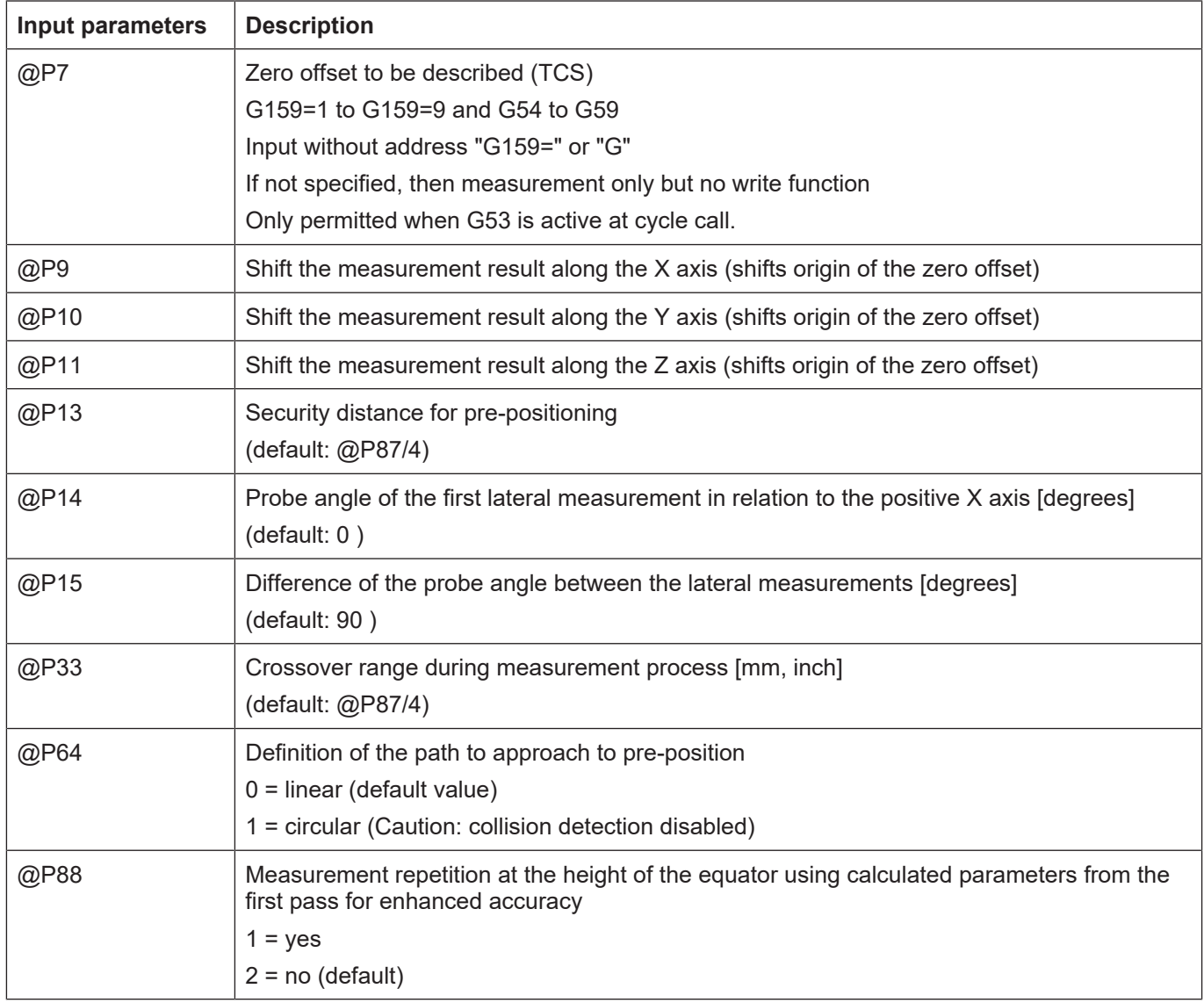

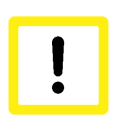

#### **Attention**

**If circular approach of the pre-position was selected in @P64, collision detection is disabled. This option may only be enabled if safe approach to the pre-position is ensured.**

It is recommended using the Syntax check.to verify whether the input parameters have been correctly assigned.

### **10.13.3 Syntax**

**L CYCLE [ NAME = SysMeasWcs40.ecy @P.. = .. ]**

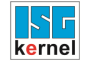

#### **10.13.4 Programming example**

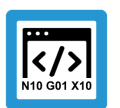

## **Programing Example**

#### **Measuring a sphere**

```
; touch probe activation
T1 D1
M6
; deactivation of the zero offset
G53
; positioning to the starting point
G00 X100 Y300 Z200
G00 Z10
#VAR
    ;input parameters
    V.L.MeasDistZ        = 100
    V.L.ZeroOffsetNumber = 56
    V.L.SafetyDistance   = 100
  V.L. StartAngle = 90  V.L.IncrementalAngle = 45
  V.L.CrossOver = 100  V.L.PathDefinition   = 1
    V.L.SphereDiameter   = 400
    ;output variables
    V.CYC.SysRetX
    V.CYC.SysRetY
    V.CYC.SysRetZ
    V.CYC.SysRetDiameter
#ENDVAR
;cycle call
L CYCLE [NAME="SysMeasWcs40.every" @P6 = V.L.MeasDistZ
                                                                         @P7  = V.L.ZeroOffsetNumber  \
                                       QP13 = V.L.SafetyDistance@P14 = V.L.S<sub>t</sub>artAngle                                  @P15 = V.L.IncrementalAngle  \
                                       \texttt{QP33} = \texttt{V.L.CrossOver} \
                                       \texttt{QP64} = \texttt{V.L.PathDefinition} \
                                                                         @P87 = V.L.SphereDiameter    ]
; print result
#FILE NAME [MSG="SysMeasWcsResult.txt"]
#MSG SAVE ["V.CYC.SysRetX        =%f", V.CYC.SysRetX       ]
#MSG SAVE ["V.CYC.SysRetY        =%f", V.CYC.SysRetY       ]
#MSG SAVE ["V.CYC.SysRetZ        =%f", V.CYC.SysRetZ       ]
#MSG SAVE ["V.CYC.SysRetDiameter =%f", V.CYC.SysRetDiameter]
M30
```
Another example for handling SysMeasWcs cycles is contained in the [Overview section \[](#page-88-0)[}](#page-88-0) [89\]](#page-88-0) in the subsection Programming.

## **10.13.5 Output variables**

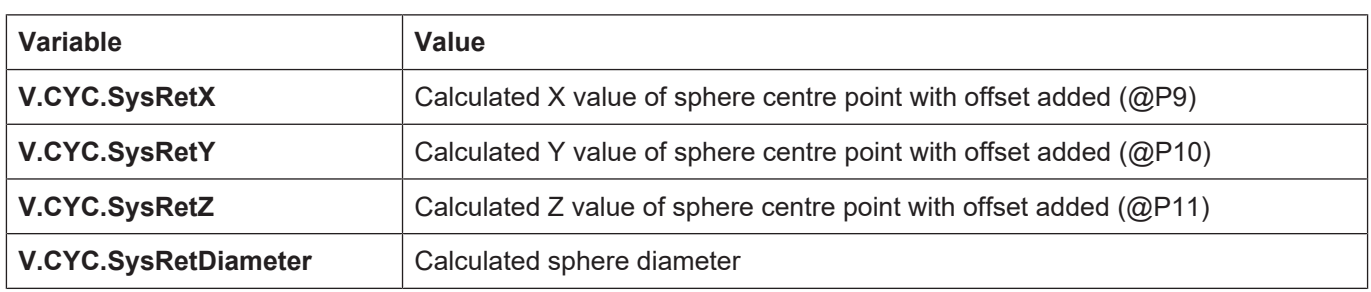

For information on the use of output variables, see [Handling output variables \[](#page-18-0)[}](#page-18-0) [19\]](#page-18-0)

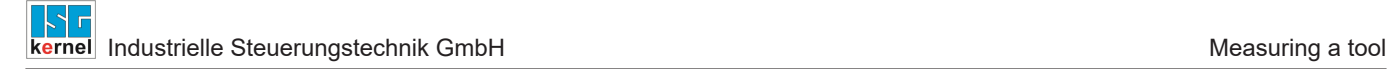

# **11 Measuring a tool**

## **11.1 Overview**

These instructions describe the automatic measurement of tools using a tool touch probe.

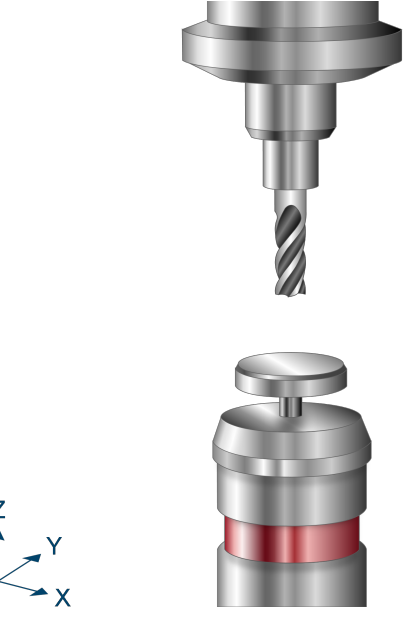

**Fig. 57: Measuring a tool**

#### **Possible applications**

The cycle can also automatically measure the length and/or radius of tools.

#### **Prerequisites**

To ensure that the successful measurement of the tool, the following requirements must be met:

- 1. Tool touch probe is fitted and active
- 2. The tool touch probe was already [calibrated \[](#page-40-0)[}](#page-40-0) [41\]](#page-40-0)
- 3. The required measurement and pre-positioning velocities and the touch probe parameters were entered in the [configuration file \[](#page-223-0)[}](#page-223-0) [224\]](#page-223-0).

## **11.2 Description**

## **11.2.1 Configuration file**

<span id="page-223-0"></span>The SysCalibConfigToolSettingProbe.nc file is executed within the cycle and helps to parameterise the tool touch probe.

The following variables must be defined to measure a tool. For the value MESS\_POS, the number transferred to the cycle by @P20 must be entered.

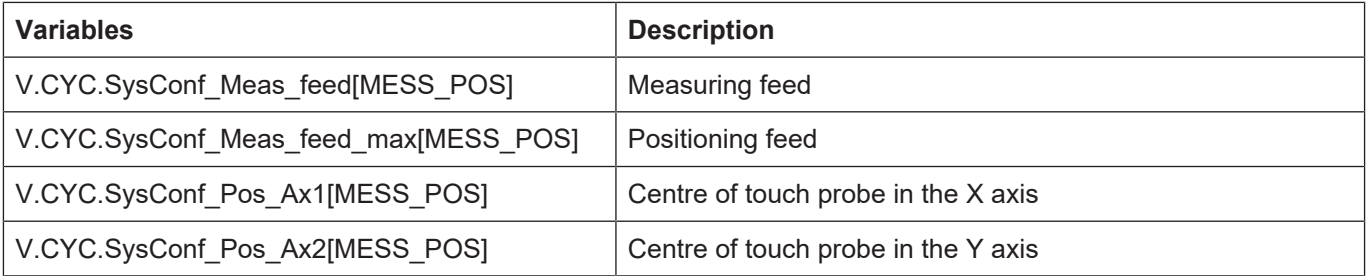

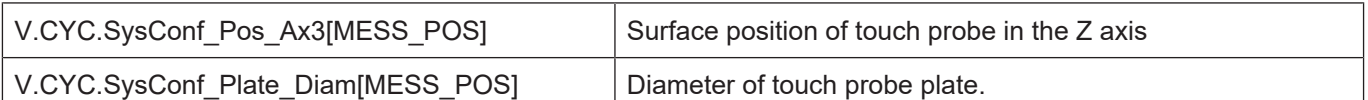

For example, the configuration file SysCalibConfigToolSettingProbe.nc may look like this:

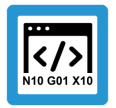

**Programing Example**

**Configuration file**

```
V.CYC.SysConf_Meas_feed[1]     = 500    (measuring feed rate)
V.CYC.SysConf_Meas_feed_max[1] = 1000   (positioning feed rate)
V.CYC.SysConf_Pos_Ax1[1] = 10 (probe position in X)
V.CYC.SysConf_Pos_Ax2[1] = 20 (probe position in Y)<br>V.CYC.SysConf_Pos_Ax3[1] = 30 (probe position in 7)
V.CYC.SysConf_Pos_Ax3[1] = 30 (probe position in Z)<br>V.CYC.SysConf_Plate Diam[1] = 30 (estimated plate diam
V.CYC.SysConf_Plate_Diam[1]    = 30     (estimated plate diameter)
M17
```
### **11.2.2 Pre- and post-files**

For this cycle there is a pre-file which must be called before this cycle and a post-file which is called after this cycle. These files are optional. If they do not exist, this step is skipped. As required, these files must therefore be created as a subroutine. Machine-specific adaptations, e.g. activation of the touch probe, can be carried out in the pre-file. The post-file can be used to process output variables, for example.

Pre- and post-files must have the following names:

- SysMeasToolPre
- SysMeasToolPost

#### **11.2.3 Process (internal cycle)**

Before cycle start, the tool must be positioned centrally above the tool touch probe.

After cycle start, the following process then results when default parameters are used:

- 1. In measuring mode 1 or 3, measurement takes place in the Z direction and the probe is then lifted to the starting position.
- 2. In measuring mode 2 or 3, the tool is positioned in X+ direction next to the measuring plate and measurement takes place in the direction of the plate centre.
- 3. Optionally, this process is repeated in different directions.

## **11.2.4 Parameters**

#### **Required input parameters**

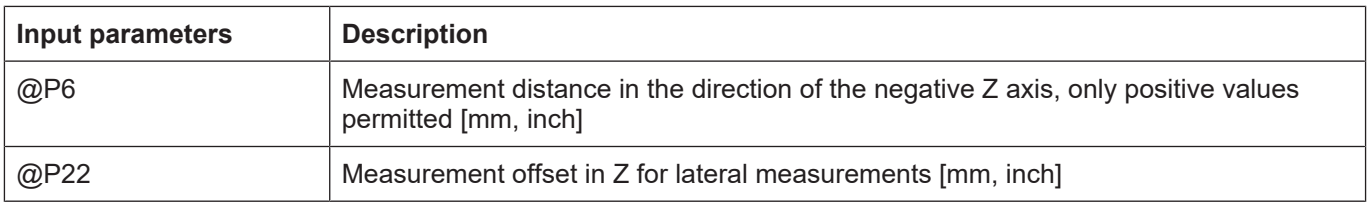

#### **Optional input parameters**

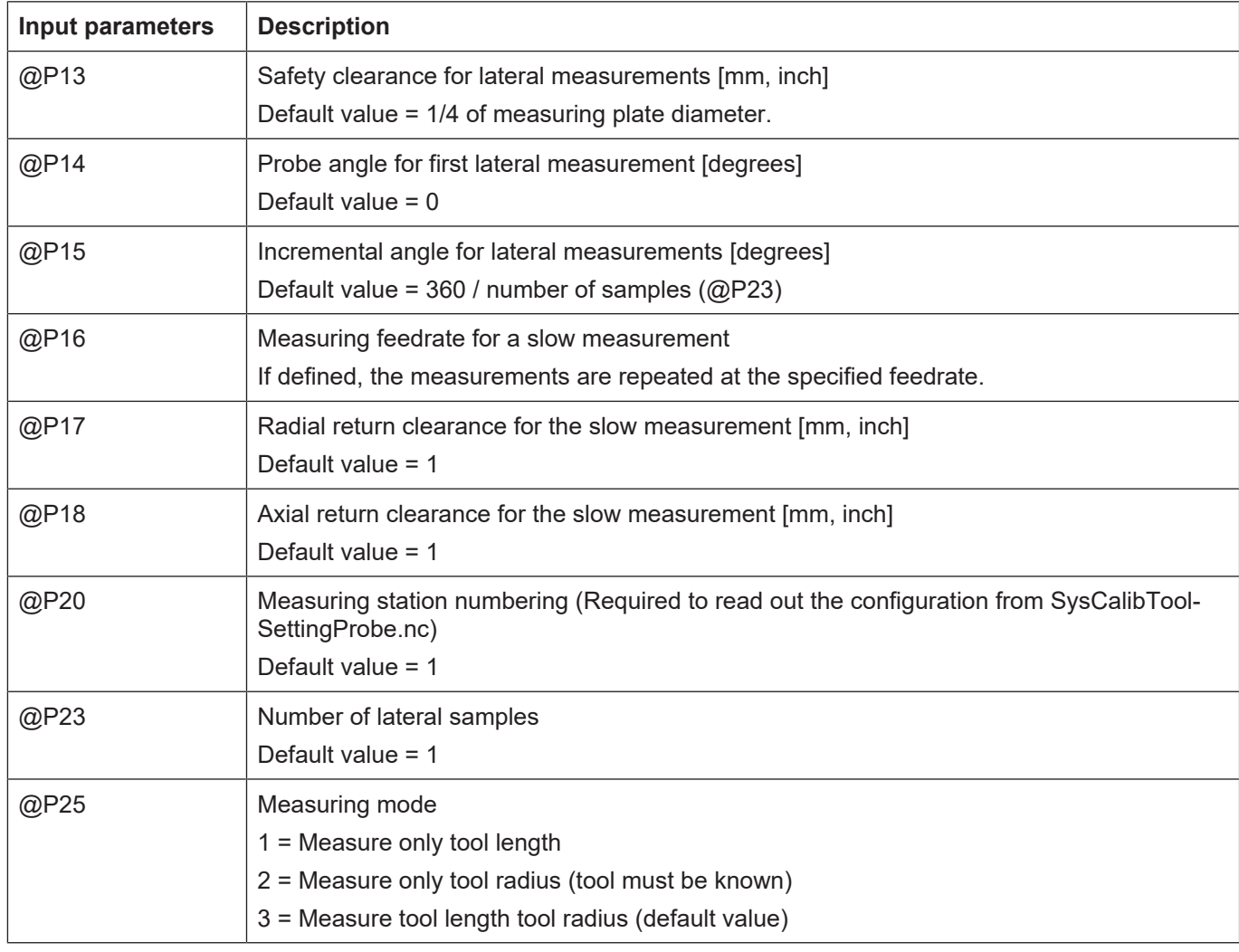

It is recommended using the Syntax check.to verify whether the input parameters have been correctly assigned.

## **11.2.5 Syntax**

```
L CYCLE [ NAME = SysMeasTool.ecy @P.. = .. ]
```
## **11.2.6 Programming example**

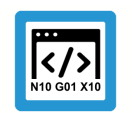

## **Programing Example**

**Measuring a tool**

To execute the programming example, save the configuration file SysCalibConfigToolSetting-Probe.nc with the following contents:

```
V.CYC.SysConf Meas feed[1] = 500
V.CYC.SysConf_Meas_feed_max[1] = 1000
V.CYC.SySConf_Pos_Ax1[1] = 530.219V.CYC.SysConf_Pos_Ax2[1] = -210.234<br>V.CYC.SysConf_Pos_Ax3[1] = -437.126V.CYC.SysConf<sup>-</sup>Pos<sup>-</sup>Ax3[1]
```

```
V.CYC.SysConf_Plate_Diam[1]    =   39.982
M17
```
Call the cycle using the following program after changing the reference tool and positioning it above the centre of the touch probe:

```
L CYCLE [NAME=SysMeasTool.ecy \downarrow 8P6 = 30
          QP6 = 30<br>
QP22 = 10QP22 = 10        ]
M30
```
## **11.2.7 Output variables**

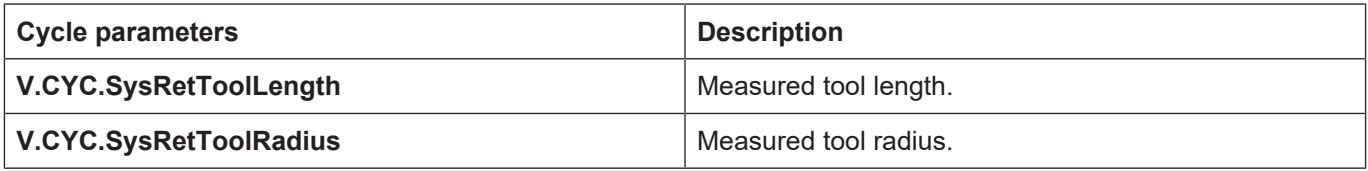

[See information on use of the output variables \[](#page-18-0)[}](#page-18-0) [19\].](#page-18-0)

# **12 Measuring a rotary axis**

## **12.1 Overview**

This cycle measures a rotary axis in the current coordinate system by scanning a calibration sphere. The result permits a check of the direction of the rotary axis and the angle travelled in the cycle. With stationary rotary axes, the position of the rotary axis can also be determined.

The cycle can measure both manual axes and NC-controlled axes.

#### **Effectiveness**

The examples below define conceivable application cases.

- Detecting incorrect positions of the rotary axis, for example after start-up
- Determining the position of a stationary rotary axis, for example a round table or a stationary rotary axis
- Checking the actually traversed angles of the rotary axis

#### **Condition**

To ensure that the successful measurement of the rotary axis, the following requirements must be met.

- Calibrated touch probe
- Mounted calibration sphere whose diameter significantly exceeds the touch probe tip
- During the measurement, the measured rotary axis may not be involved in a kinematic transformation (RTCP / complete transformation)
- During pre-positioning within the cycle, only linear axes and rotary axes involved in a complete kinematic transformation may be moved

## **12.2 Description**

#### **12.2.1 General**

The SysCalibConfigTouchprobe.nc calibration file must be present and the corresponding parameters must be configured before the cycles are used, otherwise the cycles cannot run.

If no measuring signal is triggered during the measurement, the machine stops with the error message: "No workpiece detected, please check your measuring section" P-ERR-13413. If a measurement is detected while positioning the measuring motion during the cycle, the machine stops with the error message: "Collision on positioning, please check your motion range" P-ERR-13414.

The measurement results are saved in V.CYC. variables and can be processed in the post-files. An overview of existing output variables is contained in each of the cycle subsections.

#### **12.2.2 Pre- and post-files**

For this cycle there is a pre-file which must be called before this cycle and a post-file which is called after this cycle. These files are optional. If they do not exist, this step is skipped. As required, these files must therefore be created as a subroutine. Generally, a post-file is required to process the output variables stored in local V.CYC. variables.

Machine-specific adaptations, e.g. activation of the touch probe, can be carried out in the pre-file. The post-file can be used to process output variables, for example.

Pre- and post-files must have the following names:

- SysMeasRotAxPre.nc
- SysMeasRotAxPost.nc

## **12.2.3 Configuration file [Übersetzung ist nicht mehr aktuell]**

The following items are required to successfully configure the touch probe:

- the radius of the touch probe sphere, the offsets in X and Y and the length of the touch probe must be defined using the tool data.
- The configuration file SysCalibConfigTouchprobe.nc was created, containing at least the measuring and positioning feedrates.

#### **Detailed description**

The SysCalibConfigTouchprobe.nc file is executed before each cycle to identify the touch probe parameters. The following variables must then be defined.

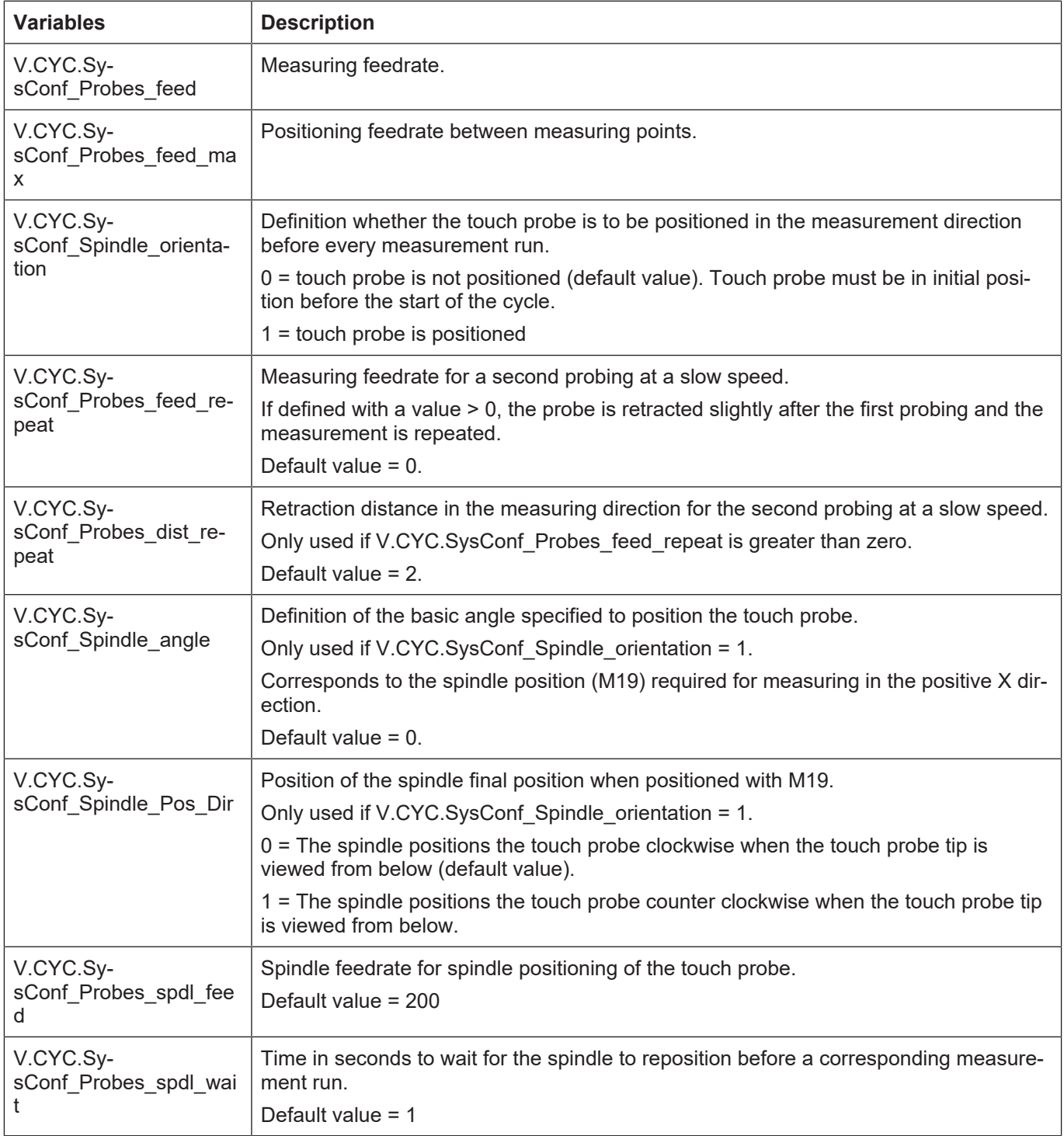

Additional configuration data for the touch probe is read from the current tool data. The touch probe must therefore be defined as a current tool and its tool data must be saved (except for calibration).

The tool data to be considered includes:

- The radius of the touch probe sphere (V.G.WZ\_AKT.R)
- The length of the touch probe (V.G.WZ\_AKT.L)
- Horizontal offsets of the touch probe tip relative to the spindle flange (V.G.WZ\_AKT.V.X and W.G.WZ\_AKT.V.Y)

The measurement results are calculated to include the offsets between the touch probe tip and the spindle flange and the radius of the touch probe sphere.

For example, the configuration file SysCalibConfigTouchprobe.nc may look like this:

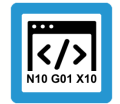

**Programing Example**

**Configuration file**

```
V.CYC.SysConf_Probes_feed = 500 (measuring feed rate)<br>V.CYC.SysConf Probes feed max = 1000 (positioning feed rate)
V.CYC.SysConf\_Probes\_feed\_max = 1000 (positioning feed rate V.CYC.SysConf Spindle orientation = 0 (positioning of probe)
V.CYC.SysConf Spindle orientation = 0
V.CYC.SysConf Spindle angle = 0 (probe basic angle)
M17
```
#### **12.2.4 Process and pre-positioning**

A calibration sphere is measured a total of three times to measure the rotary axis. Between each of these measurements, the angle of the measured axis must be changed and the calibration sphere re-approached.

Pre-positioning between calls is executed by the user.

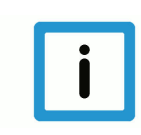

#### **Notice**

During pre-positioning, only linear axes and rotary axes involved in a complete kinematic transformation may be moved. During the measurement, the measured rotary axis may not be involved in a kinematic transformation.

The orientation of the touch probe head in the current coordinate system may only be changed during pre-positioning by the axis to be measured.

Two cases are conceivable to use this cycle:

1. Measuring a stationary rotary axis: The position of the rotary axis in the current coordinate system is fixed or no upstream axis must be moved for pre-positioning (e.g. round table). In this case, the calibration sphere must be mounted so that the position of its centre point in the current coordinate system co-rotates with the rotation of the rotary axis. The position of the touch probe head can be moved for pre-positioning by linear axes or by rotary axes involved in a kinematic transformation.

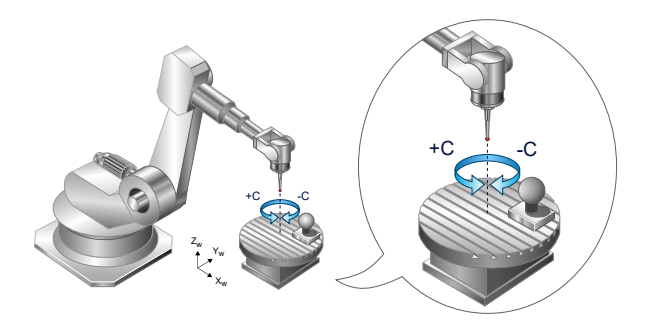

#### **Fig. 58: Measuring a stationary rotary axis**

1. Measuring a moved rotary axis: The position of the rotary axis is changed by upstream linear axes (e.g. 5-axis machine with swivel head). In this case, the calibration sphere must be mounted stationary in the current coordinate system. The touch probe head co-rotates with the measured rotary axis. The measured rotary axis may not be involved in any kinematic transformation so that a distinction can be made between the measured centre points of the calibration sphere.

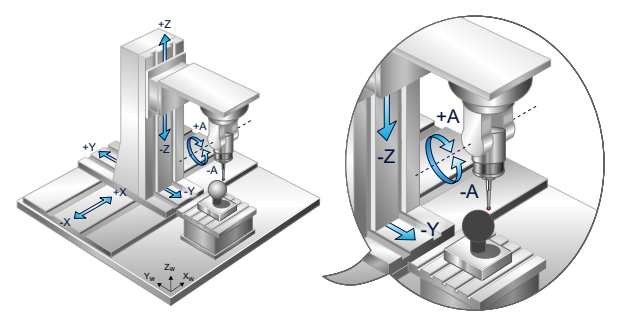

**Fig. 59: Measuring a moved rotary axis**

## **12.2.5 Mounting the calibration sphere**

To measure a stationary rotary axis, the co-rotating calibration sphere must be positioned so that its position is as far as possible away from the centre of rotation. The angle about which the rotary axis rotates between each of the measurements should be selected so that the centre point of the calibration sphere lies far apart between measurements.

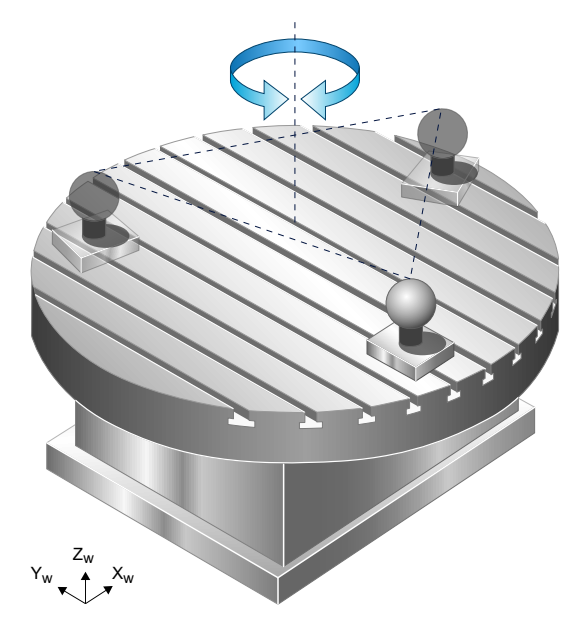

**Fig. 60: Mounting the calibration sphere**

With moved rotary axes, the angles between measurements should be as large as possible. In addition, the position of the touch probe head tip must change when the measured axis rotates. If this is not the case, an additional rotary axis can be swivelled in at the beginning. However, the additional rotary axis may not be repositioned during the entire cycle. This special case is treated in the programming example "Measuring with inclined touch probe head".

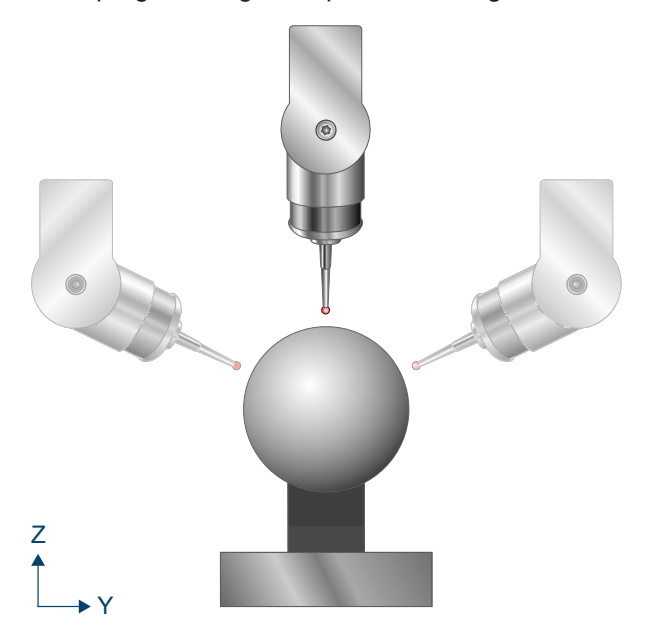

**Fig. 61: Positions of the touch probe head tip**

## **12.3 Process**

The calibration sphere is measured a total of three times within the cycle. The measurement movements of the sphere measurement are oriented towards the measurement cycle for sphere measurement, whereby the measurement movements co-rotate with the measured axis.

Between measurements, the user initiates the approach of the starting position for the next measurement. The Pre-positioning section goes into greater detail on what the user must pay special attention to. The pre-position can be approached manually, in manual mode or also using an NC subroutine.

Before the start of the cycle, the touch head probe must be positioned vertically and as centrally as possible above the calibration sphere. If the touch probe head cannot be positioned vertically before the first measurement, an additional adaptation must be made in the input parameters (for more details, see the section Compensation for an inclined position).

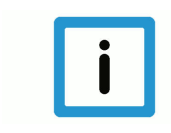

#### **Notice**

The measurement movements are co-rotated with the measured axis. In order to obtain a reliable estimate of the resulting measurement movement in advance, it is recommended to rotate the measured axis only by a small angle in a first pass. Of course, another possible alternative is run a preliminary simulation of the cycle.

The process can be described as follows:

Starting position before the cycle is called: The touch probe must be positioned either manually or in automatic mode as centrally as possible and at a short distance above the first sphere. It stands vertically, i.e. the touch probe rotation stands at 0. If this is not possible, a compensation must be executed using input parameters.

After the cycle is called:

1. The touch probe first runs a measurement vertically to its orientation and a total of four lateral measurements, after which it returns to the starting position.

- 2. The calibration sphere or the touch probe is pre-positioned again. Depending on the input parameters, this is done manually, in manual mode or with NC subroutines. The measured rotary axis must be rotated by the largest possible angle and the touch probe must be repositioned.
- 3. Repeated measurement of the sphere.
- 4. The calibration sphere or the touch probe is pre-positioned again.
- 5. Repeated measurement of the sphere
- 6. The touch probe travels to the starting point of the third measurement.

The general cycle process with subroutine calls takes place as follows.

```
SysMeasRotAxPre.nc      (optional)
SysCalibConfigTouchprobe.nc
SysMeasRotAxPrePos2.nc  (optional)
SysMeasRotAxPrePos3.nc  (optional)
SysMeasRotAxPost.nc     (optional)
```
# **12.4 Pre-positioning**

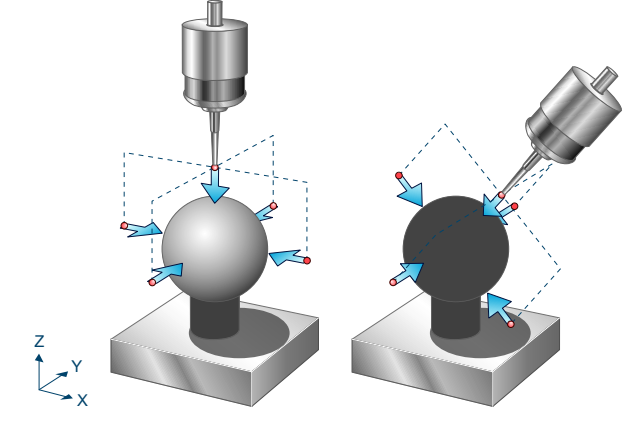

**Fig. 62: Pre-positioning example**

## **Attention**

**A collision-free measurement movement must be ensured for all three measurements. Please note here that the measurement movements co-rotate with the measured axis. This also applies to the probe angle and incremental angle.**

#### **Pre-position of the first measurement / cycle starting point**

The pre-position of the first measurement is obtained from the cycle starting point. The touch probe must be positioned as centrally and vertically as possible above the calibration sphere. If the touch probe head cannot be positioned vertically at the start, an additional adaptation is required in the input parameters (for more details, see the Section Compensation for an inclined position).

#### **Pre-positioning the second and third measurements**

To pre-position the second and third measurements, the user must move measured rotary axis through any angle but which is as large as possible. Then the starting position for the next measurement must be selected so that the touch probe head is flush with the sphere centre point, i.e. points to the centre point of the calibration sphere.

During pre-positioning, only linear axes and rotary axes involved in a complete kinematic transformation may be moved. During the measurement, the measured rotary axis may not be involved in a kinematic transformation. The orientation of the touch probe head in the current coordinate system may only be changed during pre-positioning by the axis to be measured.

The measurement movement is co-rotated with the measured axis. The following rotation of the sphere measurement movement is obtained when the measured axis rotates, for example, about the Y axis in the current coordinate system and was turned through 35 degrees.

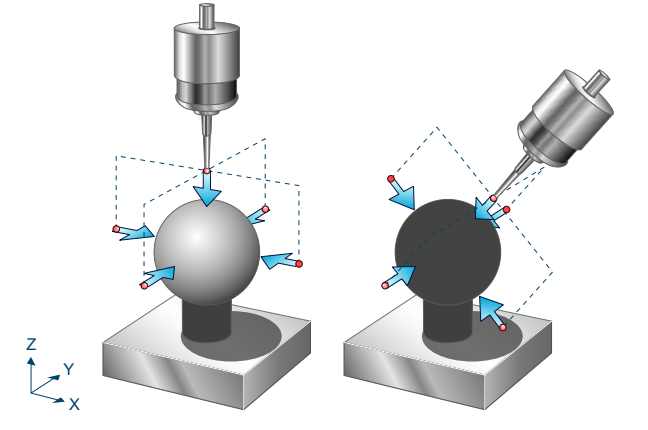

**Fig. 63: Pre-positioning with rotation about the Y axis**

Co-rotation of measurement movements also applied to the probe angle. If the measured axis rotates about the Y axis and it was turned through 90° for pre-positioning, this rotation would place the X axis on the Z axis in a right-hand coordinate system In this case, the probe angle refers to the Z axis of the original coordinate system.

The rotation vector of the measured axis must be defined by the input parameters to adapt the measurement movement automatically. Minor deviations are insignificant here since these values are only relevant to the measurement movements. However, they have no direct influence on the measurement result. With manual pre-positioning, the traversed angle must also be defined.

#### **Pre-positioning the second and third measurements with NC subroutines**

If pre-positioning of the second and third measurement are to take place automatically, suitable NC subroutines can be saved here to execute the corresponding movements. It is recommended to pre-position the cycle in manual mode for the first application. Movements travelled in manual mode and resulting in successful execution of the cycle can then be integrated in the NC subroutines. This permits a completely automated execution of the cycle.

The input parameter @P90 must be set to 0 for automated pre-positioning. In addition, the files SysMeasRotAxPrePos2.nc and SysMeasRotAxPrePos3.nc must be saved. The file SysMeasRotAxPrePos2.nc is called after the first sphere measurement and describes the pre-positioning for the second measurement. The file SysMeasRotAxPrePos3.nc is called after the second sphere measurement and describes the pre-positioning for the third measurement.

Refer to the section Programming examples for an example of how these NC subroutines can look like.

#### **Compensating an inclined position of the touch probe head at the start of the cycle.**

If the touch probe head cannot be positioned vertically for the first measurement due to the machine design, the inclined position can be compensated by the parameters @P94-@P97. The inclined position of the touch probe head is defined here by defining a rotary axis and a rotation angle. This permits compensation of the measurement movement to the inclined axis. This adaptation is only required for the first measurement pass.

The inclined position of the touch probe in the graphic below can be described by a rotation of 20° about the Y axis. In this case, the following parameter definition should be transferred in order to execute the cycle successfully.

 $QP94 = 0$ ,  $QP95 = 1$ ,  $QP96 = 0$ ,  $QP97 = 20$ 

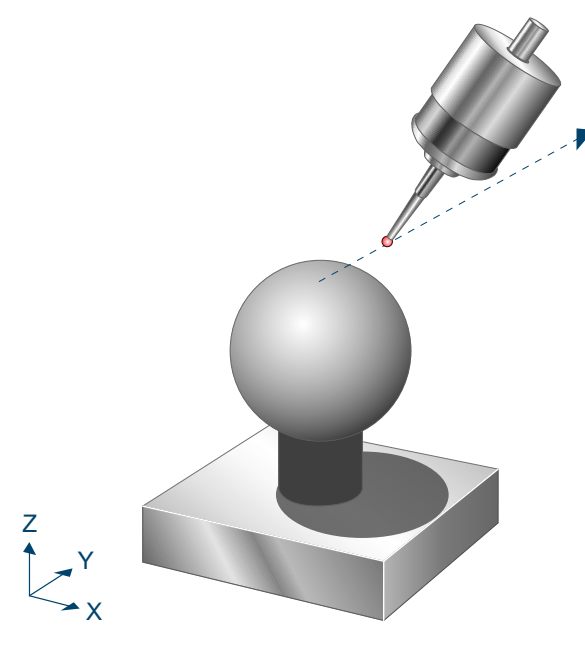

#### **Fig. 64: Touch probe with inclined position**

For pre-positioning, the touch probe head must still point to the centre point of the sphere.

The touch probe offsets in the X and Y directions determined by calibrating the touch probe are of no consequence here.

## **12.5 Parameters**

The touch probe must be configured in addition to supplying the input parameters described here. For more information on this function, see the section [Configuration file \[](#page-91-0)[}](#page-91-0) [92\].](#page-91-0)

The (calibrated) parameters of the touch probe (radius, length and offset in X and Y directions) are specified via the tool parameters.

#### **Required parameters**

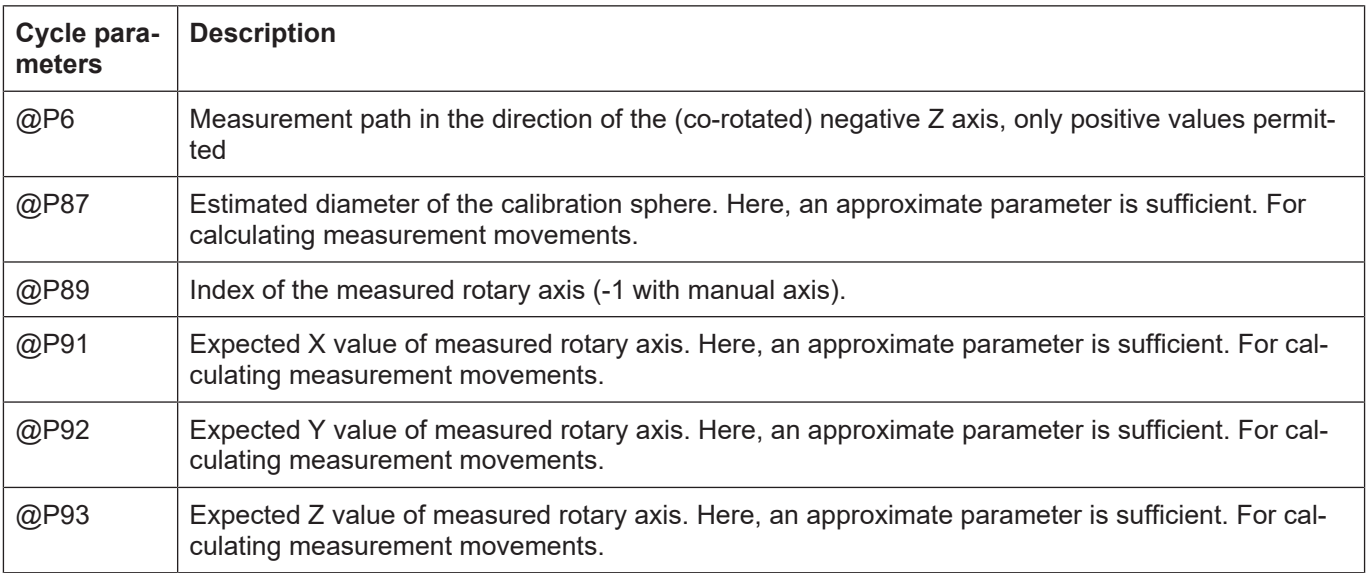

## **Optional parameters**

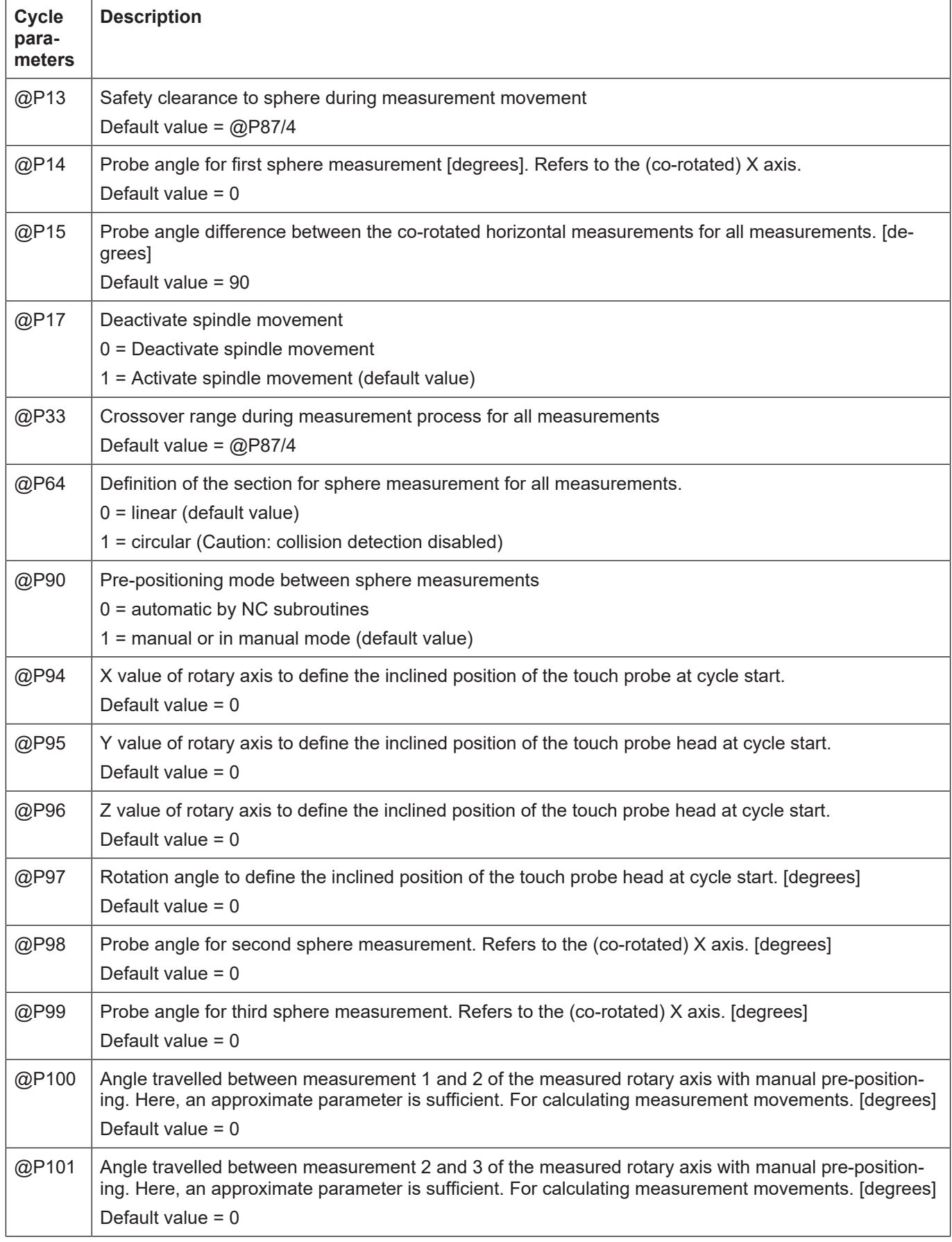

# ļ

## **Attention**

**Disabled collision detection when @P64 is active.**

If circular approach of the pre-position was selected in @P64, collision detection is disabled. This option may only be enabled if safe approach to the pre-position is ensured.

It is recommended using the Syntax check.to verify whether the input parameters have been correctly assigned.

## **12.6 Syntax**

**L CYCLE [ NAME = SysMeasRotAx.ecy @P.. = .. ]**

# **12.7 Output variables**

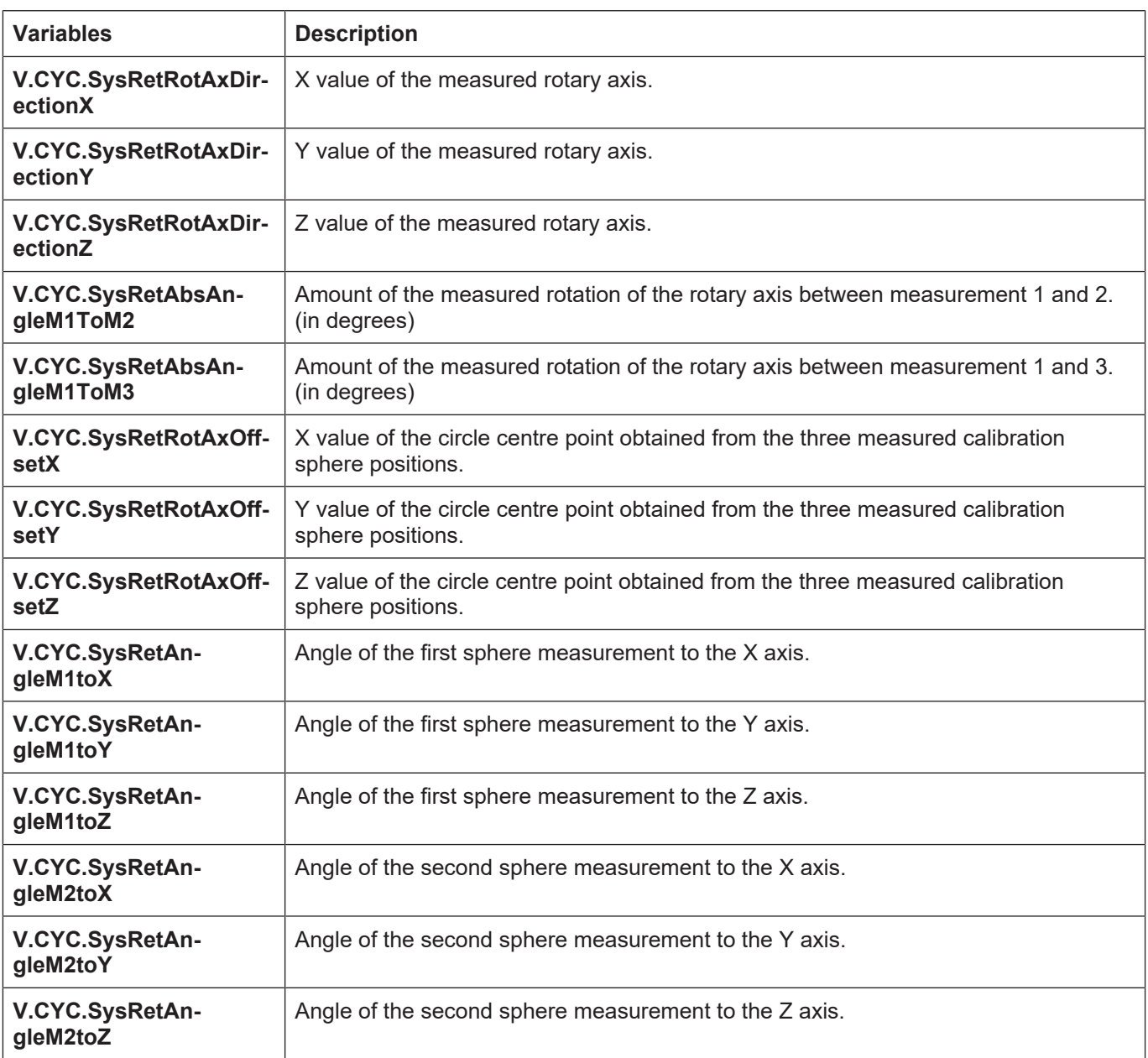

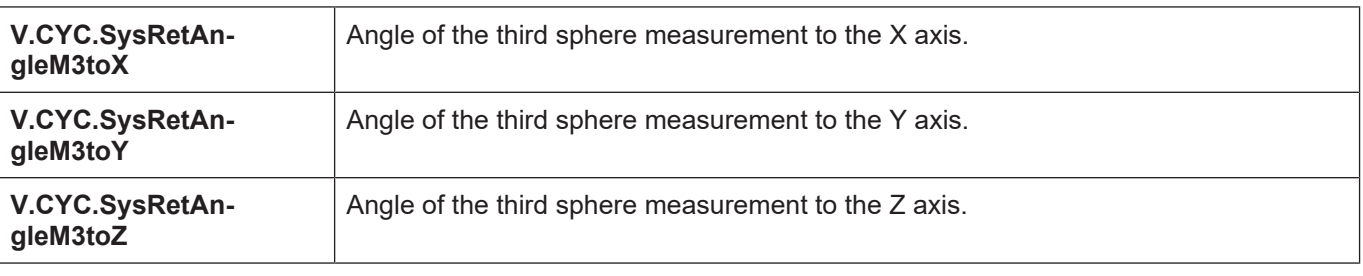

[See information on use of the output variables \[](#page-18-0)[}](#page-18-0) [19\].](#page-18-0)

The variables V.CYC.SysRetRotAxDirectionX, V.CYC.SysRetRotAxDirectionY and V.CYC.Sys-RetRotAxDirectionZ define the measured rotary axis about which the rotary axis is turned.

The output variable V.CYC.SysRetAbsAngleM1toM2 describes the amount of the measured angle about which the rotary axis was turned between the first and second measurements. V.CYC.SysRetAbsAngleM1toM3 describes the amount of the angle between the first and the third measurements.

The variables V.CYC.SysRetRotAxOffsetX, V.CYC.SysRetRotAxOffsetY and V.CYC.SysRetRotAxOffsetZ describe the position of the circle centre point which is obtained from the three measured calibration sphere positions in the current coordinate system. This is of special interest when the cycle was executed with a stationary rotary axis. In this case, this point lies on the rotary axis and therefore defines the axis centre of rotation.

The zero position of the axis is checked with the output variables V.CYC.SysRetAngleM1toX to V.CYC.SysRetAngleM3toZ. To carry out the measurement of the rotary axis, a calibration sphere is scanned in a total of three different positions. For each measurement, the centre point of the calibration sphere is determined in the current coordinate system. A circle can then be calculated from these three centre point positions. The circle is defined by a circle centre point (V.CYC.Sys-RetRotAxOffsetX-V.CYC.SysRetRotaxOffsetZ). The output variables V.CYC.SysRetAngleM1toX to V.CYC.SysRetAngleM3toZ supply the angles of the circle centre point vector in relation to each calibration sphere centre point compared to the X, Y or Z axis in each case. For example, if the first measurement was carried out at an axis angle of  $0^{\circ}$  and the axis should be parallel to the Z axis in zero position, V.CYC.SysRetAngleM1toZ then checks whether this also corresponds to the measurement.

## **12.8 Programming examples**

The section below described a number of user scenarios with the related cycle calls.

### **12.8.1 Measuring a swivel axis**

A swivel axis will be measured in the cycles. It is expected that the swivel axis rotates about the X axis. Since the swivel axis is moved by the upstream linear axes, it is not stationary. This means that the calibration sphere must be mounted fixed while the swivel axis is moved by the linear axes within the cycle. Since the calibration sphere is mounted fixed, it is not permitted to measure it with an active kinematic transformation as then it is impossible to distinguish the X, Y and Z coordinates of the individual centre point measurements.

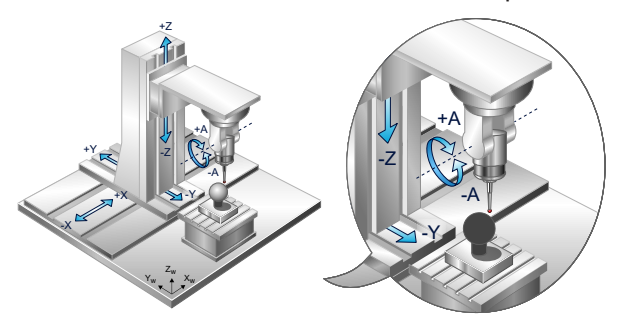

#### **Fig. 65: Measuring a swivel axis**

The following parameter settings are conceivable for the successful execution of the cycle.

- It is expected that the measured swivel axis rotates about the X axis:  $@P91=1$ ,  $@P92=0$ , @P93=0
- Pre-positioning is to take place in manual mode: @P90=1
- The index of the measured rotary axis has the value 4: @P89=4
- The diameter of the calibration sphere is 50 mm: @P87=50
- The sphere should be measured with a safety clearance of 50 mm: @P13=50
- Measurement movements in Z direction should have a length of 30 mm. @P6=30
- To ensure the calibration sphere is touched in horizontal measurement movements, the crossover range is set to 10mm: @P33=10

This results in the following cycle call:

```
G90
G1 A0
G1 X90 Y-240 Z-10
L CYCLE [NAME=SysMeasRotAx.ecy  \
      QP6 = 30QP13 = 50QP33 = 10QP87 = 50\Theta P89 = 4QP90 = 1QP91 = 1QP92 = 0QP93 = 0\overline{\phantom{a}}
```

```
M30
```
If pre-positioning is to be automated, parameter 90 must be set to zero. @P90=0. The saved prepositioning subroutines could look like this:

```
; SysMeasRotAxPrePos2.nc:
G1 G91 Z50
G1 G90 A50
G1 G91 Y-140
G1 G91 Z-120
G90
M17
; SysMeasRotAxPrePos3.nc:
G1 G91 Z100
G1 G90 A-50
G1 G91 Y280
G1 G91 Z-100
G90M17
```
## **12.8.2 Measuring a rotary axis with an active kinematic**

This example shows the measurement of a round table by a 6-axis articulated robot.

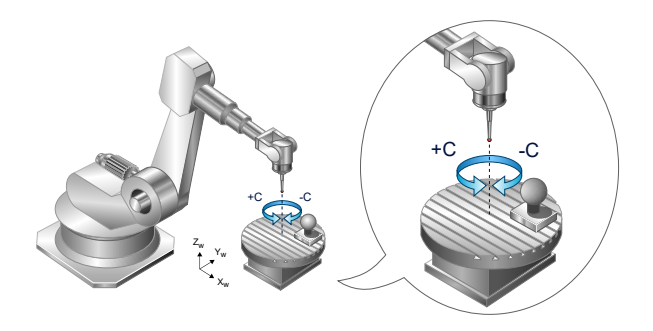

#### **Fig. 66: Measuring a round table with a 6-axis articulated robot**

When pre-positioning within the cycle, only linear axes and rotary axes involved in a complete kinematic transformation may be moved. Since the robot only has rotary axes, it must be integrated in a kinematic transformation.

#### **During the measurement, the measured round axis may not be involved in a kinematic transformation.**

The measured round table rotates fixed about the Z axis. Since the measured rotary axis is fixed, the calibration sphere must be mounted so that it co-rotates with the round table. In this case, select a position on the round table as far away as possible from the centre of rotation.

The following parameter settings are conceivable for the successful execution of the cycle.

- It is expected that the measured swivel axis rotates about the Z axis:  $@P91=0$ ,  $@P92=0$ , @P93=1
- Pre-positioning is to take place in manual mode: @P90=1
- The index of the measured rotary axis has the value 6: @P89=6
- The diameter of the calibration sphere is 50 mm: @P87=50
- The sphere should be measured with a safety clearance of 30 mm: @P13=50
- Measurement movements in Z direction should have a length of 30 mm. @P6=30
- To ensure the calibration sphere is touched in horizontal measurement movements, the crossover range is set to 10mm: @P33=10

This results in the following cycle call:

```
#TRAFO ON
G90G1 C0
G1 X1300 Y100 Z315
L CYCLE [NAME=SysMeasRotAx.ecy  \
        QP6 = 30QP13 = 50QP33 = 10QP87 = 50QP89 = 6QP90 = 1QP91 = 0QP92 = 0QP93 = 1        ]
#TRAFO OFF
M30
```
Pre-positioning between measurements takes place in manual mode with an active kinematic transformation. It is important that the orientation of the touch probe is not changed. Only the X, Y and Z coordinates may be changed in the current programming coordinate system.

## **12.8.3 Measuring with an inclined touch probe head in the starting position**

This example describes the measurement of the C axis of a 5-axis machine with inclined tough probe head.,

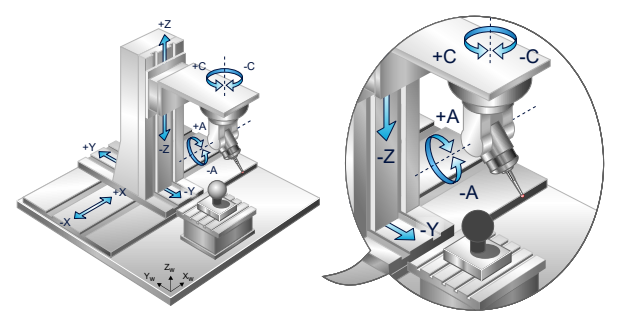

#### **Fig. 67: Measuring with inclined touch probe head**

If the touch probe head were vertical at the start (axis A=0), the touch probe head would not change its position in the current coordinate system when the C axis rotates. The X, Y and Z coordinates of the measured centre points of the calibration sphere would then lie above each other, and this would made the calculation impossible.

To permit a successful execution of the cycle, the A axis here can be swivelled in, in this example by 50°. However, this results in the situation that the touch probe head is already inclined at cycle start. In order to adapt the measurement movements, the corresponding parameters must be made in the parameters P94 to P96. The important thing is that the touch probe head points to the centre point of the calibration sphere at cycle start.

The following parameter settings are conceivable for the successful execution of the cycle.

- The touch probe head is inclined since in this example it was swivelled through 50° about the A axis which rotates about the X axis. Rotation about the X axis results in the following parameter settings: @P94=1, @P95=0, @P96=0
- The inclination was caused by an angle of 50°. @P97=50
- It is expected that the measured axis rotates about the Z axis:  $@P91=0$ ,  $@P92=0$ ,  $@P93=1$
- Pre-positioning is to take place in manual mode: @P90=1
- The index of the measured rotary axis has the value 3: @P89=3
- The diameter of the calibration sphere is 50 mm: @P87=50
- The sphere should be measured with a safety clearance of 50 mm: @P13=50
- Measurement movements in Z direction should have a length of 30 mm. @P6=30
- To ensure the calibration sphere is touched in horizontal measurement movements, the crossover range is set to 10mm: @P33=10

This results in the following cycle call:

```
G90
G1 A50 C0
G1 X90 Y-340 Z-60
L CYCLE [NAME=SysMeasRotAx.ecy  \
       QP6 = 30QP13 = 50QP33 = 10QP87 = 50QP89 = 3QP90 = 1QP91 = 00P92 = 0QP93 = 1QP94 = 1QP95 = 0QP96 = 0
```
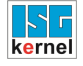

 $\texttt{QP97} = 50$ ]

M30

# **13 Appendix**

# **13.1 Suggestions, corrections and the latest documentation**

Did you find any errors? Do you have any suggestions or constructive criticism? Then please contact us at documentation@isg-stuttgart.de. The latest documentation is posted in our Online Help (DE/EN):

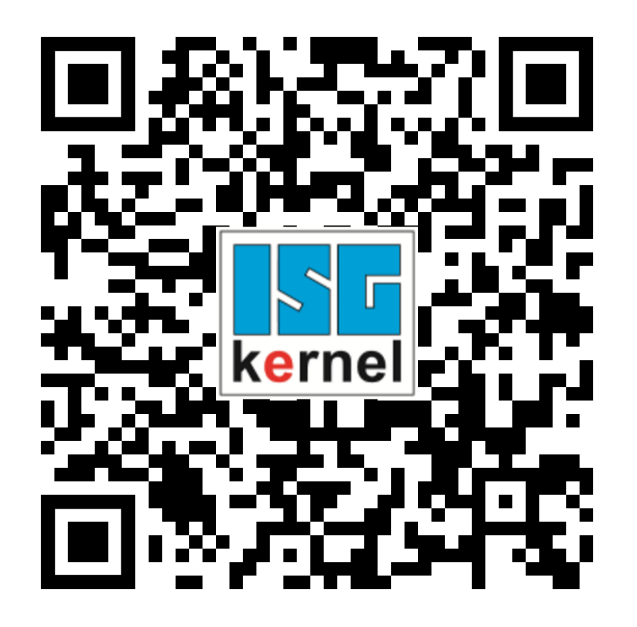

**QR code link:** <https://www.isg-stuttgart.de/documentation-kernel/> **The link above forwards you to:** <https://www.isg-stuttgart.de/fileadmin/kernel/kernel-html/index.html>

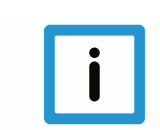

## **Notice**

### **Change options for favourite links in your browser;**

Technical changes to the website layout concerning folder paths or a change in the HTML framework and therefore the link structure cannot be excluded.

We recommend you to save the above "QR code link" as your primary favourite link.

#### **PDFs for download:**

DE:

<https://www.isg-stuttgart.de/produkte/softwareprodukte/isg-kernel/dokumente-und-downloads>

EN:

<https://www.isg-stuttgart.de/en/products/softwareproducts/isg-kernel/documents-and-downloads>

**E-Mail:** [documentation@isg-stuttgart.de](mailto:documentation@isg-stuttgart.de)

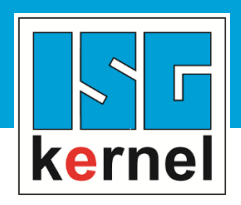

© Copyright ISG Industrielle Steuerungstechnik GmbH STEP, Gropiusplatz 10 D-70563 Stuttgart All rights reserved www.isg-stuttgart.de support@isg-stuttgart.de

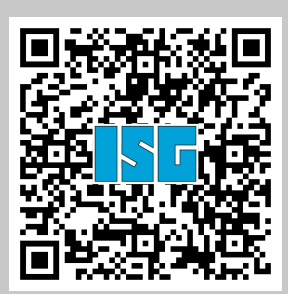